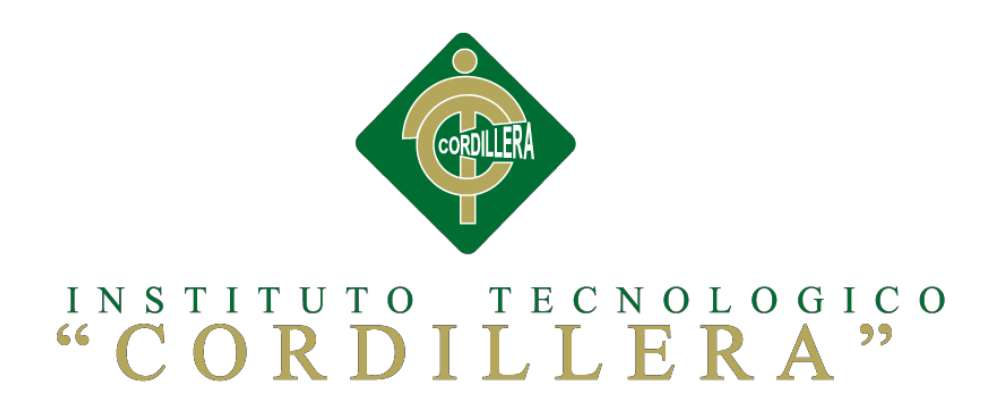

# **CARRERA DE ANÁLISIS DE SISTEMAS**

# **MEJORAMIENTO EL PROCESO DE GESTIÓN DOCUMENTAL A TRAVÉS DE UN SISTEMA DISTRIBUIDO PARA LA EMPRESA SOLEQUIP UBICADA EN LA CIUDAD DE QUITO.**

**Proyecto de investigación previo a la obtención del título de Tecnólogo en Análisis de Sistemas.**

 **Autor: Paola Alexandra Marcillo Beltrán**

 **Tutor:**

 **Ing. Marco Obando**

 **Quito, 2016**

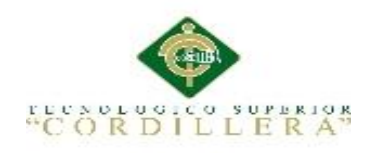

# **DECLARACIÓN DE APROBACIÓN TUTOR Y LECTOR**

<span id="page-1-0"></span>En mi calidad de tutor del trabajo sobre el tema**:" AUTOMATIZAR EL PROCESO DE GESTIÓN DOCUMENTAL A TRAVÉS DE UN SISTEMA DISTRIBUIDO PARA LA EMPRESA SOLEQUIP UBICADA AL NORTE DEL DISTRITO METROPOLITANO DE QUITO.",** presentado por la ciudadana: Marcillo Beltrán Paola Alexandra, estudiante de la Escuela de Análisis de Sistemas, considero que dicho informe reúne los requisitos y méritos suficientes para ser sometido a la evaluación por parte del Tribunal de Grado, que el Honorable Consejo de Escuela designe, para su correspondiente estudio y calificación.

Quito, Noviembre del 2016

 **Ing. Marco Obando Ing. Roberto Morales**

j

TUTOR LECTOR

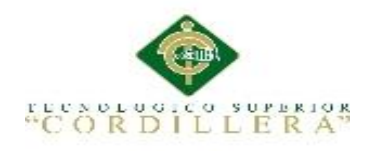

## **DECLARATORIA**

<span id="page-2-0"></span>Declaro que la investigación es absolutamente original, autentica, personal, que se han citado las fuentes correspondientes y que en su ejecución se respetaron las disposiciones legales que protegen los derechos de autor vigentes. Las ideas, doctrinas resultados y conclusiones a los que he llegado son de mi absoluta responsabilidad.

## PAOLA ALEXANDRA MARCILLO BELTRAN

C.C. 1726678590-0

<span id="page-3-0"></span>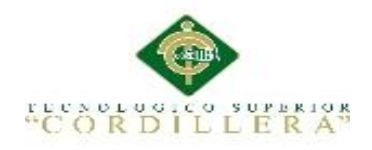

## **Declaración de cesión de derechos a la institución**

Yo**,** Marcillo Beltrán Paola Alexandra portador de la cédula de ciudadanía signada con el No 1726678590 de conformidad con lo establecido en el artículo 46 de la Ley de Propiedad Intelectual, que dice: *"La cesión exclusiva de los derechos de autor confiere al cesionario el derecho de explotación exclusiva de la obra, oponible frente a terceros y frente al propio autor. También confiere al cesionario el derecho a otorgar cesiones o licencias a terceros, y a celebrar cualquier otro acto o contrato para la explotación de la obra, sin perjuicio de los derechos morales correspondientes. En la cesión no exclusiva, el cesionario está autorizado a explotar la obra en la forma establecida en el contrato";* en concordancia con lo establecido en los artículos 4, 5 y 6 del cuerpo de leyes ya citado, manifiesto mi voluntad de realizar la cesión exclusiva de los derechos de autor al Instituto Superior Tecnológico Cordillera, en mi calidad de Autor del Trabajo de Titulación que he desarrollado para la obtención de mi título profesional denominado: "MEJORAMIENTO DEL PROCESO DE GESTIÓN DOCUMENTAL A TRAVÉS DE UN SISTEMA DISTRIBUIDO PARA LA EMPRESA SOLEQUIP UBICADA

EN LA CIUDAD DE QUITO" facultando al Instituto para ejercer los derechos cedidos en esta certificación y referidos en el artículo trascrito.

> Marcillo Beltrán Paola Alexandra 1726678590

\_\_\_\_\_\_\_\_\_\_\_\_\_\_\_\_\_\_\_\_\_\_\_\_\_\_\_\_\_\_

Quito, 10 de Enero 2017

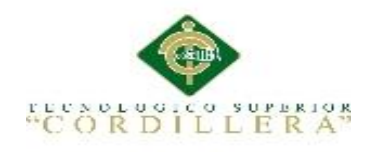

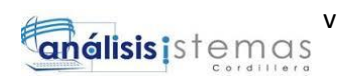

## **AGRADECIMIENTOS**

<span id="page-4-0"></span>Dios quien me ha brindado la luz de la vida, me ha sabido guiar en la toma de decisiones y llevarme por el camino correcto no el más fácil ni el más difícil pero por el que me brinda conocimiento y experiencia.

A mi madre, padre y mi abuelito quien han sido mis pilares de luz en mi camino a seguir, a lograr cumplir este sueño que juntos formamos.

Mis padres quienes me han apoyado incondicionalmente.

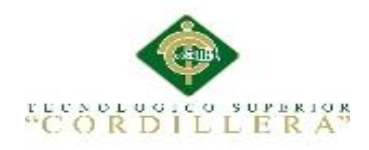

## **DEDICATORIA**

<span id="page-5-0"></span>A mi madre Susana, quien ha estado conmigo en todo este camino ayudándome a la construir mi esencia y personalidad, su apoyo incondicional me ha formado la persona que soy.

A mi Abuelito quien ha permanecido siempre conmigo como un segundo padre sus palabras y apoyo siempre han sido parte de mí.

<span id="page-6-0"></span>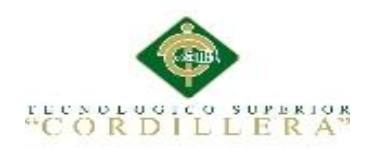

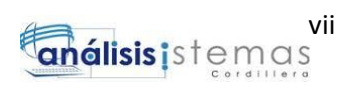

# ÍNDICE GENERAL

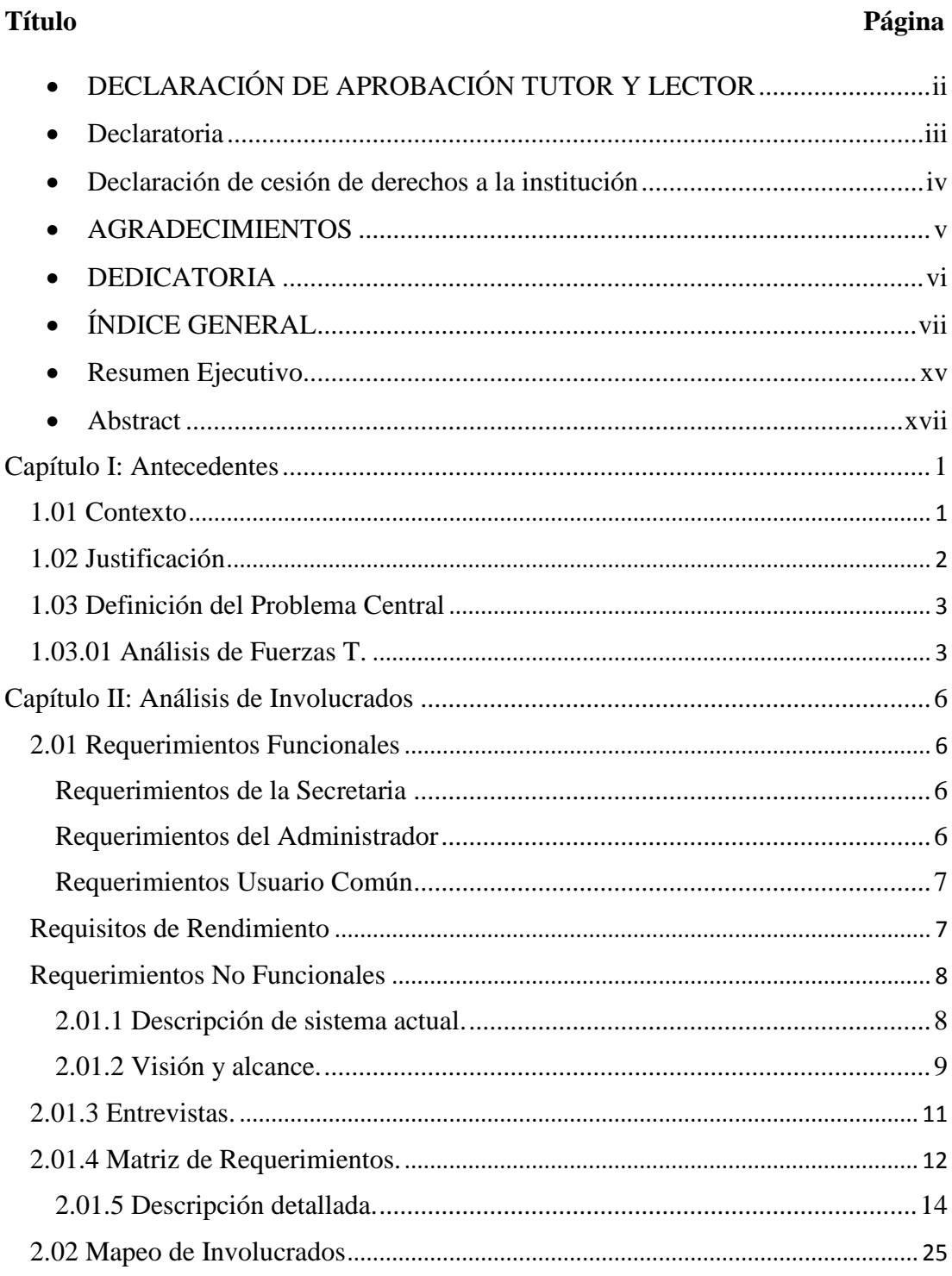

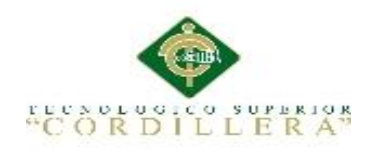

**Título** 

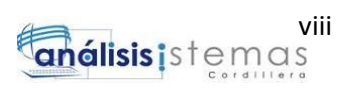

Página

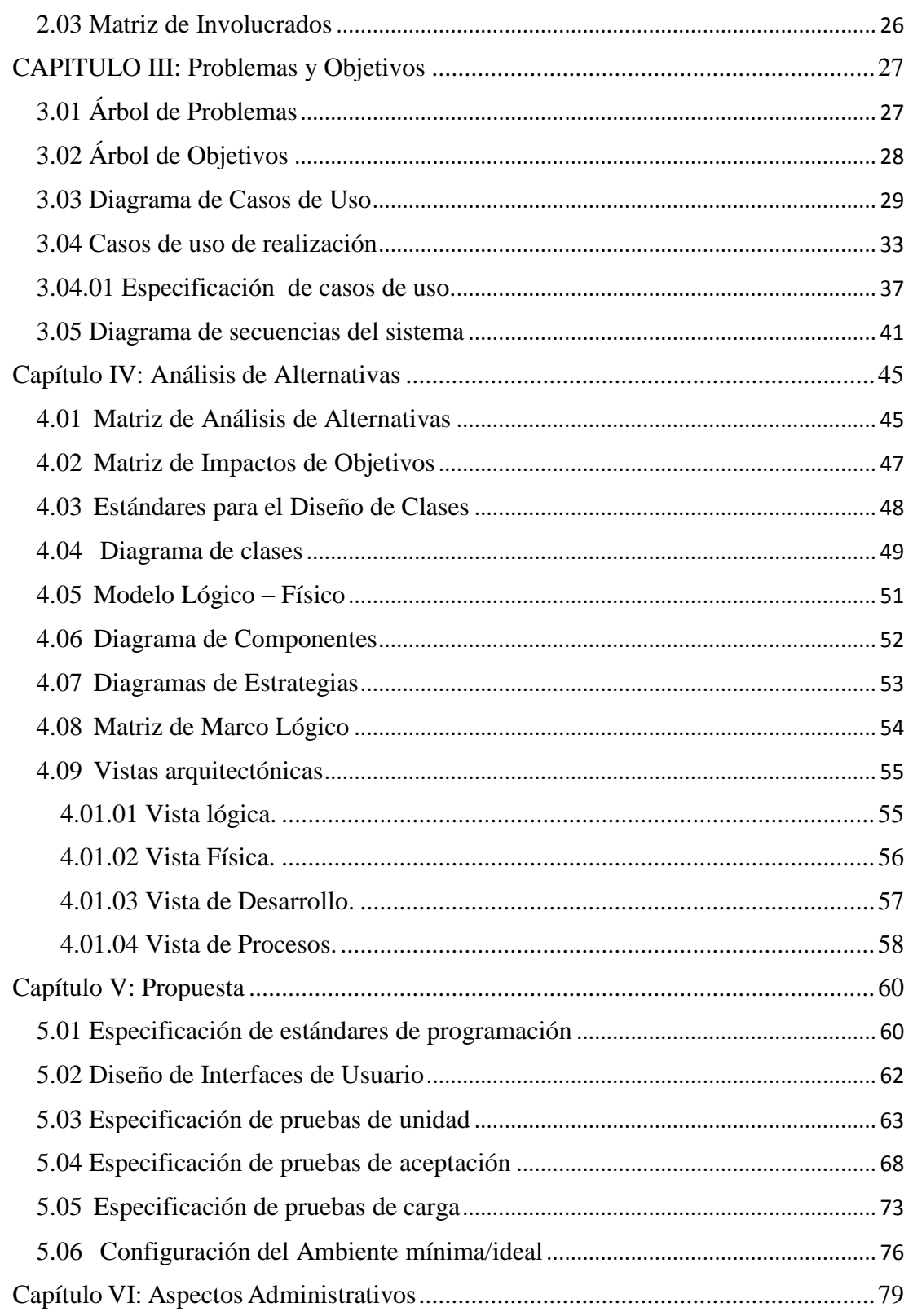

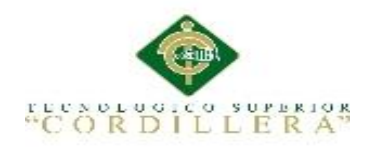

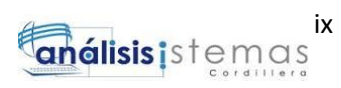

# **Título**

# Página

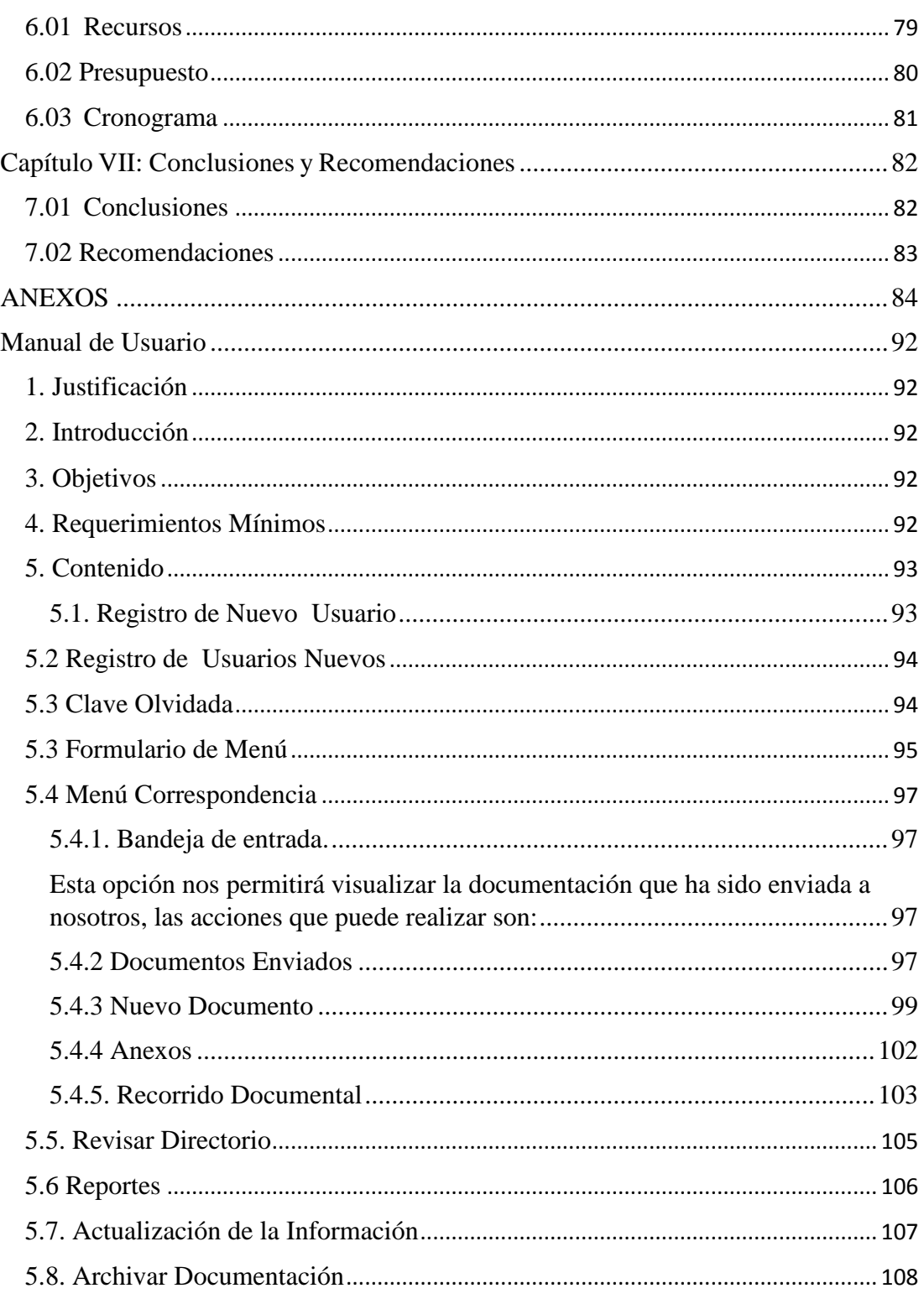

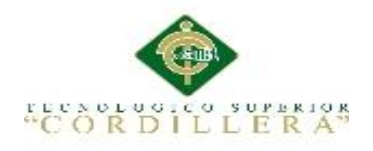

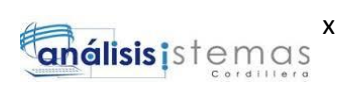

# **Título**

# Página

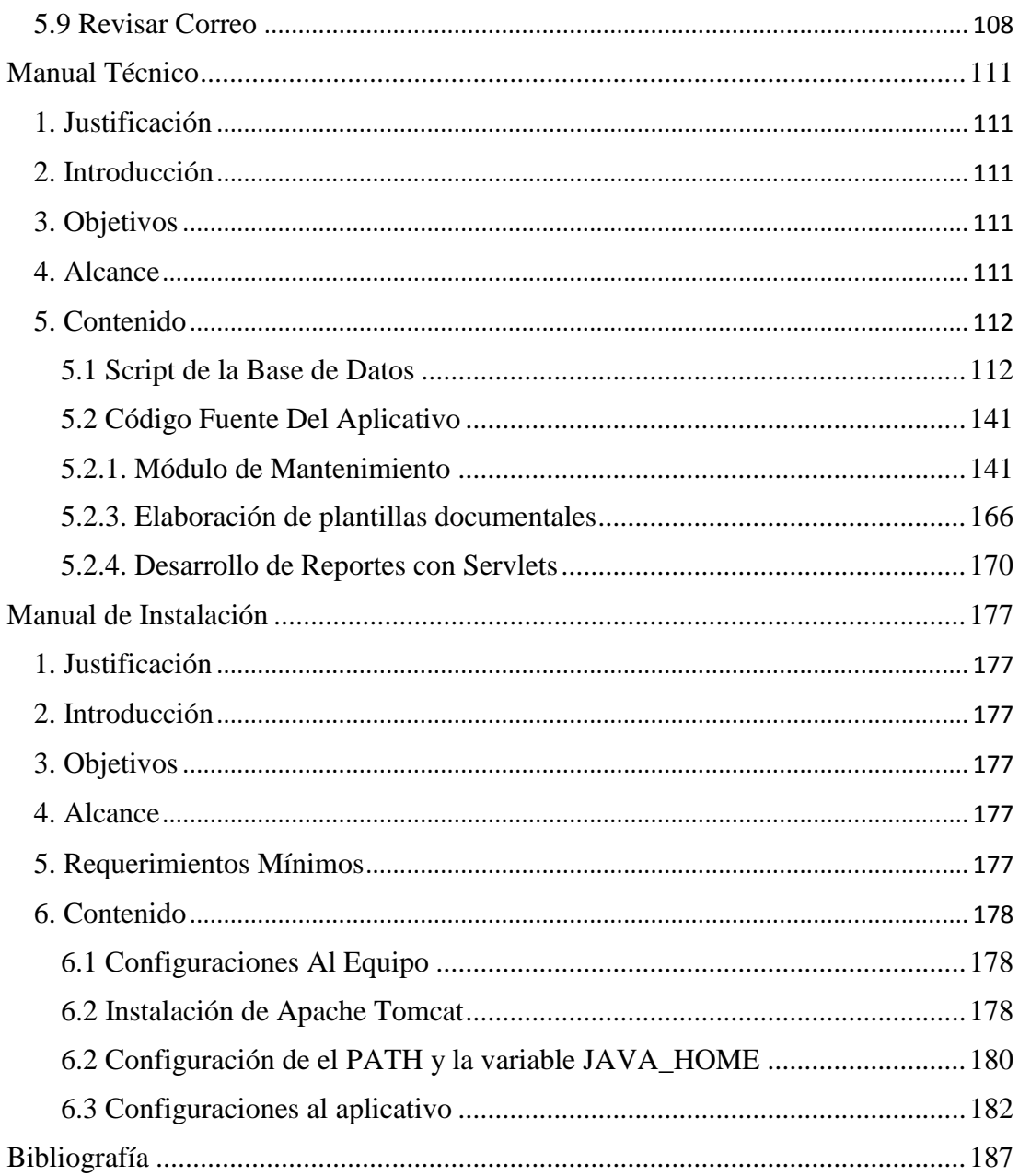

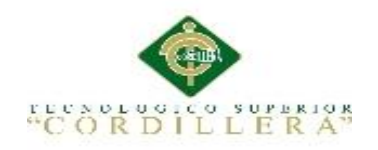

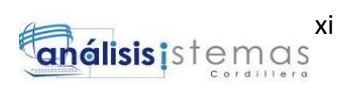

# **Índice De Figuras**

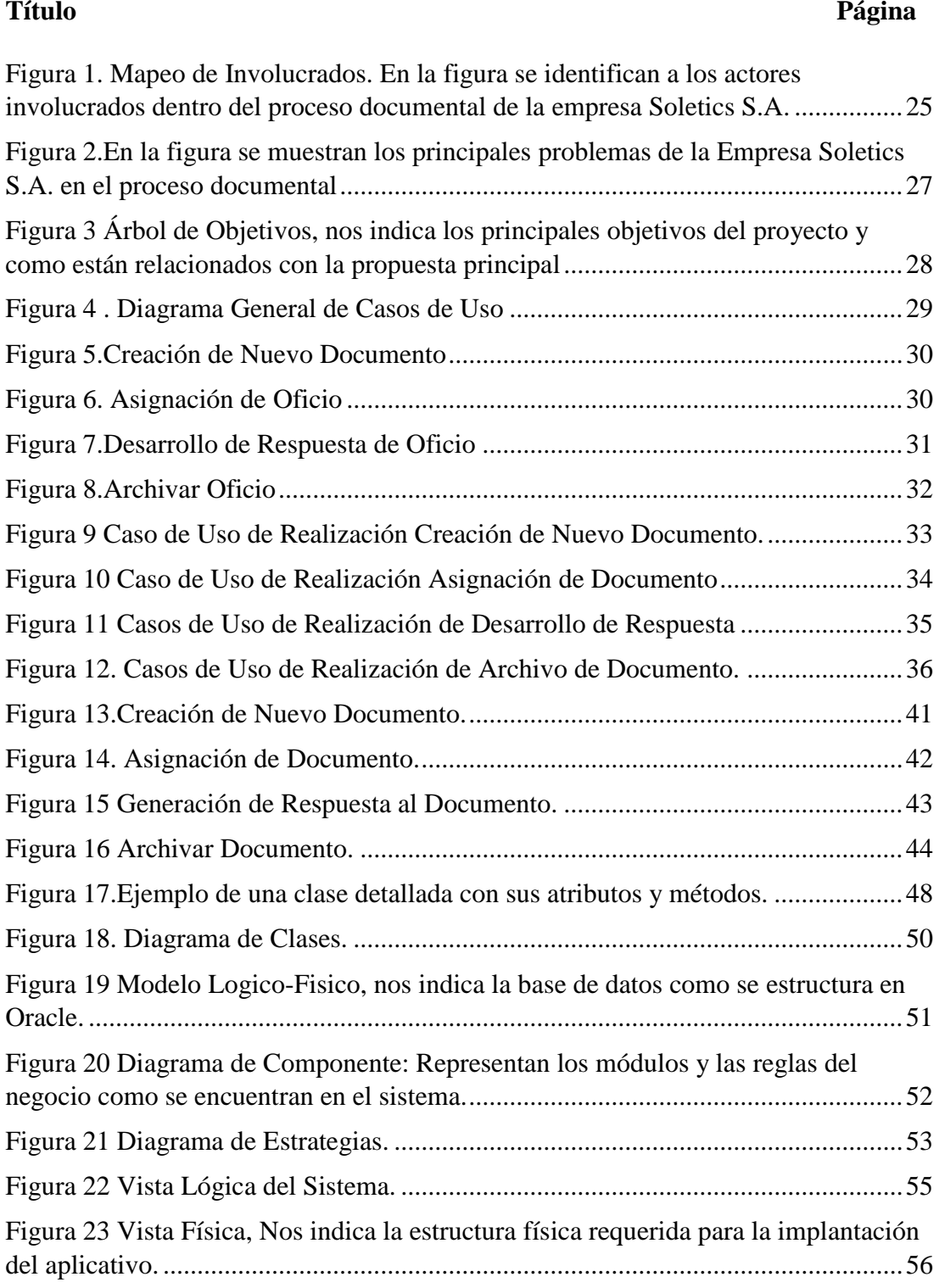

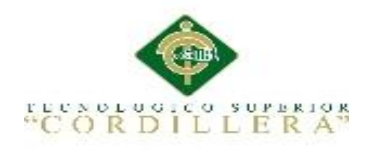

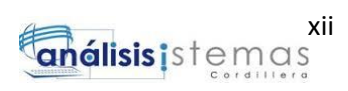

### **Título Página**

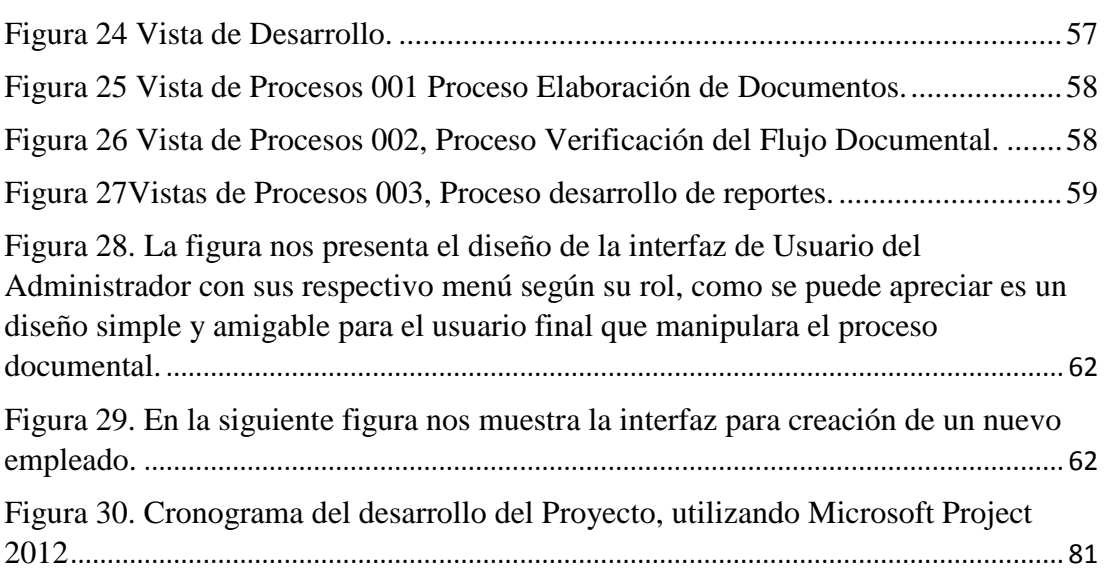

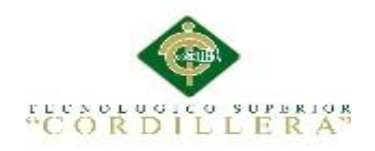

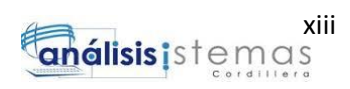

# **Índice de Tablas**

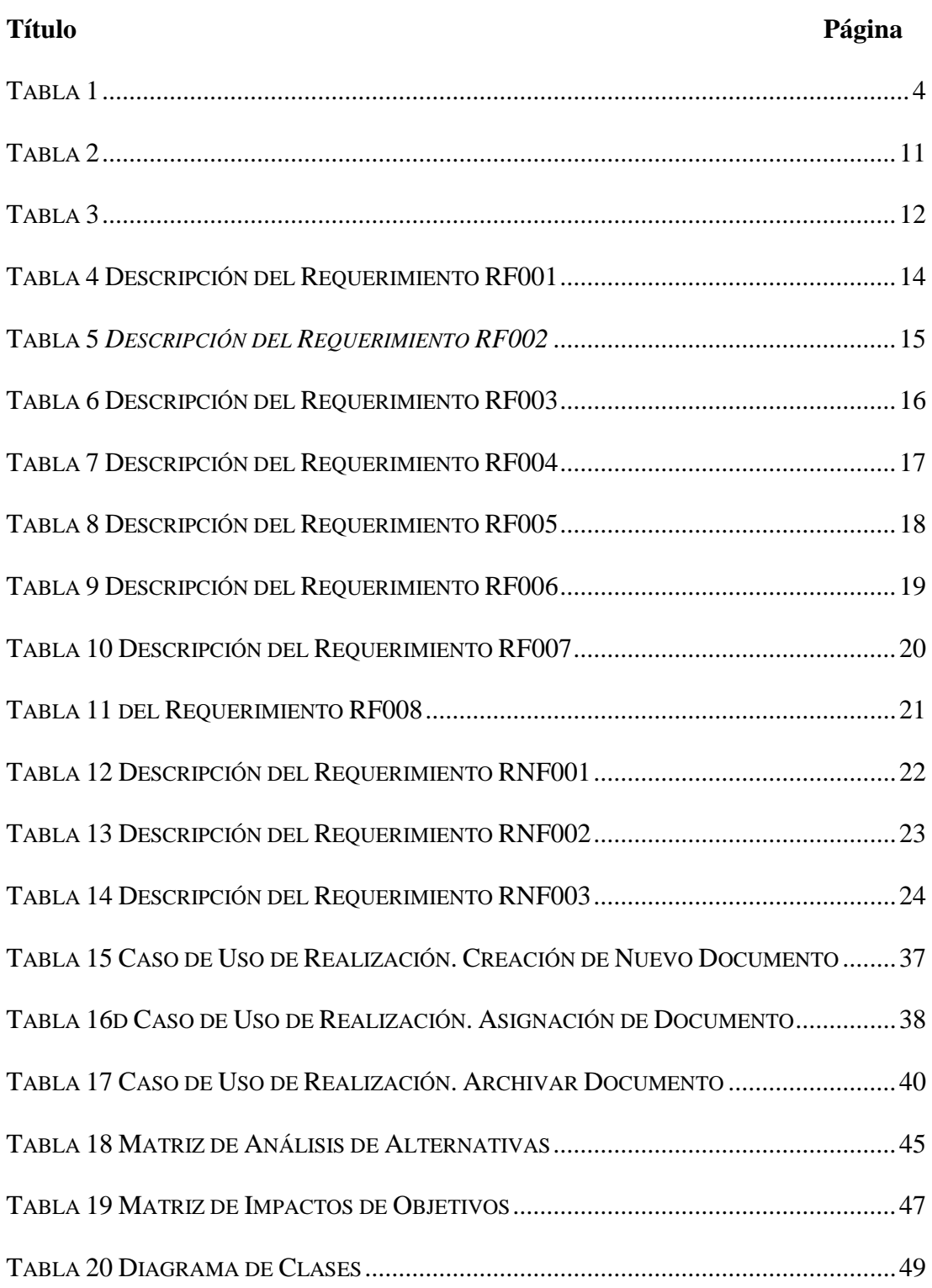

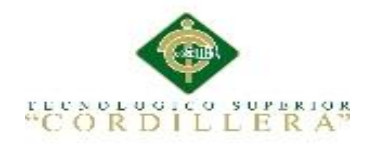

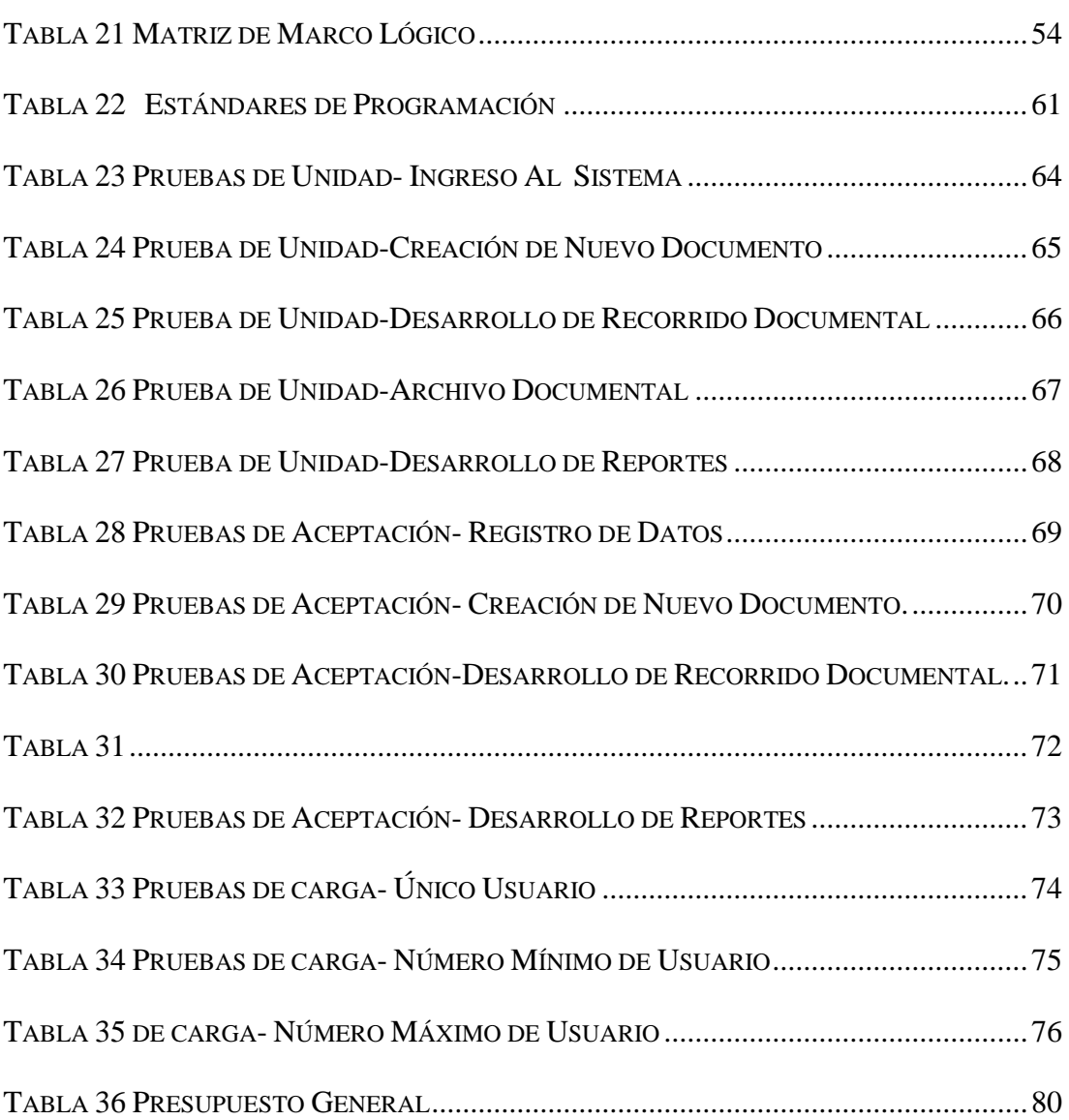

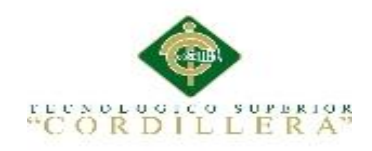

#### **Resumen Ejecutivo**

<span id="page-14-0"></span>Uno de los factores más importantes de una empresa u organización siempre ha sido la documentación que esta posee que van desde informes, reportes, comunicados, memorandos entre otros, todos y cada uno de ellos tienen un flujo de comunicación que va de departamento en departamento según sea la necesidad, los envíos y recepciones son analizados por un despachador a cargo que se encarga de su envió a diferentes áreas de la empresa pero en si viene hacer algo problemático él envió manual de los archivos siendo una pérdida de tiempo y de recursos.

Localizar la documentación viene hacer algo problemático, ir buscando de departamento en departamento el documento requerido, aparte de no contar con un estado del archivo, ni de personal que ha trabajado con el documento.

El uso excesivo del papel en este proceso perjudica no solo a la empresa sino al medio ambiente ya que al hacer una revisión de impresiones, copias, informes que se utiliza para el envío de un documento son de niveles altos.

El documento contara con toda la información necesaria del proceso de gestión documental de la empresa, partiendo desde su creación según la plantilla que escoja el usuario, sus comentarios, anexos, seguirá con el recorrido del documental del mismo, el

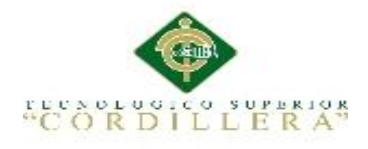

personal que trabajo con este amas de enviar recordatorio al correo de los empleados de documentos pendientes.

Para automatizar este proceso se planteó el desarrollo de un sistema documental que abarca todos los pasos anteriores dichos cumpliendo con las necesidades del usuario final.

Con una finalidad de tener un mejor control, administración del proceso documental, presentando datos exactos, eficientes, evitando pérdidas de tiempo, disponibilidad pronto documental, su seguimiento y conservación.

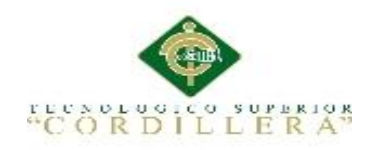

#### **Abstract**

<span id="page-16-0"></span>One of the most important factors of a company or organization has always been the documentation that it has ranging from reports, reports, communications, memos among others, each and every one of them has a communication flow that goes from department to department according to Is the need, the shipments and receptions are analyzed by a dispatcher in charge who is in charge of its sent to different areas of the company but in if it comes to do something problematic it sent manual of the files being a waste of time and resources.

Locating the documentation comes to make something problematic, go looking for department in the department the required document, apart from not having a state of the file, nor of personnel who has worked with the document.

Excessive use of paper in this process damages not only the company but also the environment, because when doing a review of prints, copies, reports used to send a document are high levels.

In order to automate this process, the development of a documentary system was proposed, covering all the previous steps, meeting the needs of the end user.

In order to have better control, management of the documentary process, presenting accurate, efficient data, avoiding wasted time, short documentary availability, monitoring and preservation.

<span id="page-17-0"></span>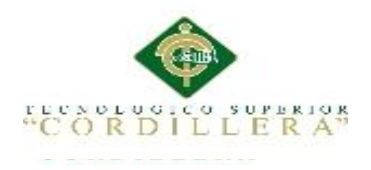

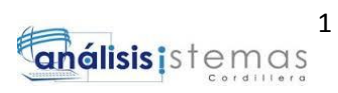

#### **Capítulo I: Antecedentes**

#### <span id="page-17-1"></span>**1.01 Contexto**

Las empresas de la actualidad presentan gran cantidad de información plasmada en documentos los cuales deben transferirse en las diferentes áreas de la empresa, los datos que son enviados varían entre facturas, reportes, memorandos entre otros.

El personal a cargo de recibir estos documentos se encarga del envío y comunicación de los mismos, ellos se encargan de controlar su ubicación, personal que se encuentra manipulándolo, fecha de ingreso, fecha de salida, ubicación actual, sumillas pero en si todo este proceso puede ser agotador ya que el estar buscando de departamento en departamento la ubicación del documento, quien lo posee en este momento, que personal lo manipulo antes, la pérdida de tiempo que se genera puede ser considerable.

El uso de papel que se produce al momento de imprimir, realizar copias, o envíos para revisión pueden ser excesivos, lo cual no será un beneficio para la empresa.

Una empresa debe tener un control de flujo de la documentación automatizado que siga la filosofía de cero papeles para evitar el uso innecesario de papel en primer punto, permitiendo la localización rápida y detallada del archivo que contenga información útil como su estado actual, listado de personal que lo ha manipulado, fechas, sumillas, entre otras.

Un beneficio notable a la eficiencia de la empresa con procesos de tramitación rápidos y Precisos, la información ya no será guardada en archivadores físicos sino digitales evitando así las pérdidas y plagios que pueden generarse.

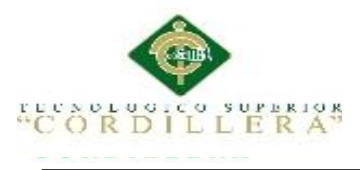

La Empresa Solequip dedicada a la venta y distribución de material de seguridad industrial será beneficiada con la automatización de sus procesos, teniendo beneficios de recursos, tiempo y dinero como también indirectos como son para los proveedores y clientes.

#### <span id="page-18-0"></span>**1.02 Justificación**

La empresa Solequip presenta varios problemas para el control, seguimiento y conservación de la documentación interna y externa, anteriormente había casos de perdida y plagio de documentos físicos sin tener una copia existente, el desperdicio de papel, tinta e impresiones genera un gasto extra para una pequeña compañía que requiere disminuir gastos.

 La empresa Solequip como cualquier institución genera diferentes tipos de documentación administrativa a lo que nos referimos con recordatorios, informes, reportes, memorándums, oficios los cuales son enviados a un empleado responsable quien se encargara de darle tramite y luego reenviara con la aprobación, modificaciones o material solicitado , esto viene hacer un flujo documental defectuoso ya que no podemos conocer la ubicación actual del documento, personal que lo ha manipulado, las observaciones, estados, fechas de ingreso, fechas de modificación, archivación y los anexos del documento si los requiriera, hasta localizar el documento físico, determinar quién lo manipulo, si ha tenido alguna modificación, presentando registros físicos que fácilmente pueden ser modificados genera una pérdida de tiempo innecesaria y una demora en la rapidez de los procesos o solicitudes relacionadas a este documento.

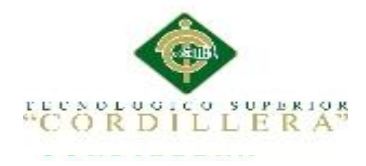

3

Por esto se propuso el desarrollo de un sistema web que se encargará de automatizar el proceso de gestión documental que viene hacer envió, recepción, revisión de flujo documental, presentando a detalle toda la información del documento como es estados, ubicación actual, personal que lo manipulo, fecha de ingreso, fechas de modificación, versiones anteriores, observaciones, archivación de los documentos administrativos siguiendo la filosofía de cero papeles, generando así una imagen ecológica de la empresa, disminuyendo los gastos de papel, tinta, impresiones, evitando la pérdida o deterioro de la información por encontrarse en archivadores físicos.

#### <span id="page-19-1"></span><span id="page-19-0"></span>**1.03 Definición del Problema Central**

#### **1.03.01 Análisis de Fuerzas T.**

El resultado que obtendremos al hacer la investigación permitirá describir y detallar, las fuerzas impulsadoras y bloqueadoras (problemática avanzada y problemática resuelta) que intervienen en el desarrollo y que permitirán la ejecución del proyecto, las fuerzas serán calificadas dependiendo de la intensidad y el potencial con una escala del 1 al 5

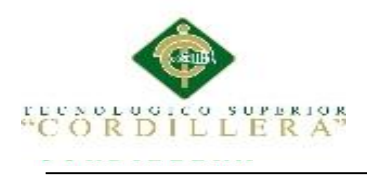

<span id="page-20-0"></span>*Matriz de Fuerza T*

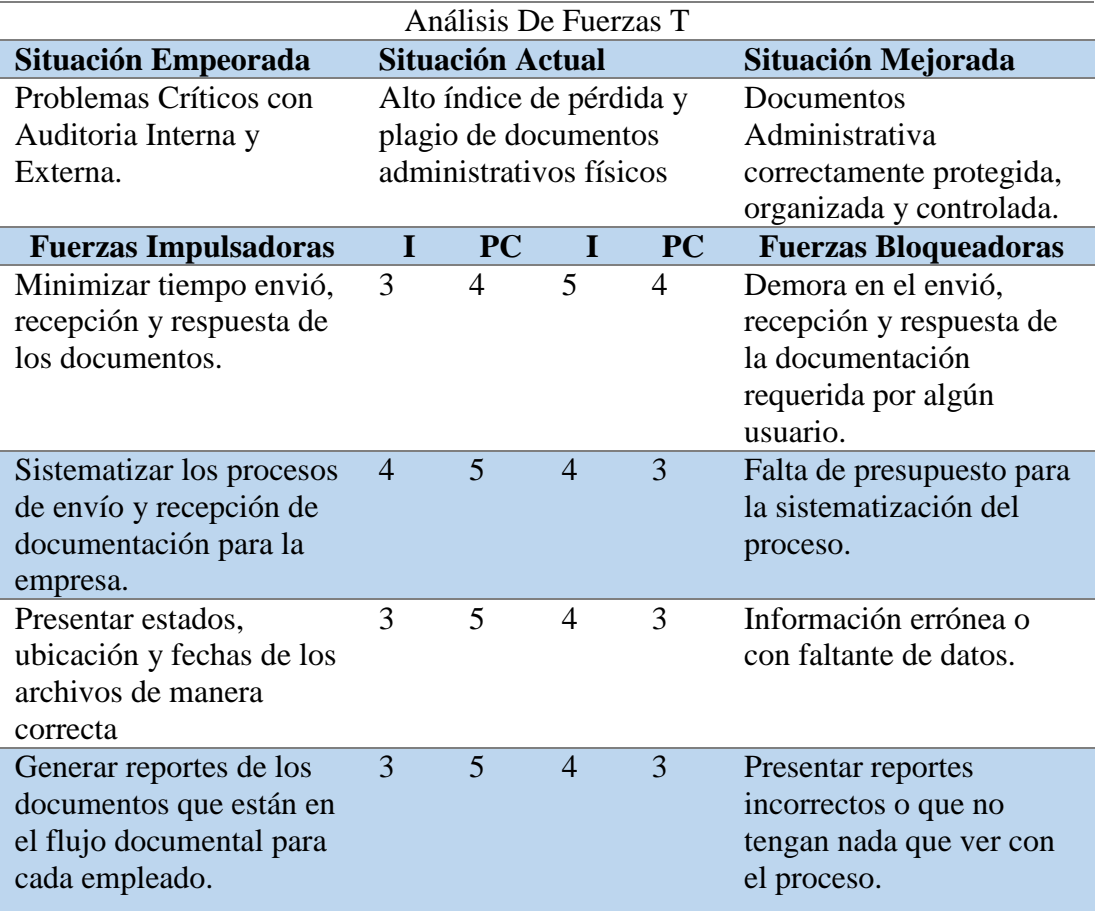

*Notas: Detalle de las fuerzas impulsadoras y bloqueadoras del proyecto*.

**I = Intensidad:** es el nivel de impacto de la fuerza sobre las

condiciones de la problemática actual.

**PC = Potencial de cambio:** es cuanto se puede modificar o aprovechar la

fuerza para llegar a la situación deseada.

**Nota:** los niveles están considerados de la siguiente manera:

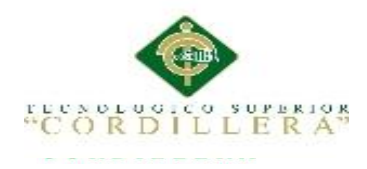

# *1.03.01.01 Conclusión de la tabla de matriz t.*

Mediante la información recogida en el desarrollo de la matriz de análisis de fuerza T se llegaron algunas conclusiones, se tomaron como punto base la situación en las que se encuentra la empresa con esto se tomara las mejores opciones de solución para el caso.

La empresa Solequip deberá presentar un mejoramiento para su flujo de archivos sus comunicaciones son desactualizadas y demorosas, con la filosofía cero papeles presentara varios beneficios que buscan siempre mejorar la producción de la empresa evitando el uso indiscriminado del papel , la perdida de información por mantener en archivos físicos y mantener una seguridad más imponente.

<span id="page-22-0"></span>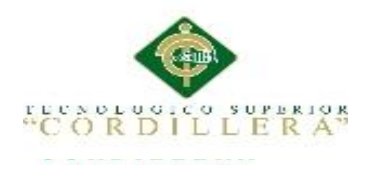

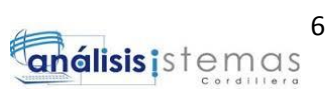

## **Capítulo II: Análisis de Involucrados**

#### <span id="page-22-1"></span>**2.01 Requerimientos Funcionales**

Estará conformado por los cálculos, detalles técnicos, manipulación de datos y otras funcionalidades específicas que se supone, un sistema debe cumplir.

#### <span id="page-22-2"></span>**Requerimientos de la Secretaria**

- Rf1.- Se requiere de una interfaz o diseño amigable para evitar futuros inconvenientes y pérdida de tiempo innecesaria
- Para el ingreso de documentos archivados deberá tener un control de la información según fechas, responsables, observaciones y según el estado en el que se encuentre.
- Rf2.- Es necesario poder generar memorandus, informes y oficios.
- Rf3.-Se requiere saber el responsable de la elaboración del oficio o memorándum o informes.
- Rf4.-Conocer el recorrido de un documento, el estado, las observaciones, el personal que tuvo manipulación y la actual ubicación del documento.

#### <span id="page-22-3"></span>**Requerimientos del Administrador**

- Rf5.- Necesidad de generar roles de acceso
- Rf6.- Mantener un control de los usuarios según sus roles y accesos restringidos.
- Rf7.-Generar documentación en formato Word.
- Rf8.-Permitir la elaboración documental con plantillas de diseño.
- Rf9.-Modificacion de permisos de Usuarios

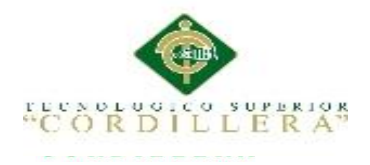

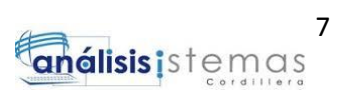

 Rf10.- Se requiere permisos de accesos a los archivos dependiendo del departamento

#### **Requerimientos del Jefe**

- Rf11.- Se requiere tener la posibilidad de poder su millar documentos y de asignar al personal.
- Rf12.Recibir avisos de documentación pendiente en los correos de los usuarios.
- Rf13.-Poder visualizar el recorrido del documento, las observaciones y el personal que lo manipulo.
- Rf14.-Enviar Aviso al correo del emisor con información de la documentación pendiente.

#### <span id="page-23-0"></span>**Requerimientos Usuario Común**

- Rf15.- Acceso al sistema mediante usuario y contraseña.
- Rf16.-Se requiere poder generar oficios, memorándums e informes.
- Rf17.-Se requiere poder buscar documentos enviados y recibidos.

#### <span id="page-23-1"></span>**Requisitos de Rendimiento**

 El sistema deberá contener con un servidor de base de datos y de aplicación, contara con usuarios tipo jefe, usuarios tipo secretario, usuarios tipo administrador y usuarios tipo usuario común, la concurrencia de usuarios será para los usuarios tipo secretario y jefe, los usuarios tipo usuario común se conectaran muy remotamente, se deben digitalizar archivos que no sobrepasen los 4 Mb, la digitalización se realizara en formato PDF.

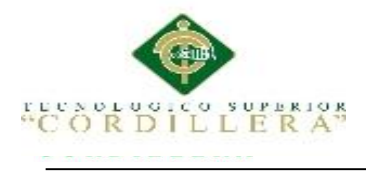

#### <span id="page-24-0"></span>**Requerimientos No Funcionales**

Entre los requerimientos no funcionales se pudieron entablar los siguientes:

- Rnf1.-Atención de la documentación en el plazo impuesto por la secretaria, evitando contratiempos a los departamentos.
- Rnf2.-Poder acceder al sistema desde cualquier punto.
- Rnf3.- El sistema deberá soportar el manejo de gran cantidad de información durante su proceso.
- Rnf4.- El sistema no presentara problemas para su manejo e implantación.

#### **2.01.1 Descripción de sistema actual.**

<span id="page-24-1"></span>En la actualidad la empresa Solequip cuenta con un manejo y desarrollo de documentación de manera manual, los memorándum, oficio o informe son elaborados de manera manual por el secretario encargado quien tiene la obligación de movilizarse de departamento en departamento ubicando al receptor de dicho documento amas de tener que solicitar la aprobación del superior , el documento era transferido a las diferentes áreas sin el conocimiento de su actual ubicación, personas que lo manipularon, en la empresa Solequip ha tenido grandes gastos en papel y amas perdida de documentación en el exceso de manipulación y sin un control a detalle, en el día el trabajo del secretario que busca archivar toda la documentación es sobrecargada, funcional pero toma demasiado tiempo.

No presenta un área que permita el anexo de documentos digitales a los memorándums u oficios que se generen por lo cual el proceso actual es limitado, los costos generados por el papel que son impresiones o respaldos podría parecer

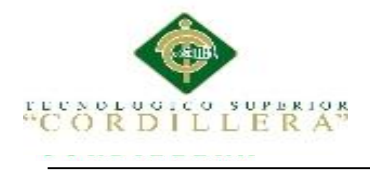

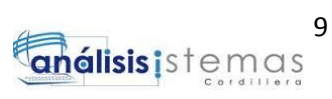

insignificante pero al final del periodo si generaba un gasto significante para una empresa que está en pleno desarrollo.

#### **2.01.2 Visión y alcance.**

<span id="page-25-0"></span>El aplicativo estará estructurado con varios parámetros, cada uno con sus opciones respectivas según el usuario que ingrese, mediante el análisis de los requerimientos se estableció como tres componentes principales del sistema que son:

- Correspondencia
- Directorios
- Archivos
- Actualización de Datos
- Menú Reportes

Excluyendo las opciones de mantenimiento que serán delegadas al administrador.

**Correspondencia**.- De este ítem de menú se desplegara las opciones de:

- **Nuevo Documento**.- se encargara de crear documentación según la plantilla de diseño que escoja el usuario, entre las opciones de diseño estará la creación de informes, recordatorios, memorándums y oficios.
- **Documentos Anexos.-** presentara la documentación a la cual el usuario está a cargo, permitiéndole incluir documentos, fotos u otro archivo que desee anexar al archivo principal.

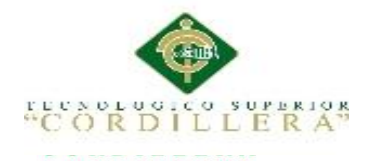

- **Bandeja de Entrada**.- permitirá al usuario visualizar la documentación que ha sido encargada a él, tanto pendientes como nuevos con la respectiva información de procedencia y visualización del documento.
- **Documentos Enviados**.-cargara toda la documentación que el usuario actual haya generado y enviado a sus compañeros de trabajo.
- **Recorrido Documental**.- podrá acceder a toda la información completa de los documentos que le han enviado como es fechas y horas de creación y modificación , usuarios por los cuales ha pasado el documento, estado actual de documento, departamento en el cual se encuentra ubicado actualmente, documentación anexada y los comentarios de los usuarios que han trabajo con él.

**Directorios**.- Contara con la información de los contactos o personal de las diferentes áreas de la empresa.

**Archivos**.- Nos permitirá buscar documentos que el usuario tiene acceso de manera más fácil separado según el tipo de procedencia.

**Menú de Reportes**.- Contara con varias opciones de desarrollo de reportes según los requerimientos entre ellos están reportes por entidad, reportes por estado, reportes según el recorrido documental.

**Actualización de Datos**.- Esta opción estará habilitada para todos los usuarios donde presentara toda la información personal del empleado, permitiéndole modificar el mismo y sacar un reporte si lo desea.

**Archivador**.- Esta opción estará habilitada solo para la secretaria quien es la encargada de dar de baja a la documentación.

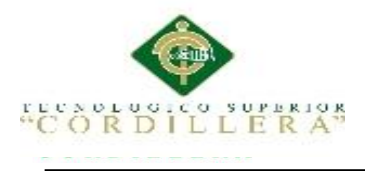

**Correo:** El sistema aparte de mostrar en la bandeja los documentos que se encuentran asignados al usuario, enviara un mensaje de aviso al correo de los documentos pendientes que posee.

## <span id="page-27-0"></span>**2.01.3 Entrevistas.**

<span id="page-27-1"></span>Tabla 2

*Diseño de Entrevista*

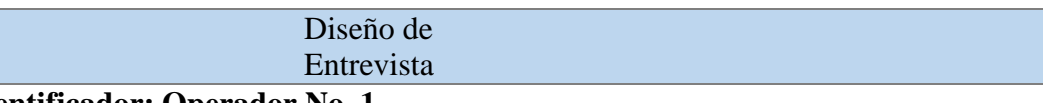

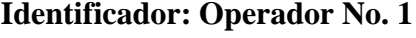

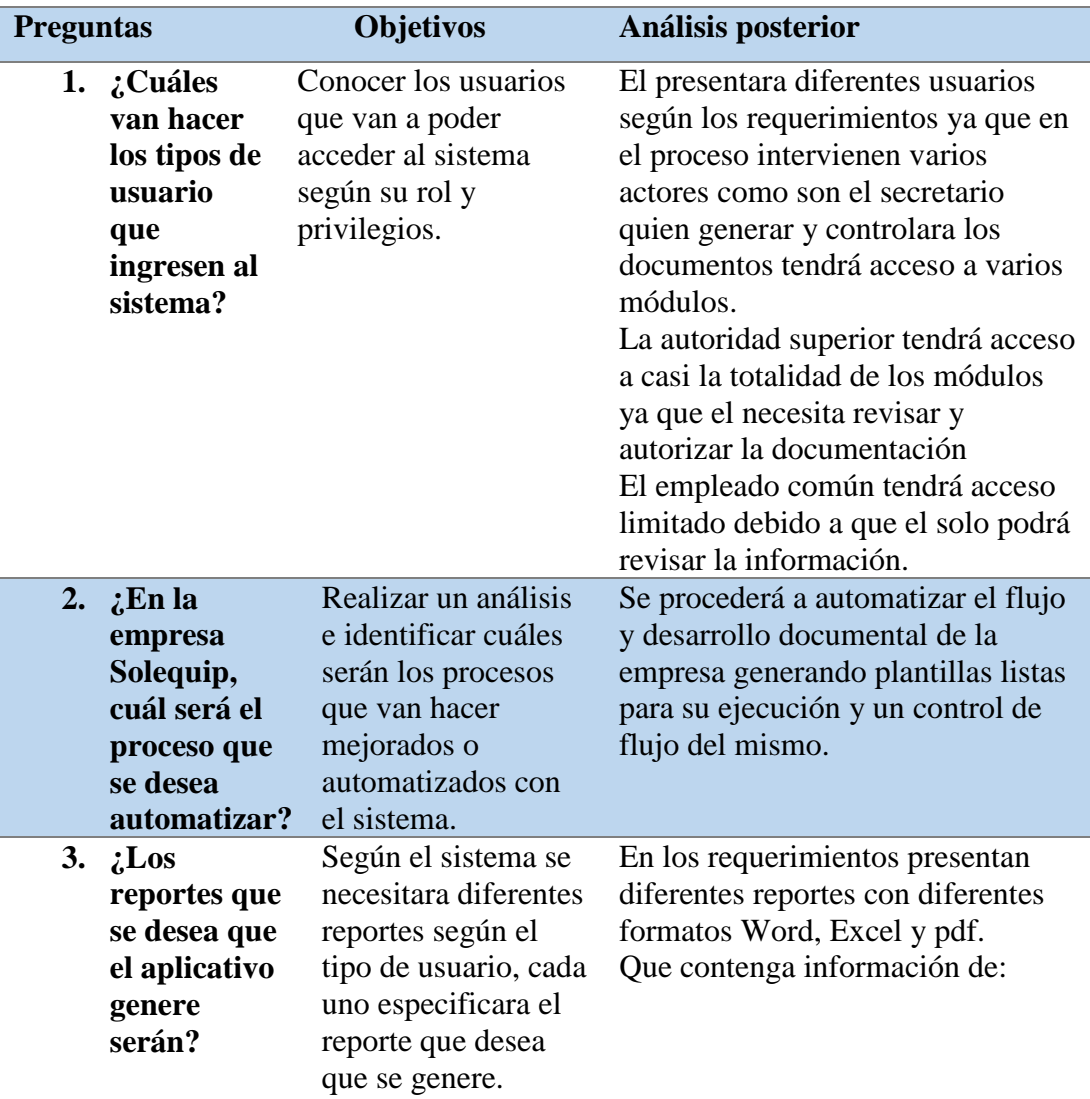

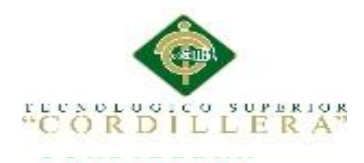

| Recorrido de documento con        |
|-----------------------------------|
| fechas, estados y observaciones.  |
| Documentos Enviados               |
| Documentos Recibidos              |
| Documentos Aprobados              |
| Documentos por Modificar.         |
| Documentos de Industrias Internas |
| Documentos de Industrias          |
| Externas.                         |
| Documentos en movimiento.         |
| Documentos archivados.            |
|                                   |

*Notas: Se describe la entrevista realizada al gerente de la empresa Solequip para levantamiento de requerimientos.*

#### <span id="page-28-0"></span>**2.01.4 Matriz de Requerimientos.**

<span id="page-28-1"></span>Tabla 3

# *Diseño de Matriz de Requerimientos*

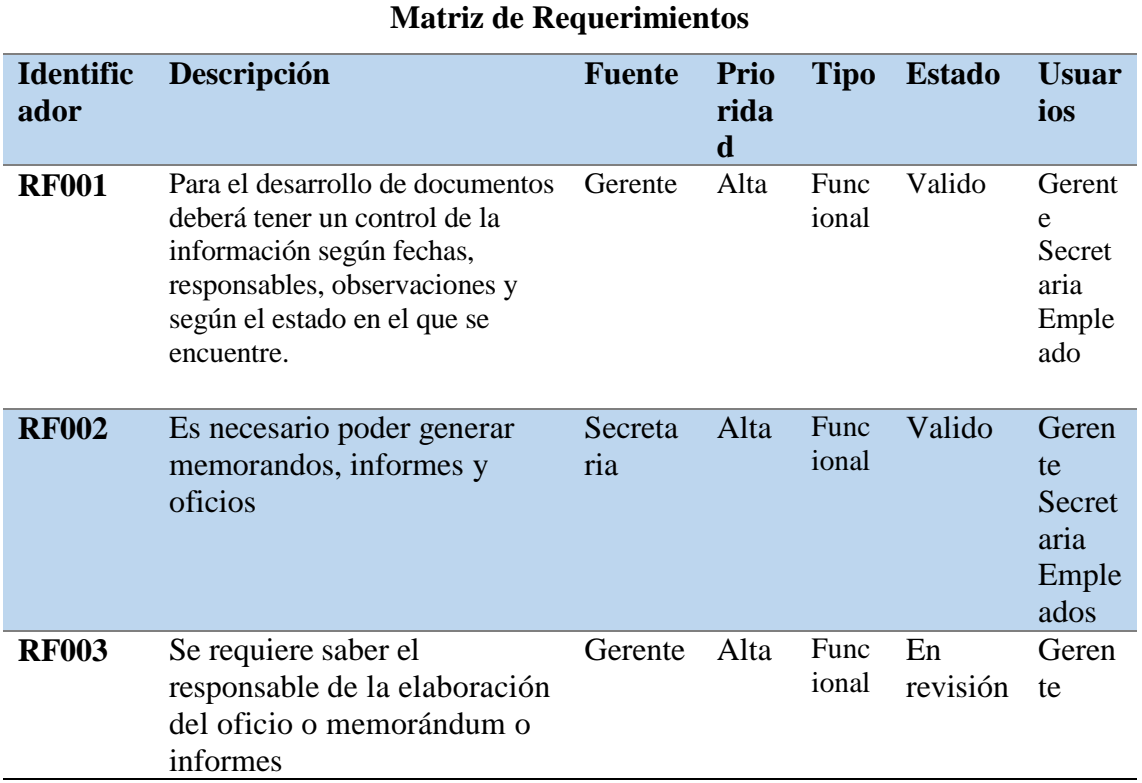

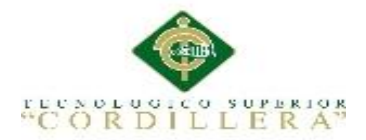

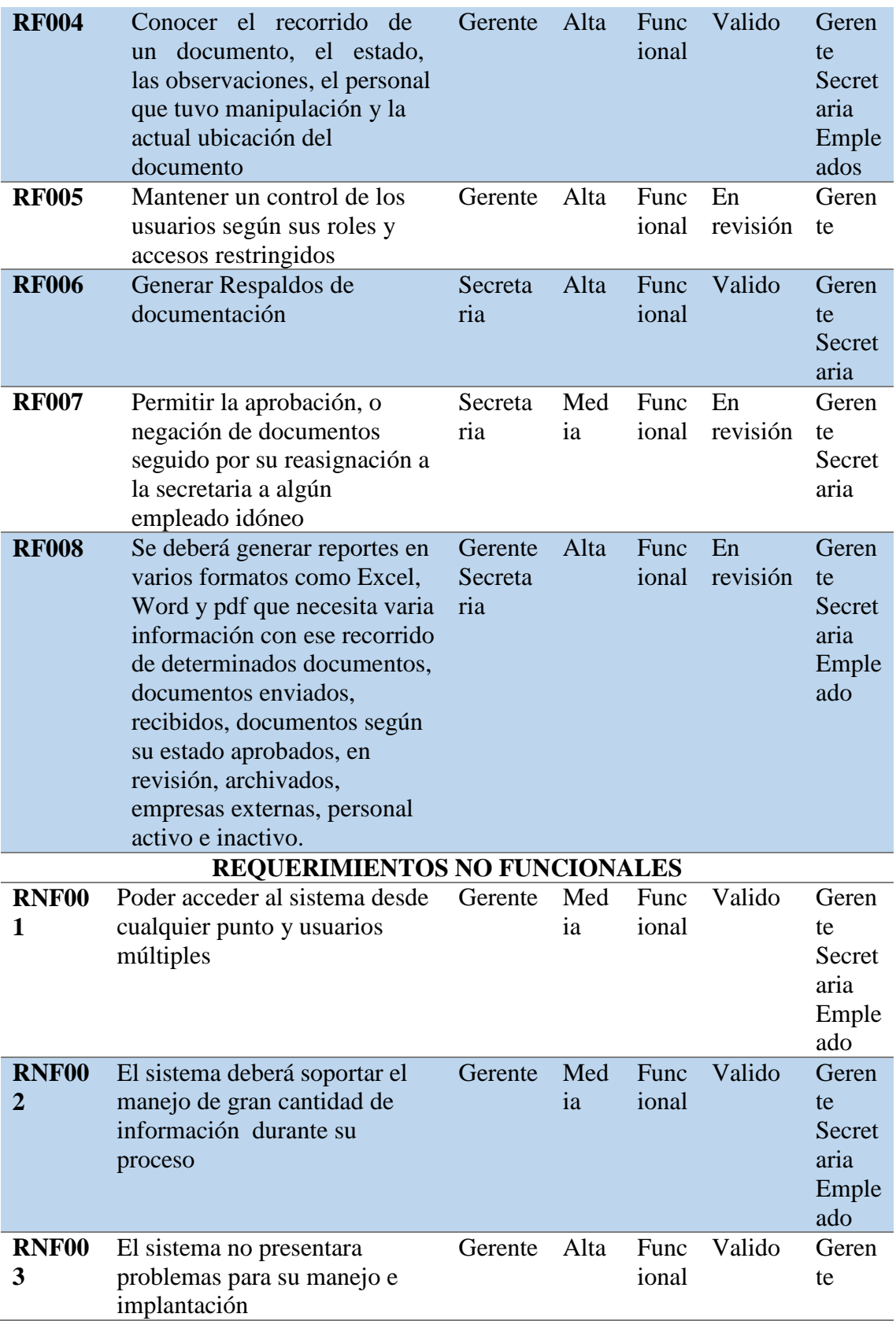

*Notas: En la tercera tabla se describe todos los requerimientos tanto funcionales como no funcionales para el desarrollo del aplicativo.*

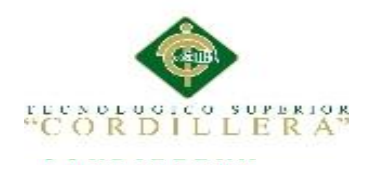

# **2.01.5 Descripción detallada.**

<span id="page-30-1"></span><span id="page-30-0"></span>Tabla 4

#### *Descripción del Requerimiento RF001*

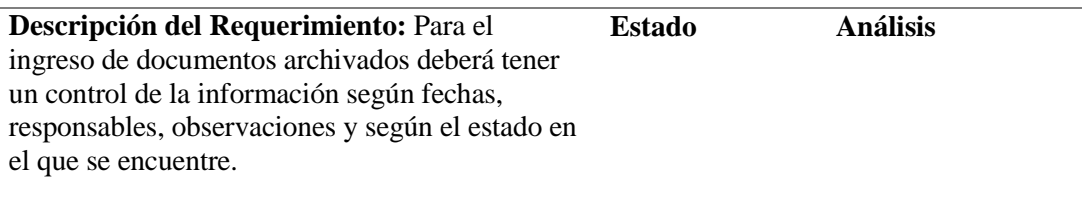

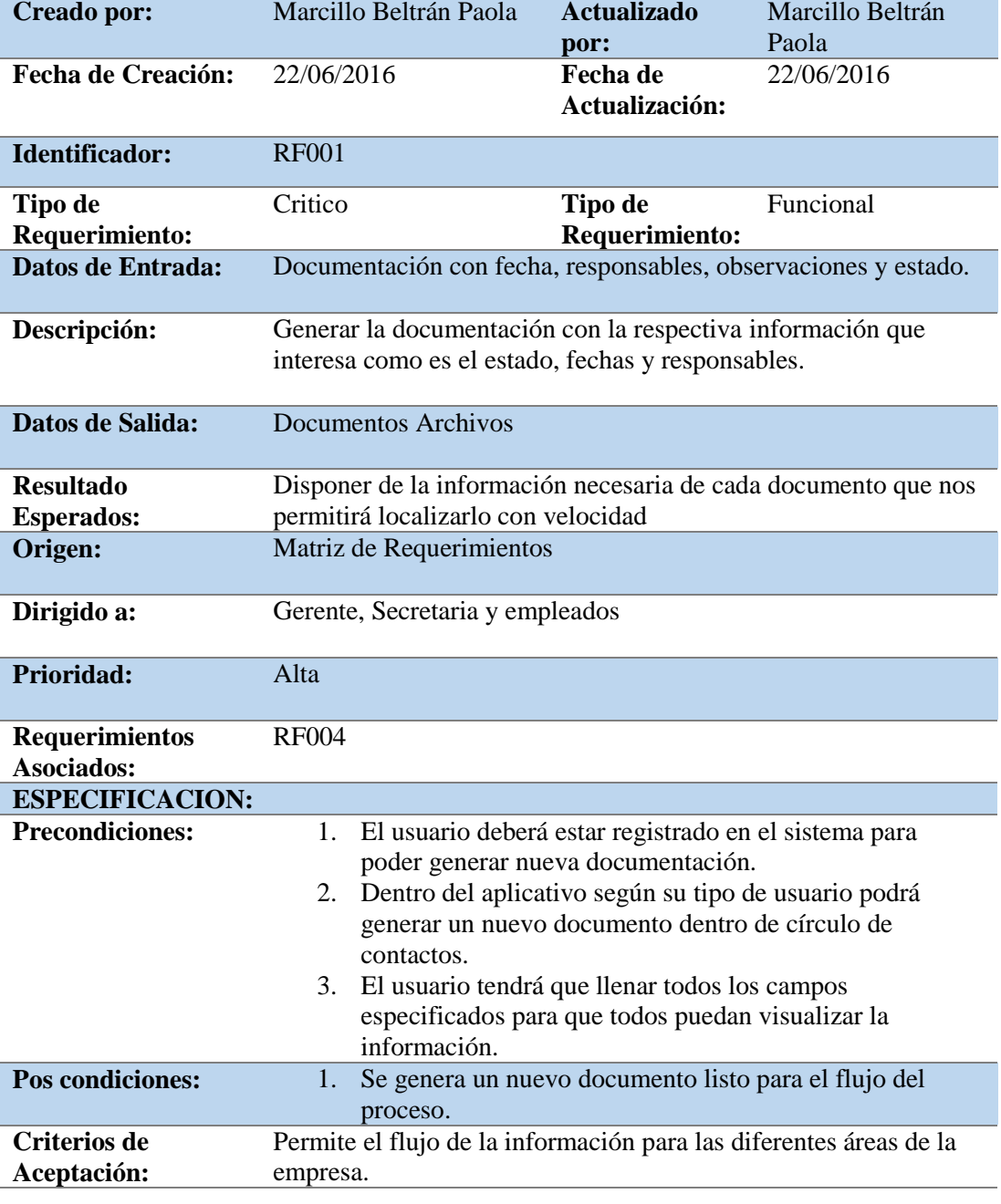

*Nota: Requerimiento Funcional 001.*

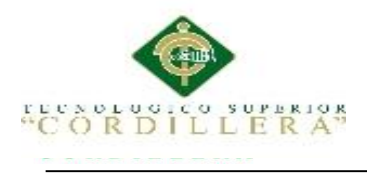

#### <span id="page-31-0"></span>Tabla 5 *Descripción del Requerimiento RF002*

## *Descripción del Requerimiento RF002*

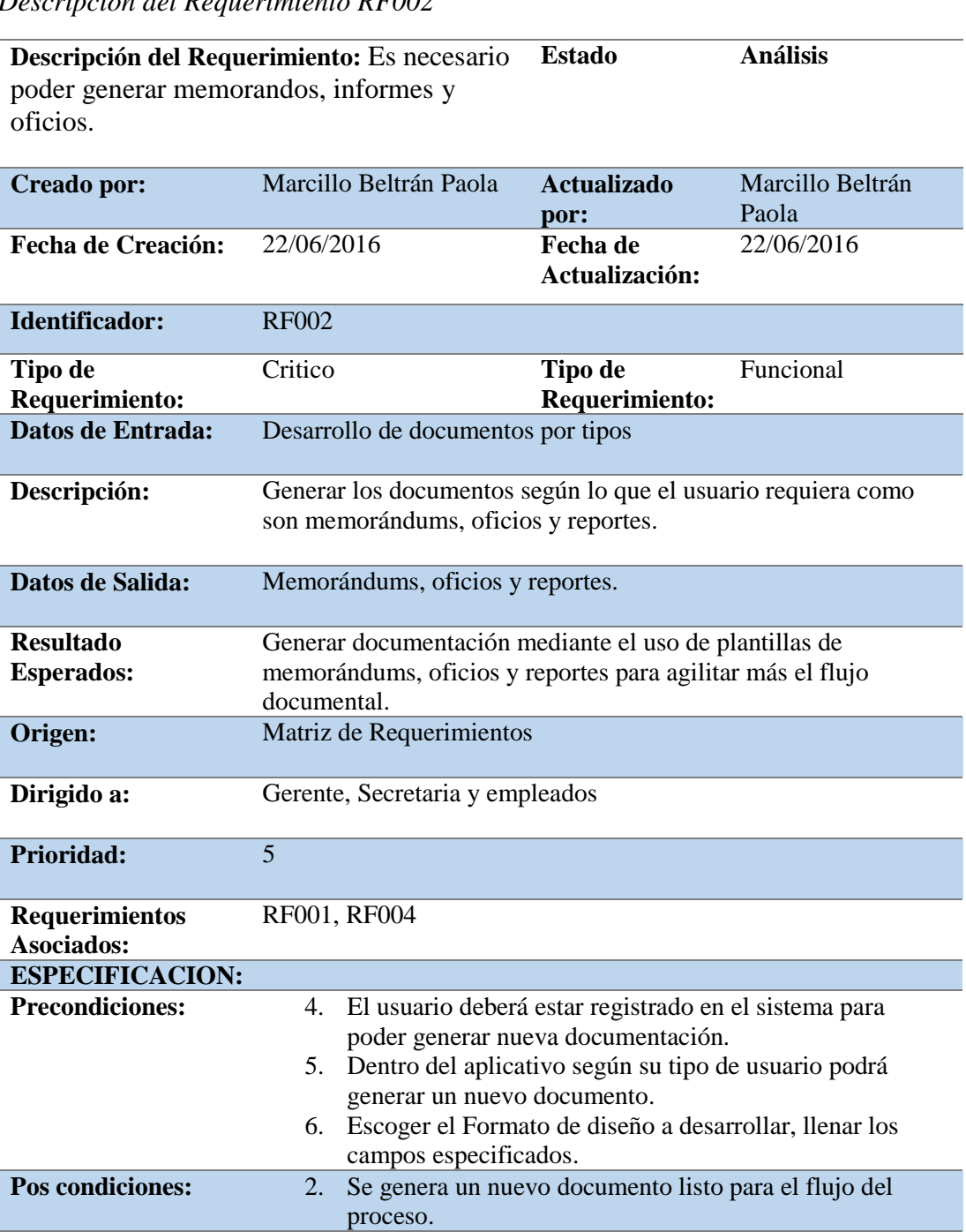

*Notas: Requerimiento Funcional 002.*

**Criterios de Aceptación:**

Permite desarrollo de documentos según su tipo.

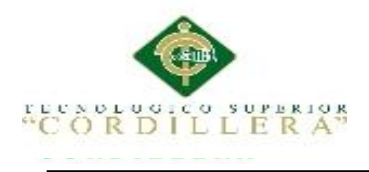

### <span id="page-32-0"></span>*Descripción del Requerimiento RF003*

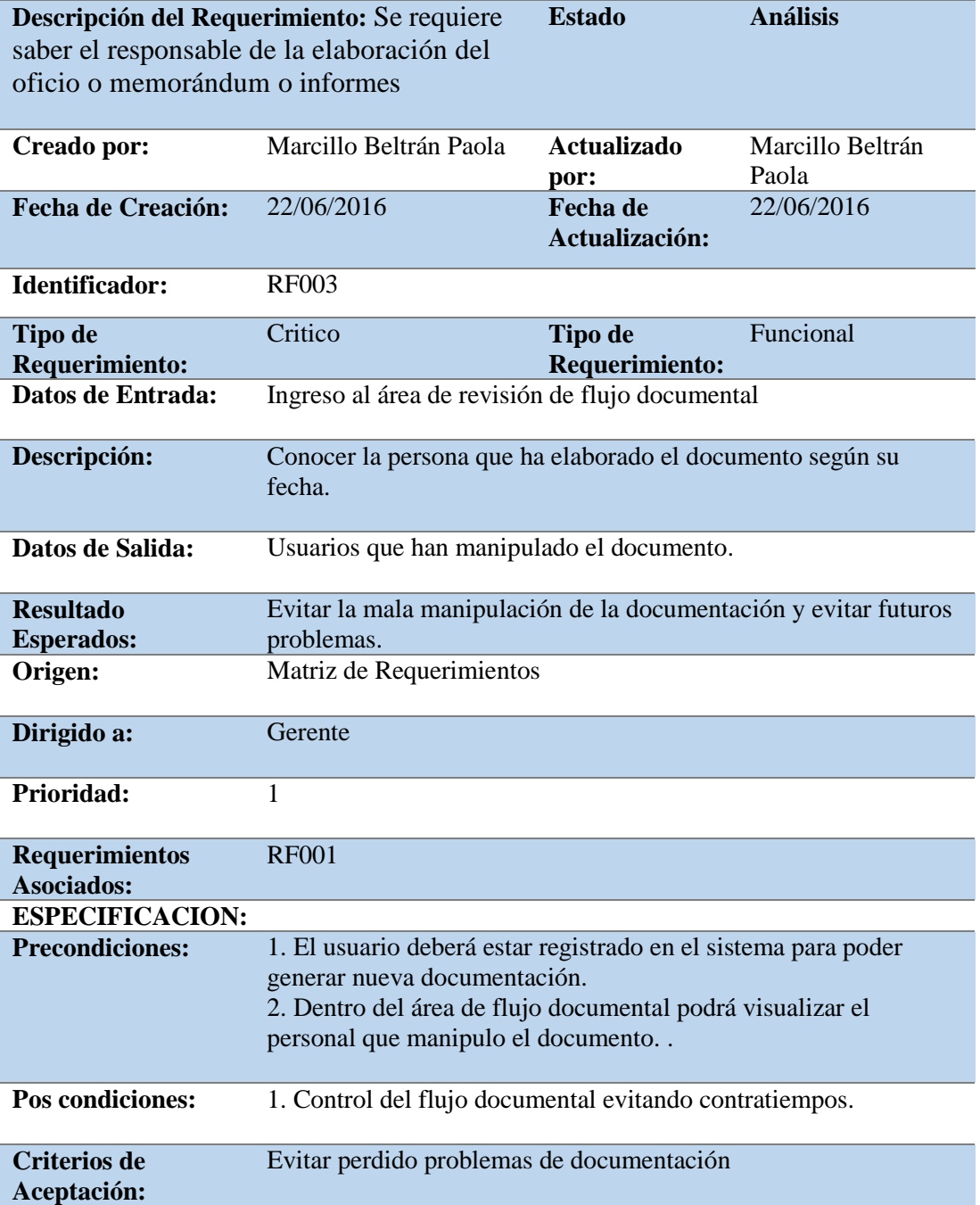

*Notas: Requerimiento Funcional 003.*

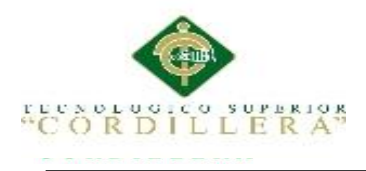

### <span id="page-33-0"></span>*Descripción del Requerimiento RF004*

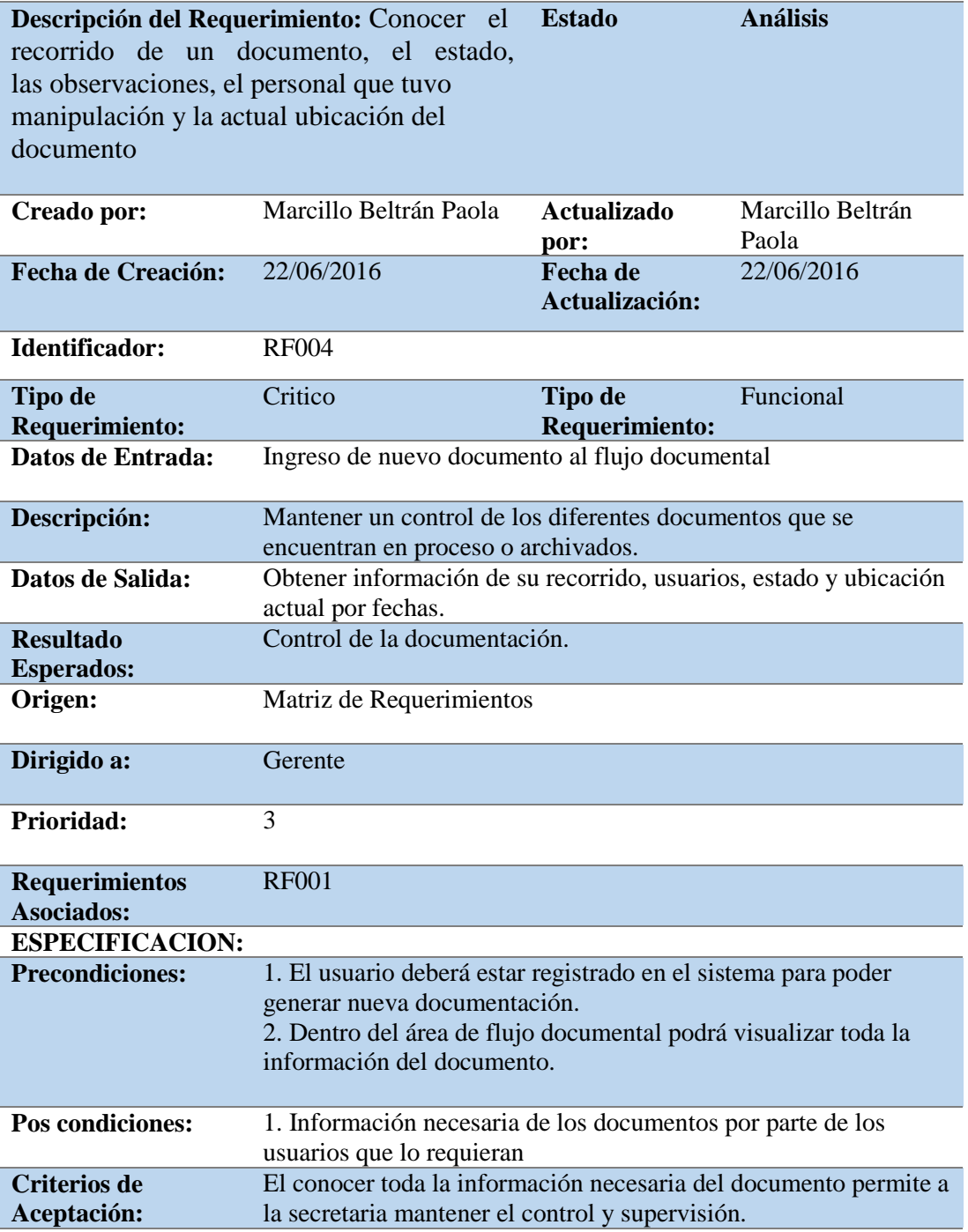

*Notas: Requerimiento Funcional 004.*

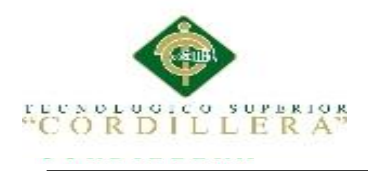

### <span id="page-34-0"></span>*Descripción del Requerimiento RF005*

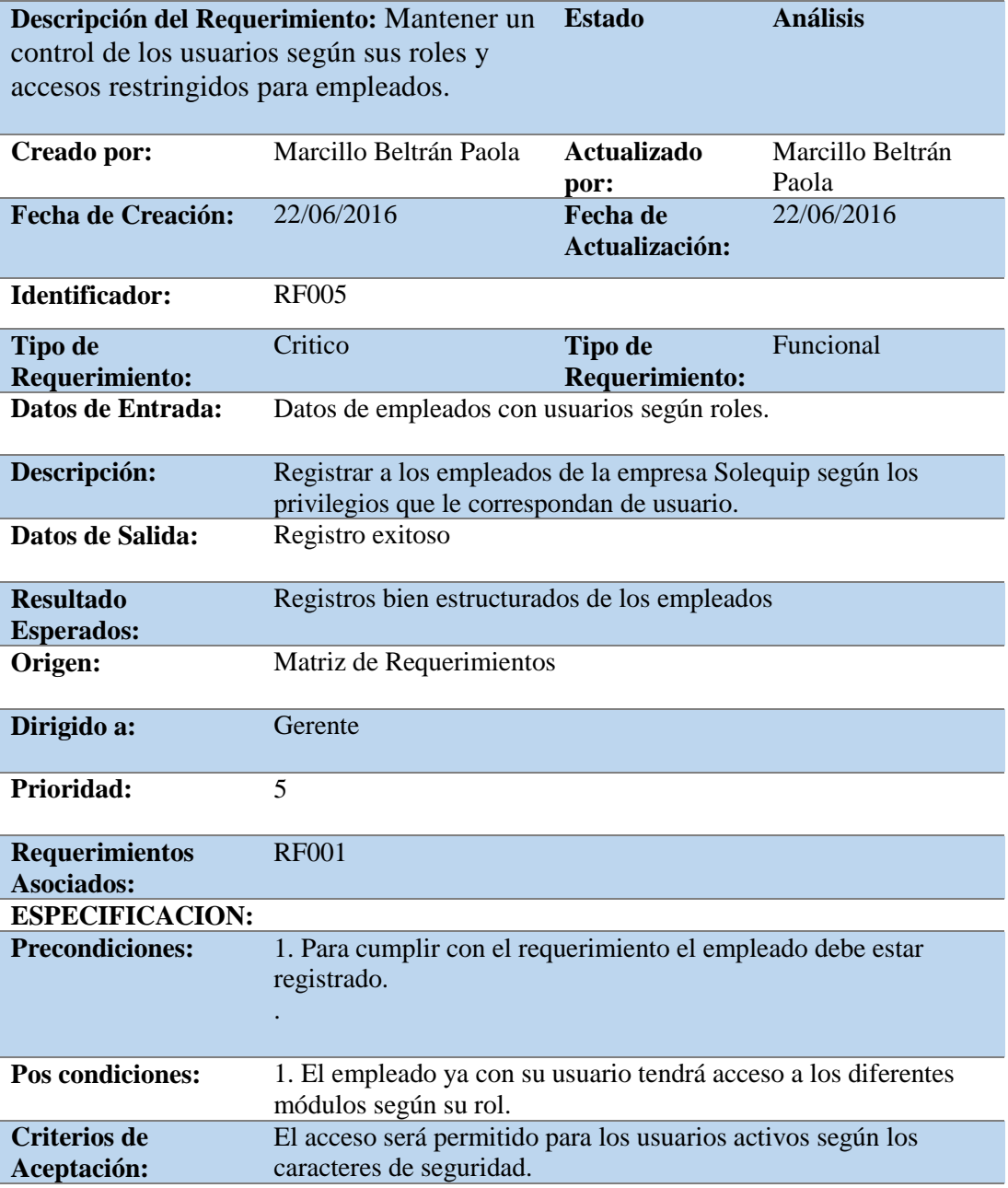

*Notas: Requerimiento Funcional 005.*

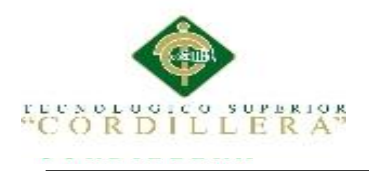

## <span id="page-35-0"></span>*Descripción del Requerimiento RF006*

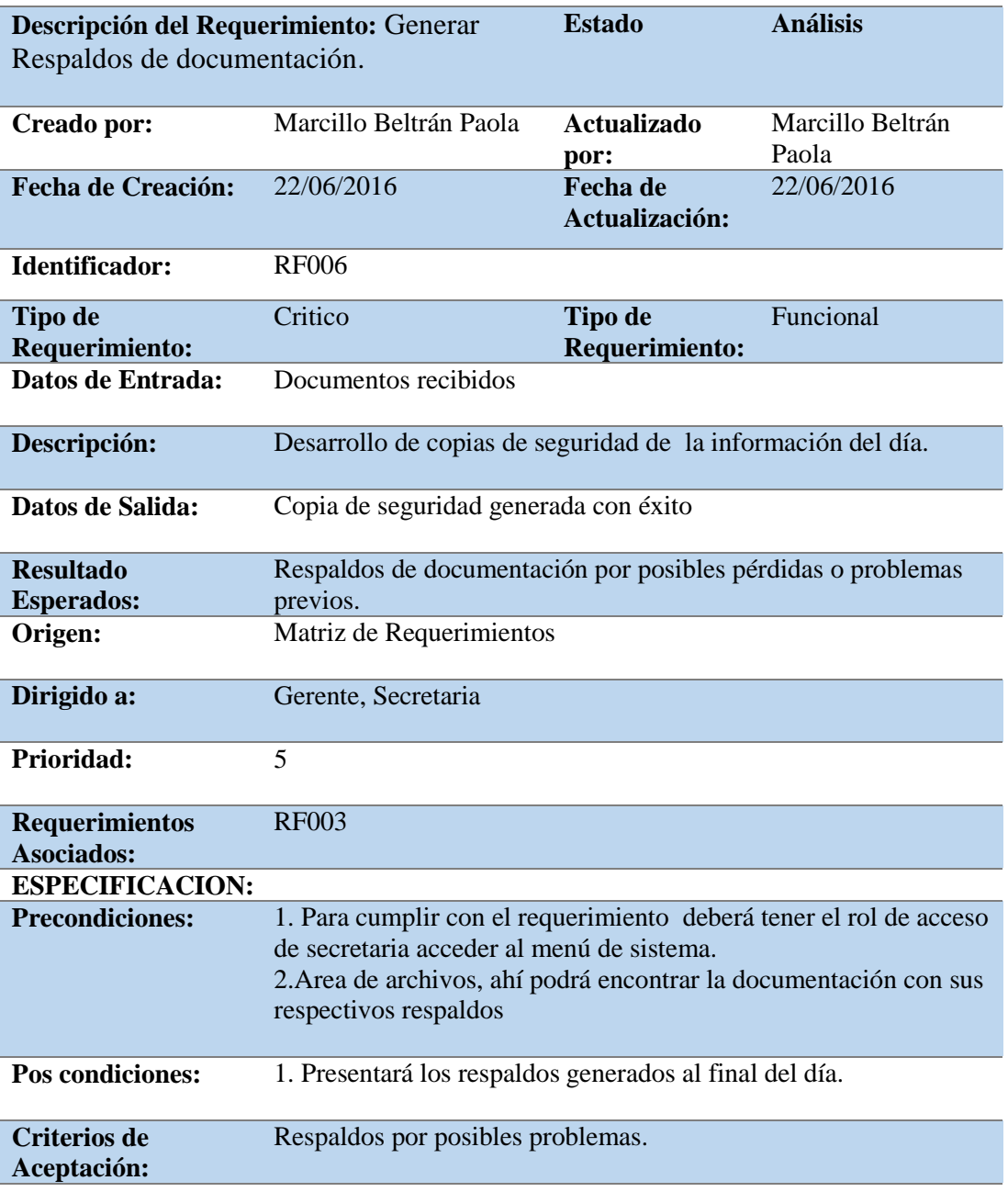

*Notas: Requerimiento Funcional 006.*
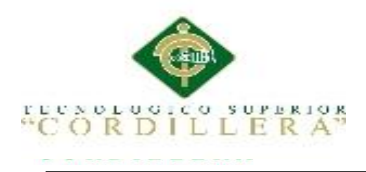

## *Descripción del Requerimiento RF007*

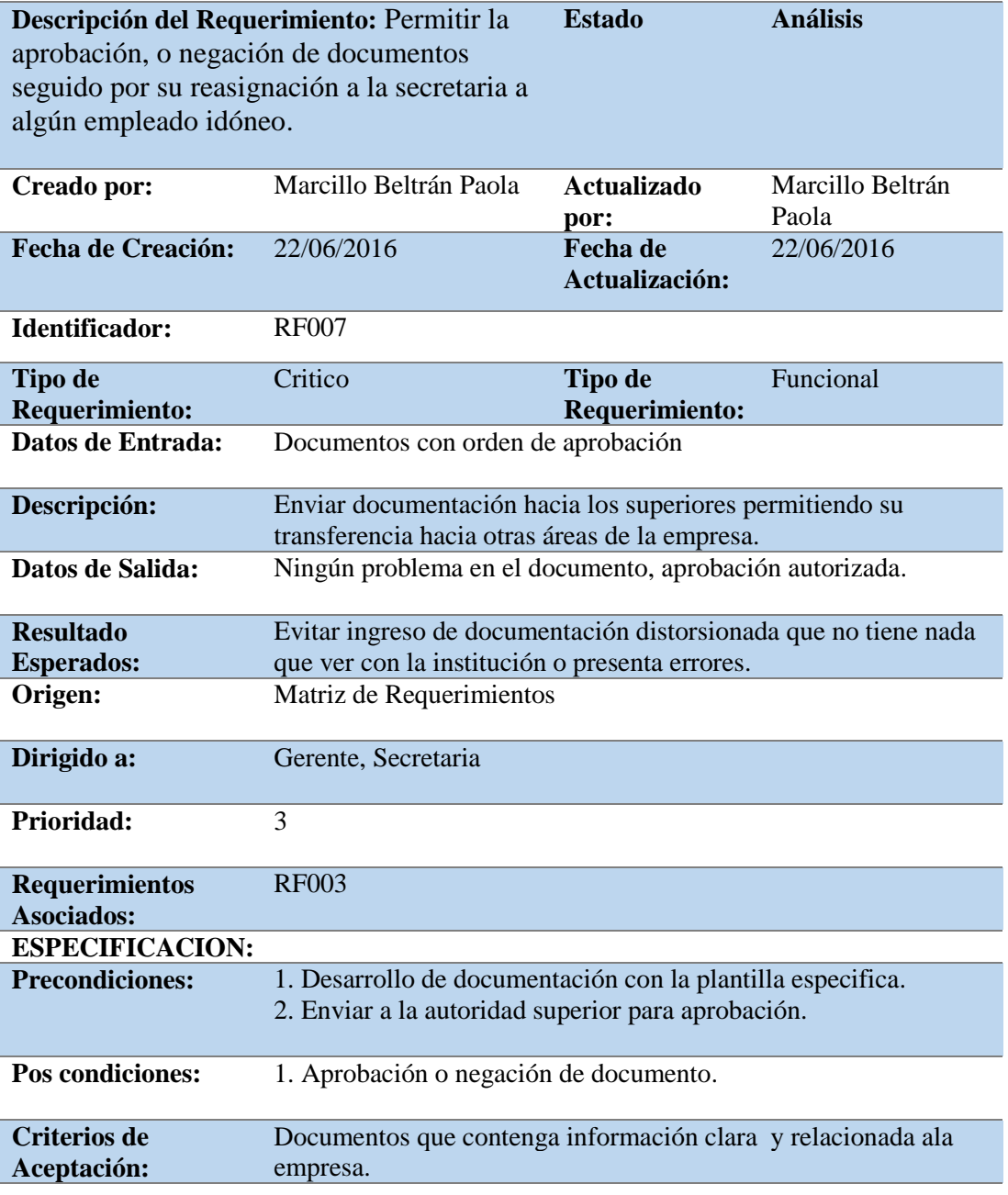

*Notas: Requerimiento Funcional 007.*

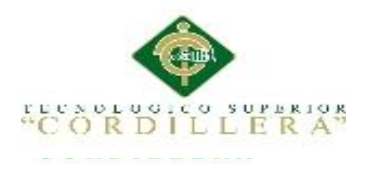

### *Descripción del Requerimiento RF008*

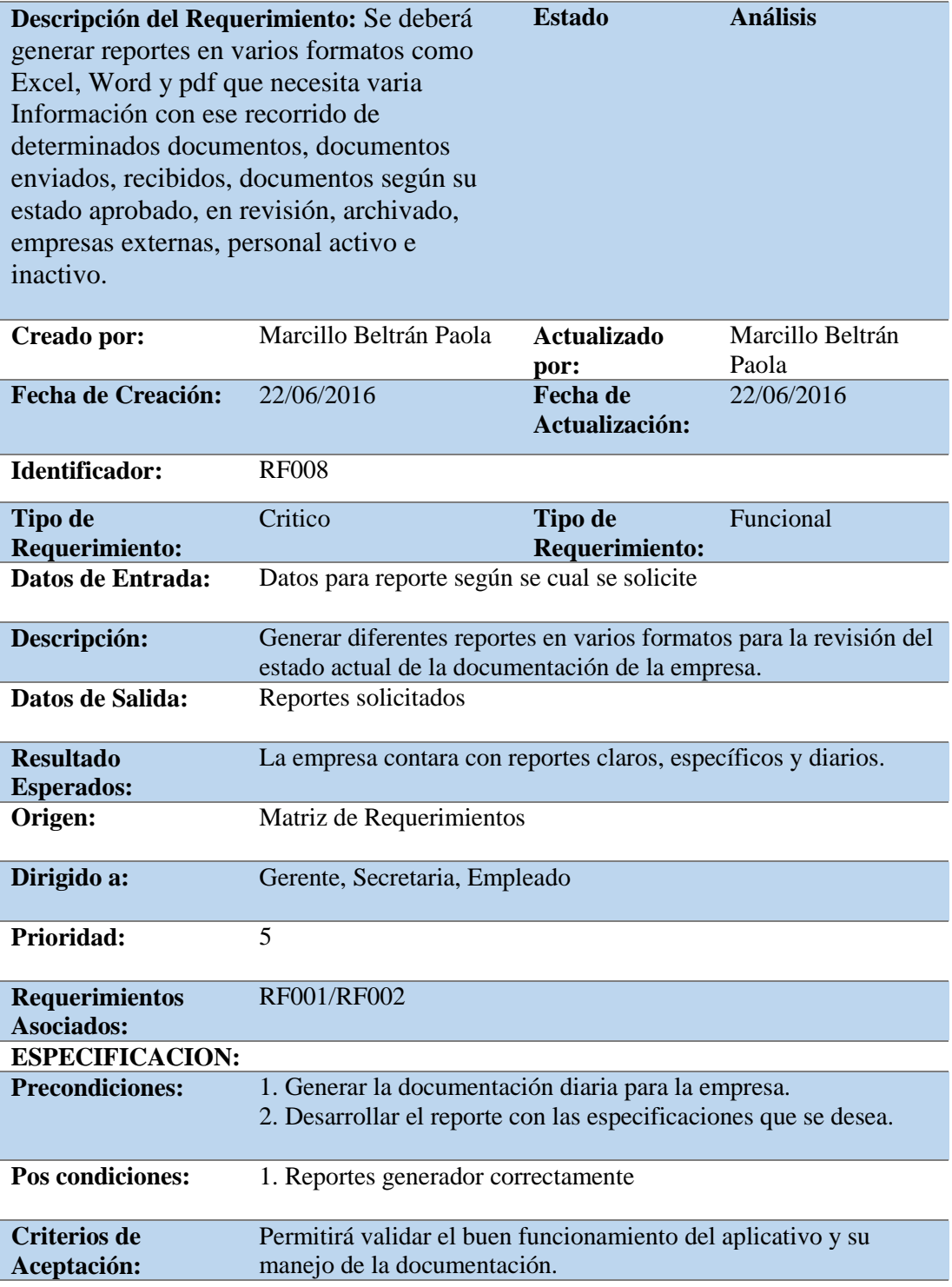

*Notas: Requerimiento Funcional 008*

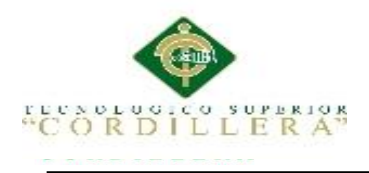

## *Descripción del Requerimiento RNF001*

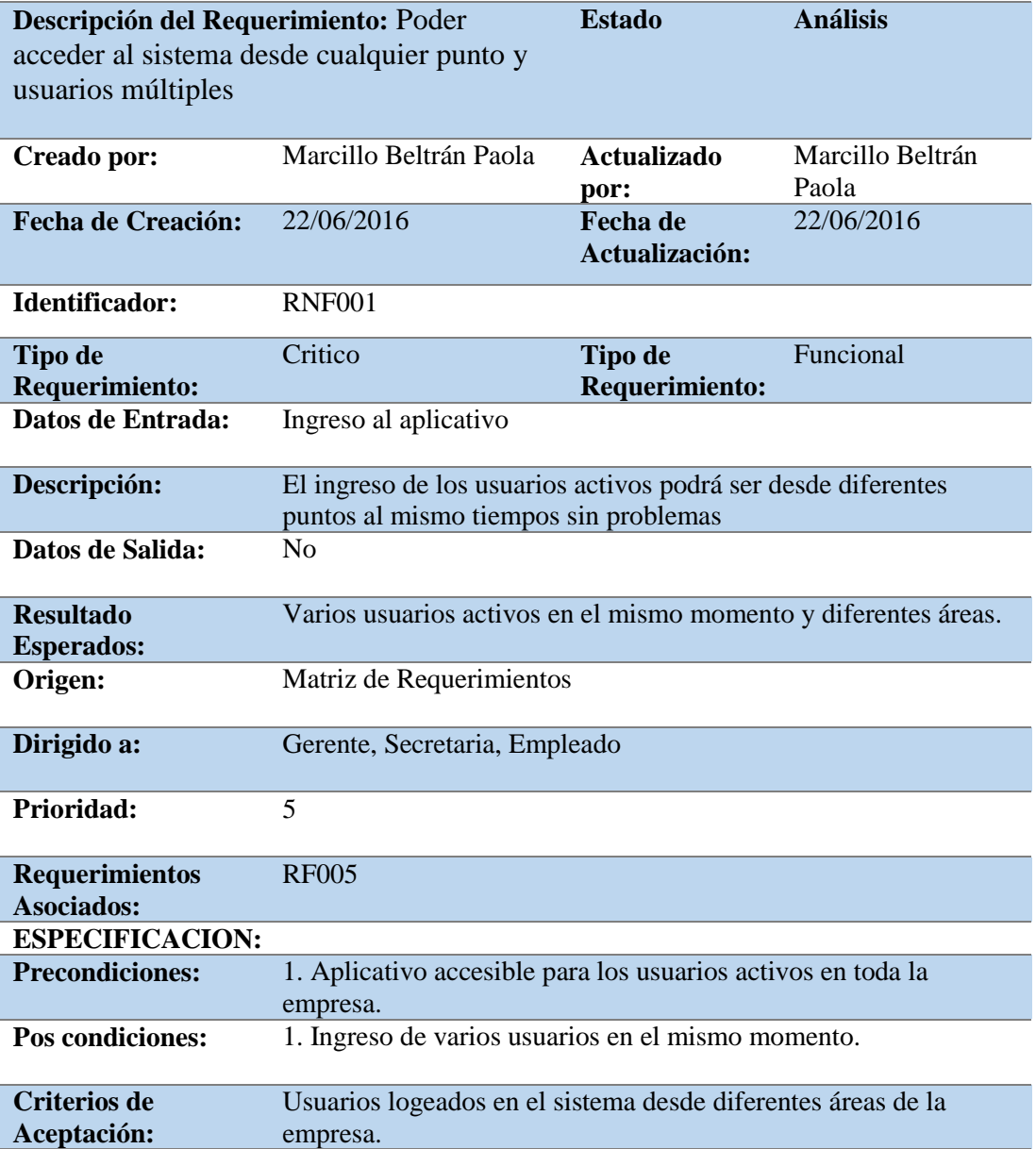

*Notas: Requerimiento No Funcional 001*

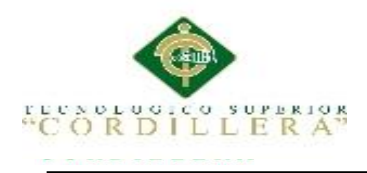

## *Descripción del Requerimiento RNF002*

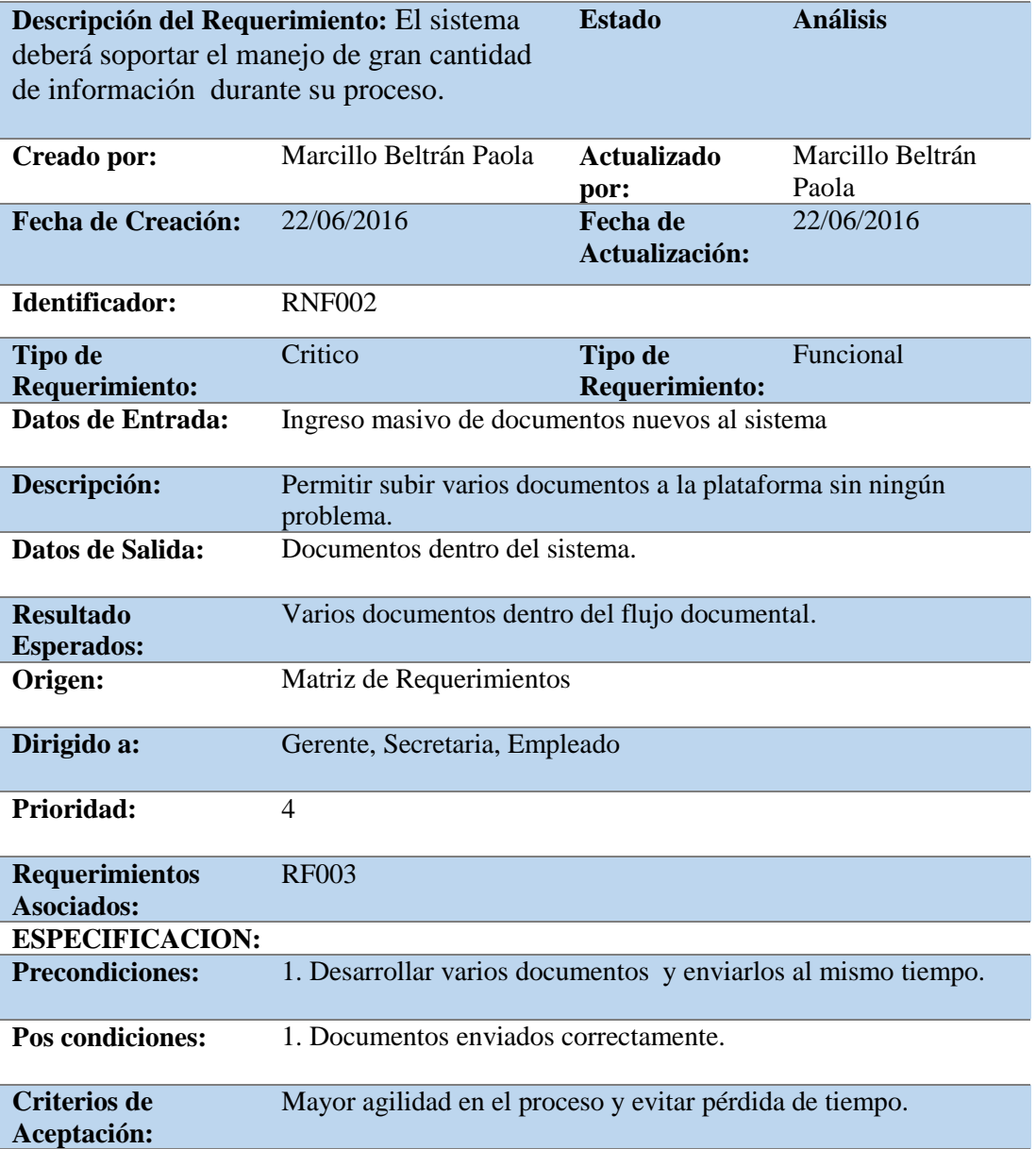

*Notas: Requerimiento No Funcional 002*

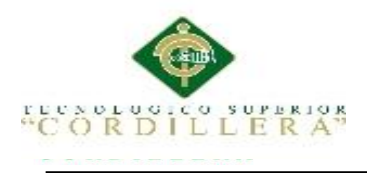

## *Descripción del Requerimiento RNF003*

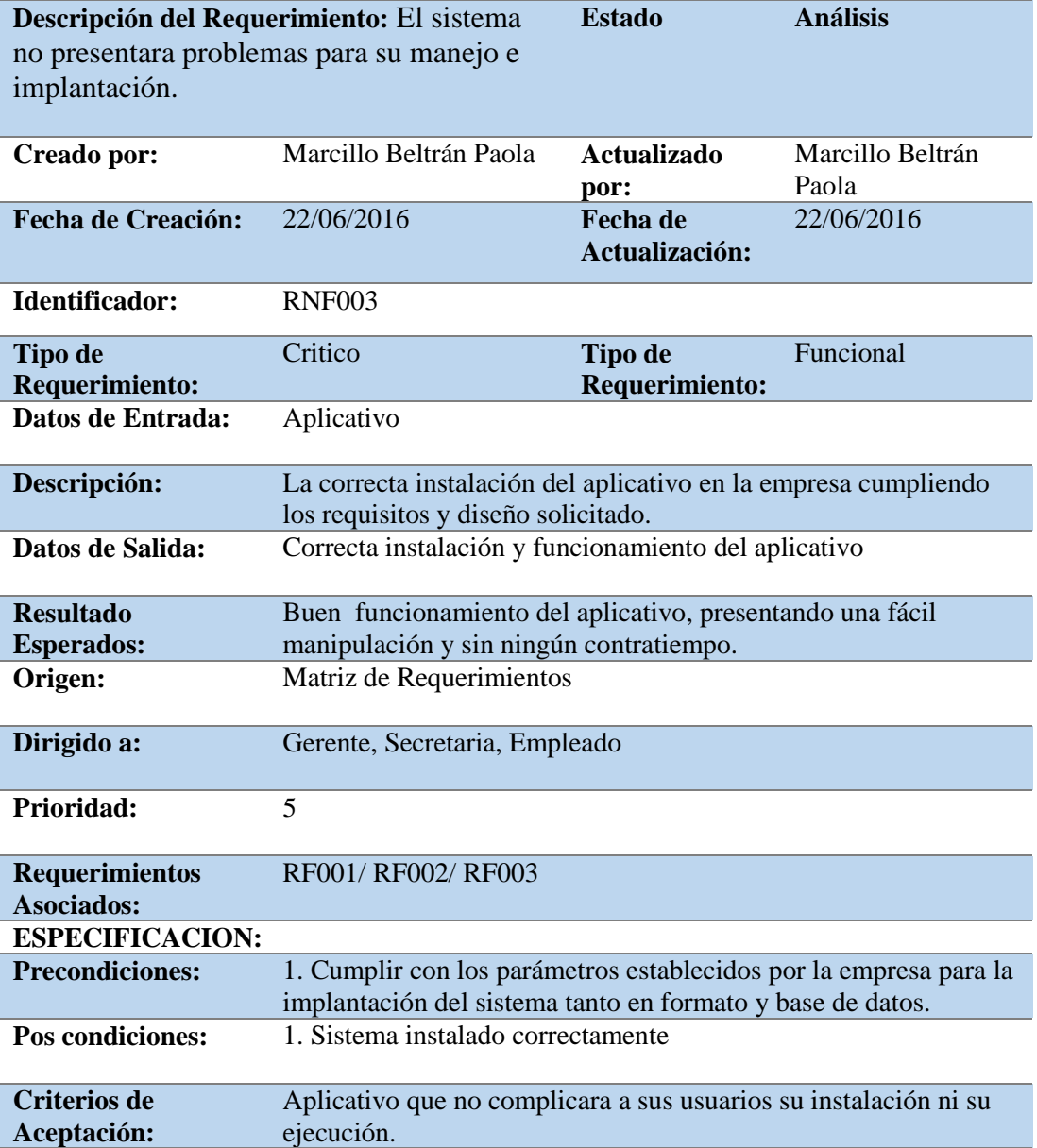

*Notas: Requerimiento No Funcional 003*

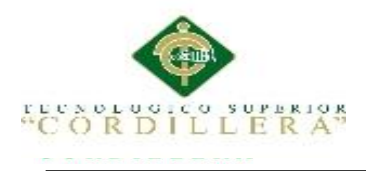

### **2.02 Mapeo de Involucrados**

El mapeo de Involucrados nos permitirá identificar o determinar a todos los actores afectados de la problemática.

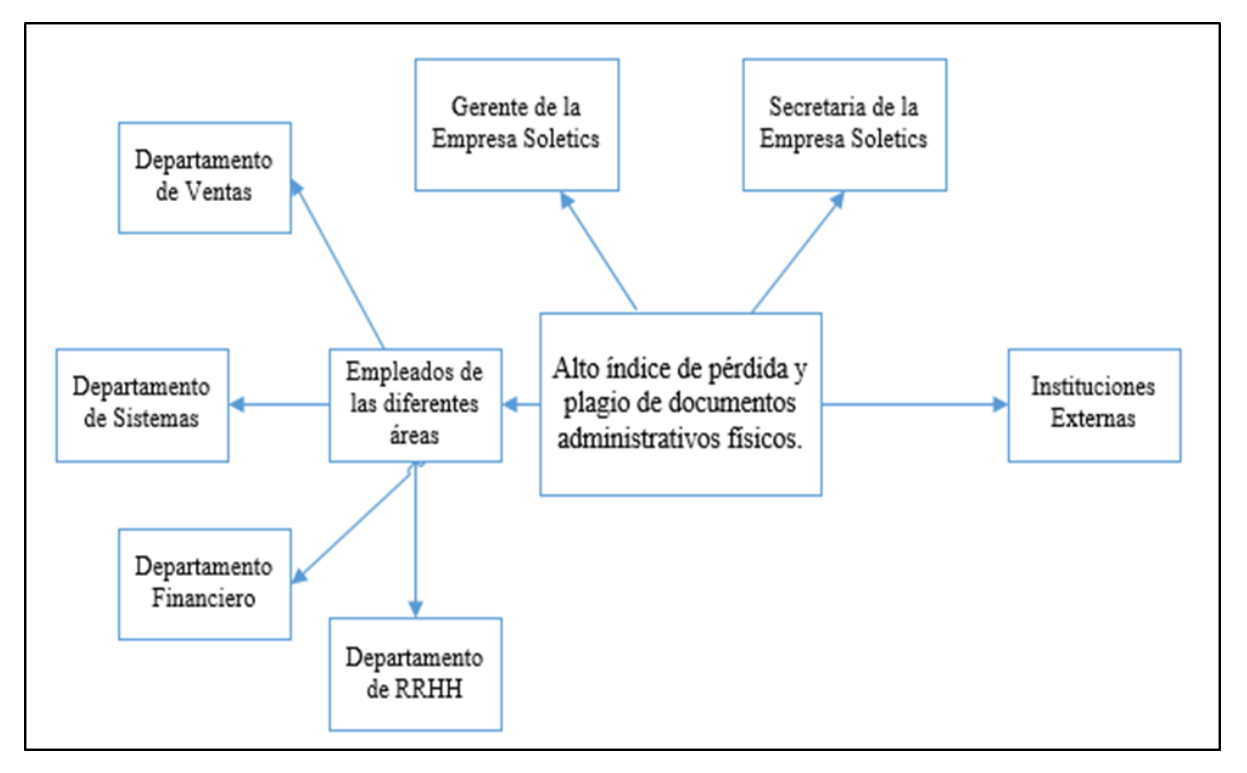

*Figura 1.* Mapeo de Involucrados. En la figura se identifican a los actores involucrados dentro del proceso documental de la empresa Solequip S.A.

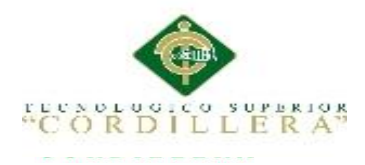

#### **2.03 Matriz de Involucrados**

### Tabla 15

#### *Descripción de matriz de involucrados*

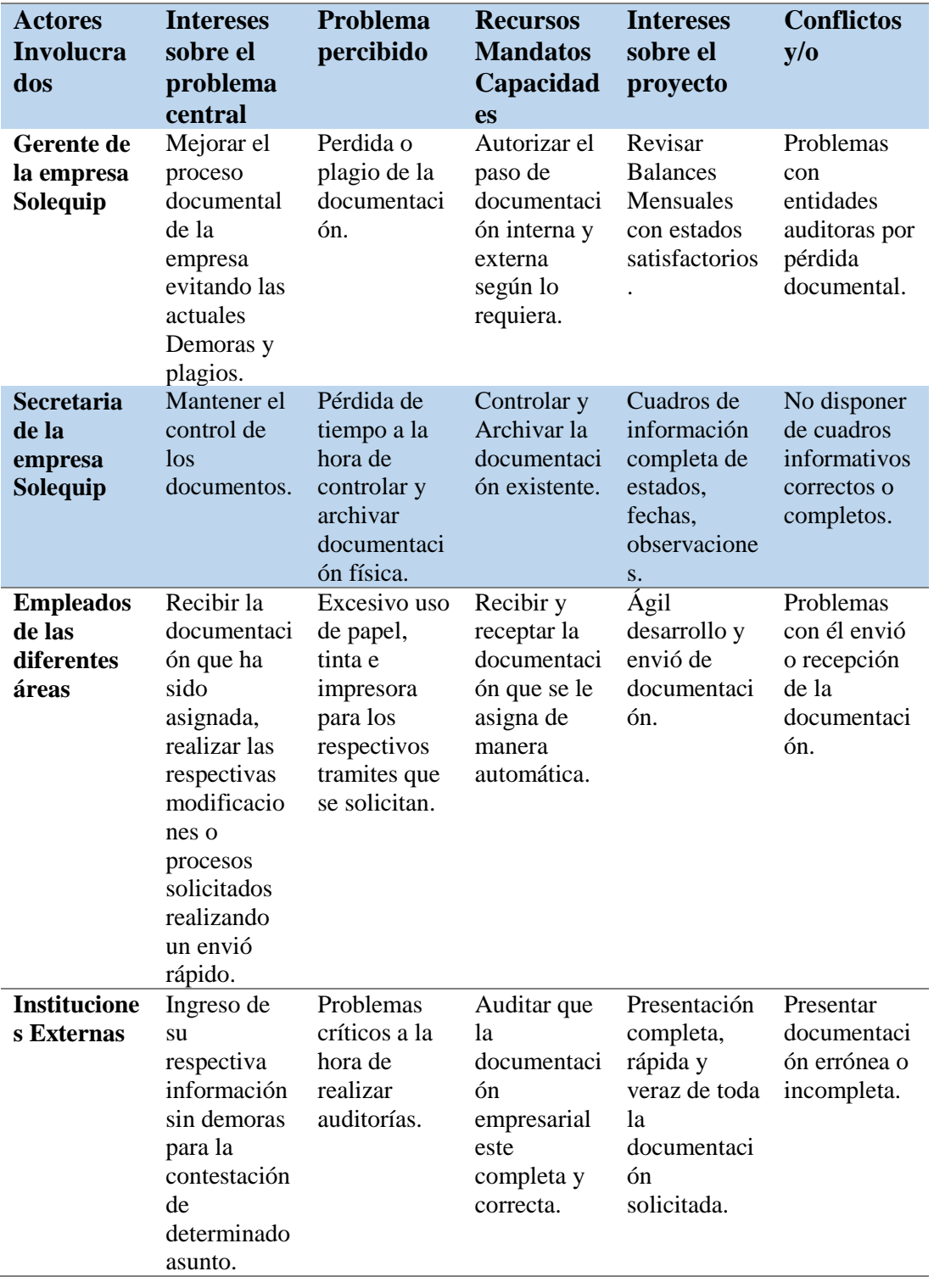

*Notas: Matriz de Involucrados tanto directos como indirectos hacia el proyecto con sus respectivos interés.*

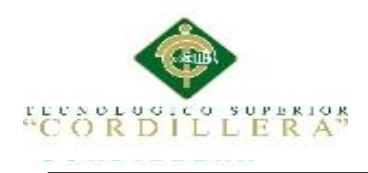

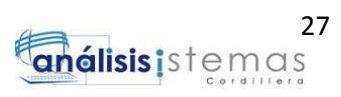

# **CAPITULO III: Problemas y Objetivos**

# **3.01 Árbol de Problemas**

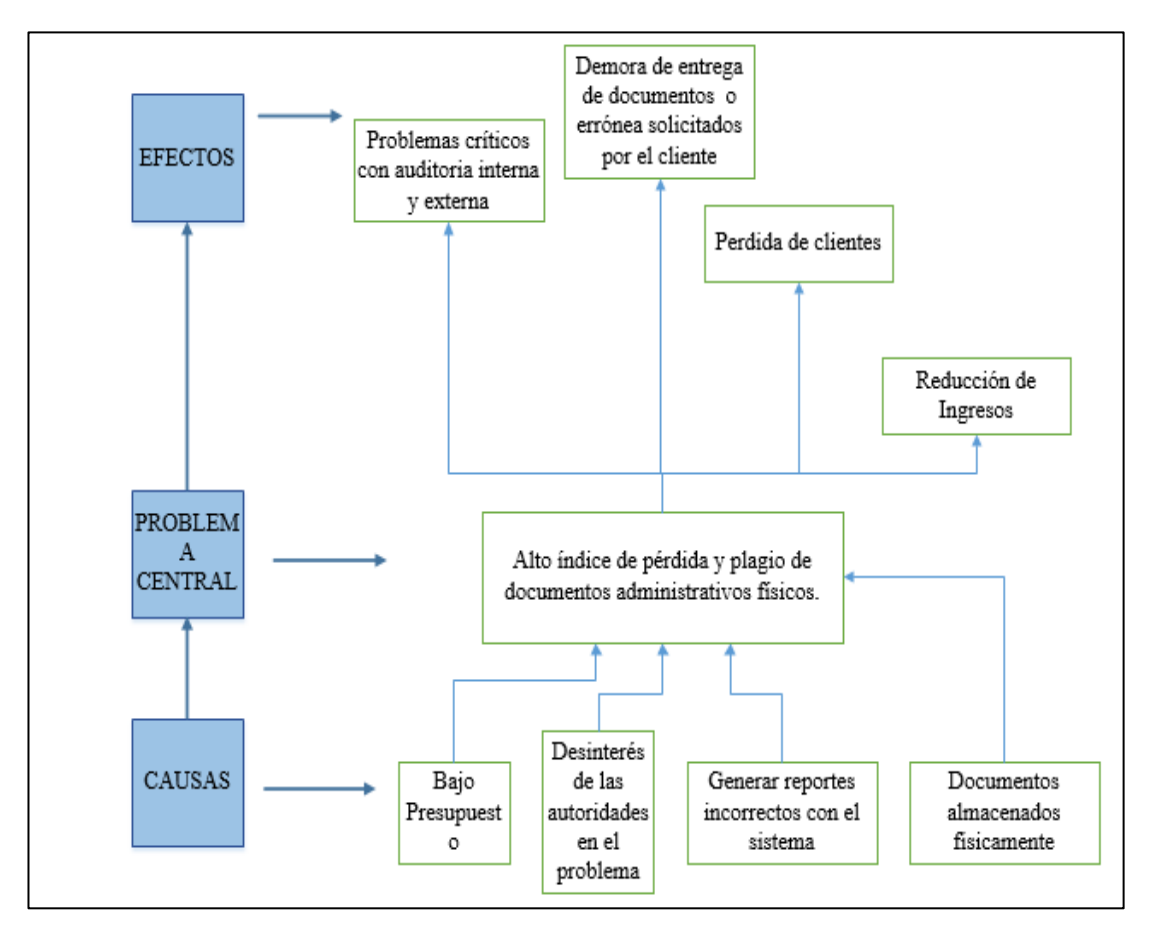

*Figura 2.* En la figura se muestran los principales problemas de la Empresa Solequip S.A. en el proceso documental.

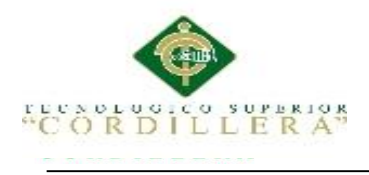

# **3.02 Árbol de Objetivos**

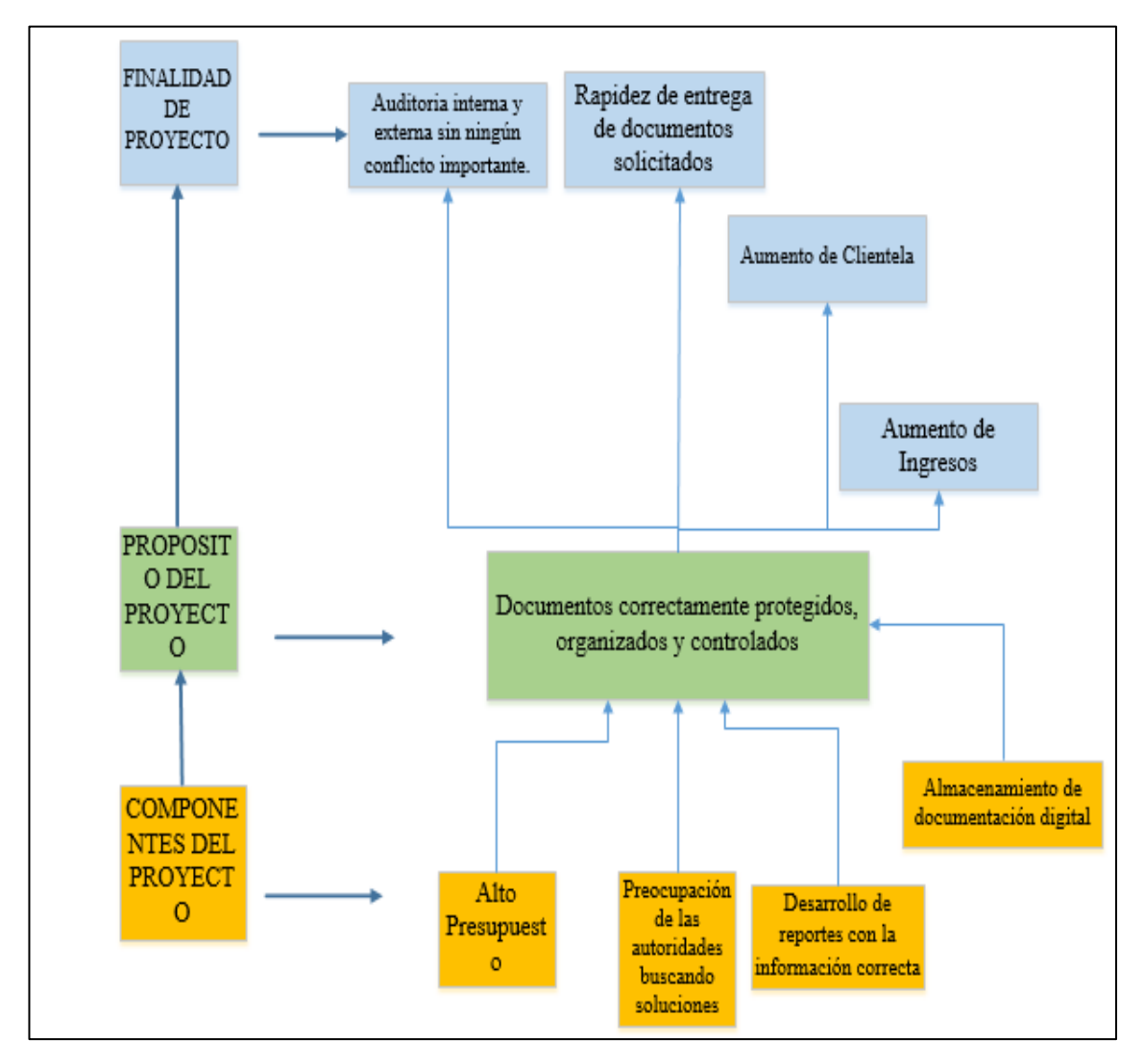

*Figura 3.* Árbol de Objetivos, nos indica los principales objetivos del proyecto y como están relacionados con la propuesta principal

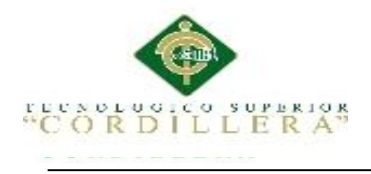

#### **3.03 Diagrama de Casos de Uso**

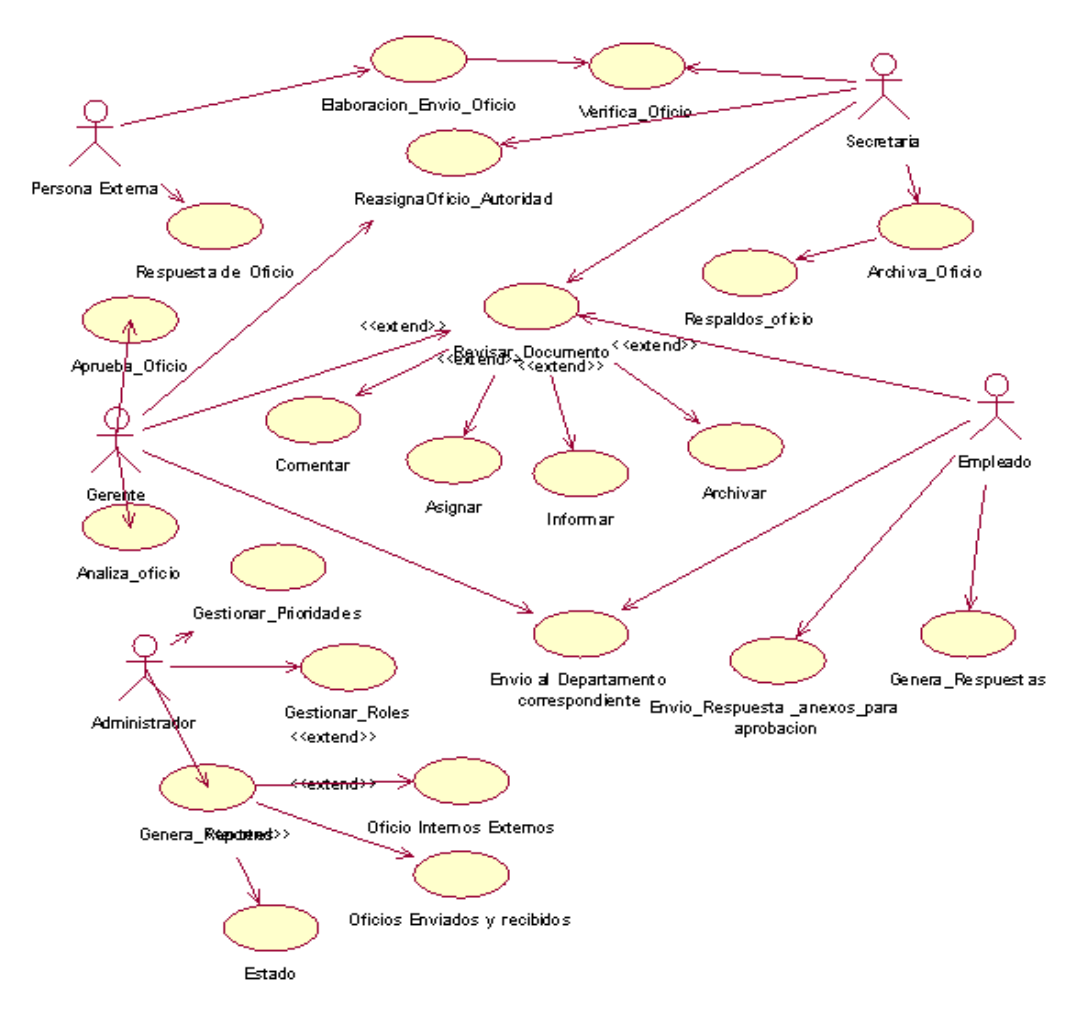

*Figura 4 .* Diagrama General de Casos de Uso

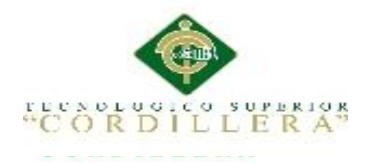

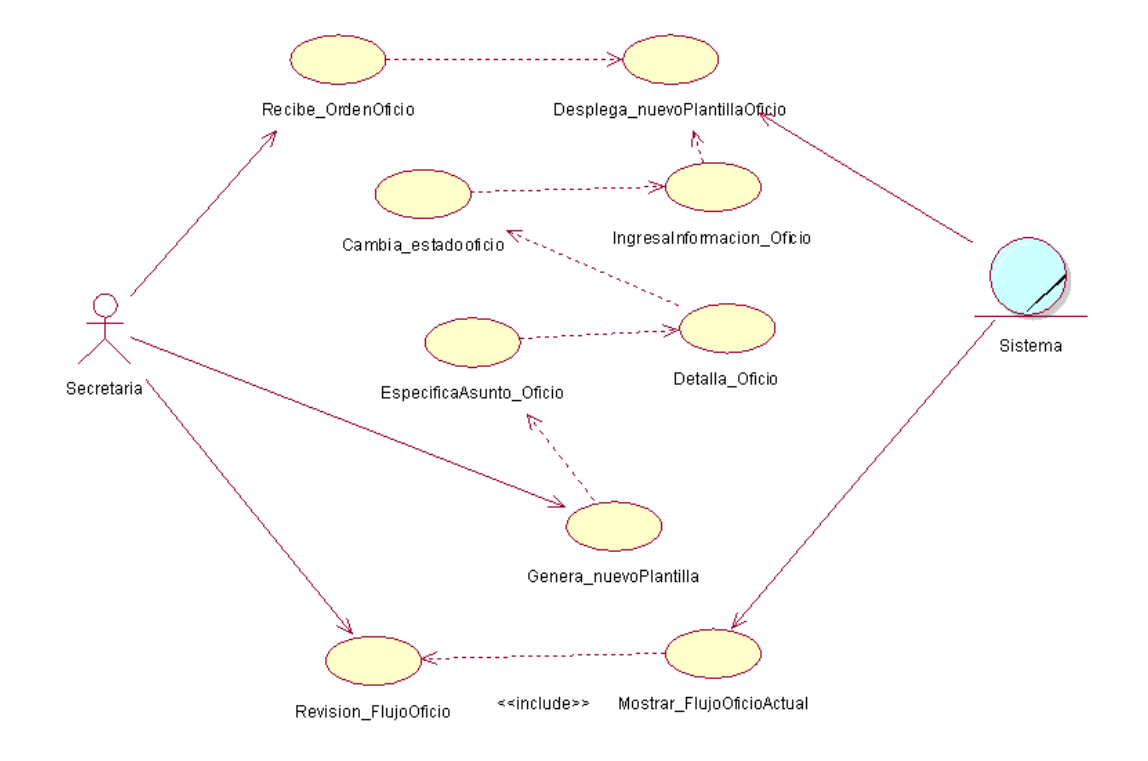

*Figura 5.*Creación de Nuevo Documento CU001

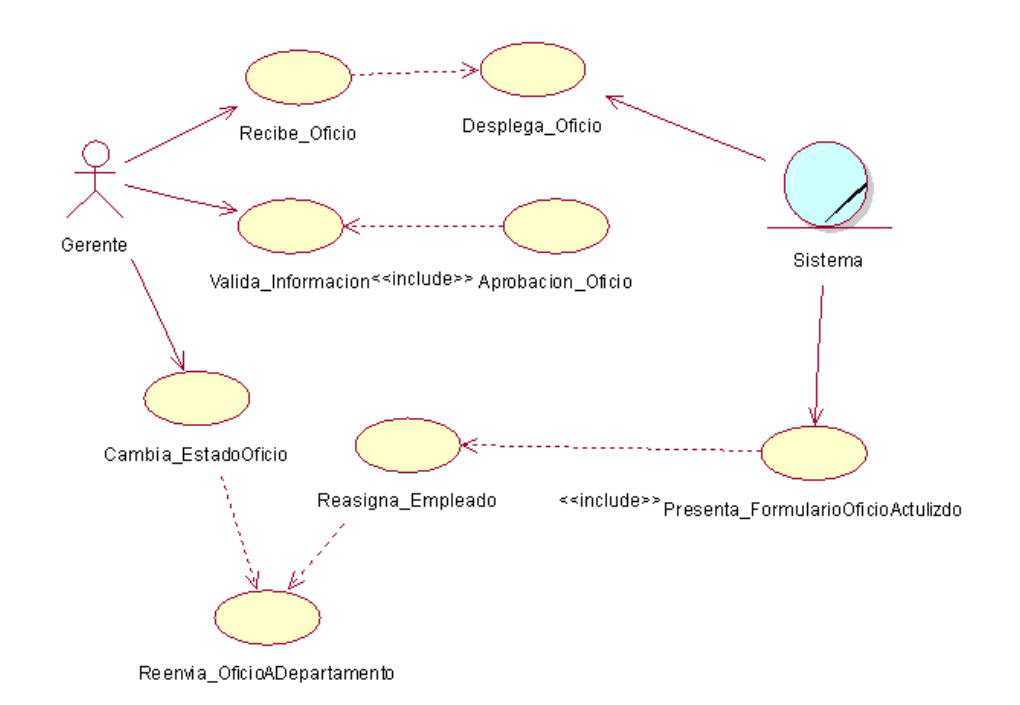

*Figura 6.* Asignación de Oficio CU002

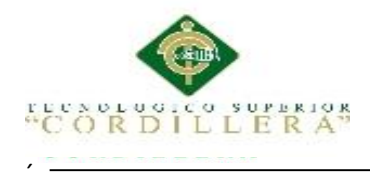

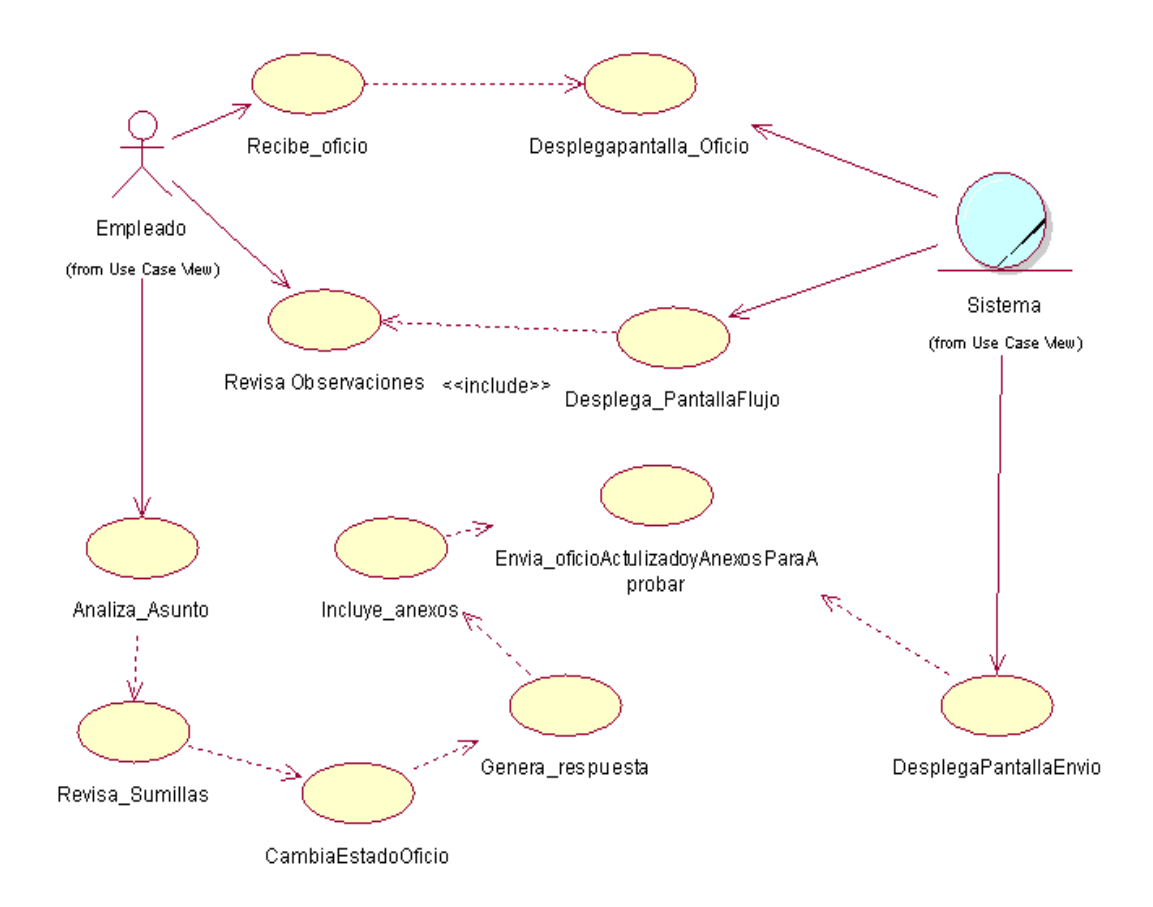

*Figura 7.*Desarrollo de Respuesta de Oficio CU003

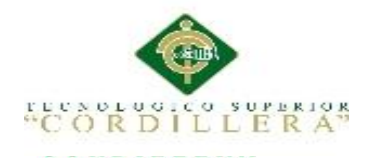

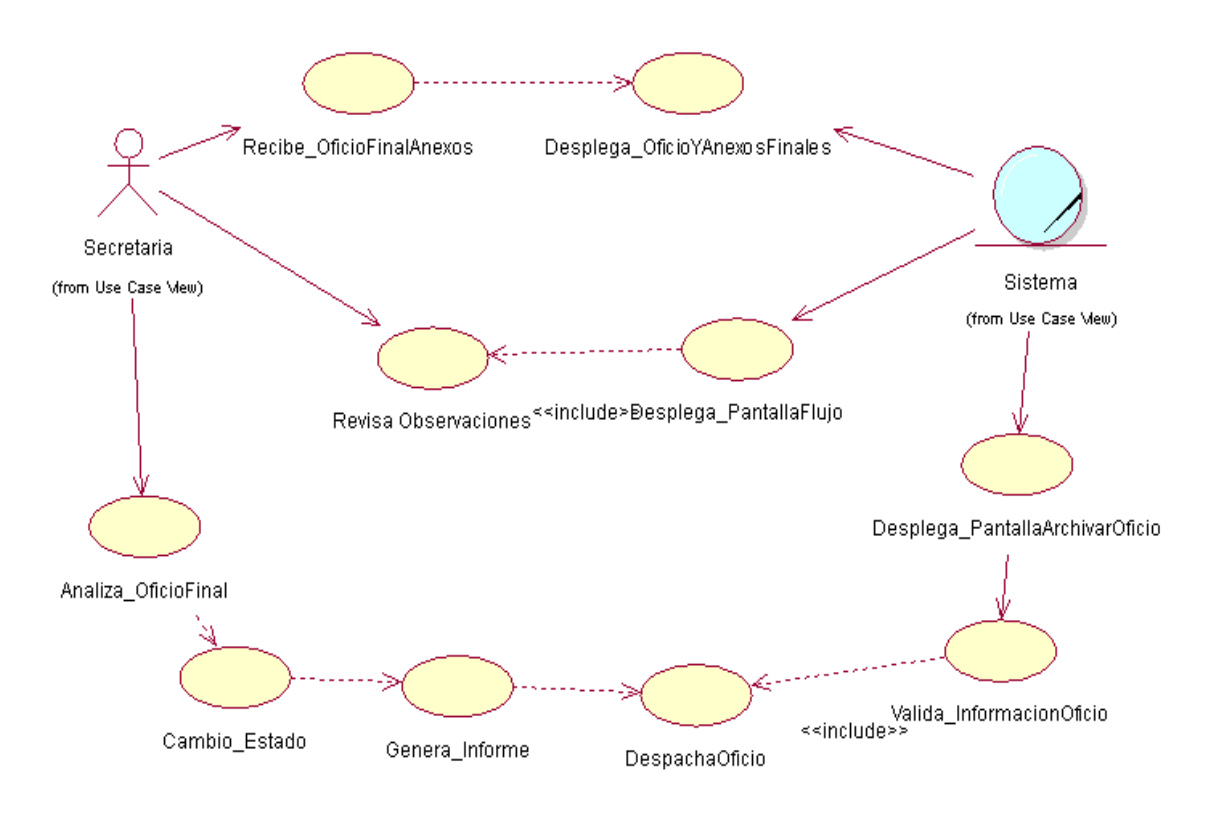

*Figura 8.*Archivar Oficio CU004

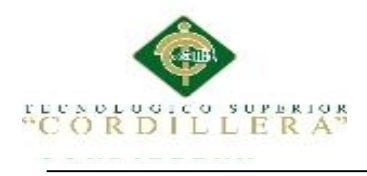

### **3.04 Casos de uso de realización**

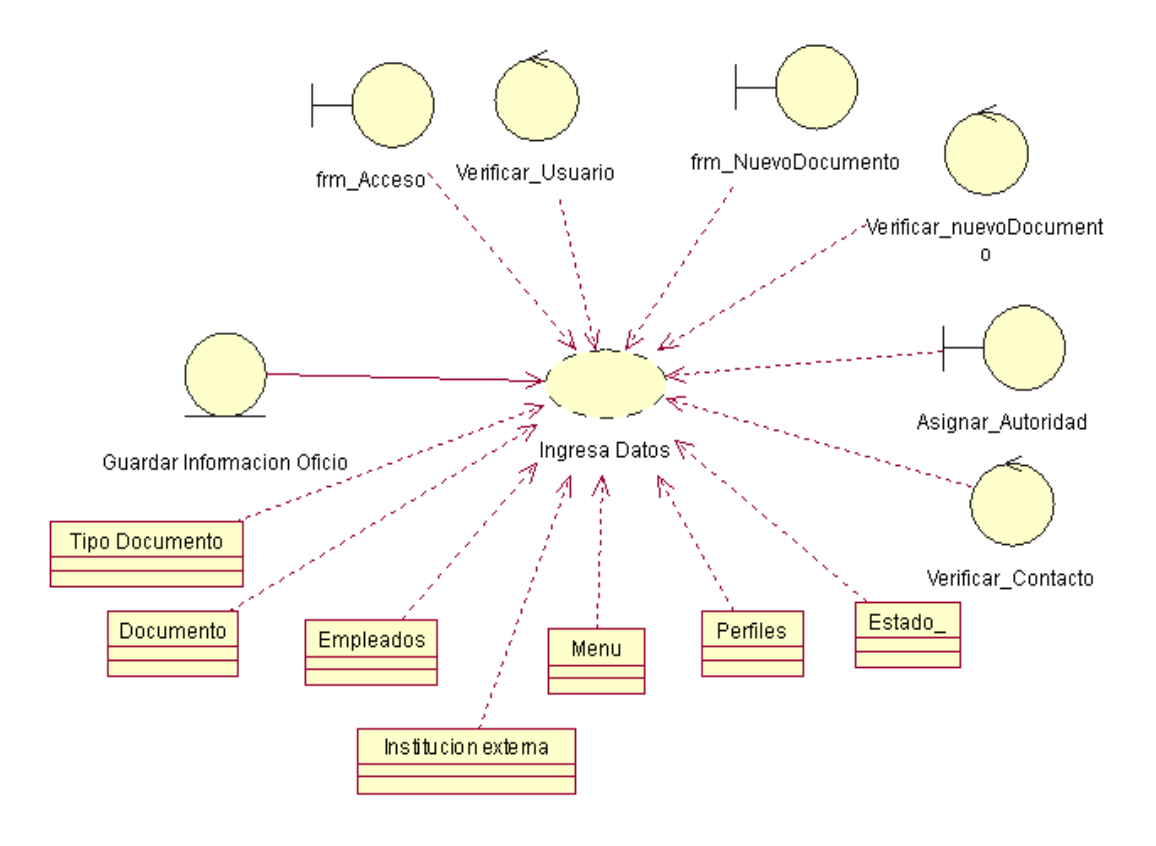

*Figura 9.* Caso de Uso de Realización Creación de Nuevo Documento*.* CUR001

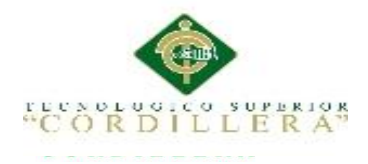

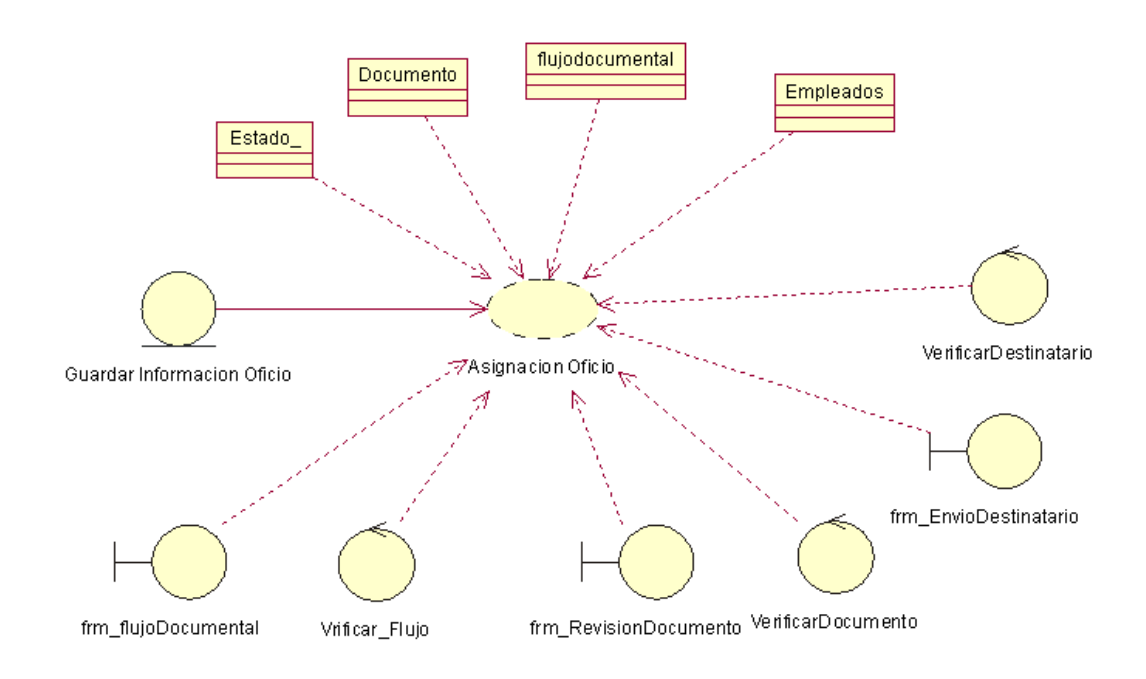

*Figura 10.* Caso de Uso de Realización Asignación de Documento CUR002

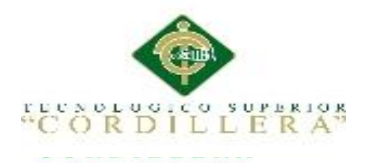

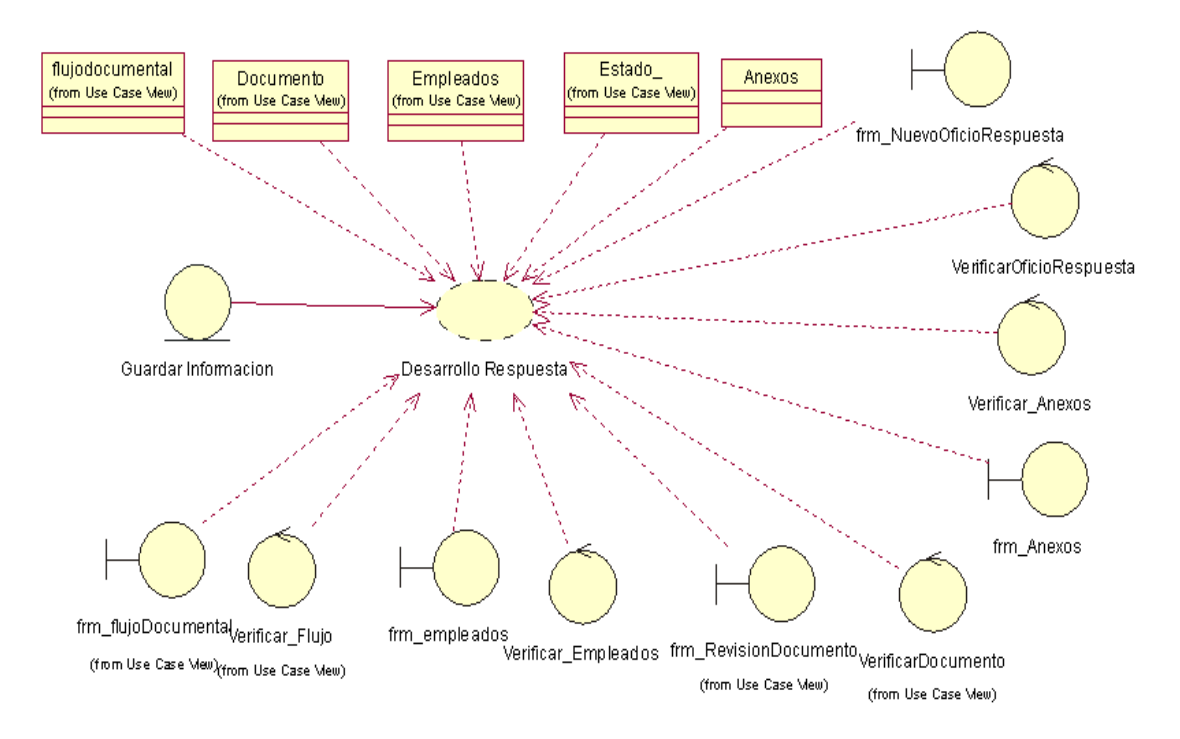

*Figura 11* Casos de Uso de Realización de Desarrollo de Respuesta CUR003

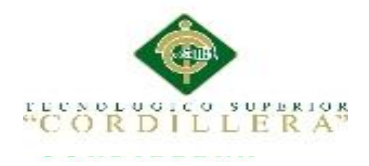

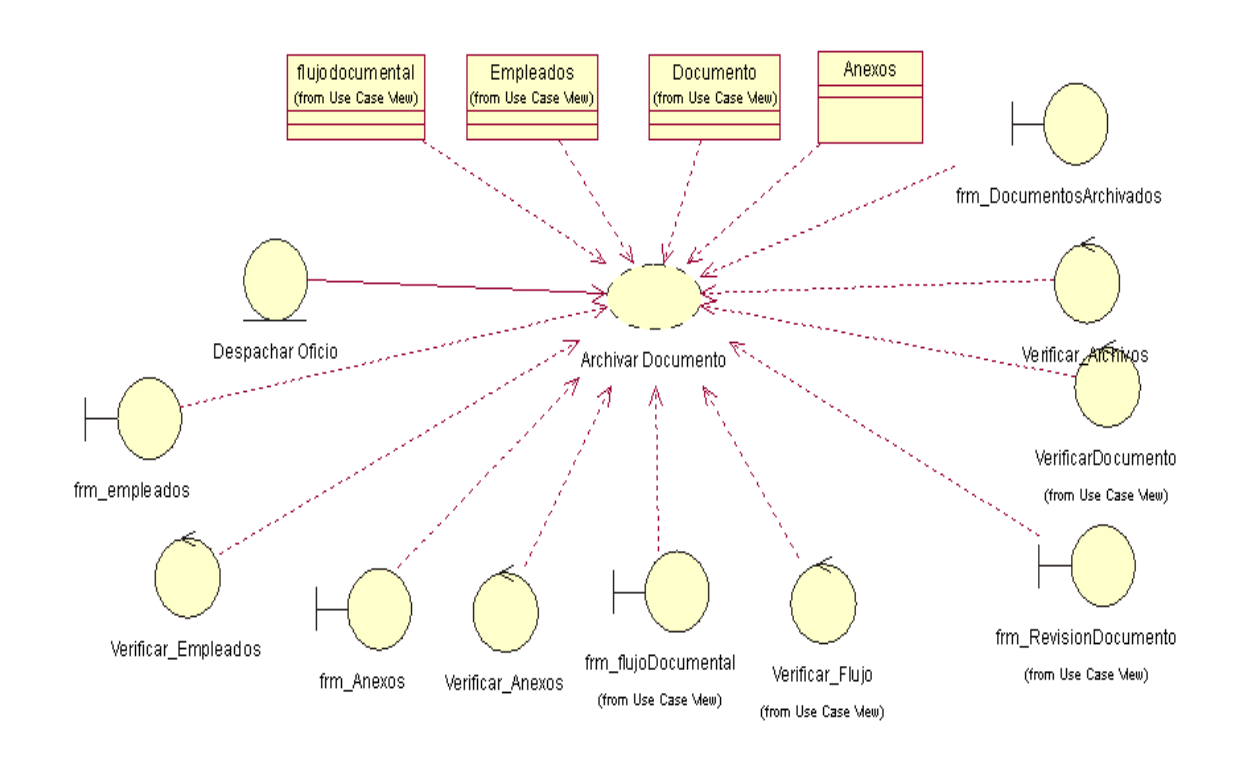

*Figura 12.* Casos de Uso de Realización de Archivo de Documento. CUR004

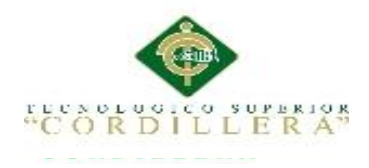

## **3.04.01 Especificación de casos de uso.**

Tabla 15

*Caso de Uso de Realización. Creación de Nuevo*

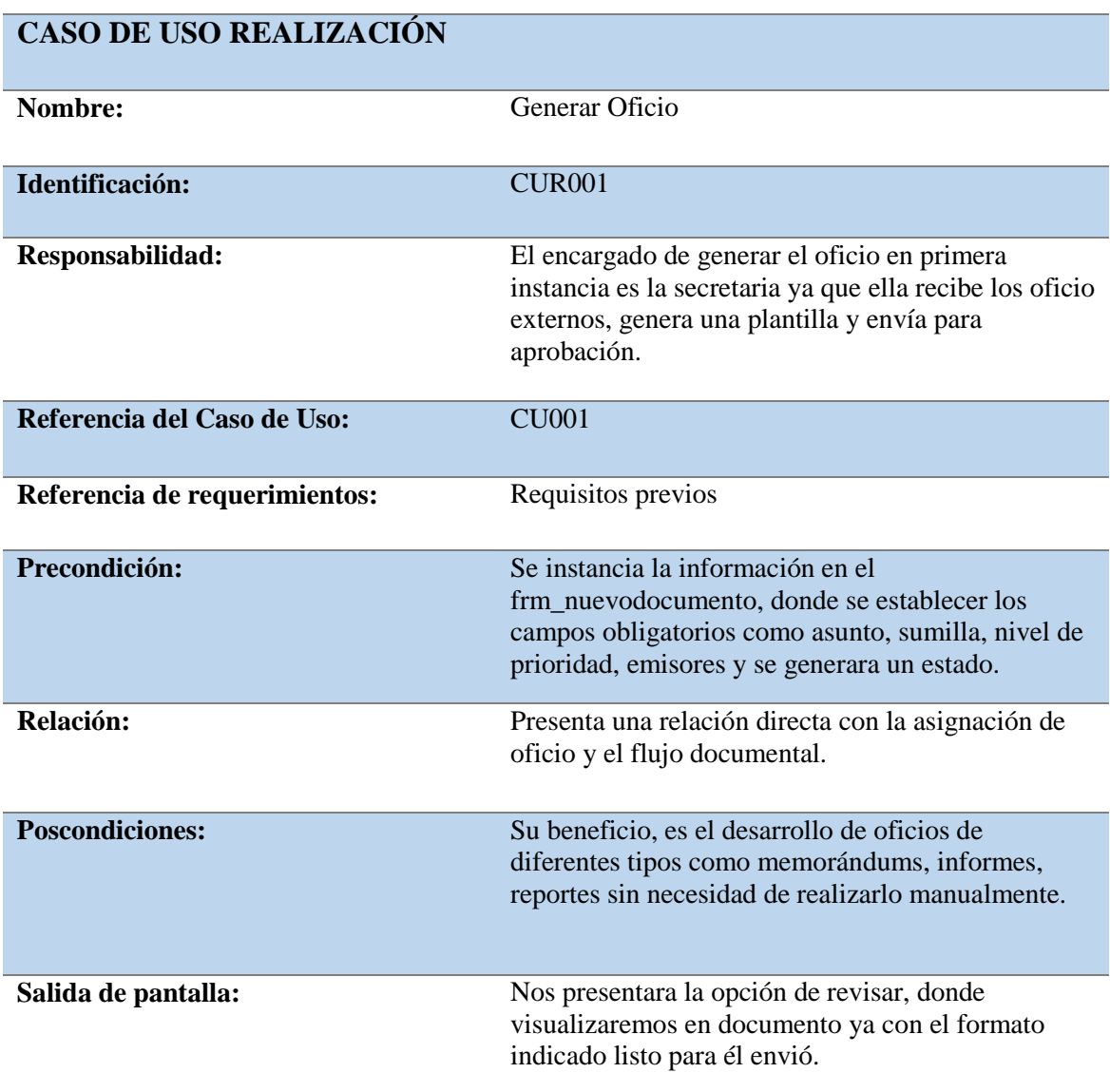

*Notas: Analiza y describe todas las características que se deberá cumplir para generar un nuevo documento.*

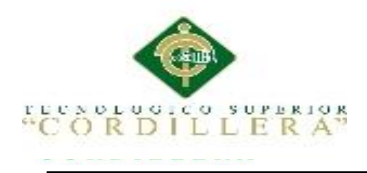

### Tabla 16d *Caso de Uso de Realización. Asignación de Documento*

### *Caso de Uso de Realización. Asignación de Documento*

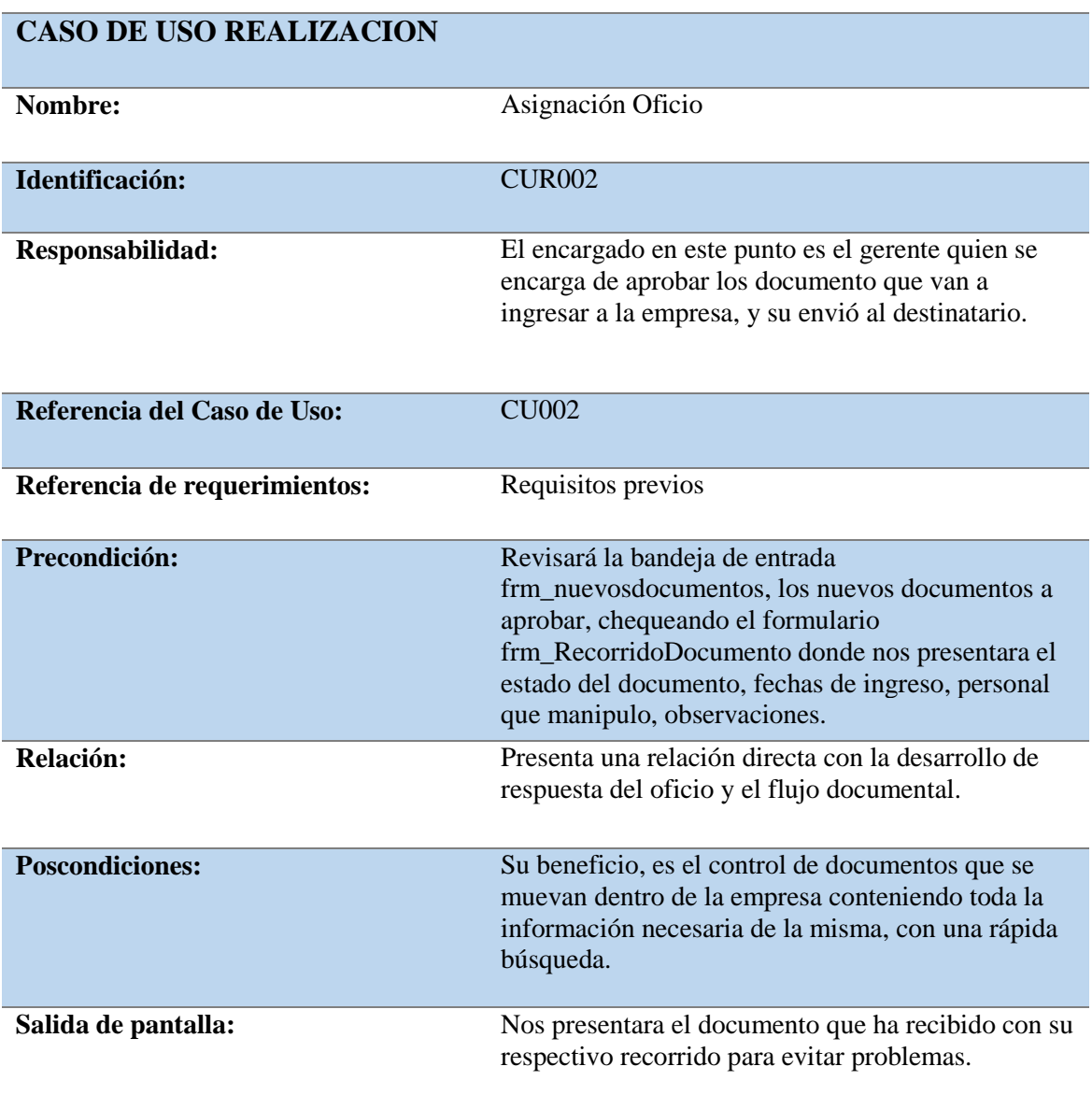

*Notas: Analiza y describe todas las características que se deberá cumplir para asignar el documento.* 

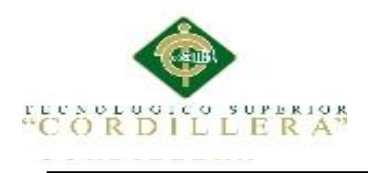

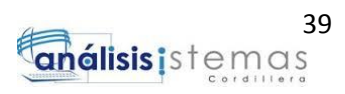

## *Caso de Uso de Realización. Generar Respuesta de Documento*

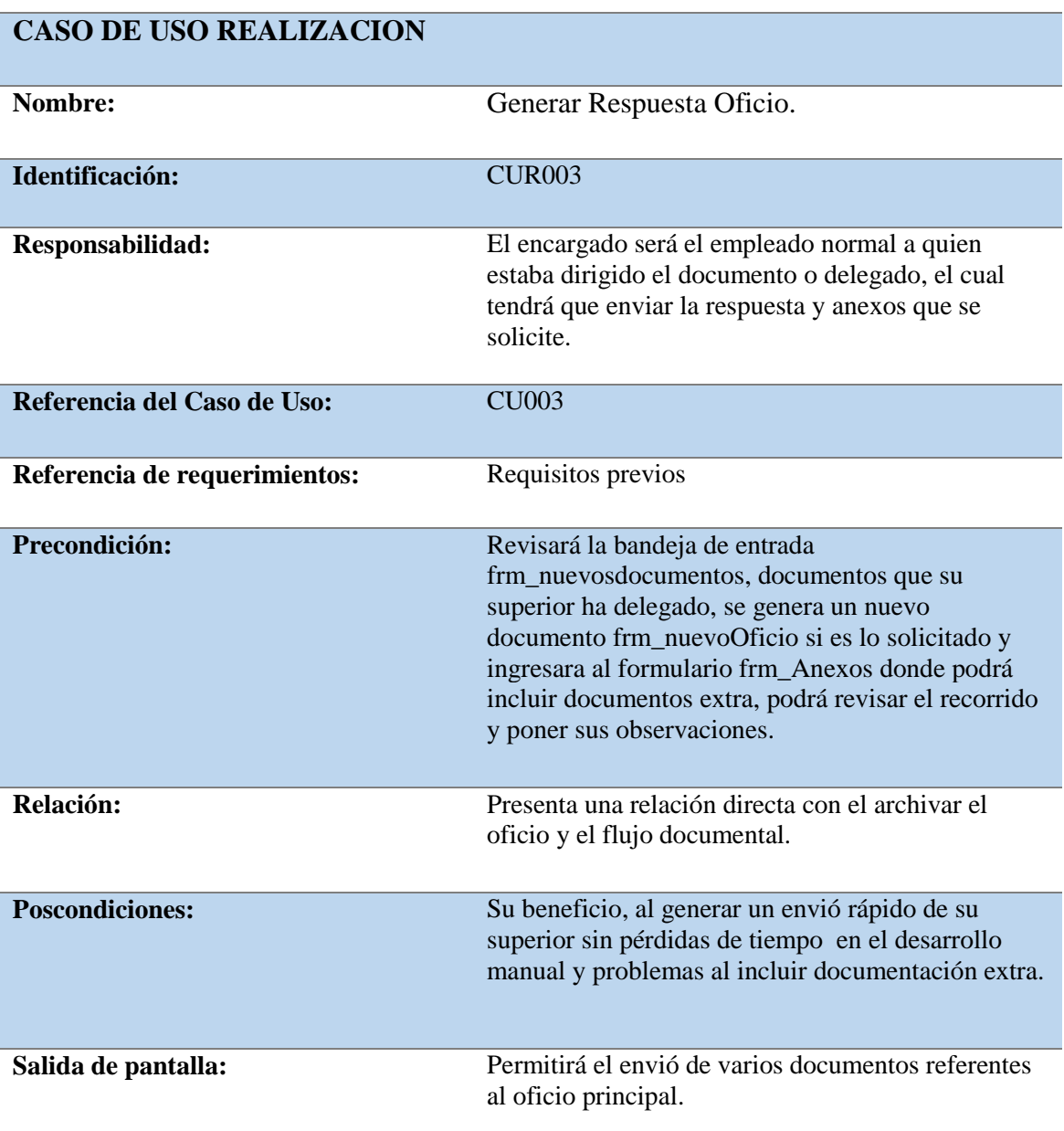

*Notas: Analiza y describe todas las características que se deberá cumplir para la respuesta del documento.* 

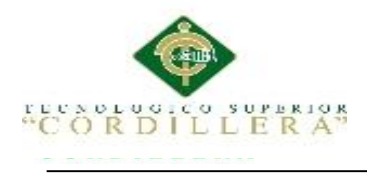

### *Caso de Uso de Realización. Archivar Documento*

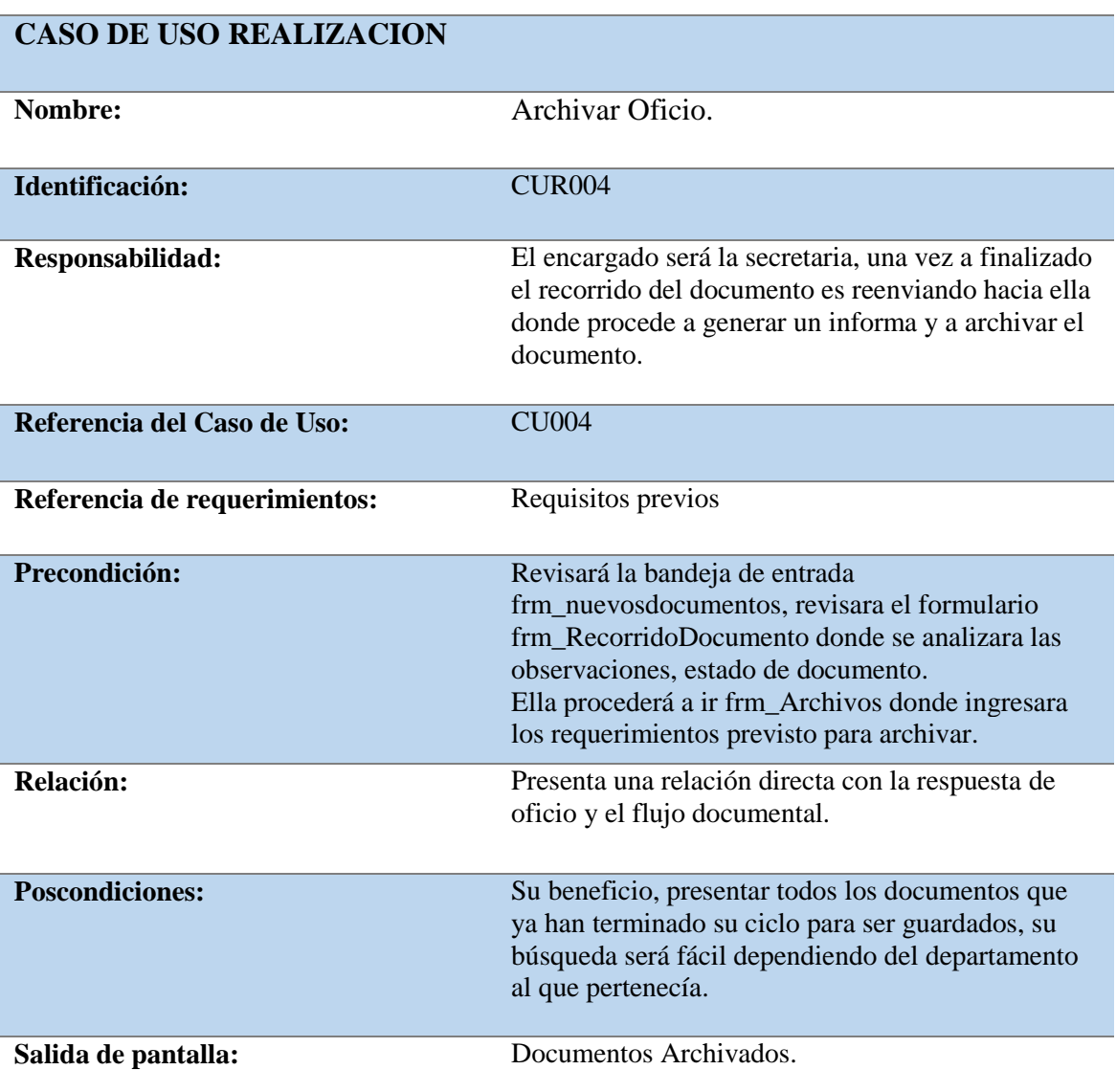

*Notas: Analiza y describe todas las características que se deberá cumplir para archivar el documento.* 

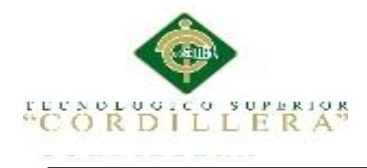

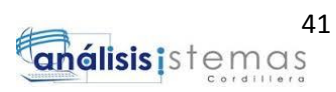

#### **3.05 Diagrama de secuencias del sistema**

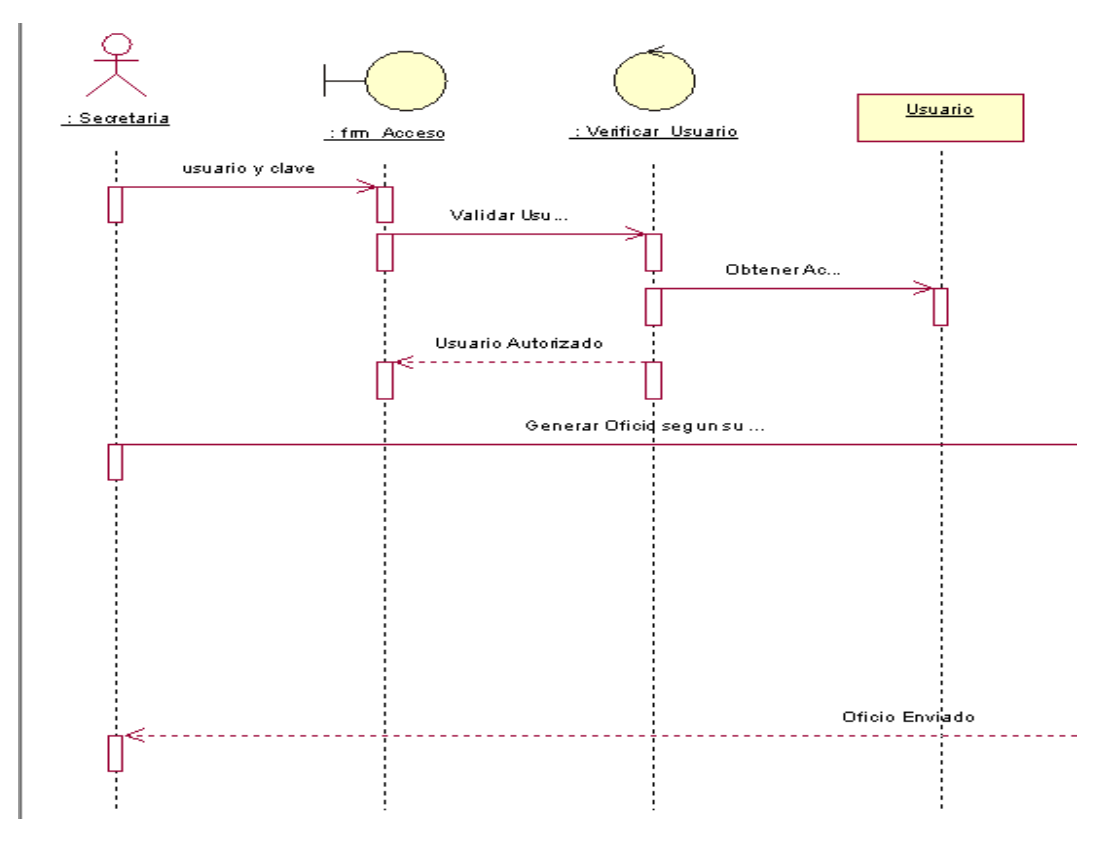

*Figura 13.* Diagrama de Secuencia 001.Creación de Nuevo Documento.

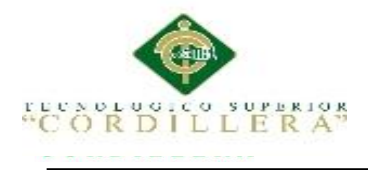

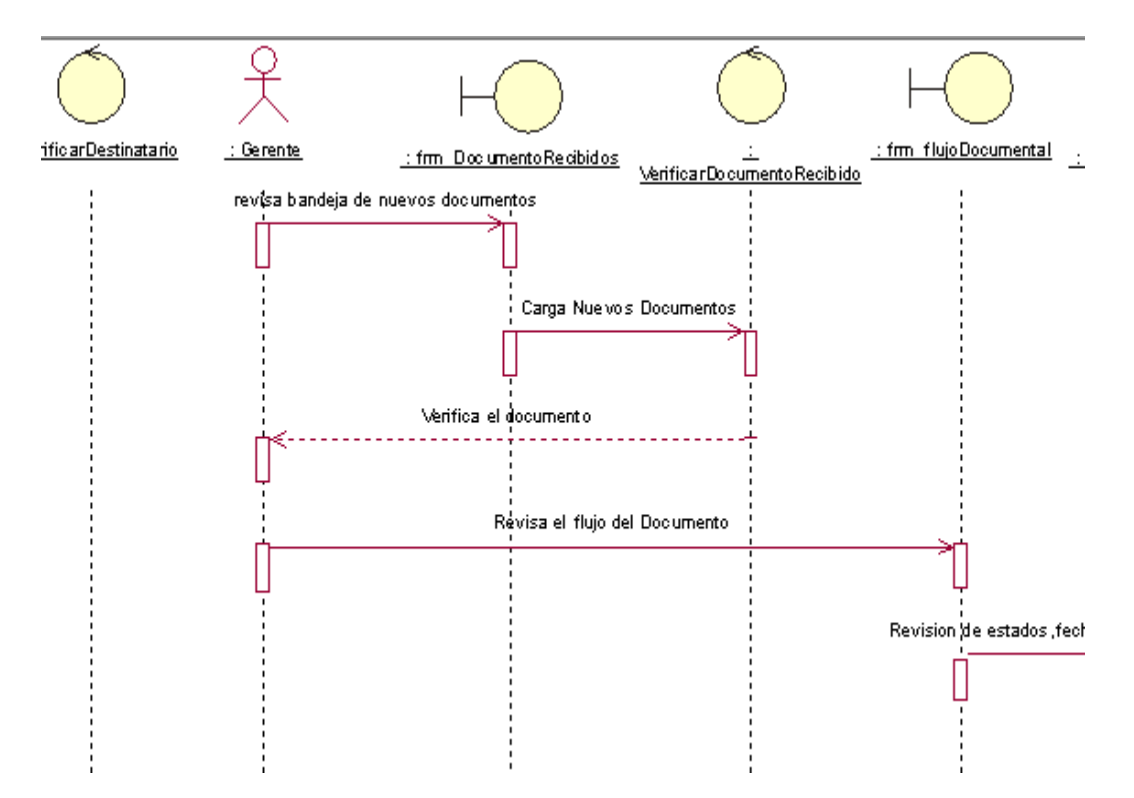

*Figura 14.* Diagrama de Secuencia 002. Asignación de Documento.

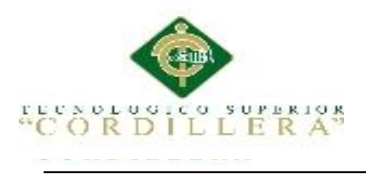

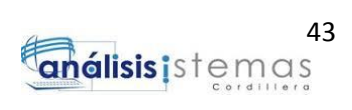

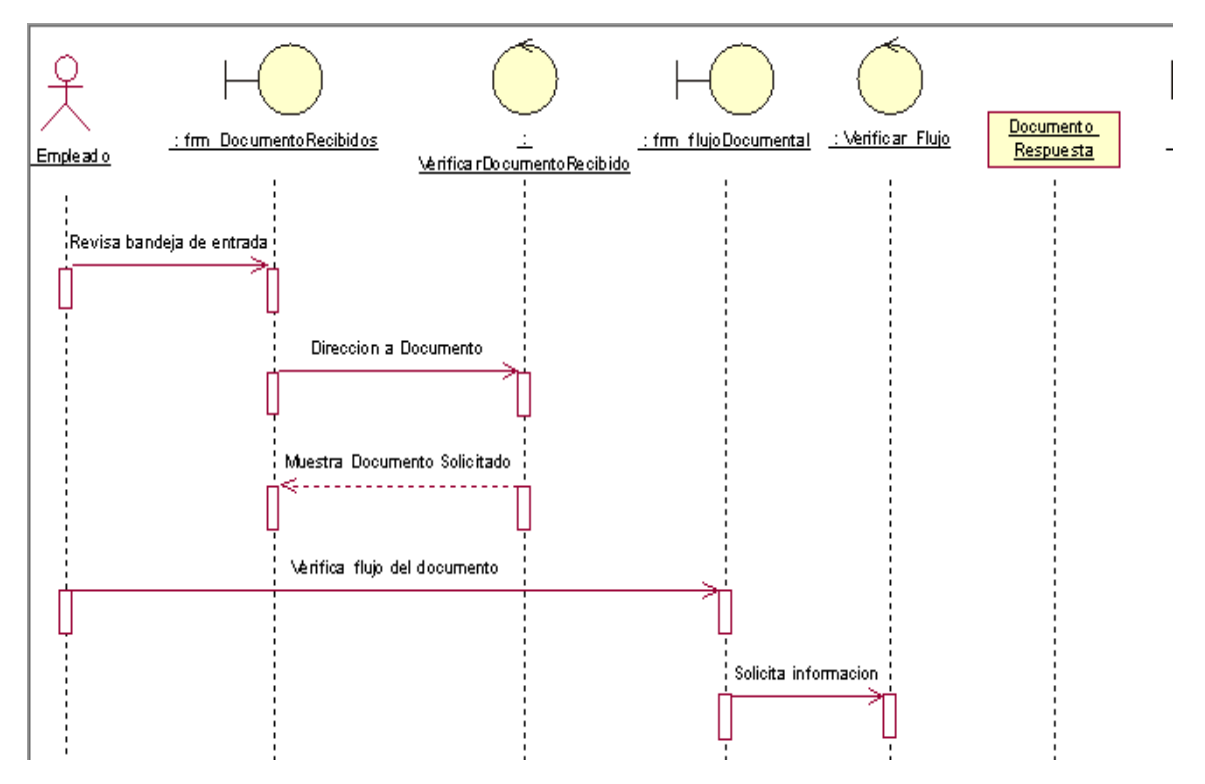

*Figura 15* Diagrama de Secuencia 003. Generación de Respuesta al Documento.

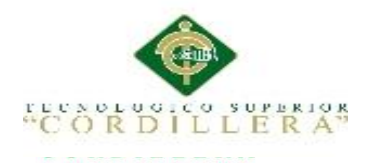

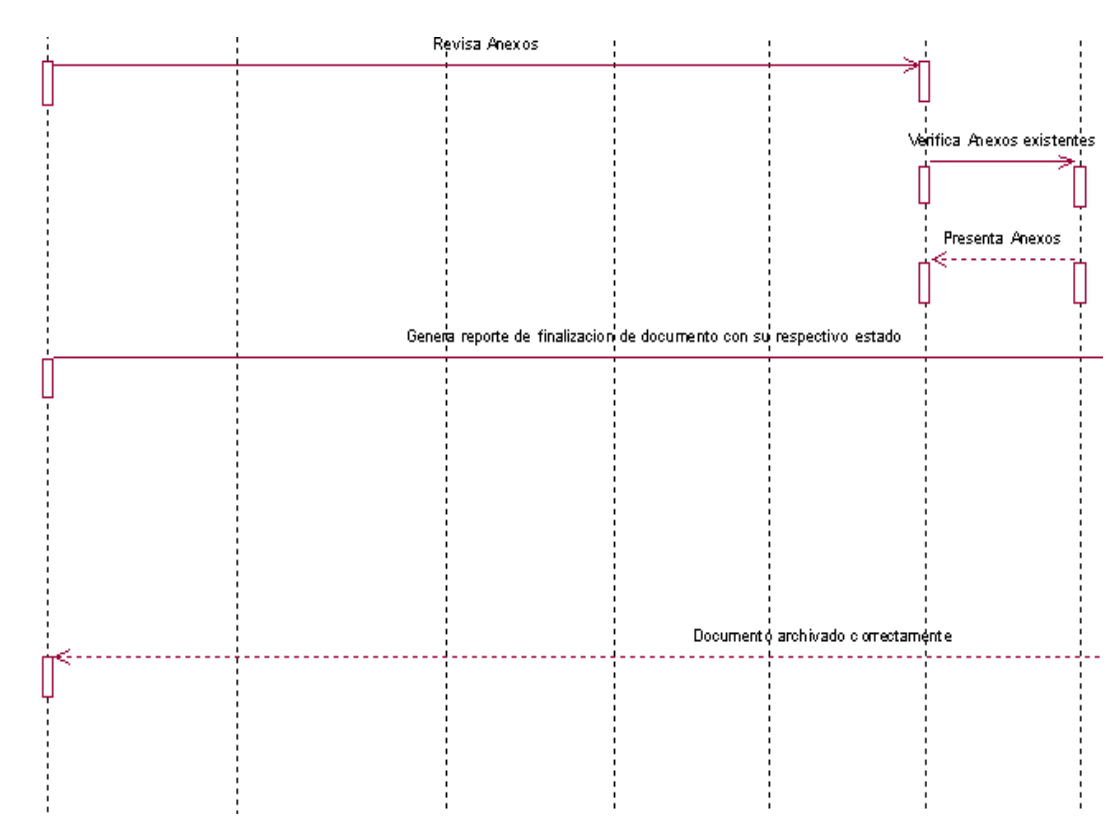

*Figura 16* Diagrama de Secuencia 004. Archivar Documento.

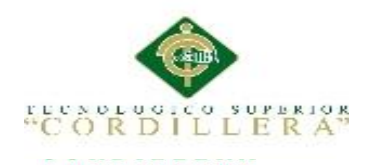

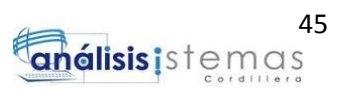

## **Capítulo IV: Análisis de Alternativas**

#### **4.01 Matriz de Análisis de Alternativas**

#### Tabla 18

#### *Matriz de Análisis de Alternativas*

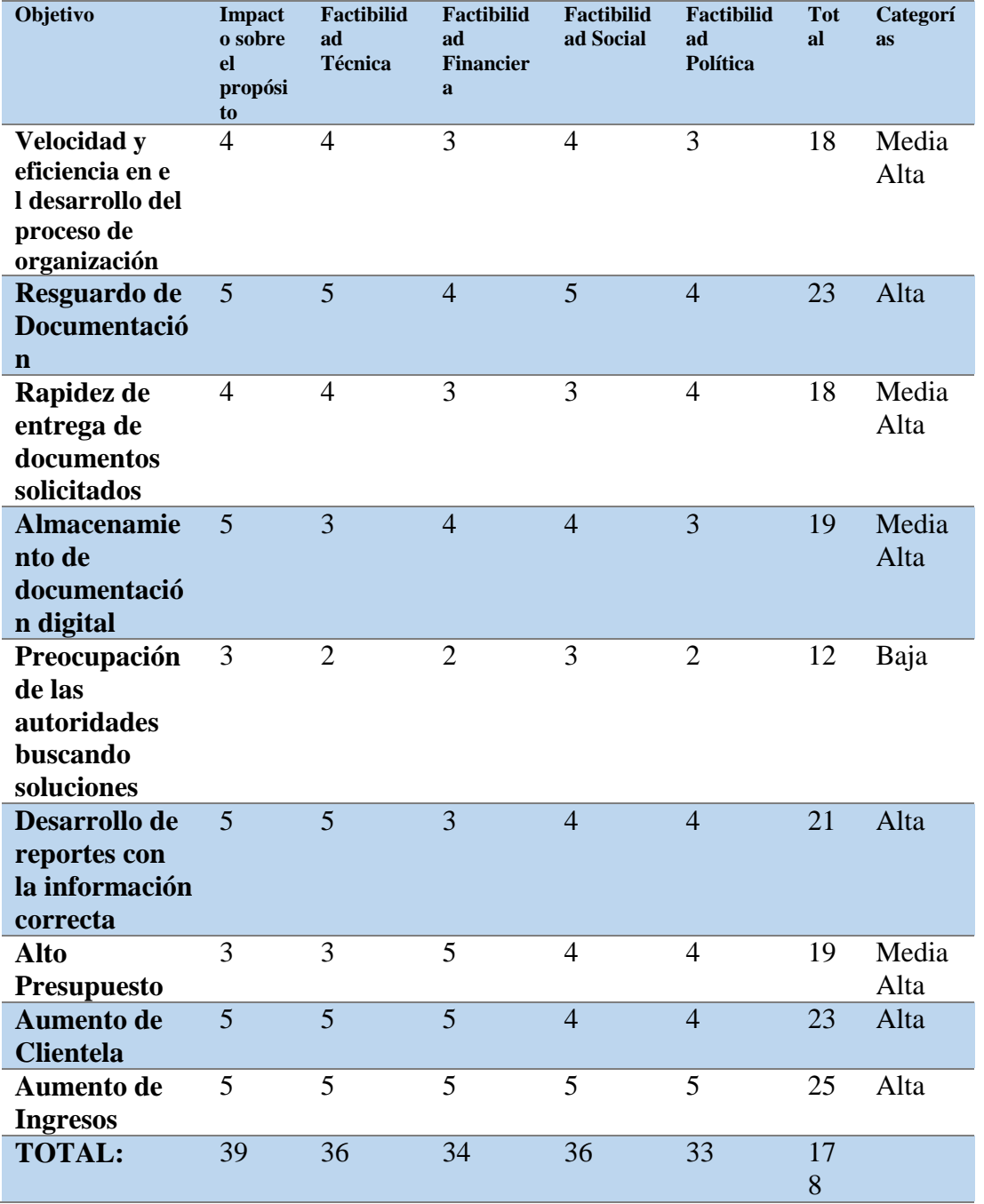

*Notas: Se presenta la Matriz de Alternativas, analizando cada punto del árbol de objetivos con su respectiva valoración.*

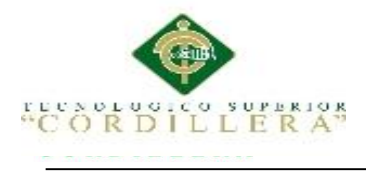

Al determinar las diferentes Alternativas que va a poseer el proyecto tomando como base central los objetivos del mismo para así priorizar y llegar a cumplir con los estándares establecidos.

Las alternativas han sido valoradas entre bajas, medias, medias altas y altas así priorizando las opciones que merecen mayor atención y que son requeridas por la institución.

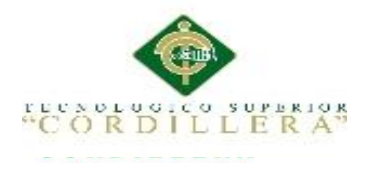

### **4.02 Matriz de Impactos de Objetivos**

#### Tabla 19

## *Matriz de Impactos de Objetivos*

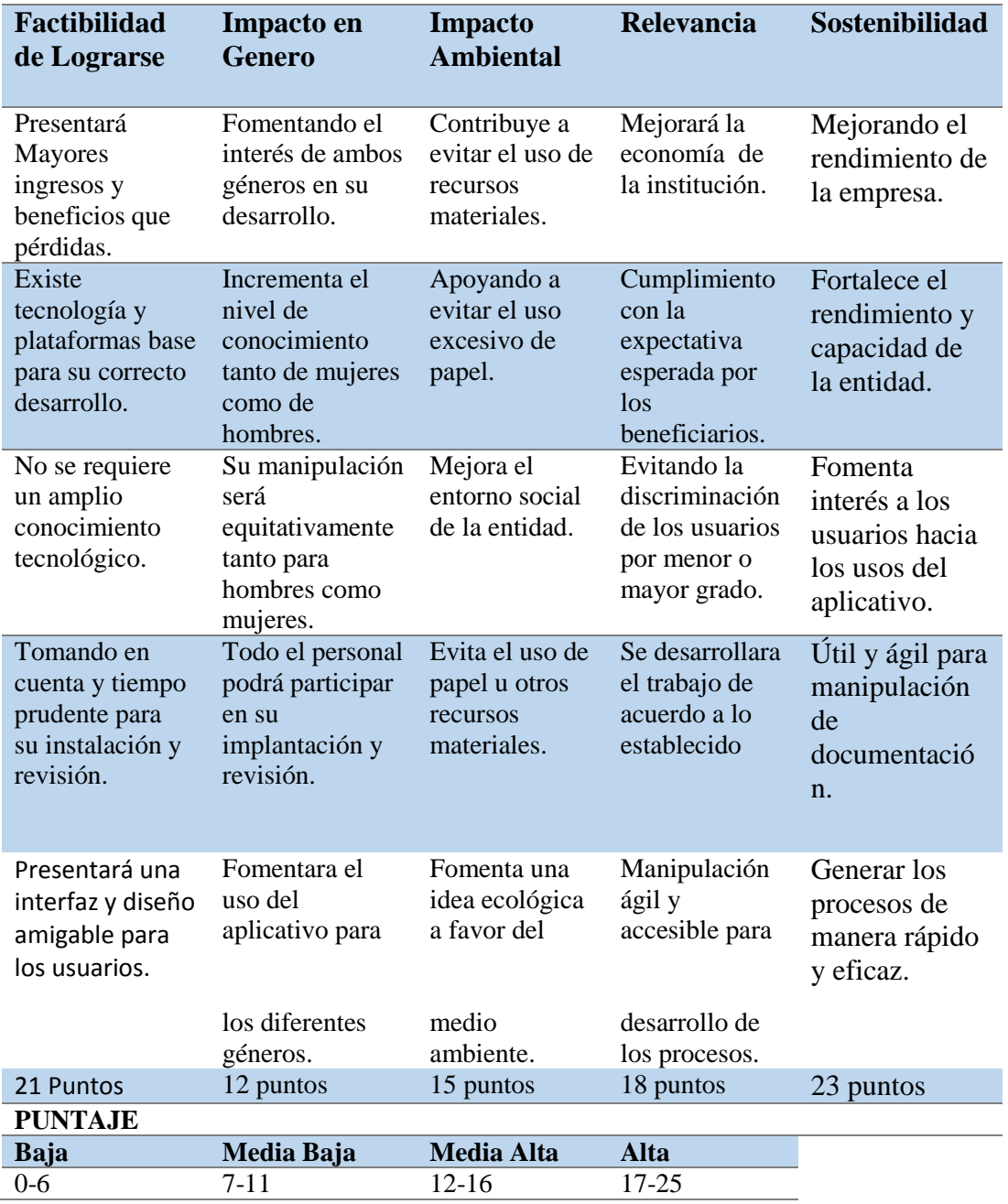

*Notas: La matriz de impacto de objetivos nos permite evaluar al proyecto en los diferentes aspectos sociales.*

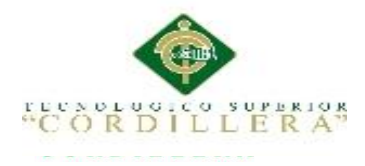

#### **4.03 Estándares para el Diseño de Clases**

En el desarrollo de las clases se toma en cuenta los objetivos, el giro del negocio y la información recolectada para plantear cada una.

Cada clase estará conformada por sus atributos y métodos que son las características del objeto.

En el desarrollo se utilizó el siguiente estándar:

- Clase: Nombre del objeto como ejemplo: tbl\_documento.
- Atributo: Variable de la clase asignada: doc\_fecha.
- Métodos: Acción que realiza la clase: doc\_quitar().

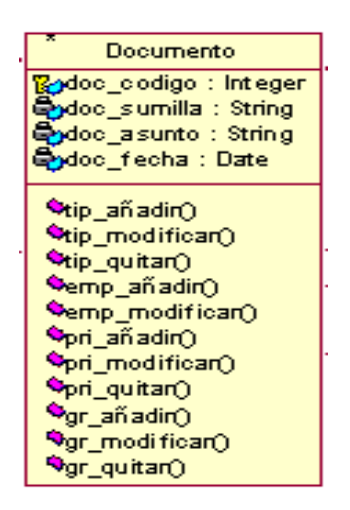

**Figura 17.** *Ejemplo de una clase detallada con sus atributos y métodos.*

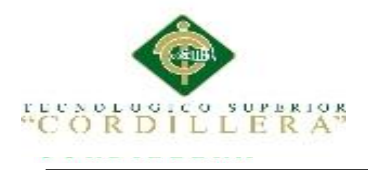

## **4.04 Diagrama de clases**

Tabla 20

*Detalle de las clases del modelo*

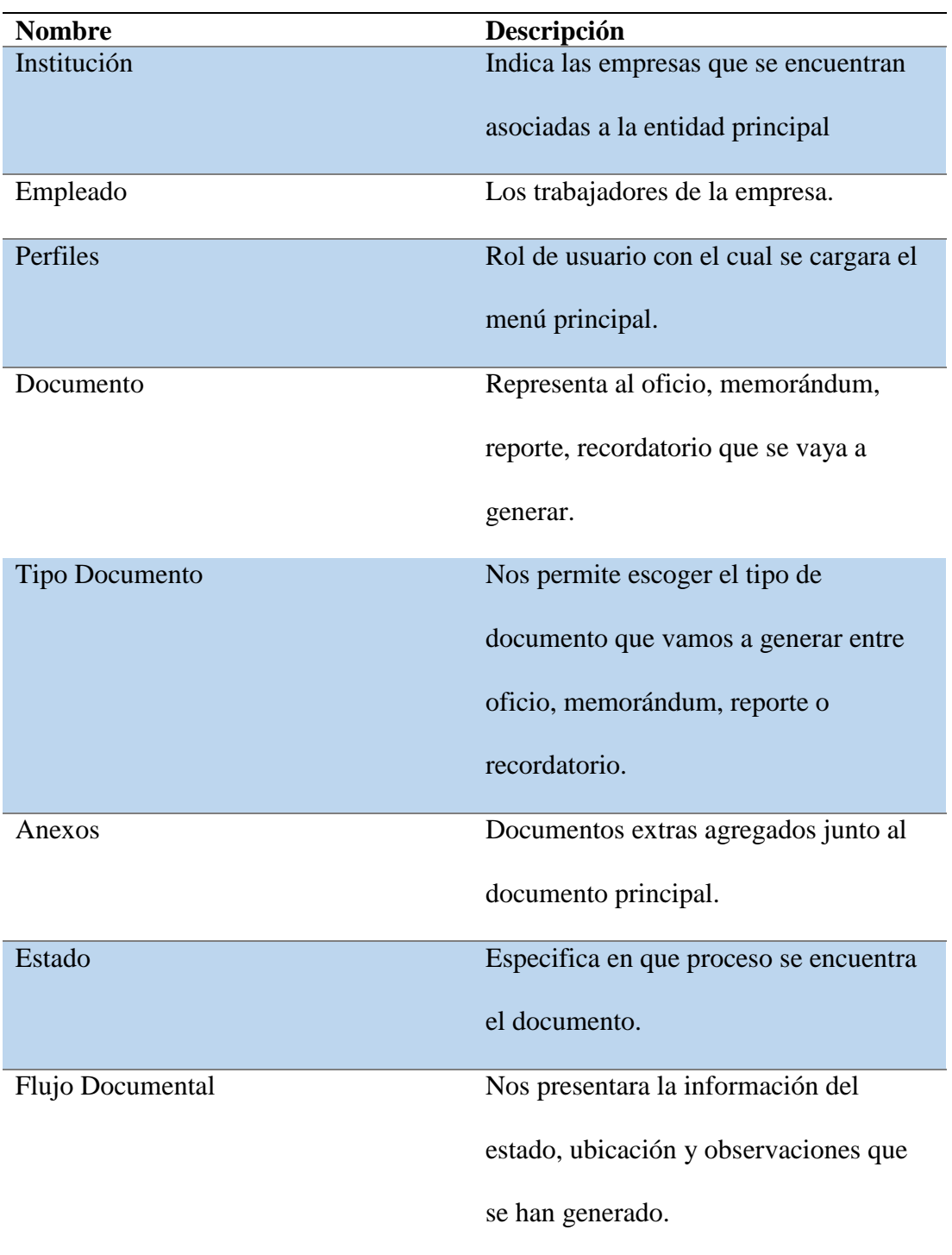

*Notas: Detalle del modelo, nos especifica las clases con las que está trabajando el sistema.*

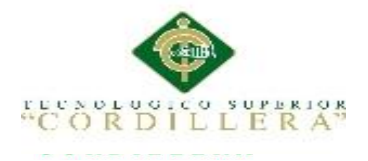

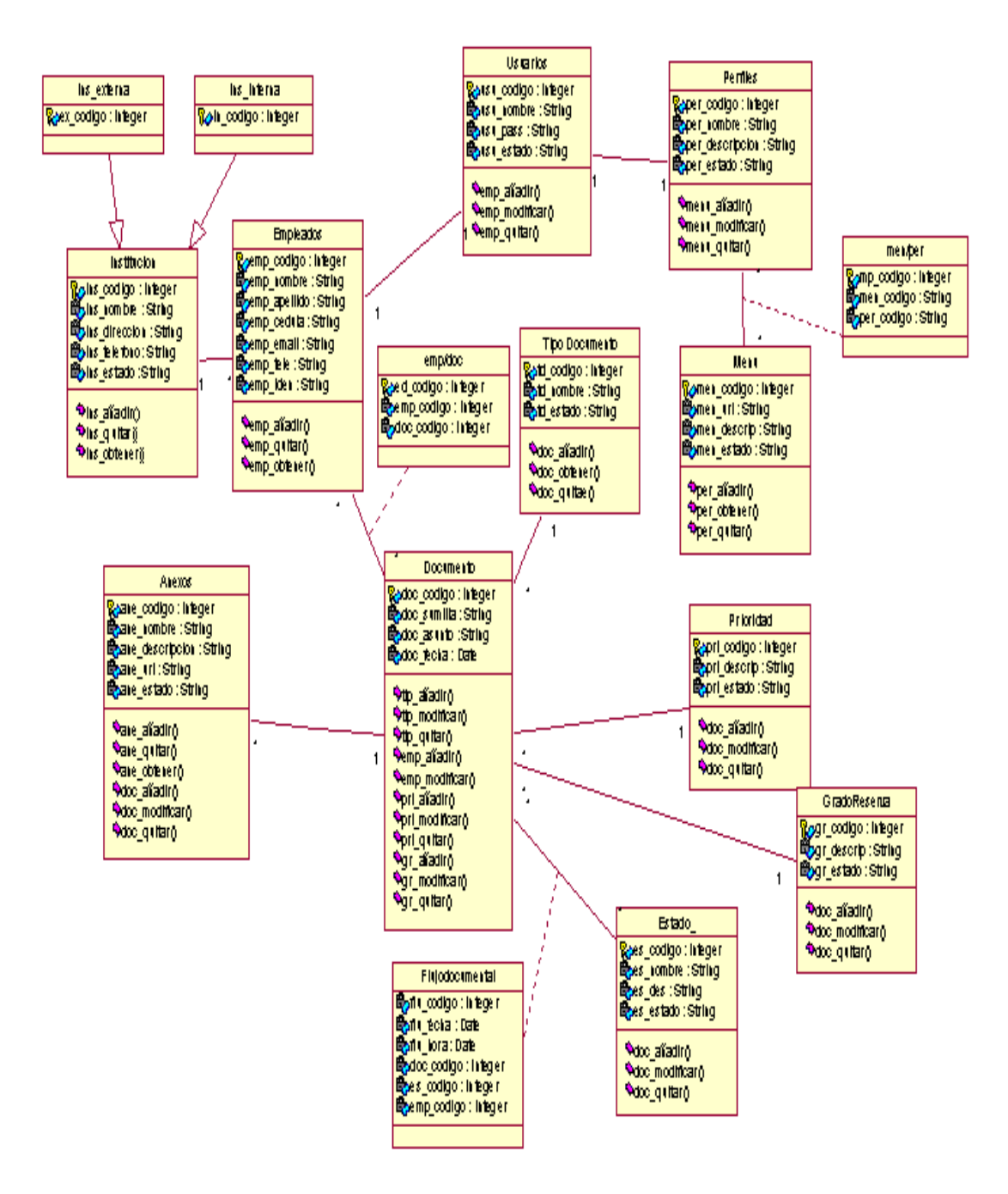

*Figura 18***.** Diagrama de Clases.

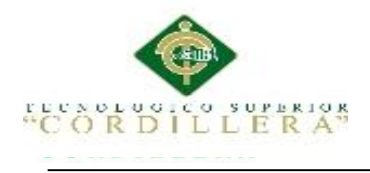

#### **4.05 Modelo Lógico – Físico**

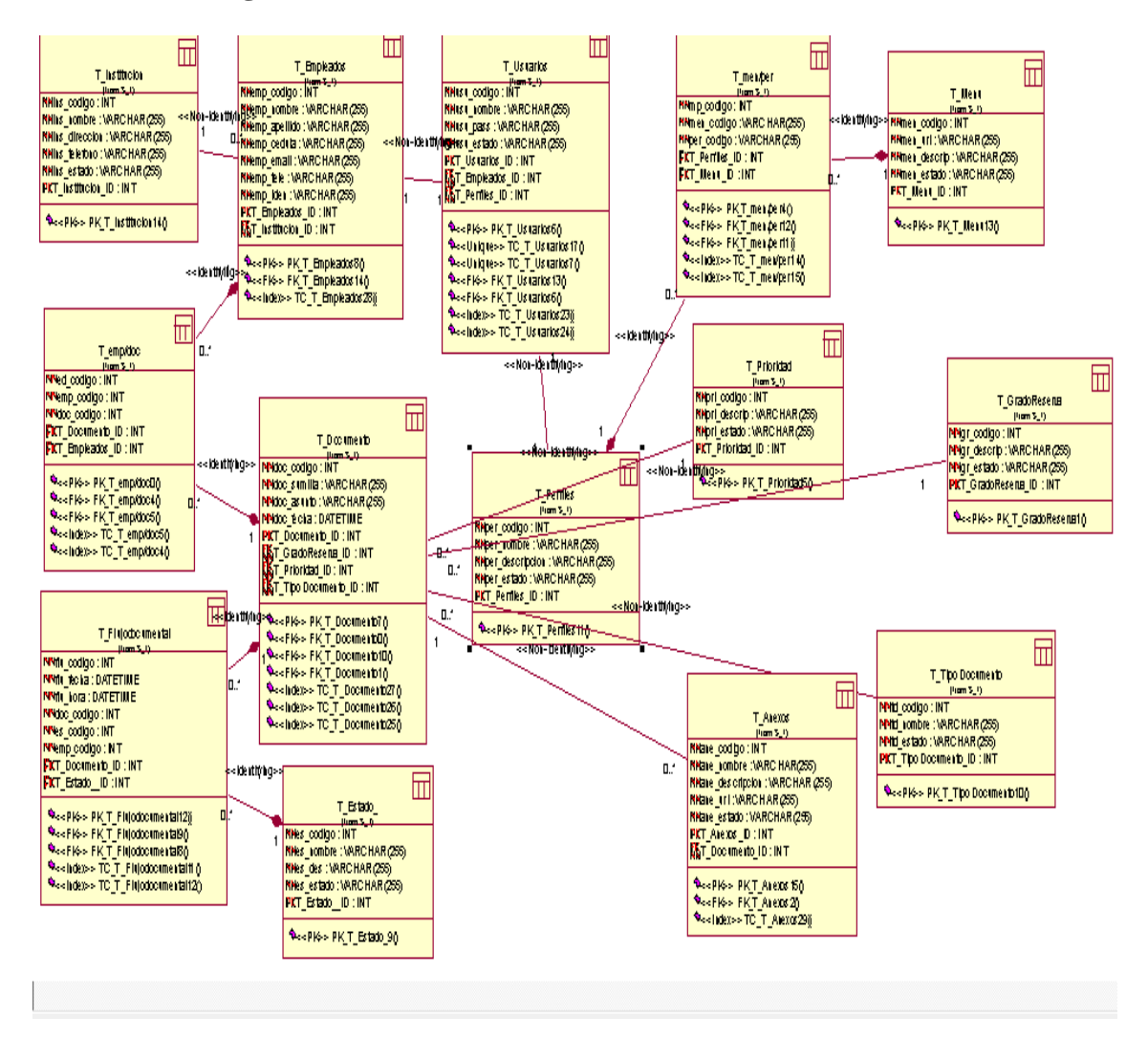

*Figura 19.* Modelo Logico-Fisico, nos indica la base de datos como se estructura en Oracle.

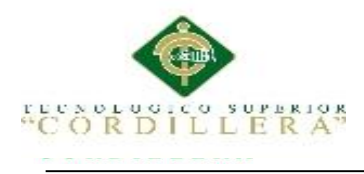

### **4.06 Diagrama de Componentes**

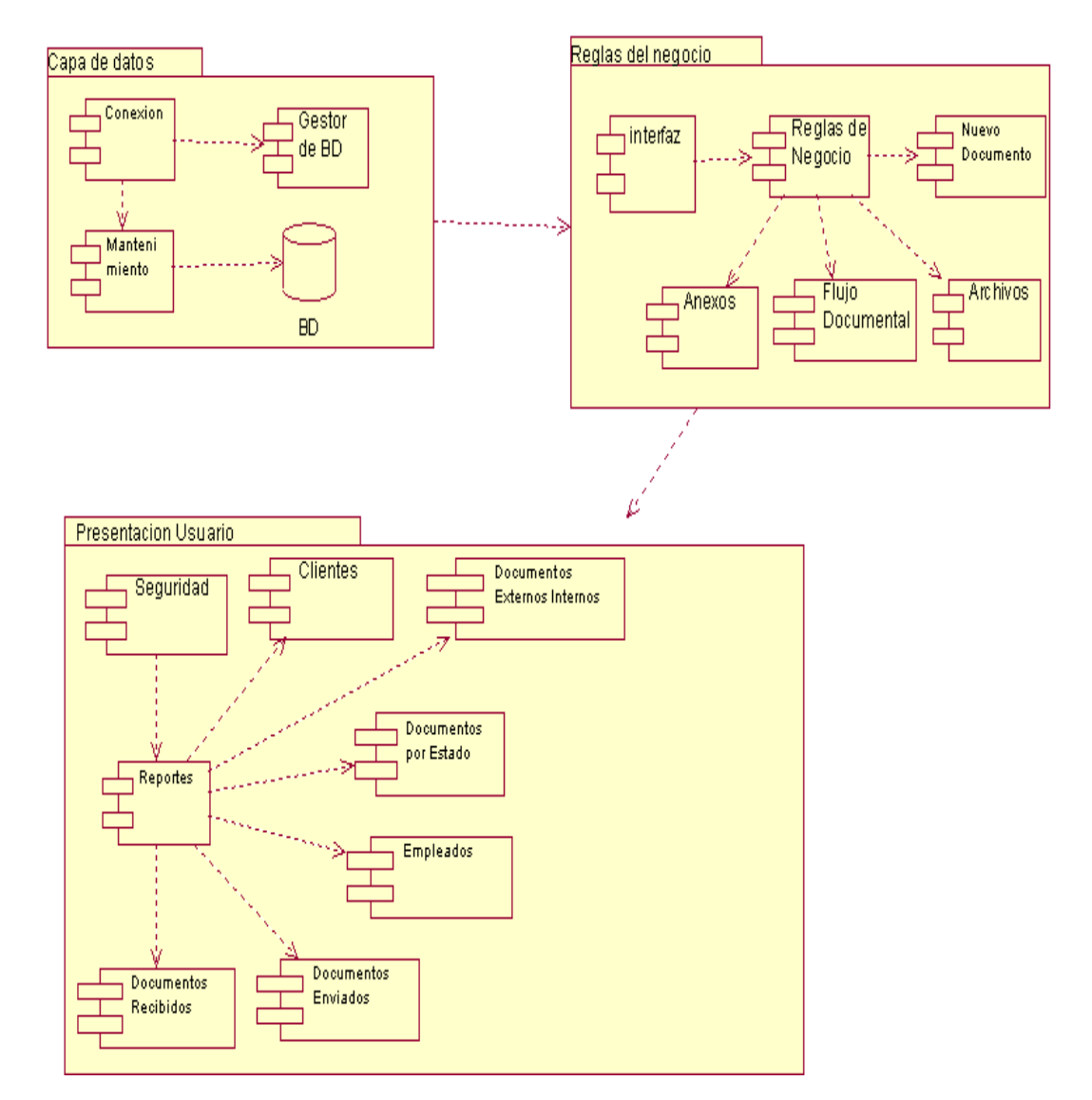

*Figura 20.* Diagrama de Componente: Representan los módulos y las reglas del negocio como se encuentran en el sistema.

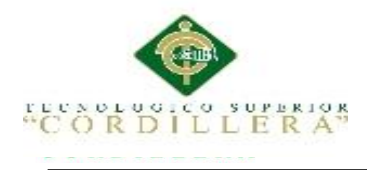

#### **4.07 Diagramas de Estrategias**

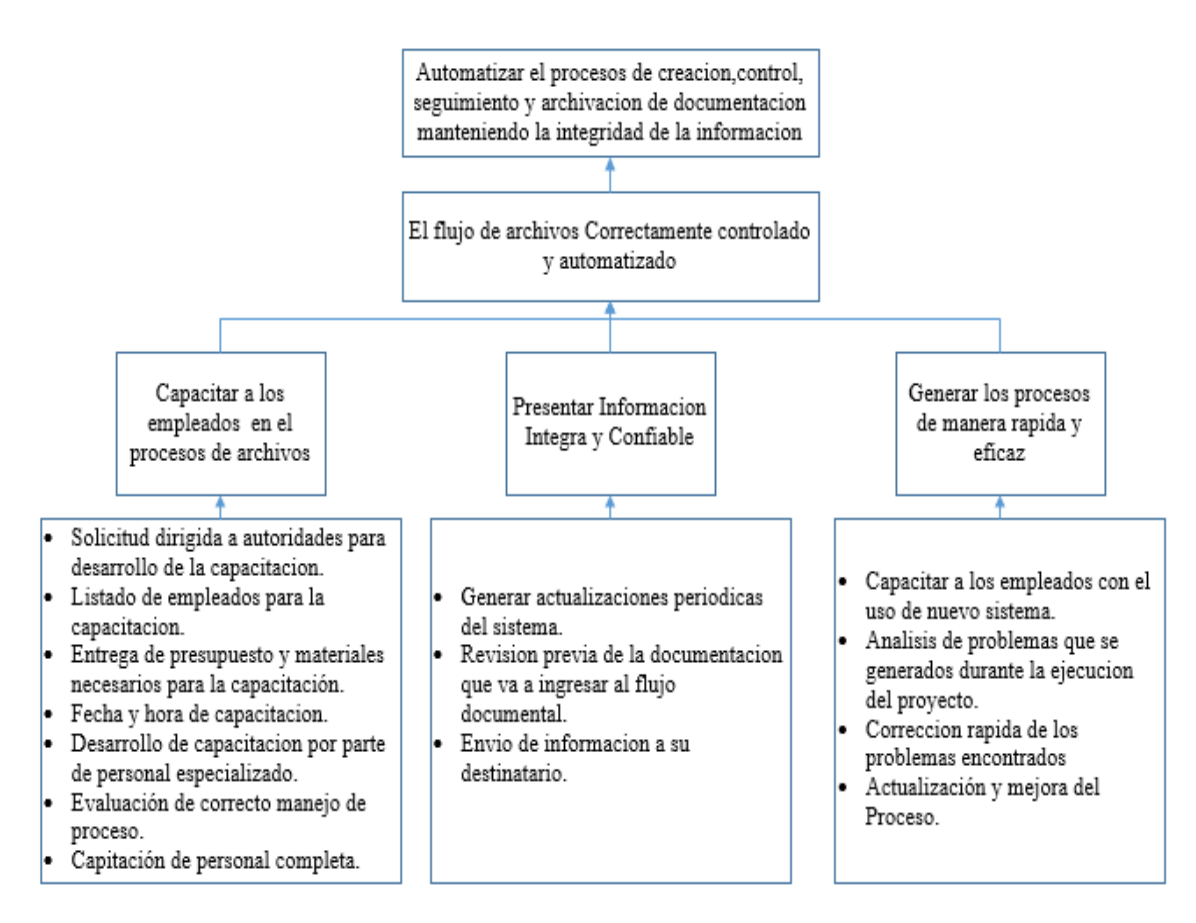

*Figura 21.* Diagrama de Estrategias. Muestra las estrategias globales que permitirán alcanzar con éxito los objetivos planteados.

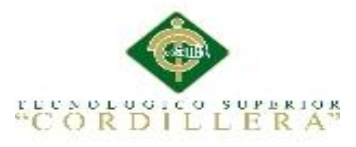

### **4.08 Matriz de Marco Lógico**

Tabla 21

*Matriz de Marco Lógico*

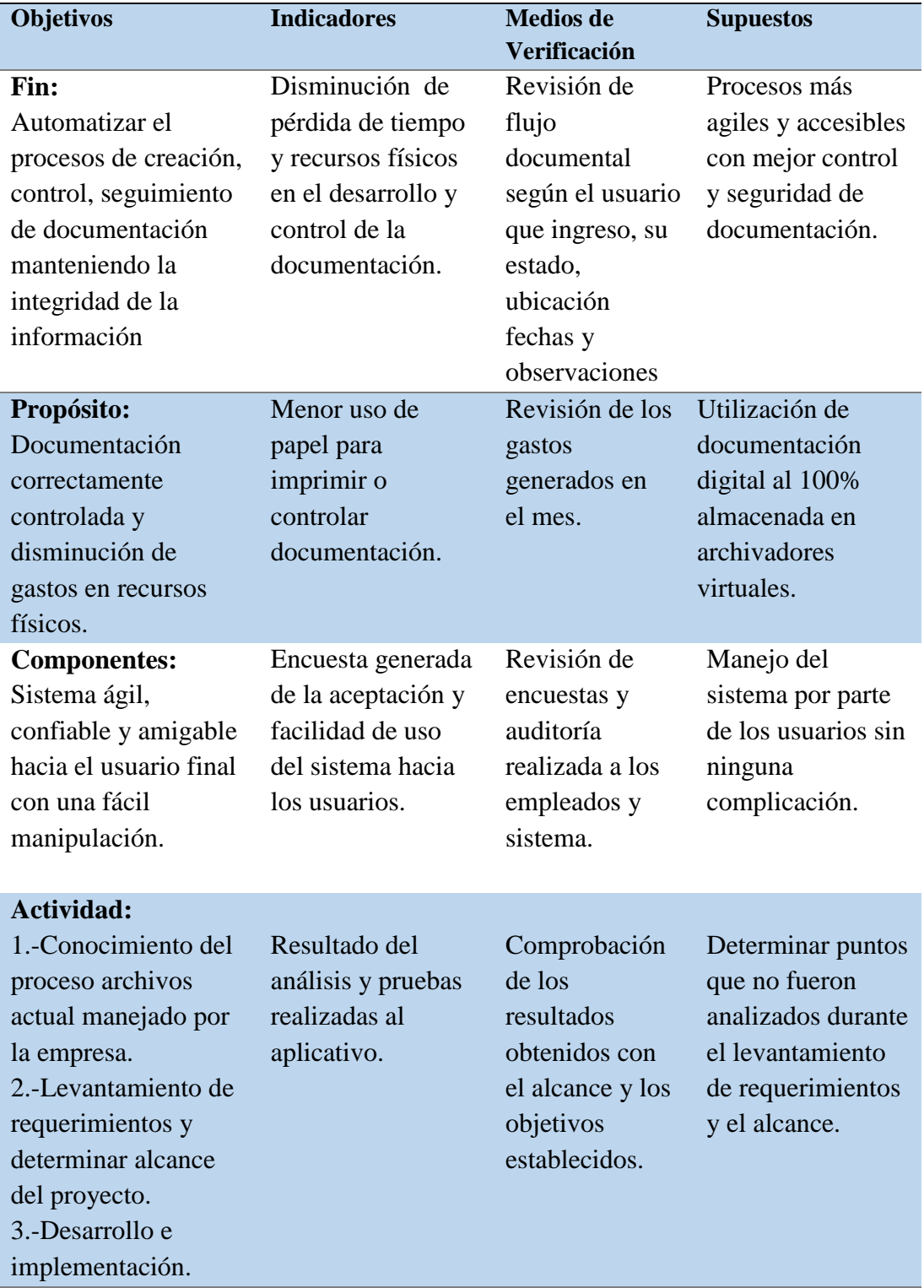

*Notas: Matriz de Marco Lógico, nos indica el objetivo central del alcance del proyecto.*

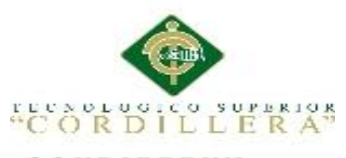

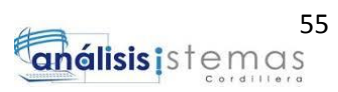

#### **4.09 Vistas arquitectónicas**

## **4.09.01 Vista lógica.**

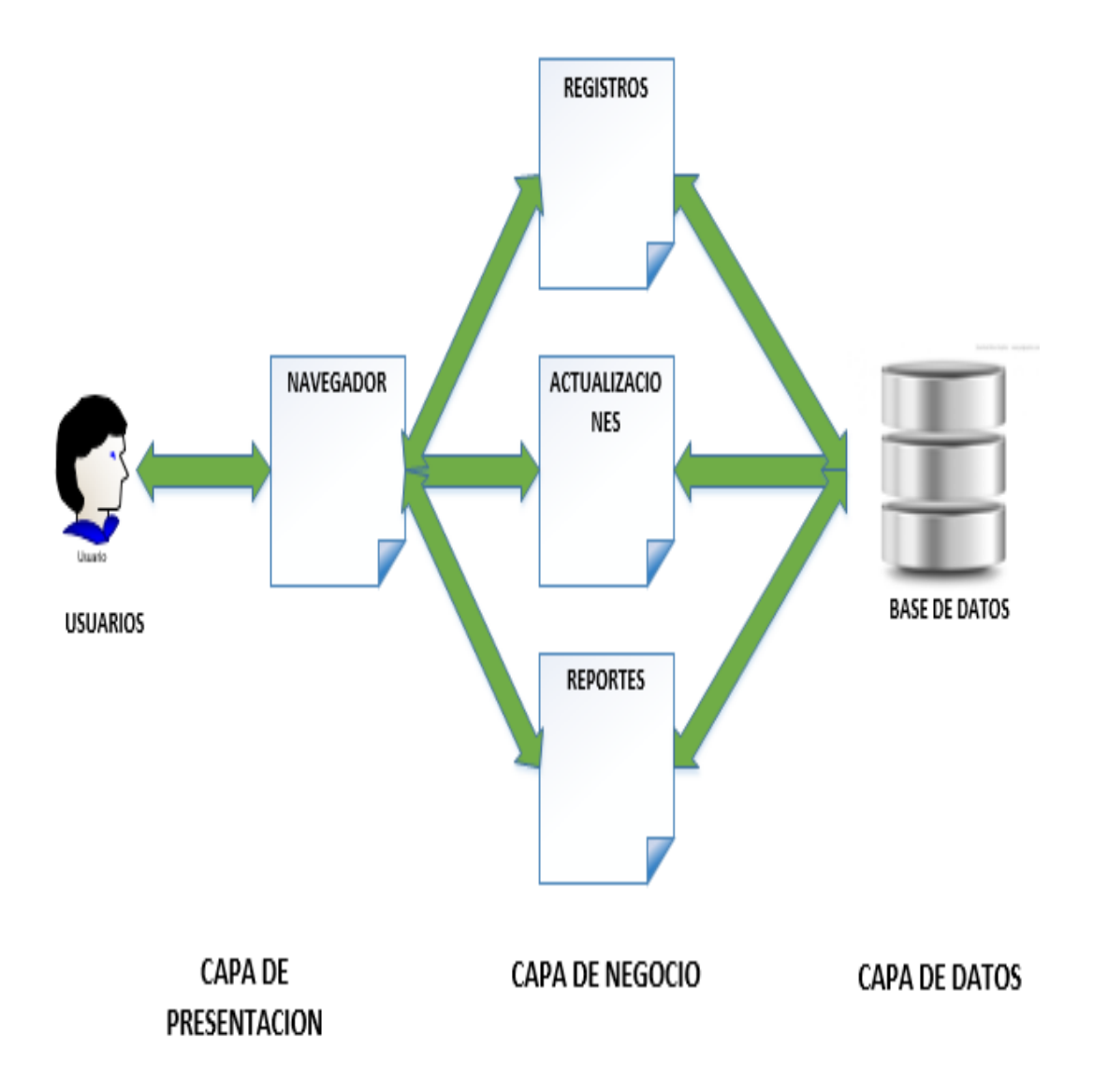

*Figura 22.* Vista Lógica del Sistema.
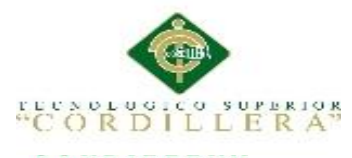

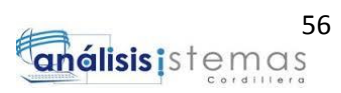

**4.09.02 Vista Física.**

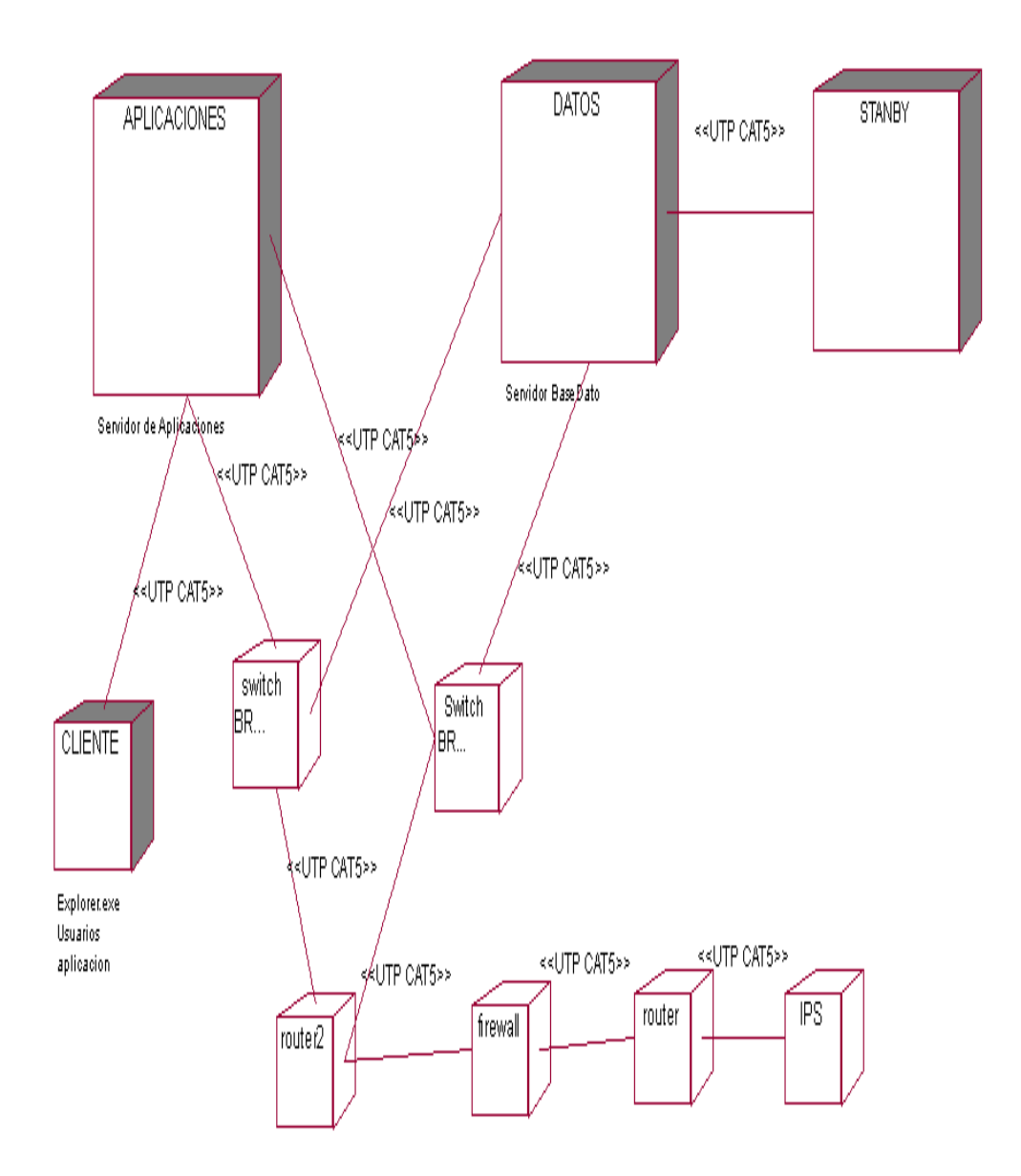

*Figura 23.* Vista Física nos indica la estructura física requerida para la implantación del aplicativo.

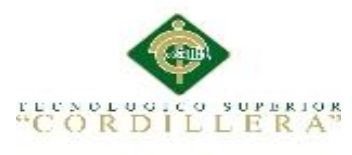

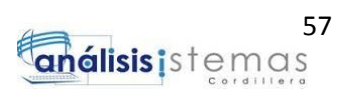

#### **4.09.03 Vista de Desarrollo.**

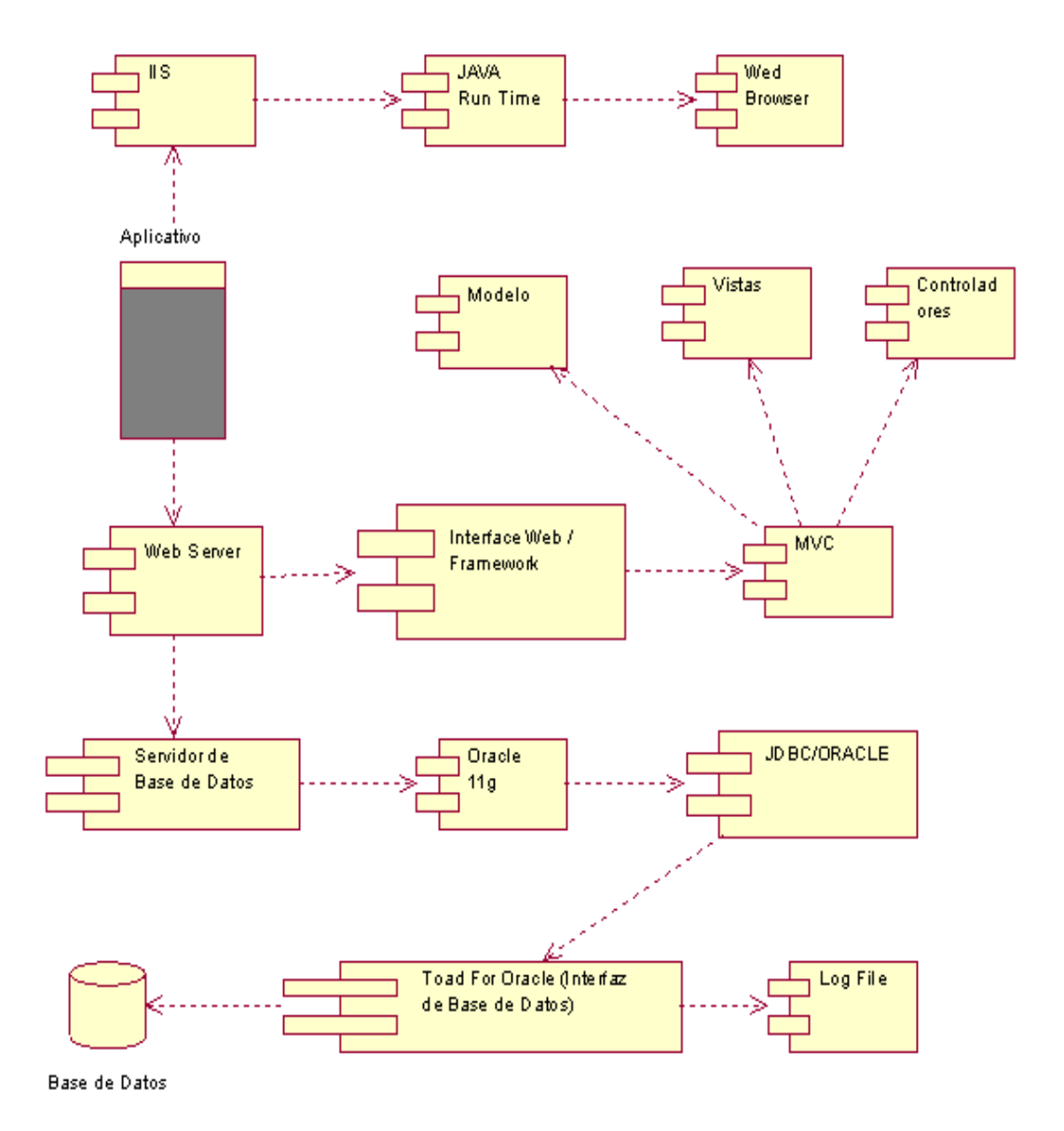

*Figura 24.* Vista de Desarrollo.

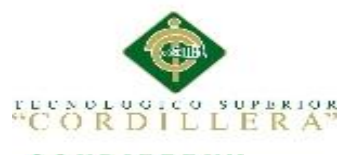

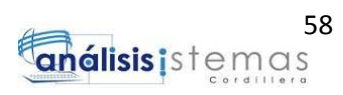

#### **4.09.04 Vista de Procesos.**

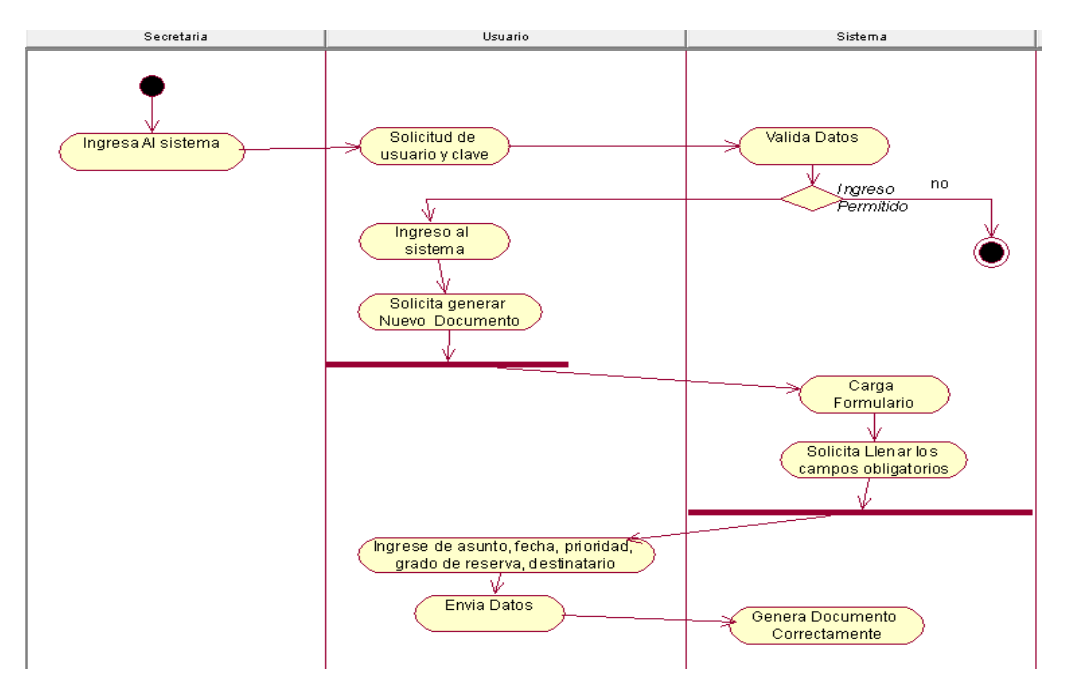

Figura 25 Vista de Procesos 001 Proceso Elaboración de Documentos.

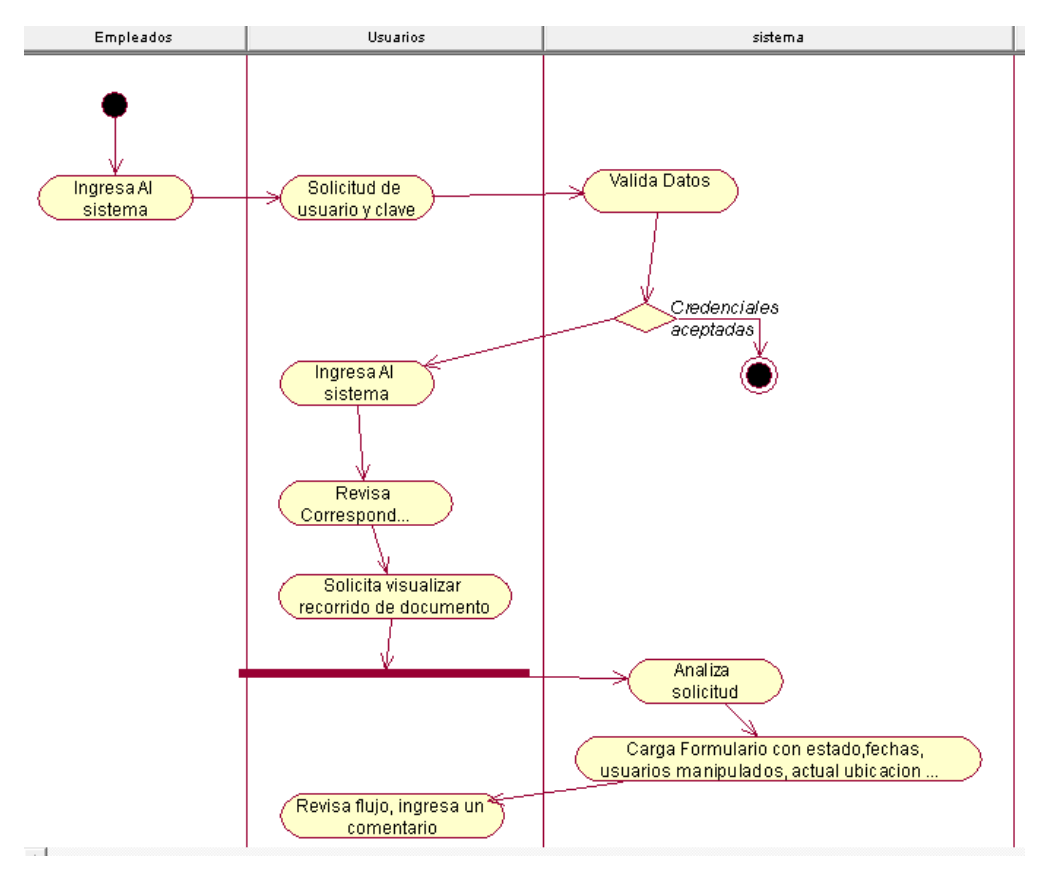

*Figura 26 .*Vista de Procesos 002 procesos Verificación del Flujo Documental.

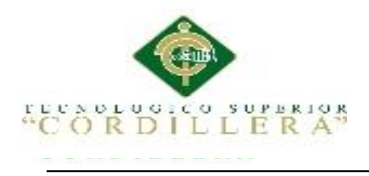

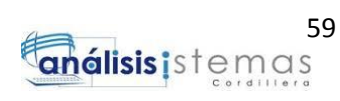

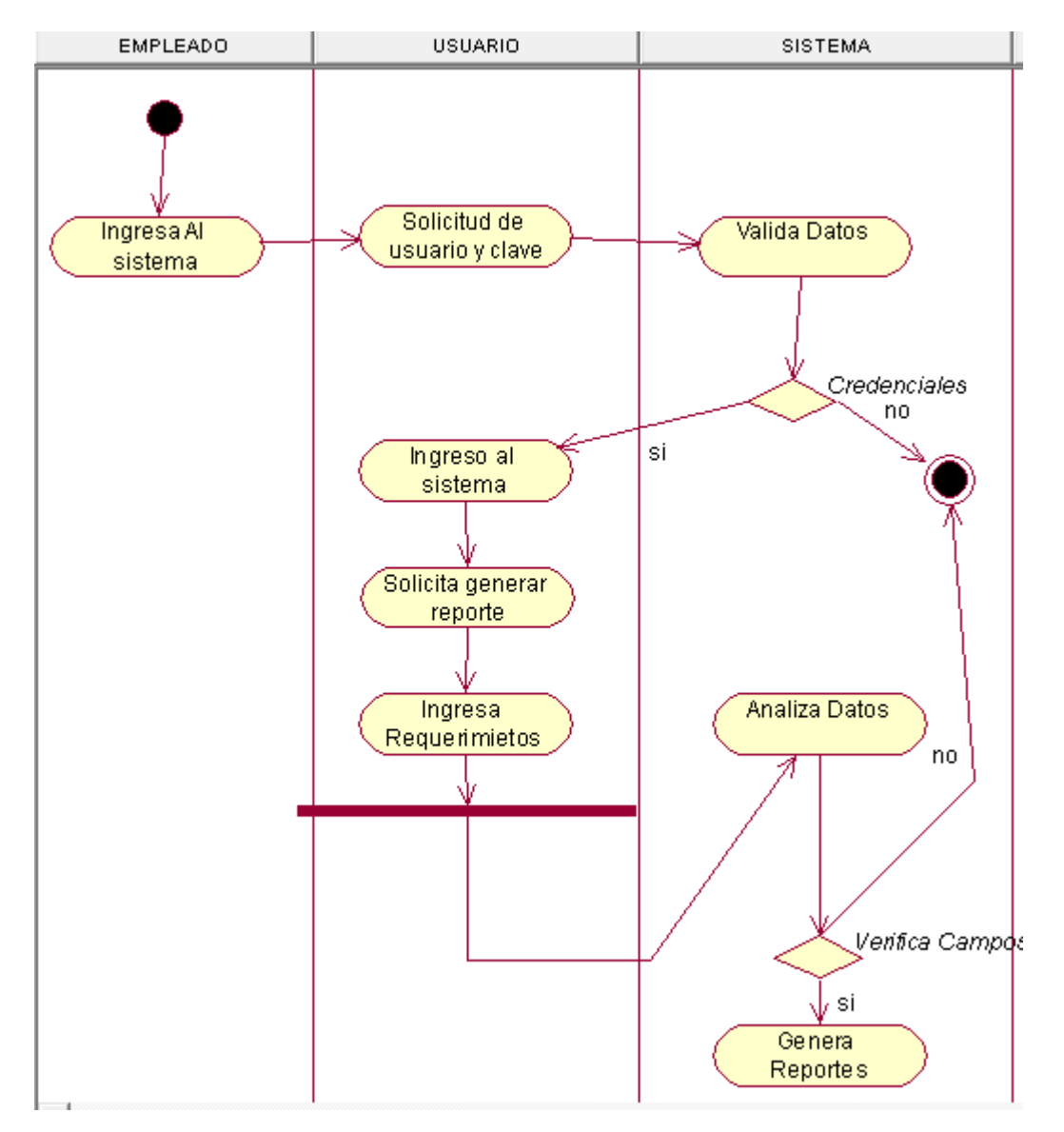

*Figura 27***.** Vistas de Procesos 003, Proceso desarrollo de reportes.

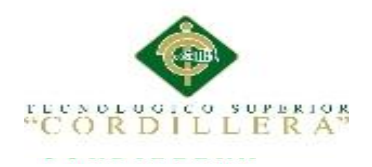

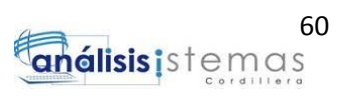

## **Capítulo V: Propuesta**

#### **5.01 Especificación de estándares de programación**

En el desarrollo del aplicativo se utilizó diferentes formatos de programación para establecer la nomenclatura más compatible para el desarrollo de los objetos, según sean las disposiciones de la empresa se trabajó con un diseño enfocado a primefaces.

Siendo primefaces una librería muy útil para el desarrollo del proyecto presentando diseños, procesos, variables ya generados, agiles para el usuario final.

Se presentara gran variedad de variables en el transcurso del desarrollo cada una conformada por sus diferentes atributos y características según sea lo requerido, los términos con los cuales fueron definidos se refieren en si al proceso que ejecutaran derivándole junto algún termino idóneo.

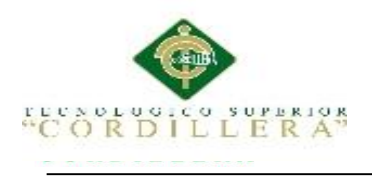

*Estándares de Programación*

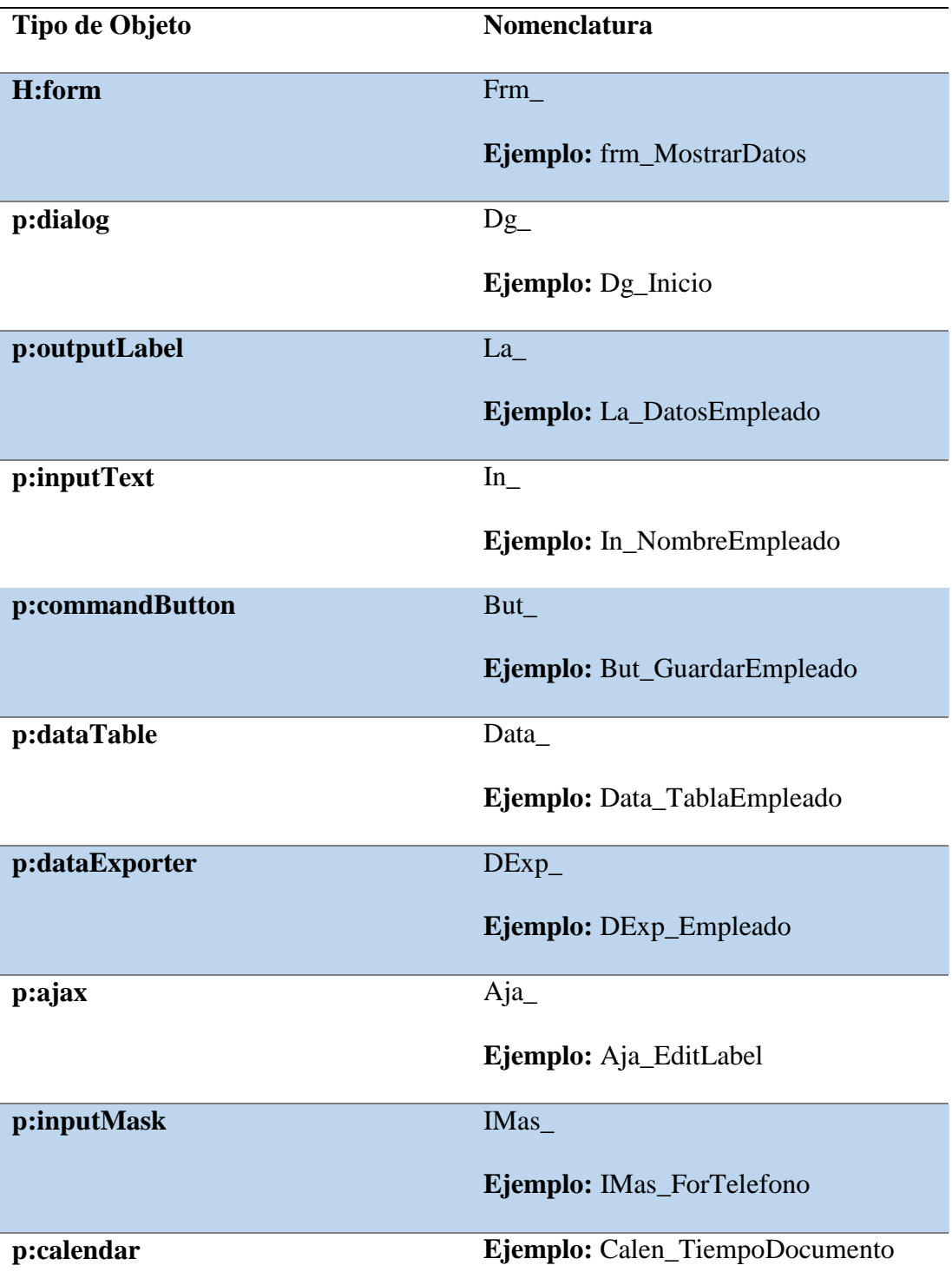

*Notas: En la tabla se especifica algunos tipos de datos con sus respectivas nomenclaturas, las cuales se utilizaron en el desarrollo del aplicativo.*

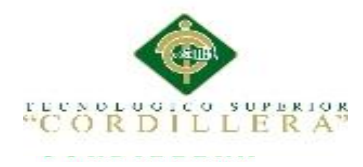

## **5.02 Diseño de Interfaces de Usuario**

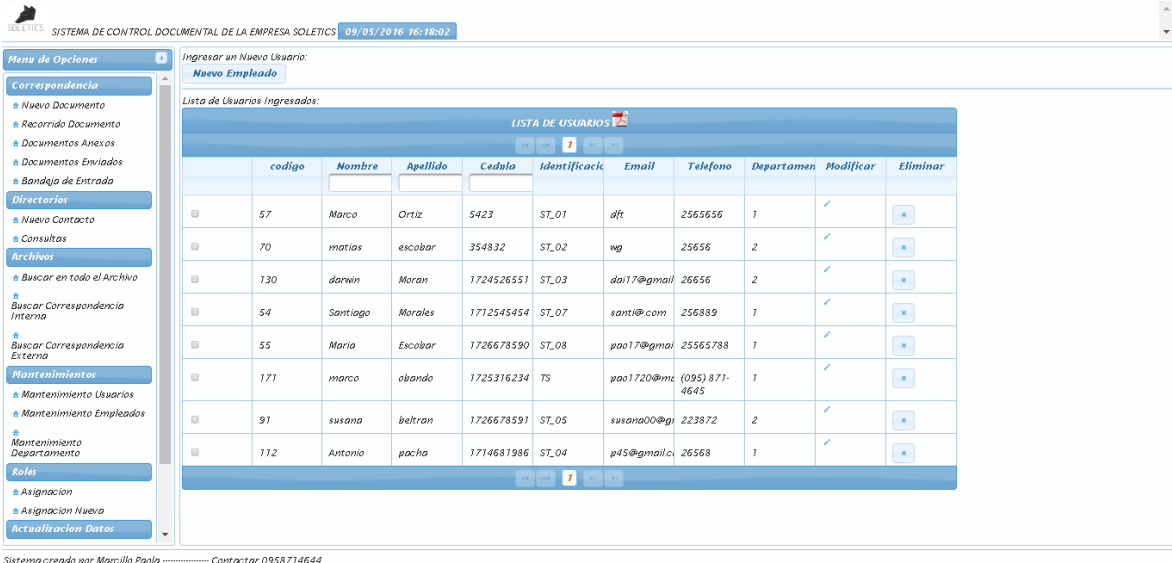

*Figura 28.* La figura nos presenta el diseño de la interfaz de Usuario del Administrador con sus respectivo menú según su rol, como se puede apreciar es un diseño simple y amigable para el usuario final que manipulara el proceso documental.

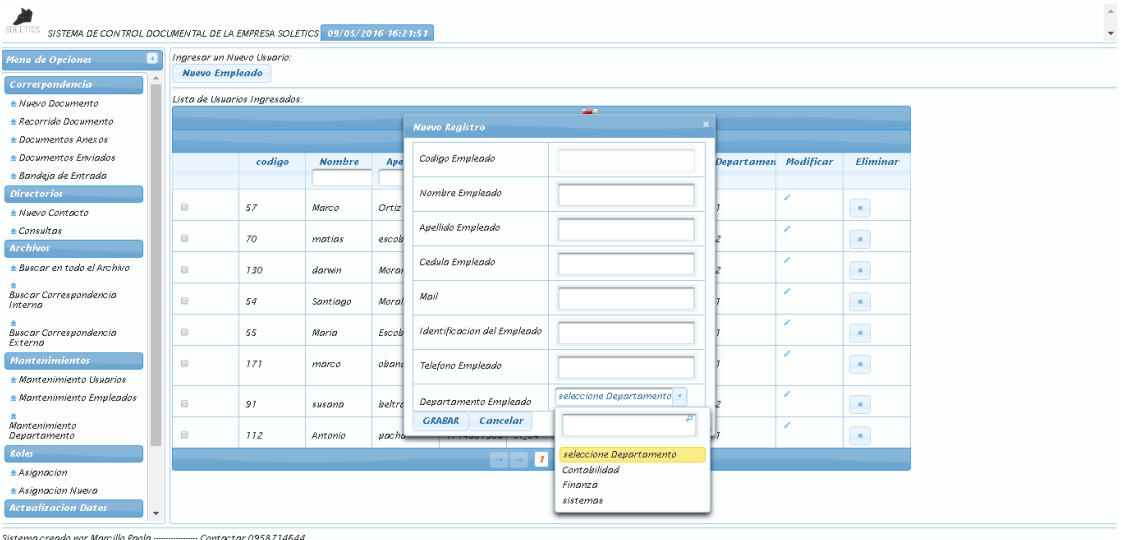

*Figura 29.* En la siguiente figura nos muestra la interfaz para creación de un nuevo empleado.

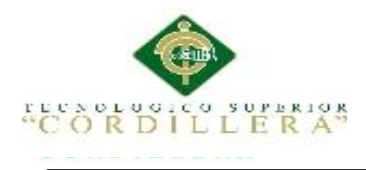

## **5.03 Especificación De Pruebas De Unidad**

Pruebas de Unidad o también pruebas unitarias son utilizadas para comprobar el correcto funcionamiento de un módulo del aplicativo. Lo cual nos permite asegurar la labor de los módulos por separado así localizar alguna falencia mediante el uso de pruebas de integración.

Teniendo como objetivo principal aislar cada parte del aplicativo y mostrar sus componentes de manera separada para ver su funcionamiento.

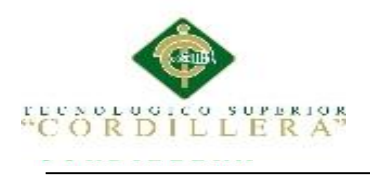

*Pruebas de Unidad- Ingreso Al Sistema*

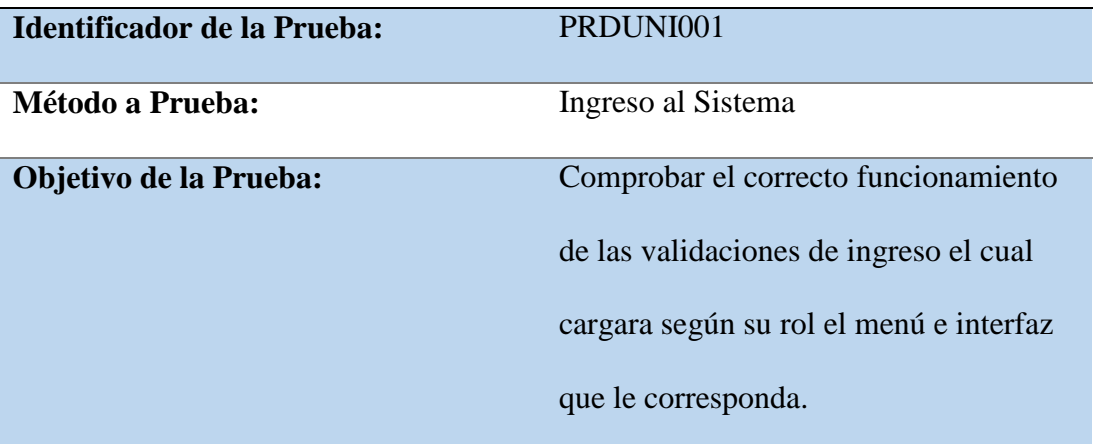

### **Datos de Entrada:**

Usuario y contraseña de acceso

# **Resultados Esperados:**

Un funcionamiento correcto del proceso de ingreso según las validaciones de

seguridad establecidas.

#### **Comentarios:**

Evitar el ingreso de personas externas a la documentación de la empresa.

*Notas: Desarrollo de Prueba Unitaria PRDUNI001.*

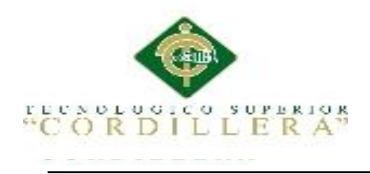

## *Prueba de Unidad-Creación de Nuevo Documento*

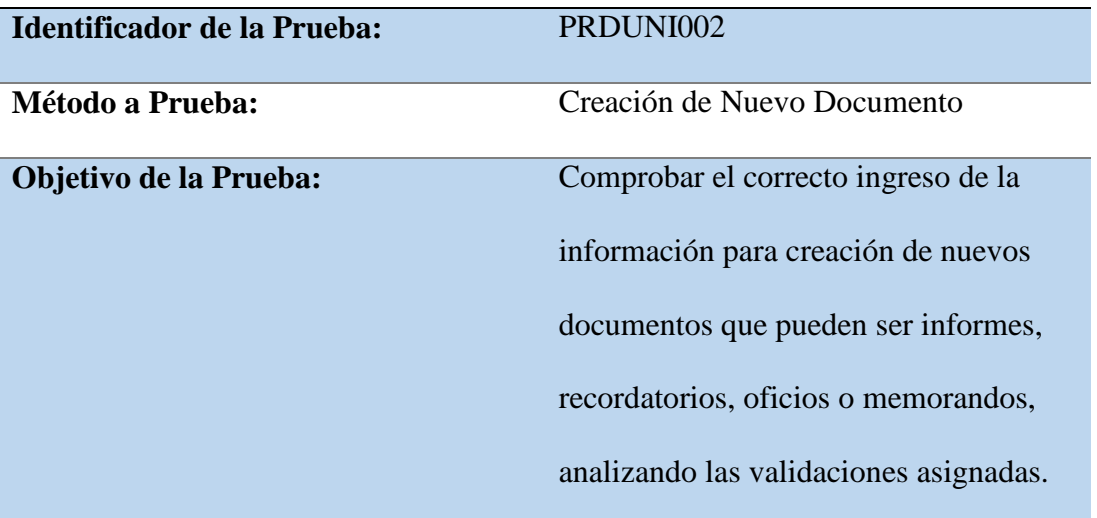

**Datos de Entrada:**

Asunto, fecha, objetivos, personal emisor.

**Resultados Esperados:**

Correcto envió de la documentación a su respectivo destinatario.

## **Comentarios:**

Proteger los documentos evitando plagios o perdidas

*Notas: Desarrollo de Prueba Unitaria PRDUNI002.*

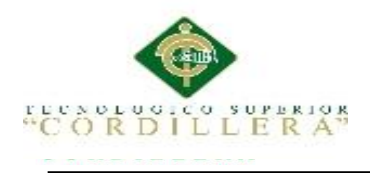

*Prueba de Unidad-Desarrollo de Recorrido Documental*

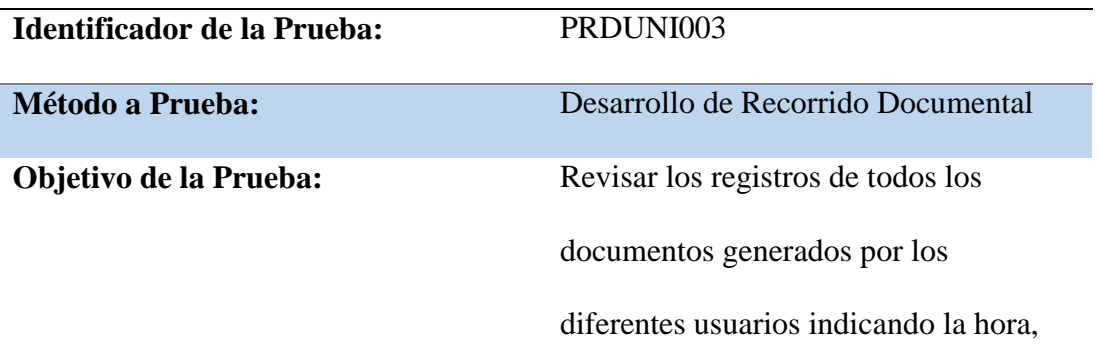

asunto, emisor, receptor, estado y actual

departamento de ubicación.

#### **Datos de Entrada:**

Ingreso a pestaña de recorrido documental según el usuario que ingreso.

#### **Resultados Esperados:**

Presentar la correcta información de la documentación ayudando al control del

mismo.

### **Comentarios:**

Se evitar pérdida de tiempo en la localización de los archivos.

*Notas: Desarrollo de Prueba Unitaria PRDUNI003.*

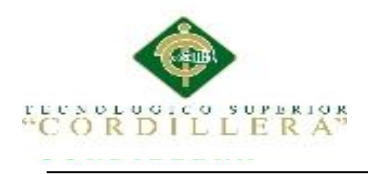

## *Prueba de Unidad-Archivo Documental*

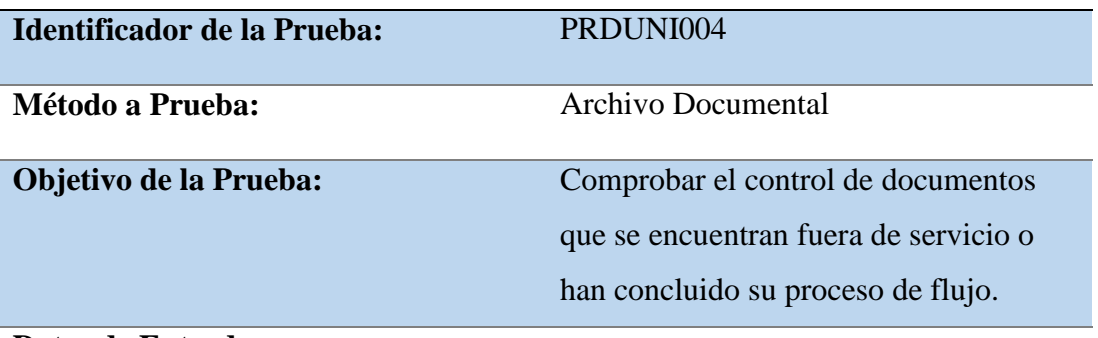

#### **Datos de Entrada:**

Ingreso a documentos terminados su labor.

**Resultados Esperados:**

Presentar documentos archivados.

**Comentarios:**

Se mantiene registros de documentos de los años pasados.

*Notas: Desarrollo de Prueba Unitaria PRDUNI004.*

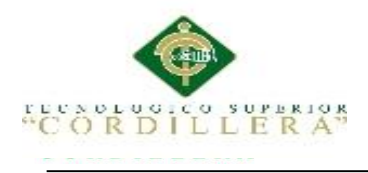

## *Prueba de Unidad-Desarrollo de Reportes*

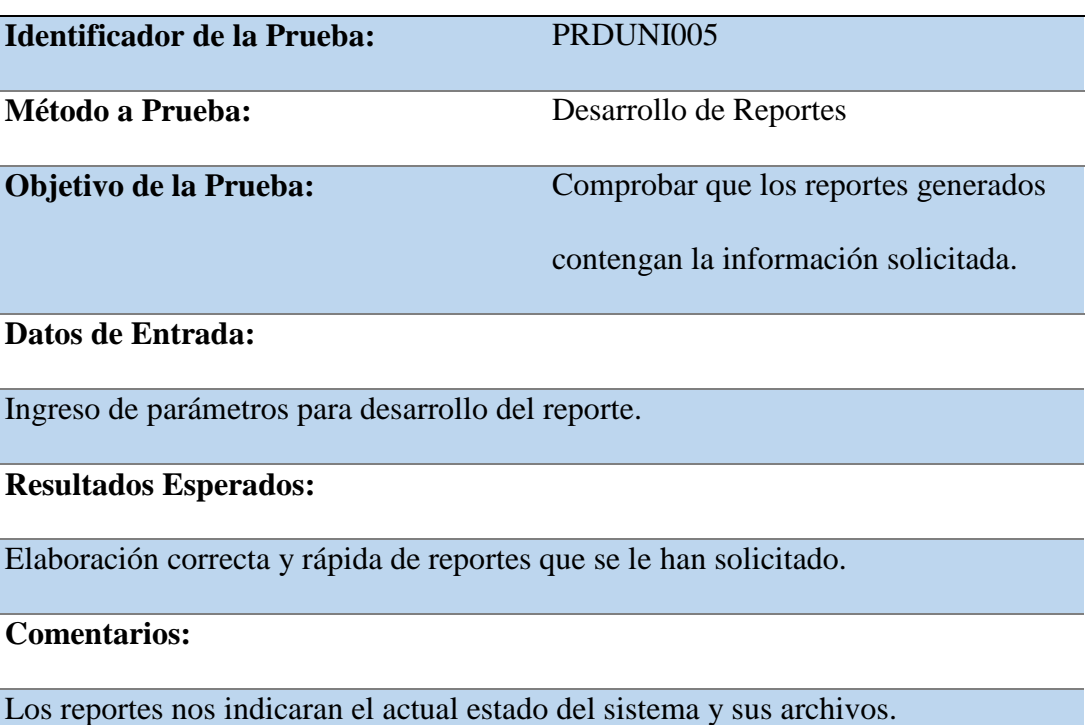

*Nota: Desarrollo de Prueba Unitaria PRDUNI005.*

#### **5.04 Especificación de pruebas de aceptación**

Las pruebas de aceptación se encargan de comprobar que el sistema que reciben cumplan y funcione con las especificaciones establecidas por la empresa, el uso de cualquier sistema debe estar justificado por las ventajas que ofrece. Esta prueba viene hacer la más importante del proceso pues se determinara si el sistema es apto para la empresa o no, la prueba de preferencia será realizada por personal de la entidad que nada tengan que ver con el desarrollador.

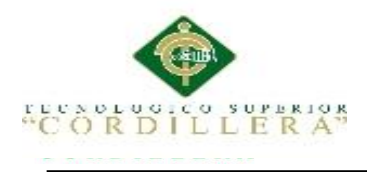

*Pruebas de Aceptación- Registro de Datos*

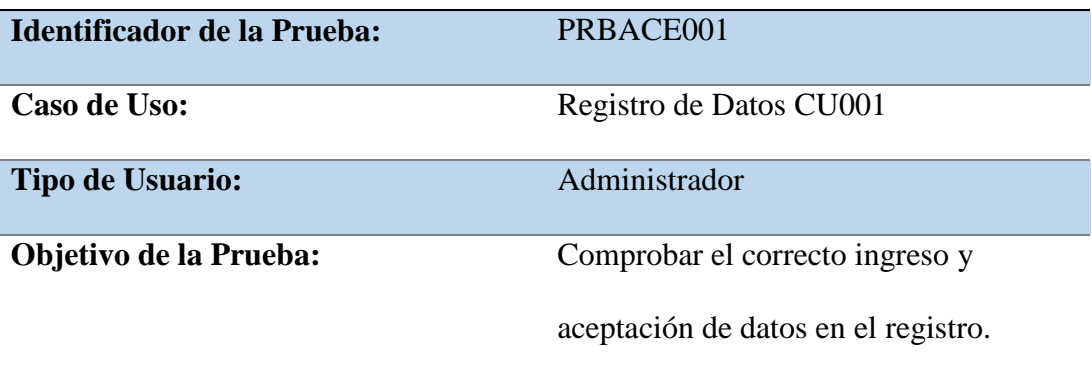

**Secuencia de Eventos:**

Ingreso al sistema, Nuevo Empleado y Actualizar página.

**Resultados Esperados:**

Ingreso correcto de la información tomando en cuenta las restricciones

establecidas para su inserción.

## **Comentarios:**

Se deberá desarrollar las pruebas a la inserción sin que se produzca ninguna

novedad.

**Estado:**

Aceptado

*Notas: Desarrollo de Prueba Aceptación PRBACE001.*

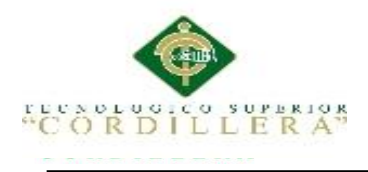

*Pruebas de Aceptación- Creación de Nuevo Documento.*

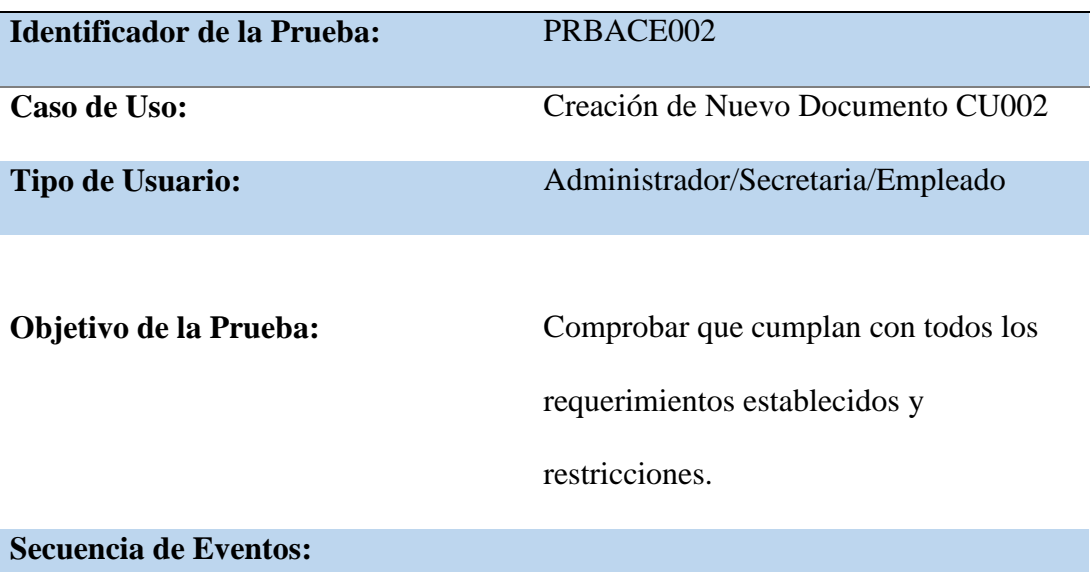

Ingreso al sistema, Nuevo Documento, Selección de tipo de Documento,

Desarrollo de Documento, Envió y Actualizar página.

## **Resultados Esperados:**

Generar el documento cumpliendo con lo establecido sin que se genere ningún

error.

#### **Comentarios:**

Generar los diferentes tipos de documentos que realiza el sistema para determinar

que no presentan ningún inconveniente.

#### **Estado:**

Aceptado

*Notas: Desarrollo de Prueba Aceptación PRBACE002.*

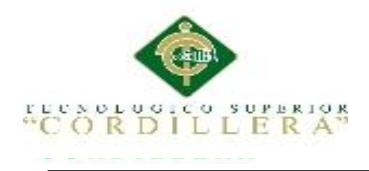

## Tabla 30 Pruebas de Aceptación-Desarrollo de Aceptación-Desarrollo de Recorrido Documental. En el controllo de

*Pruebas de Aceptación-Desarrollo de Recorrido Documental.*

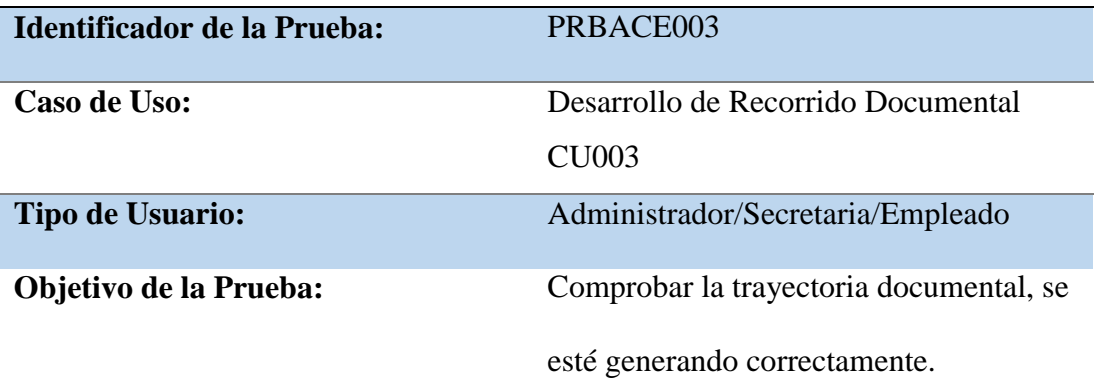

## **Secuencia de Eventos:**

Ingreso al sistema, Recorrido Documental, Selección de Documento, Revisión de

Documento, Revisión de Anexos y Actualizar página.

#### **Resultados Esperados:**

Cargue toda la información del documento sin ningún error y con los anexos que

le conforman.

### **Comentarios:**

Revisar los documentos que han sido enviados y recibidos para comprobar su

correcto desempeño.

#### **Estado:**

Aceptado

*Notas: Desarrollo de Prueba Aceptación PRBACE003.*

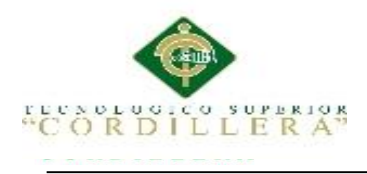

## *Pruebas de Aceptación-Archivo Documental*

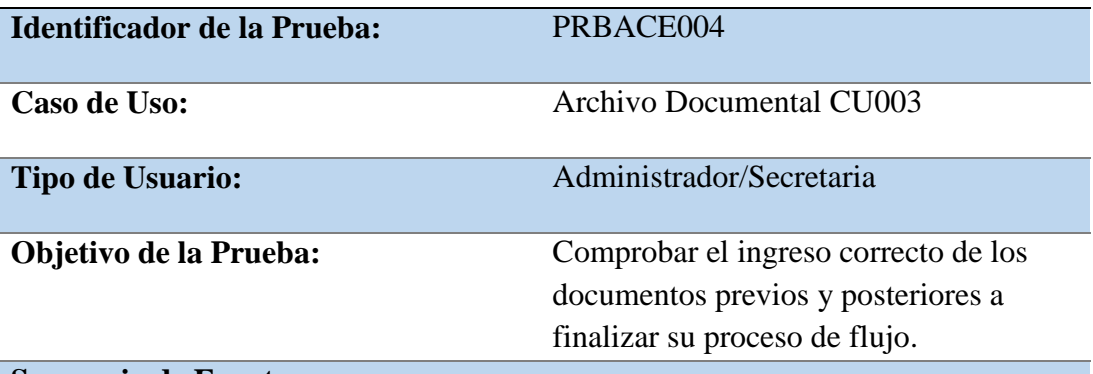

#### **Secuencia de Eventos:**

Ingreso al sistema, Archivo Documental, Selección de Documento y Actualizar

página.

## **Resultados Esperados:**

Revisión de documentos archivados y que hayan salido del recorrido documental.

**Comentarios:**

Nos permite mantener documentos historiales.

**Estado:**

Aceptado

*Notas: Desarrollo de Prueba Aceptación PRBACE004.*

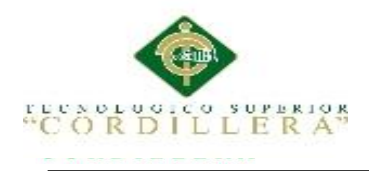

*Pruebas de Aceptación- Desarrollo de Reportes*

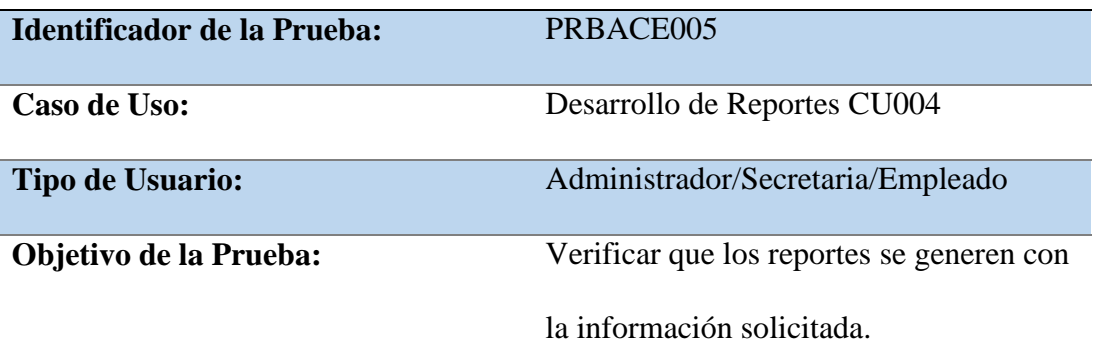

**Secuencia de Eventos:**

Ingreso al sistema, Área de Reportes, Selección de tipo de Reporte, Pagina de

Reporte y Actualizar página.

**Resultados Esperados:**

Los reportes deberán presentar la información solicitada y debe estar actualizada.

**Comentarios:**

Reportes se generaran con los parámetros que ingrese el usuario.

**Estado:**

Aceptado

*Notas: Desarrollo de Prueba Aceptación PRBACE005.*

#### **5.05 Especificación de pruebas de carga**

En la especificación de pruebas de carga se enfocara a la capacidad máxima que

tendrá el servidor web para permitir el ingreso y manipulación de un grupo de

usuarios de manera simultánea.

Se enfocara a realizar pruebas, simulando la carga de trabajo parecida o superior a la

que tendrá el proyecto cuando la empresa ya le esté utilizando, esto tendrá como

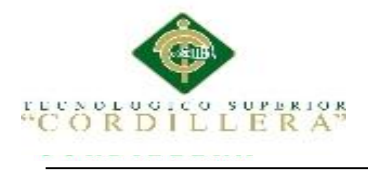

finalidad determinar si el proyecto cumple con los requerimientos establecidos,

número de usuarios simultáneos y la capacidad del servidor.

## Tabla 33

*Pruebas de carga- Único Usuario*

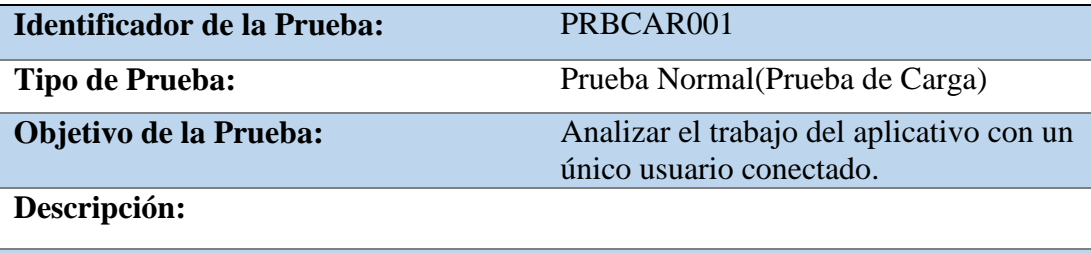

Numero de Hilos:1 Periodo de Tiempo: 1 segundos Contador de Bucle: 1

**Resultados Esperados:**

Se espera obtener una ejecución del sistema de manera óptima sin que presente errores de compilación.

**Comentarios:**

No se ha presentado ningún error al momento de ejecutar.

*Notas: Desarrollo de Prueba de Carga PRBCAR001.*

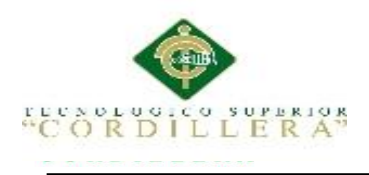

*Pruebas de carga- Número Mínimo de Usuario*

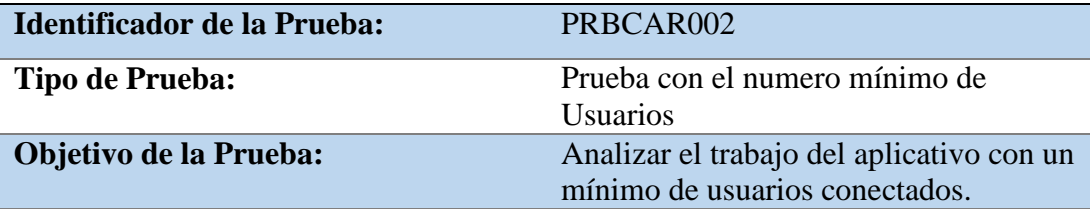

#### **Descripción:**

Numero de Hilos:8 Periodo de Tiempo: 12 segundos Contador de Bucle: 2

**Resultados Esperados:**

Se espera obtener una ejecución del sistema de manera óptima sin que presente errores de compilación y no se genere saturación.

#### **Comentarios:**

No se ha presentado ningún error al momento de ejecutar.

*Notas: Desarrollo de Prueba de Carga PRBCAR002.*

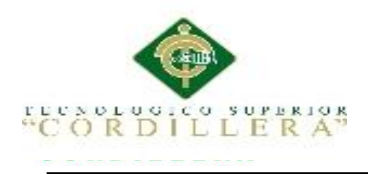

*Pruebas de carga- Número Máximo de Usuario*

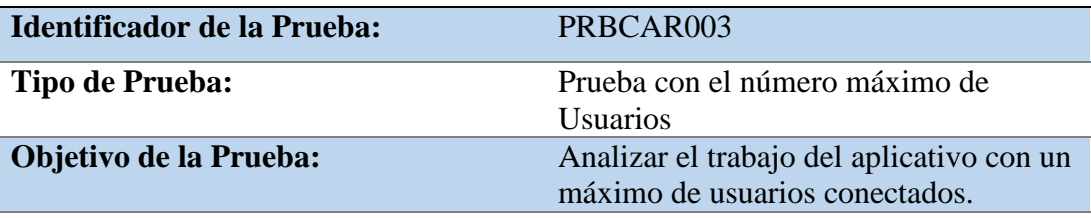

## **Descripción:**

Numero de Hilos:50 Periodo de Tiempo: 12 segundos Contador de Bucle: 1

#### **Resultados Esperados:**

Revisar si ocurre algún problema con el aplicativo o el servidor al momento de trabajos con un gran número de usuarios conectados para evitar sobrecarga de trabajo y colapso del servidor.

#### **Comentarios:**

No se ha presentado ningún error al momento de ejecutar.

*Notas: Desarrollo de Prueba de Carga PRBCAR003.*

## **5.06 Configuración del Ambiente mínima/ideal**

En la configuración del ambiente mínima/ ideal presentara los requerimientos

mínimos de los equipos de la empresa que deberán poseer para poner en marcha el

aplicativo.

Para la implantación del sistema de control y administración de archivos se requiere

en primer lugar:

La empresa cuenta con dos servidores uno de aplicaciones y otro para la base datos

Equipo Cliente:

- Procesador Inter Core 2 TM.
- Memoria RAM 4Gb.

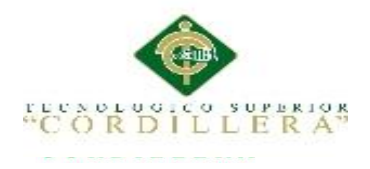

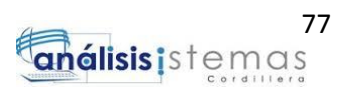

- Disco Duro de 50Gb
- Sistema Operativo: Windows 7 en adelante.

## Servidor de Aplicaciones:

- CPU Pentium III en adelante
- Sistema Operativo: Solaris10
- 4 procesadores con 8 Gigas.
- Tarjeta adaptadora de red.
- 32 caracteres EASERVER 32 bits.
- Plan de Contingencia
- JDK 1.8
- Glassfish Enterprise V2.1.1

Servidor de Base de Datos

- CPU Pentium III en adelante
- Sistema Operativo: Solaris10
- 4 procesadores con 8 Gigas
- Oracle Enterprise 11G

Se requiere:

• Netbeans IDE 8.0.1 con los complementos requeridos.

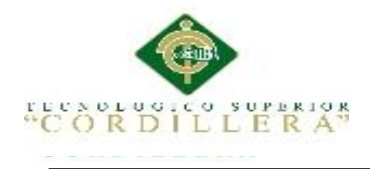

- S.O. Windows XP en adelante.
- Servicios de Internet Información Server (IIS) de Microsoft.
- Java 6 o versiones superiores.

#### Browser:

- Mozilla Firefox versión 32.0.3
- Google Chrome versión 37.0

## Aplicaciones Extra:

- Microsoft Office 2013 en adelante, en especial Word.
- AdobeReader

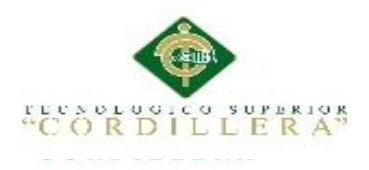

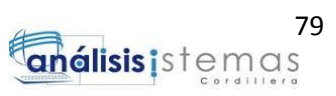

## **Capítulo VI: Aspectos Administrativos**

#### **6.01 Recursos**

En esta área se incluirá todo los recursos que fueron utilizados durante la elaboración

del proyecto tanto materiales, humanos y tecnológicos.

Dentro de los recursos materiales tenemos:

- Celular
- Empastados
- Hojas de Papel Bond
- $\bullet$  CDs
- Solicitudes generales
- Materiales de Oficina

Recursos Humanos:

- Desarrollador (Estudiante).
- Tutor de la tesis.
- Autoridad y personal de la Empresa Solequip.
- Profesores y compañeros del Instituto Cordillera carrera de Análisis de Sistemas.

Recursos Tecnológicos:

- Laptop Toshiba i7 Satélite
- Impresora
- Pendrive
- Internet

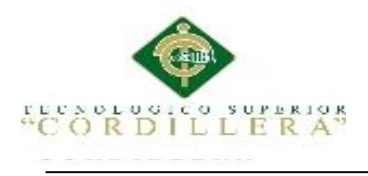

## **6.02 Presupuesto**

Tabla 36

*Presupuesto General*

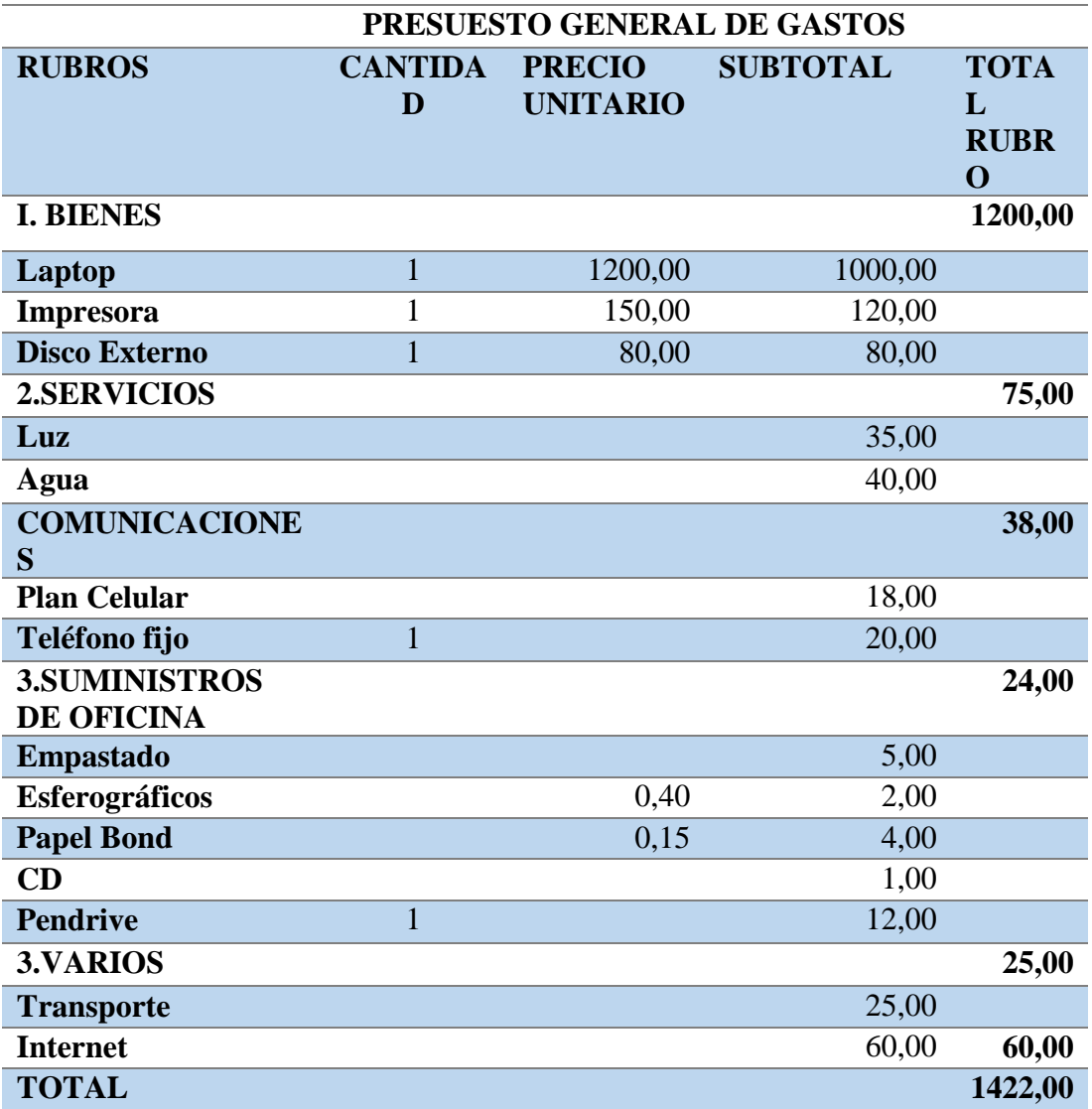

*Notas: En el presupuesto se describirá todos los gastos generados durante el desarrollo del proyecto.*

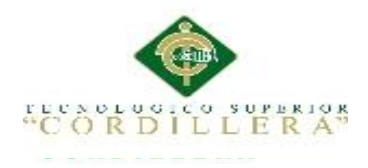

## **6.03 Cronograma**

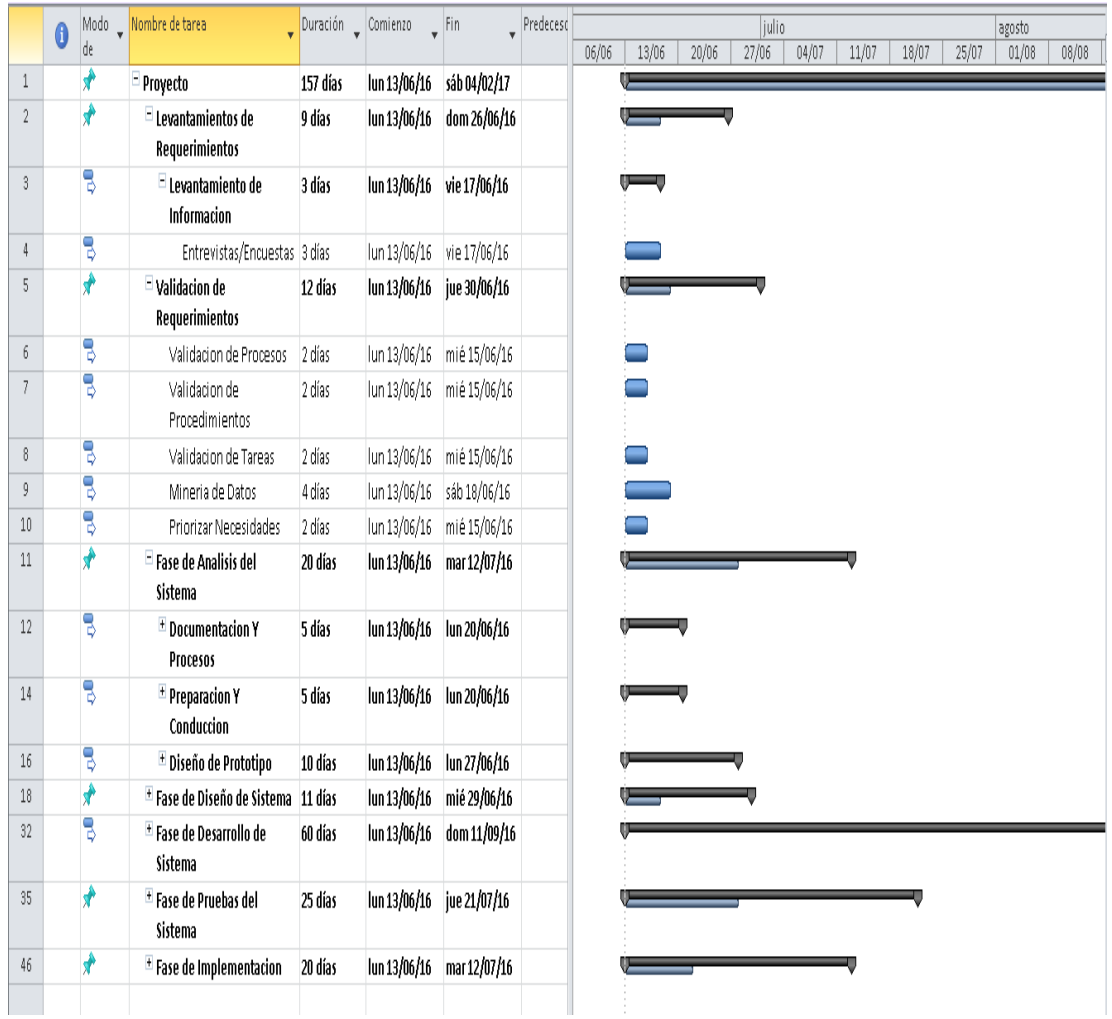

*Figura 30.* Cronograma del desarrollo del Proyecto, utilizando Microsoft Project 2012

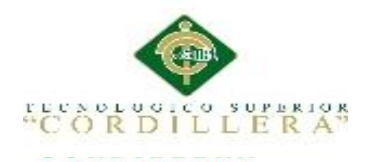

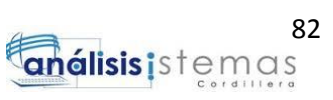

## **Capítulo VII: Conclusiones y Recomendaciones**

#### **7.01 Conclusiones**

Con el proceso de Automatización del control documental se evidencio mejoras notables en lo que respecta a la integridad de la información y datos de los respectivos documentos tanto si son de alta importancia como relevantes.

Proporcionando una solución eficaz para la manipulación de los documentos que se enviaban como los que se reciben.

Presentando una mejora en la gestión documental al poner mantener un control de estos mediante la revisión del flujo documental ubicando el departamento de ubicación actual y los usuarios que lo han manipulado, así poner notar al instante cualquier cambio o modificación realizada al mismo y revisar los anexos que presenta dicho documento.

Los documentos son localizados de manera más rápida y accesible según los archivos que ha enviado y recibida, contando con la información generada durante su ciclo de trabajo, aclarando que podrá revisar su recorrido documental.

El sistema implementado le permitió a la entidad una disminución notable del uso de papel con respecto a toda la correspondencia interna de la empresa.

Uno de los puntos más notables es la conservación de la documentación evitando el deterioro del mismo si se encontrara en físico causado por el paso del tiempo a algún desastre natural.

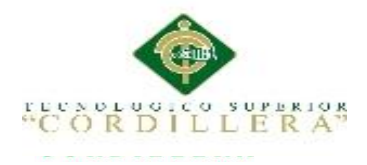

## **7.02 Recomendaciones**

Se puede establecer como recomendación mantener la información actualizada y tener un control de seguimiento por previos problemas que se podrán generar en el futuro.

Crear una capacitación o una charla sobre la filosofía cero papeles para poder mejorar la conservación del medio ambiente, así generando políticas para el manejo y uso de sistemas que eviten la problemática y así eliminar la dependencia al uso del papel siendo un recurso no renovable.

Se deberá implementar el uso de firmas electrónicas así para mantener la integridad y fiabilidad de la documentación, amas que se ahorra tiempo en procesos innecesarios.

Incluir un departamento o personal de innovación tecnológica que se encargue que del mantenimiento y actualización tanto de este sistema como los demás aplicativos con los que trabaje la empresa, generando copias de seguridad o backups y mejorando a cada momento los aplicativos con los que trabajan.

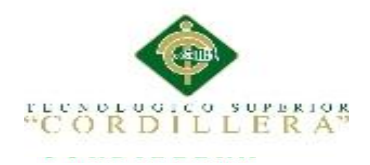

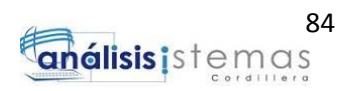

# ANEXOS

*MEJORAMIENTO DEL PROCESO DE GESTIÓN DOCUMENTAL A TRAVÉS DE UN SISTEMA DISTRIBUIDO PARA LA EMPRESA SOLEQUIP UBICADA EN LA CIUDAD DE QUITO.*

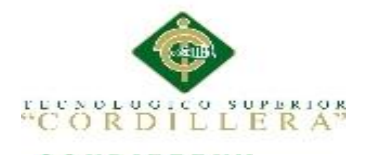

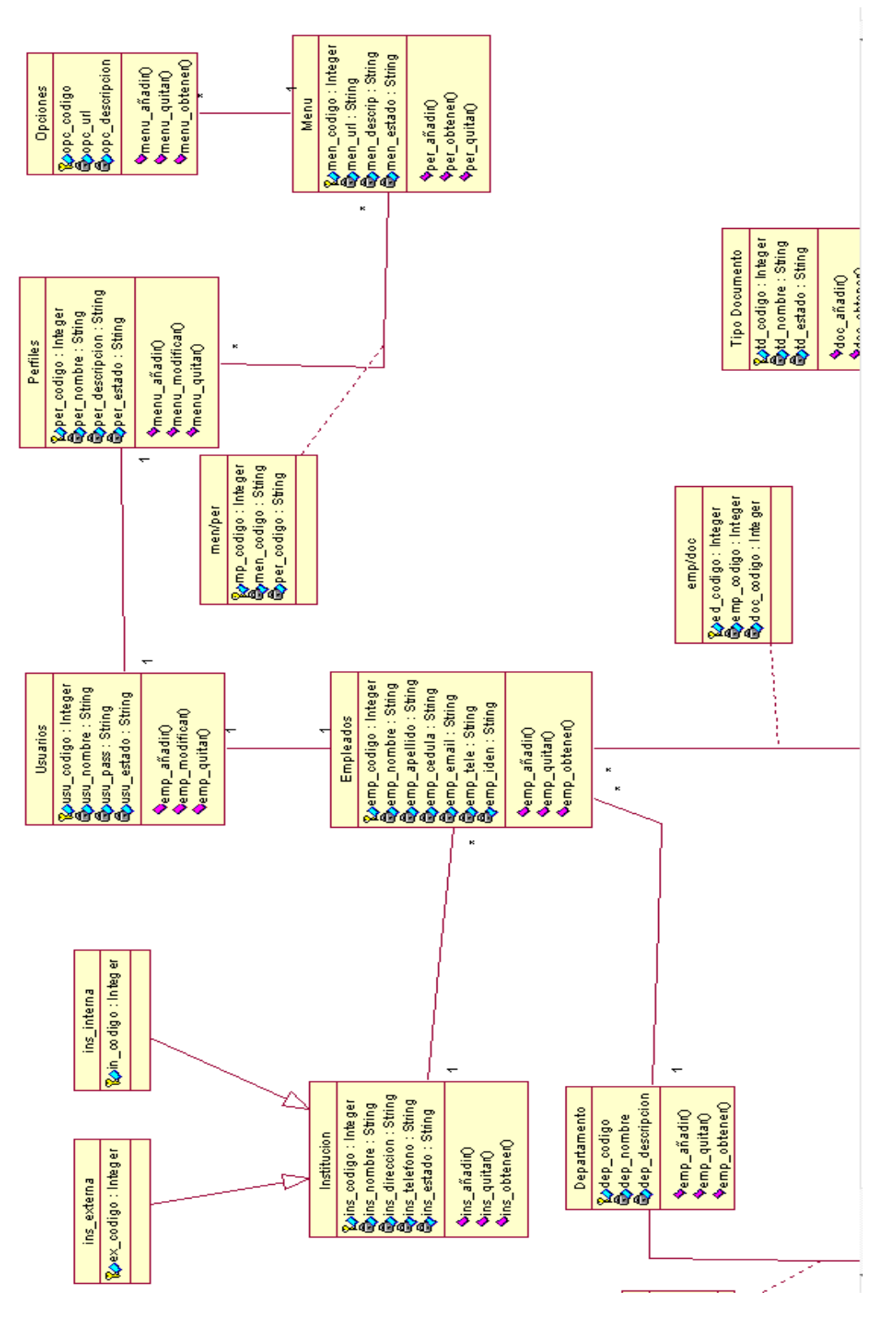

*Figura 31.* Diagrama Lógico

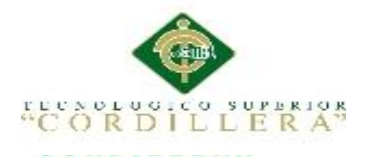

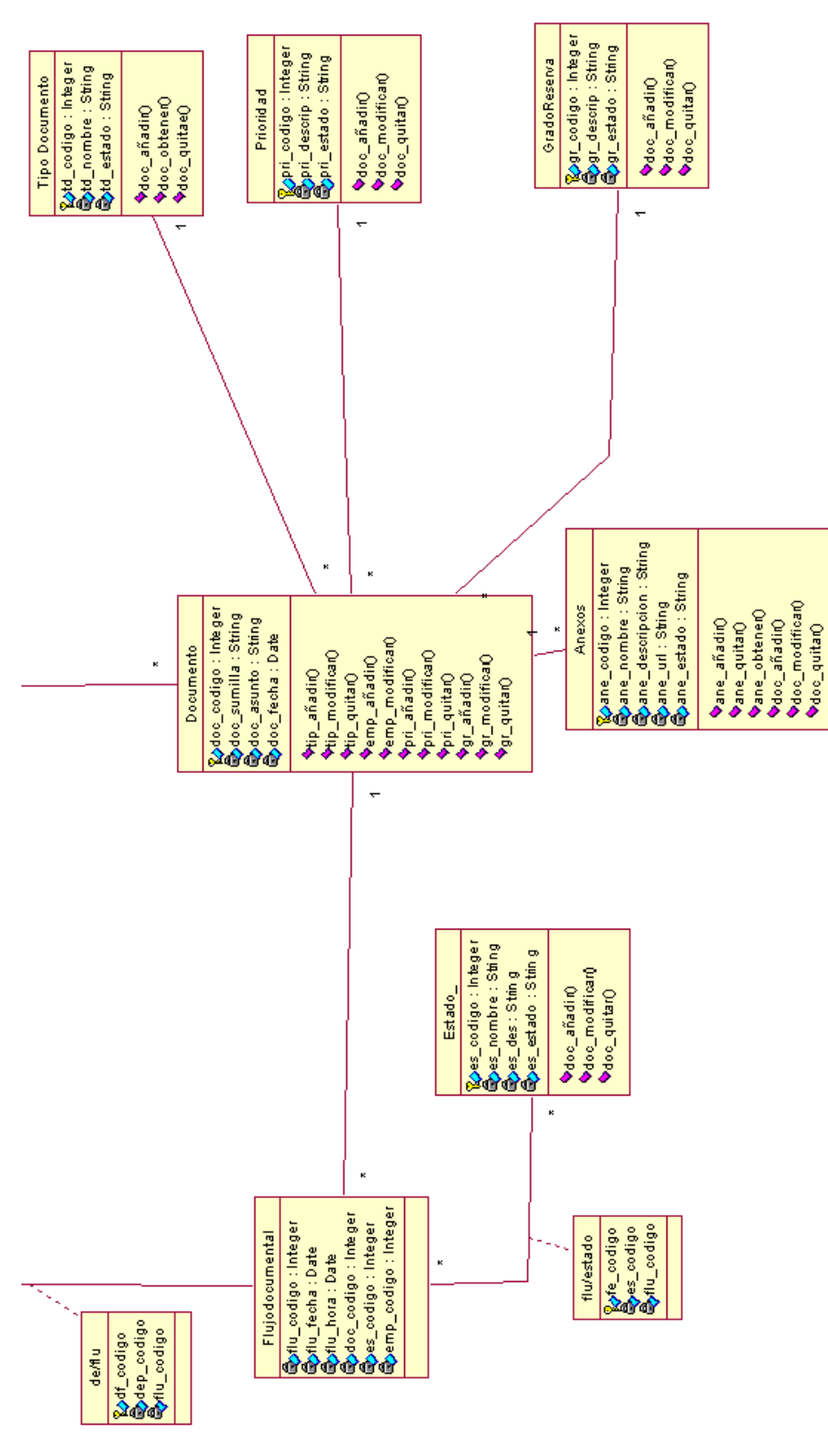

*Figura 32***.** Diagrama Lógico

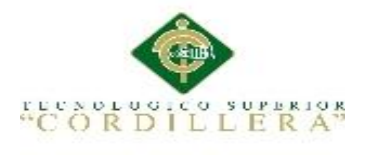

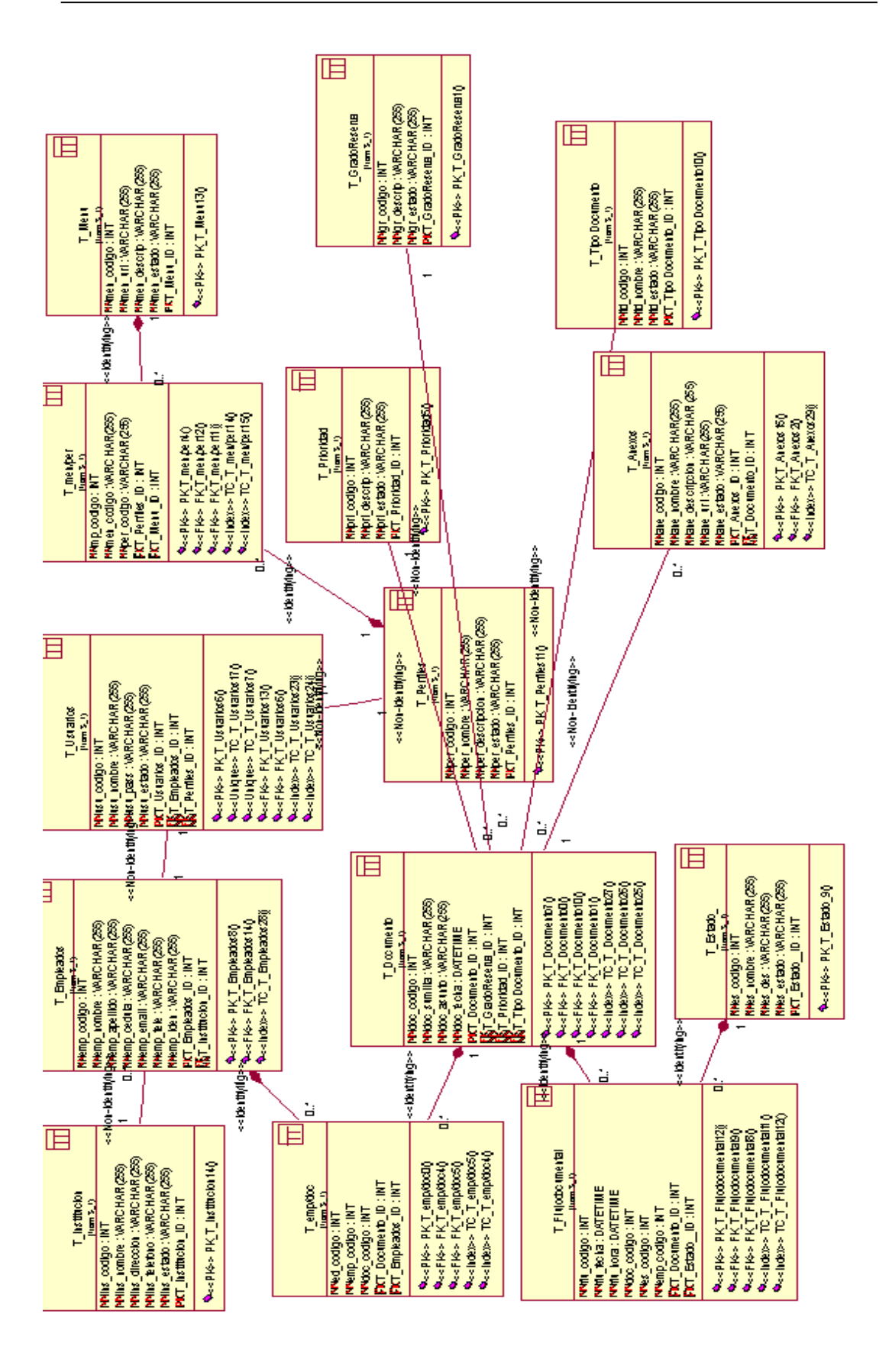

*Figura 33.* Diagrama Lógico-Completo

*MEJORAMIENTO DEL PROCESO DE GESTIÓN DOCUMENTAL A TRAVÉS DE UN SISTEMA DISTRIBUIDO PARA LA EMPRESA SOLEQUIP UBICADA EN LA CIUDAD DE QUITO.*

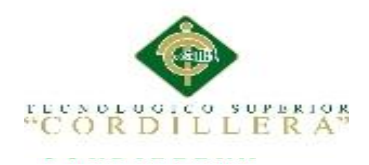

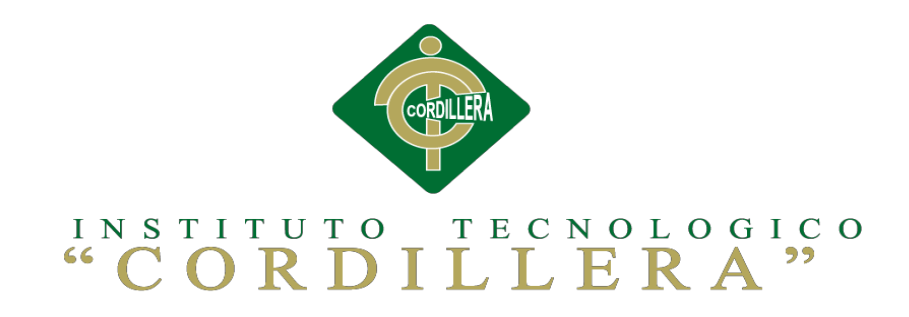

## **CARRERA DE ANÁLISIS DE SISTEMAS**

## **MEJORAMIENTO EL PROCESO DE GESTIÓN DOCUMENTAL A TRAVÉS DE UN SISTEMA DISTRIBUIDO PARA LA EMPRESA SOLEQUIP UBICADA EN LA CIUDAD DE QUITO.**

**Manual de Usuario**

**Autor: Paola Alexandra Marcillo Beltrán**

**Tutor: Ing. Marco Obando**

**Quito, 2016**

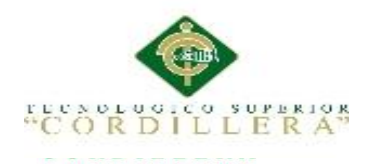

## ÍNDICE MANUAL DE USUARIO

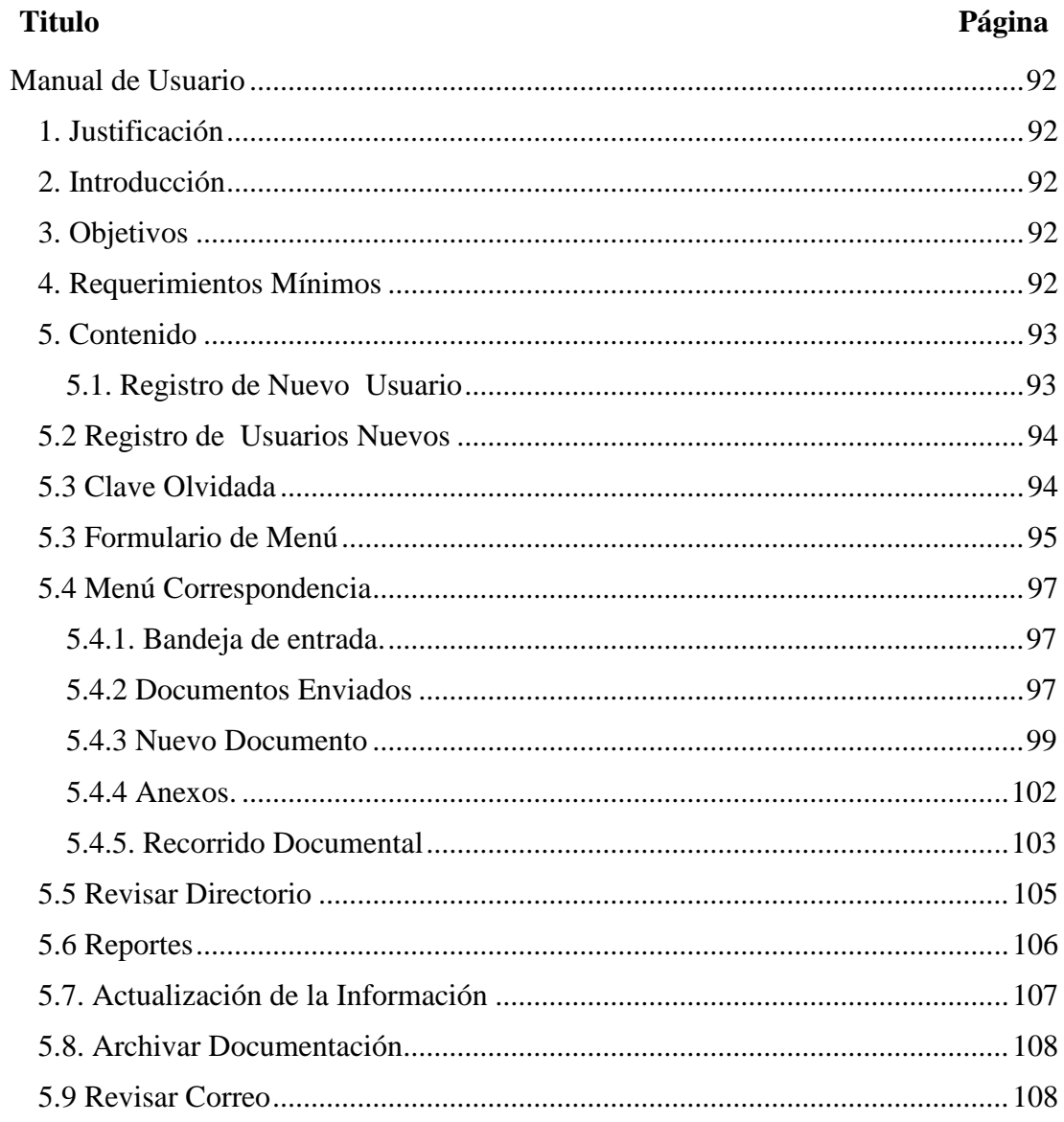

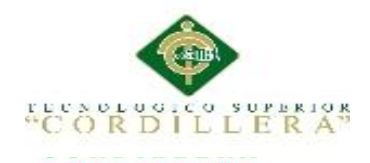

# **ÍNDICE MANUAL DE USUARIO**

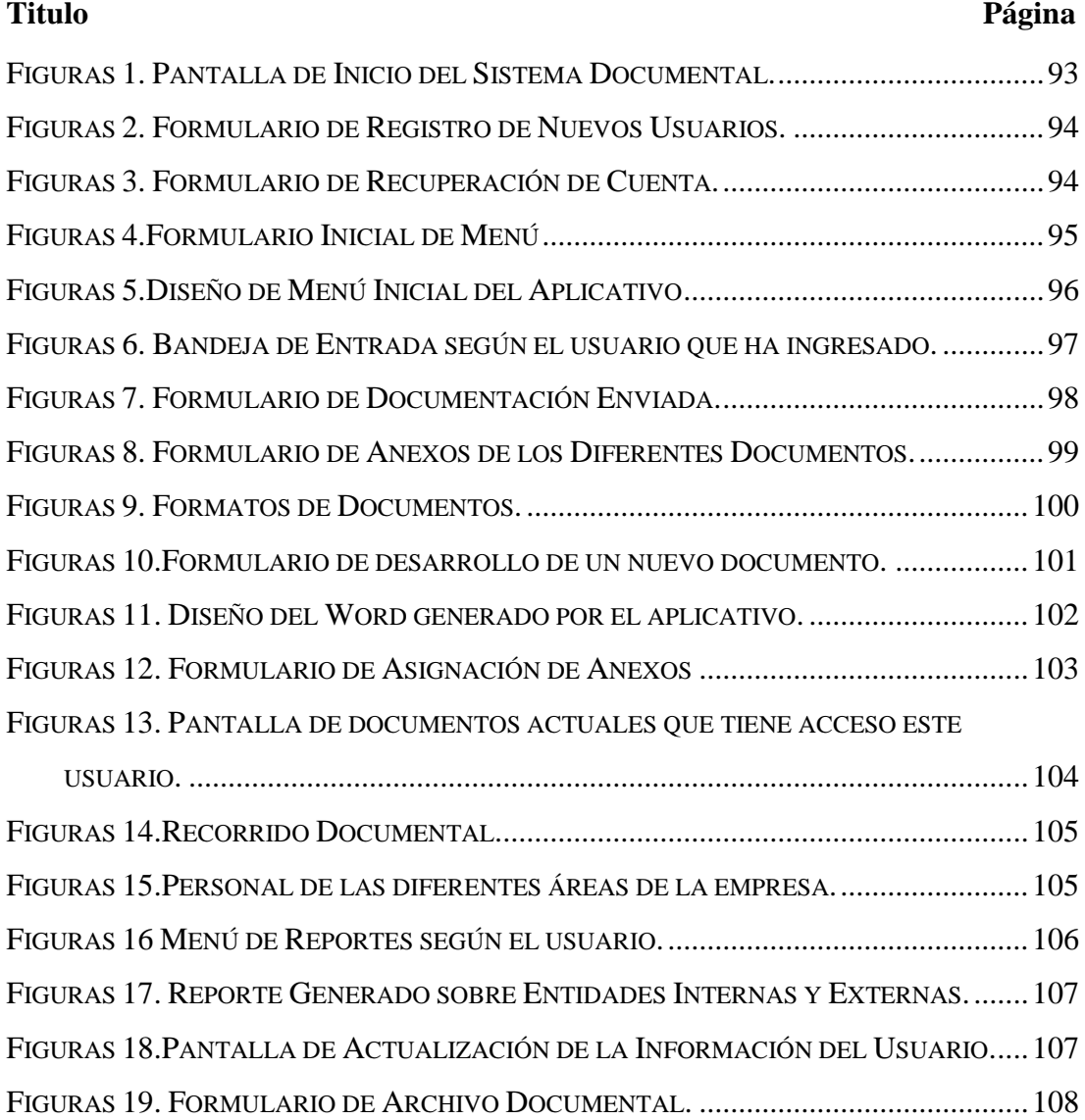

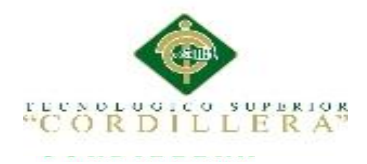

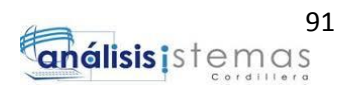
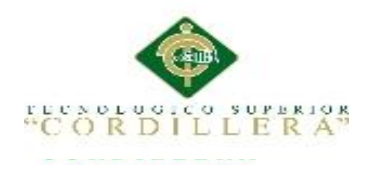

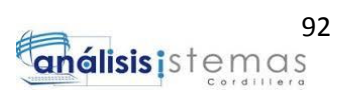

## **Manual de Usuario**

#### **1. Justificación**

El aplicativo estructurado para la empresa Solequip S.A. requiere que cada uno de sus empleados sepa como manipularlo e utilizarlo correctamente para un desempeño optimo, Llegado así a explotar todos los beneficios que ofrece un sistema documental cero papeles.

#### **2. Introducción**

El presente documento fue desarrollo para que el usuario pueda conocer el sistema según su entorno visual para que sea sencillo y rápido su utilización.

Se indicara una breve sinopsis enumerando los pasos de cada proceso a seguir, desde el inicio, al ingreso por primera vez, subprocesos y despliegue de reportes.

#### **3. Objetivos**

- Ofrecer al usuario final una documentación detallada de uso paso a paso del aplicativo para evitar conflictos y problemas a futuro.
- Brindar una base de capacitación para los empleados que manipularan el aplicativo anticipando su utilización.

#### **4. Requerimientos Mínimos**

 Se anticipa revisar la previa documentación del capítulo 5 en el nivel 5.06 en la parte de Configuración de ambiente/ideal donde describe cada requerimiento.

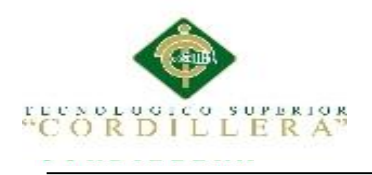

## **5. Contenido**

#### **5.1. Registro de Nuevo Usuario**

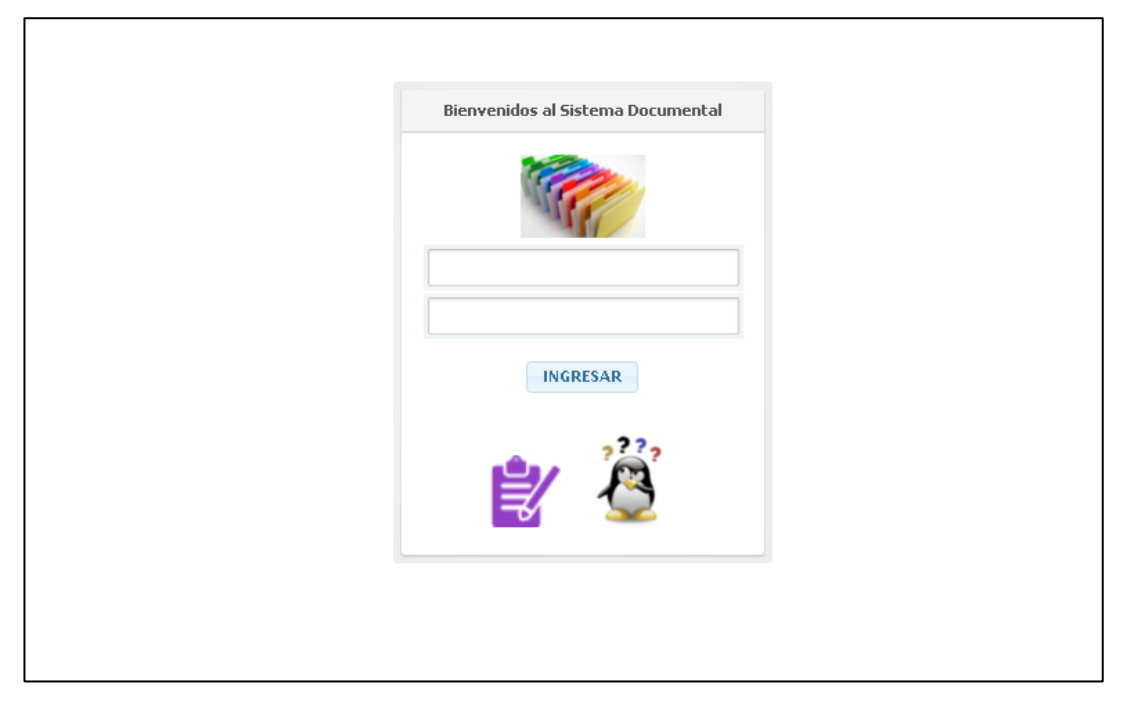

*Figuras 1.* Pantalla de Inicio del Sistema Documental.

Presentando la pantalla inicial, como no tenemos creado un usuario procedemos a hacer clic en el icono de nuevo registro.

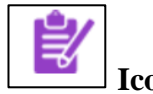

**Icono de Registro**.- Permite la creación de nuevos usuarios.

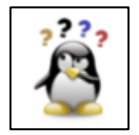

**Icono Olvidaste tu Contraseña**.- Este icono nos permite recuperar

nuestra cuenta si llegaste a olvidarte tu clave.

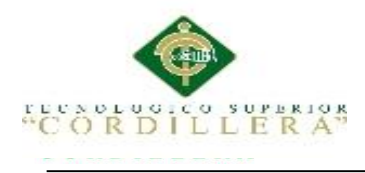

## **5.2 Registro de Usuarios Nuevos**

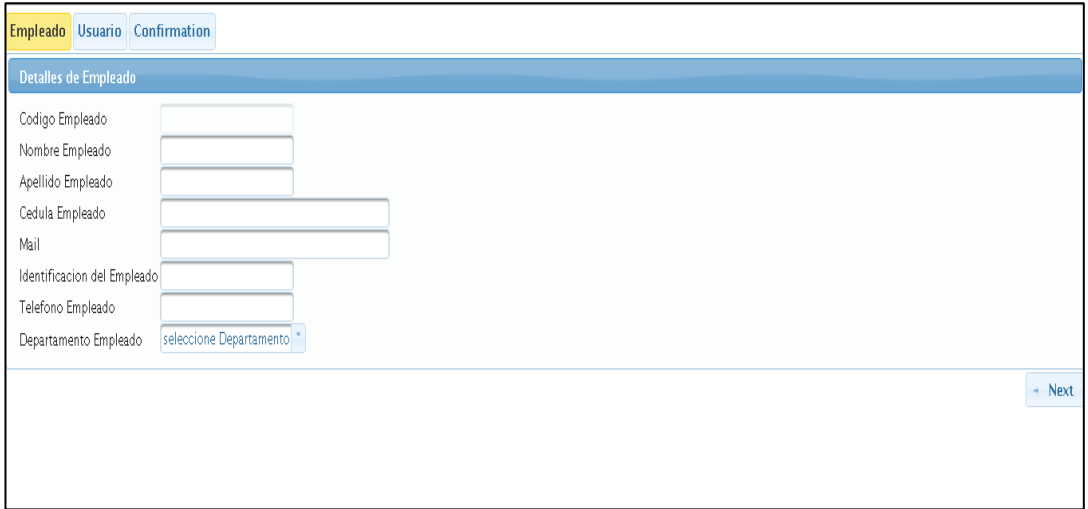

*Figuras 2.* Formulario de Registro de Nuevos Usuarios.

En el formulario de Registro se procederá a ingresar todo la información del empleado e indicar su usuario y contraseña, completo el registro podrá ingresar en el aplicativo.

## **5.3 Clave Olvidada**

 Si llegara a ocurrir algún problema con el usuario, este deberá ingresar al icono de olvido para poder recuperar su cuenta.

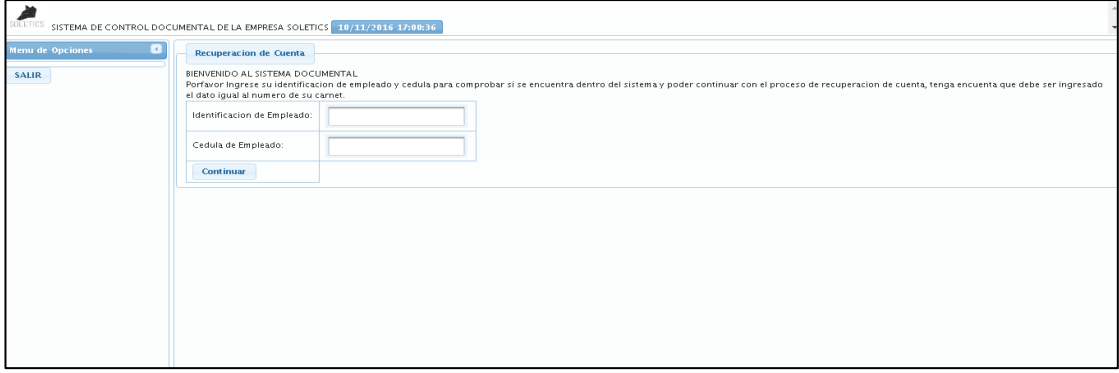

*Figuras 3.* Formulario de Recuperación de Cuenta

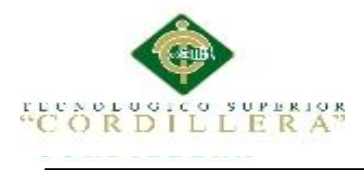

Para poder recuperar su cuenta deberá ingresar su número de cedula, mediante el cual el sistema verifica su existencia en la base de datos y posteriormente le indicara una pantalla para poder ingresar una nueva contraseña, esta parte funciona sin la necesidad de internet para evitar problemas.

## **5.3 Formulario de Menú**

En esta parte nos desplegara todas las opciones de menú que tiene acceso este usuario según el rol que presente en la empresa, amas de cargar una bandeja inicial de documentación.

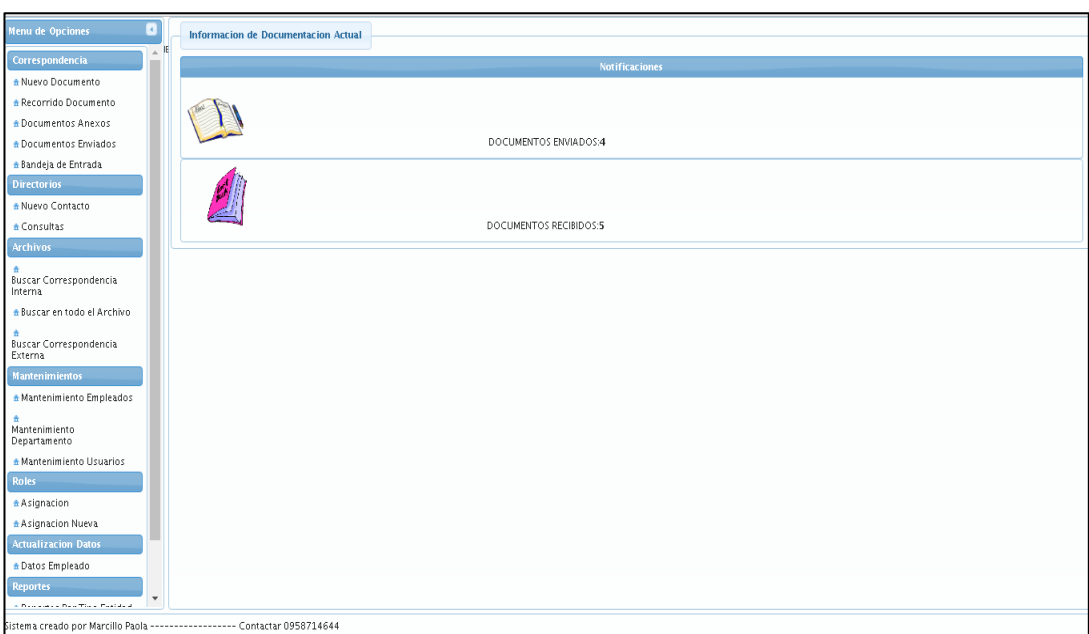

**Figuras 4***.Formulario Inicial de Menú*

Nos presentara todas las acciones posibles a realizar en el aplicativo, dividiéndose

entre:

*.*

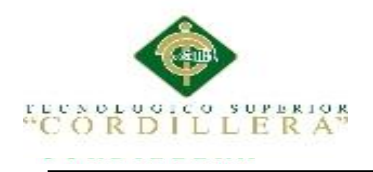

- Correspondencia
- **Directorios**
- Archivos
- Actualización de Datos
- Reportes

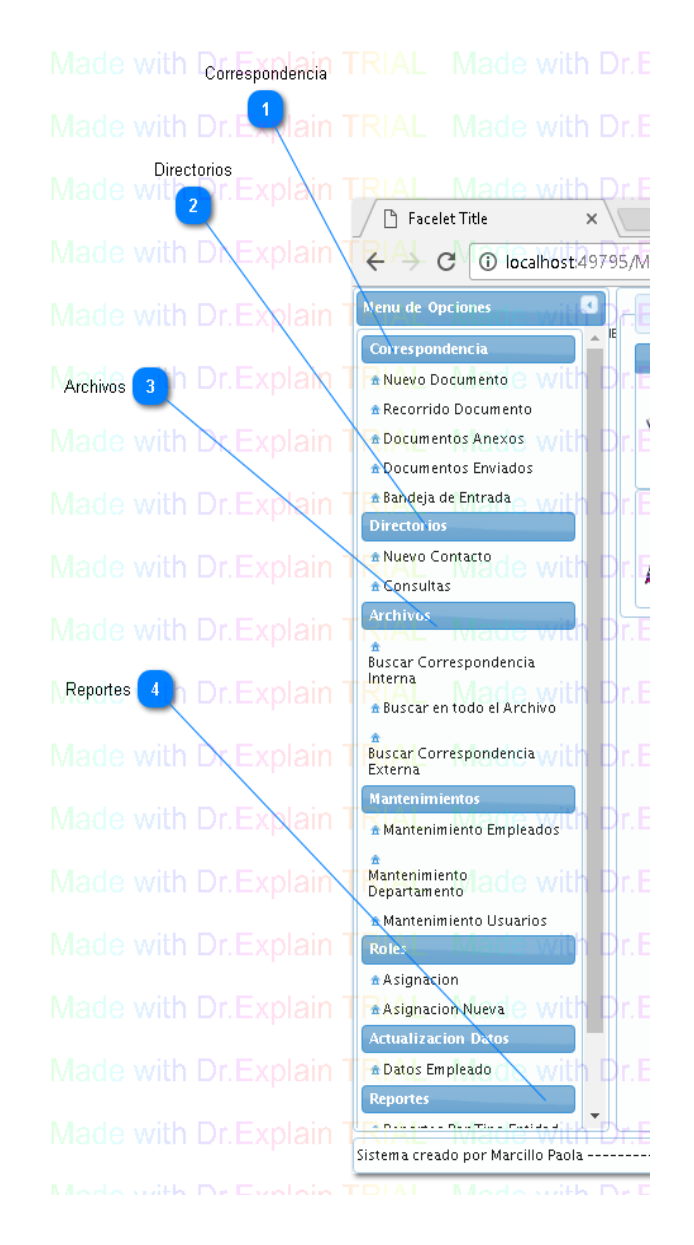

*Figuras 5.*Diseño de Menú Inicial del Aplicativo

Las opciones se describirán posteriormente.

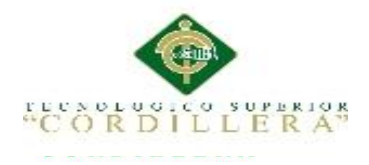

## **5.4 Menú Correspondencia**

#### **5.4.1. Bandeja de entrada.**

Esta opción nos permitirá visualizar la documentación que ha sido enviada a nosotros, las acciones que puede realizar son:

- Generar una respuesta
- Reenviar Documentación
- Revisar Documento

Amas de permitir búsquedas específicas según código, tipo de documento y asunto.

Permite la exportación de la tabla a un archivo Pdf.

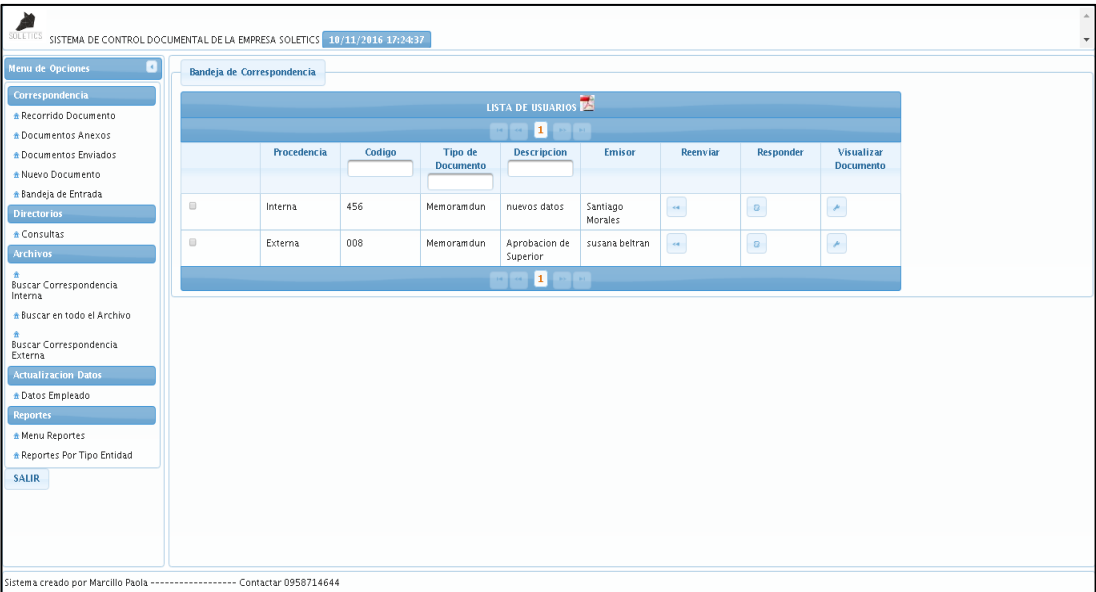

*Figuras 6.* Bandeja de Entrada según el usuario que ha ingresado.

#### **5.4.2 Documentos Enviados**

En la opción de documentación enviada se detallara todo documento oficio,

recordatorio, informe o memorándum que el usuario ha generado con los

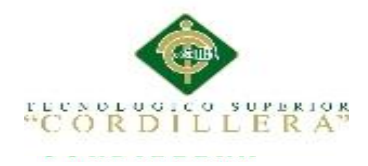

respectivos detalles del mismo como su procedencia, código, tipo de documento, descripción, la persona a la que le hemos enviado y los anexos del mismo.

Con sus respectivas búsquedas o filtraciones.

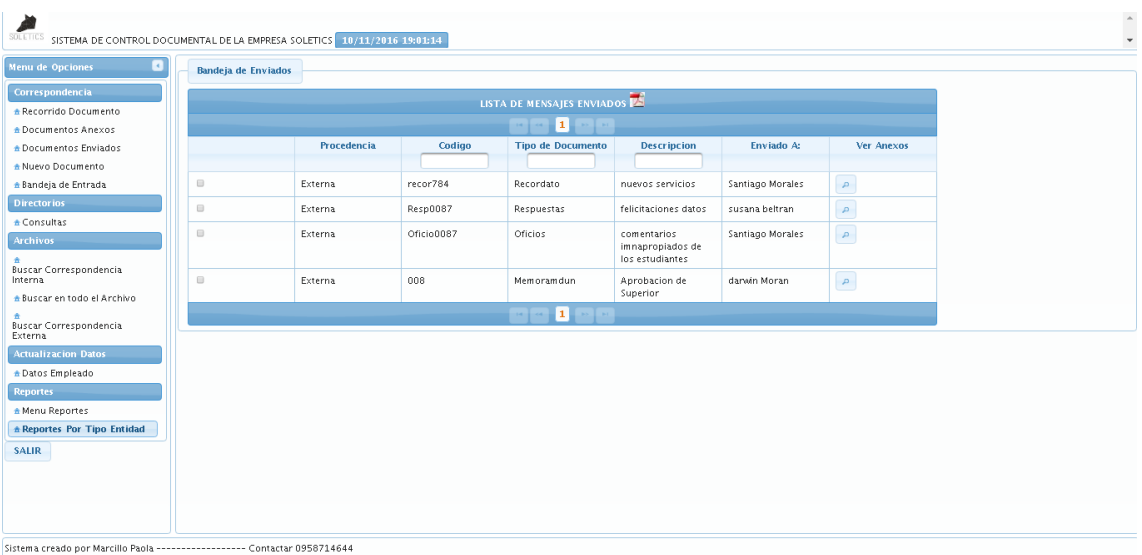

*Figuras 7.* Formulario de Documentación Enviada.

Para poder ver los anexos, primero deberá marcar el documento que desea visualizar

y luego hacer clic en anexos.

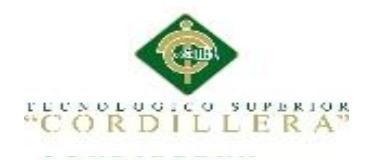

|                                                                                            |                               |                                                                                                    |                        | <b>Boton Ver Anexos</b>  | Explain                             |                              |                               |  |  |  |  |
|--------------------------------------------------------------------------------------------|-------------------------------|----------------------------------------------------------------------------------------------------|------------------------|--------------------------|-------------------------------------|------------------------------|-------------------------------|--|--|--|--|
| Made with Dr.Explain TRIAL                                                                 |                               | Filtro de Busqueda                                                                                                    |                        | $\overline{2}$           | <b>Dr.Explain TRIAL</b>             |                              | Made with Dr.Expl             |  |  |  |  |
| /lade with Dr.Explain TRIAL - Made with $\nabla$ r.Explain TRIAL - Made with $\mathfrak l$ |                               |                                                                                                    |                        |                          | <b>X</b> r.Explain TRIAL            |                              | - Made with Dr.               |  |  |  |  |
| D<br>Sistema Documental<br>$\times$<br>C<br>$\leftarrow$                                   |                               | Made with D <b>\</b> Eynlain TRIAL - Made with Dr E<br>10 localhost:49795/MP_Archivos/pages/corres/mp_docenwiados.faces |                        |                          |                                     | nlain TRIAL                  | - Made with Dr Evr            |  |  |  |  |
| .EXDRIII I RIAL                                                                            |                               | IMBUE WILLI DE O                                                                                                    | vidil                  |                          |                                     |                              |                               |  |  |  |  |
|                                                                                            |                               |                                                                                                    |                        |                          |                                     |                              |                               |  |  |  |  |
| SOLETICS                                                                                   |                               | SISTEMA DE CONTROL DOCUMENTAL DE LA EMPRESA SOLETICS 10/11/2016 39:09:10                                                |                        |                          |                                     |                              |                               |  |  |  |  |
| <b>Menu de Opciones</b><br>×.                                                              | <b>Bandeja de Enviados</b>    |                                                                                                    |                        |                          |                                     |                              |                               |  |  |  |  |
| Correspondencia                                                                            |                               |                                                                                                    |                        |                          |                                     |                              |                               |  |  |  |  |
|                                                                                            | LISTA DE MENSAJES ENVIADOS ES |                                                                                                    |                        |                          |                                     |                              |                               |  |  |  |  |
| * Nuevo Documento                                                                          |                               |                                                                                                    |                        |                          |                                     |                              |                               |  |  |  |  |
| A Recorrido Documento                                                                      |                               |                                                                                                    |                        | 1                        |                                     |                              |                               |  |  |  |  |
| <b>A</b> Documentos Anexos                                                                 |                               | <b>Procedencia</b>                                                                                                    | Codigo                 | <b>Tipo de Documento</b> | <b>Descripcion</b>                  | Enviado A:                   | Ver Anexos                    |  |  |  |  |
| <b>A</b> Documentos Enviados                                                               |                               | Mo                                                                                                    |                        |                          |                                     |                              | with Dr                       |  |  |  |  |
| * Bandeja de Entrada                                                                       | $\qquad \qquad \Box$          | Interna                                                                                                    | 456                    | Memoramdun               | nuevos datos                        | Maria Escobar                |                               |  |  |  |  |
| <b>Directorios</b>                                                                         | ò                             | Mε<br><b>Externa</b>                                                                                                    | oficio1563             | Memoramdun               | espero que valga                    | matias escobar               |                               |  |  |  |  |
| A Nuevo Contacto<br>Consultas                                                              | $\qquad \qquad \Box$          | Interna                                                                                                    | informe745             | Informes                 | comprobacion de<br>requerimientos   | Santiago Morales             | A                             |  |  |  |  |
| <b>Archivos</b>                                                                            | $\overline{\mathbf{v}}$       | Externa.                                                                                                    | memorandum001          | Memoramdun               | Por falta de                        | darwin Moran                 | $\mathcal{L}$                 |  |  |  |  |
| <b>Buscar Correspondencia</b><br>Interna                                                   | $\qquad \qquad \Box$          | Mod<br>o with Dr F<br>Externa                                                                                           | nlain TR<br>oficio0083 | Modo with<br>Oficios     | presupuesto<br>postre para la tarde | <b>B</b> And<br>marco obando | s with Dr Ev<br>$\mathcal{L}$ |  |  |  |  |
| * Buscar en todo el Archivo                                                                |                               |                                                                                                    |                        | 1                        |                                     |                              |                               |  |  |  |  |

*Figuras 8.* Formulario de Anexos de los Diferentes Documentos.

## **5.4.3 Nuevo Documento**

Para la creación de nuevos documentos, contamos con varios formatos de plantillas

con la información básica de la empresa, entre las opciones están:

- Oficios
- Memorándums
- Recordatorios
- Informes

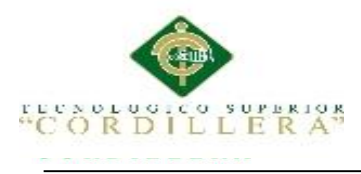

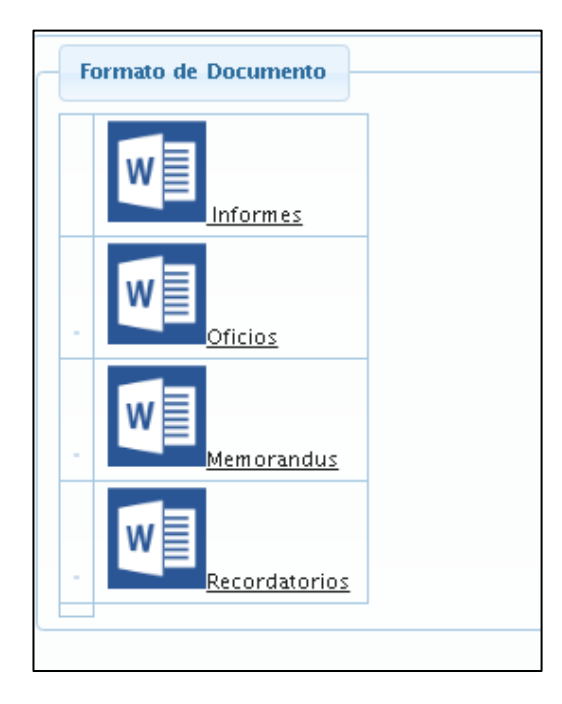

*Figuras 9.* Formatos de Documentos.

Con las diferentes plantillas que tenemos el usuario podrá escoger la que requiera al hacer clic.

Luego nos desplegara la pantalla de desarrollo del documento donde deberemos ingresar la información solicitada y a la persona que deseamos enviar dicho documento.

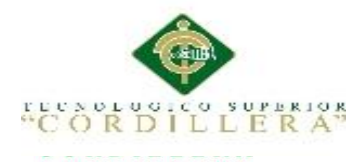

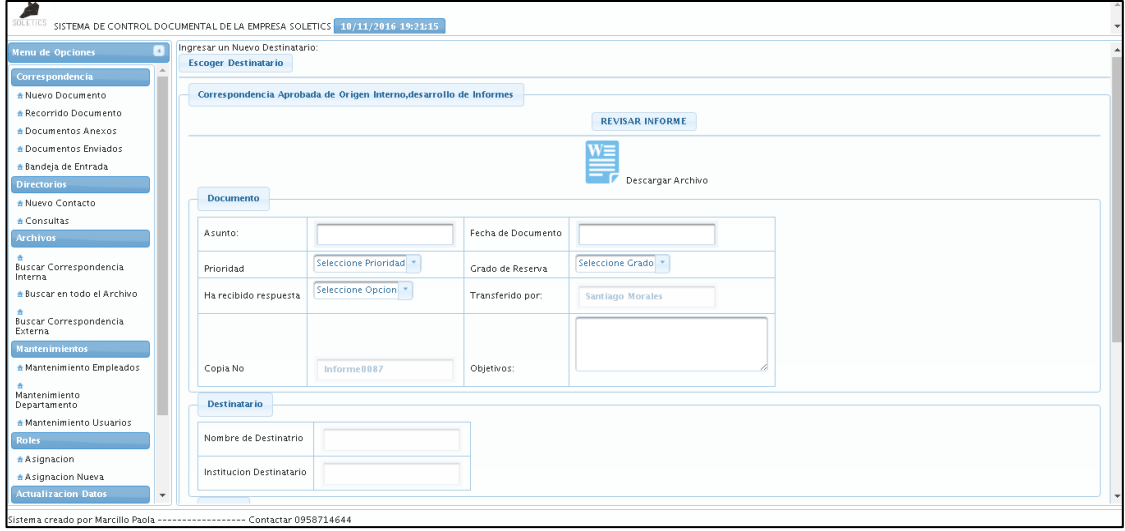

**Figuras 10.***Formulario de desarrollo de un nuevo documento.*

Los campos que deberá llenar serán:

- Asunto
- Escoger prioridad (si el documento es de gran importancia).
- Fecha
- Grado de Reservar (Si es de uso exclusivo o puede cualquier usuario visualizar).
- Objetivos
- Destinatario
- Comentario (No es un campo Obligatorio)

Al hacer clic en el botón generar informe, podremos acceder a la opción revisar informe, nos desplegara un Word con el logo, datos de a empresa y la información ingresada.

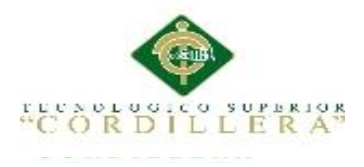

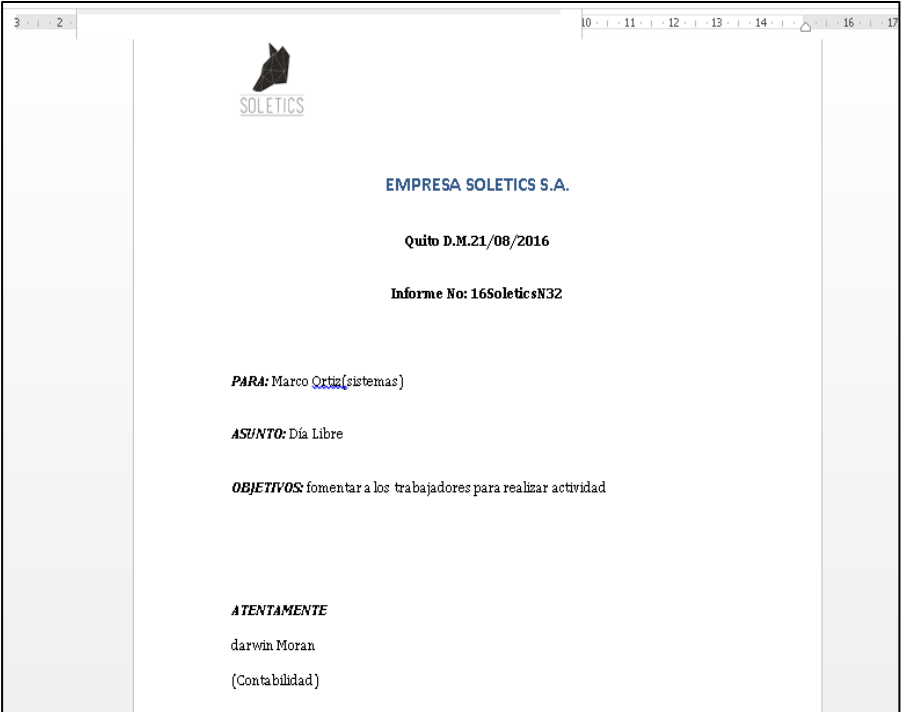

*Figuras 11.* Diseño del Word generado por el aplicativo.

## **5.4.4 Anexos.**

Los anexos viene hacer toda la información o documentación que podemos agregar como extra al documento principal, esta opción se encuentra tanto en el menú principal como al momento de generar el nuevo documento.

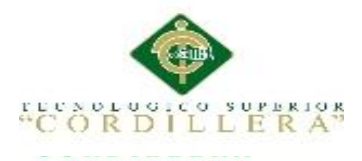

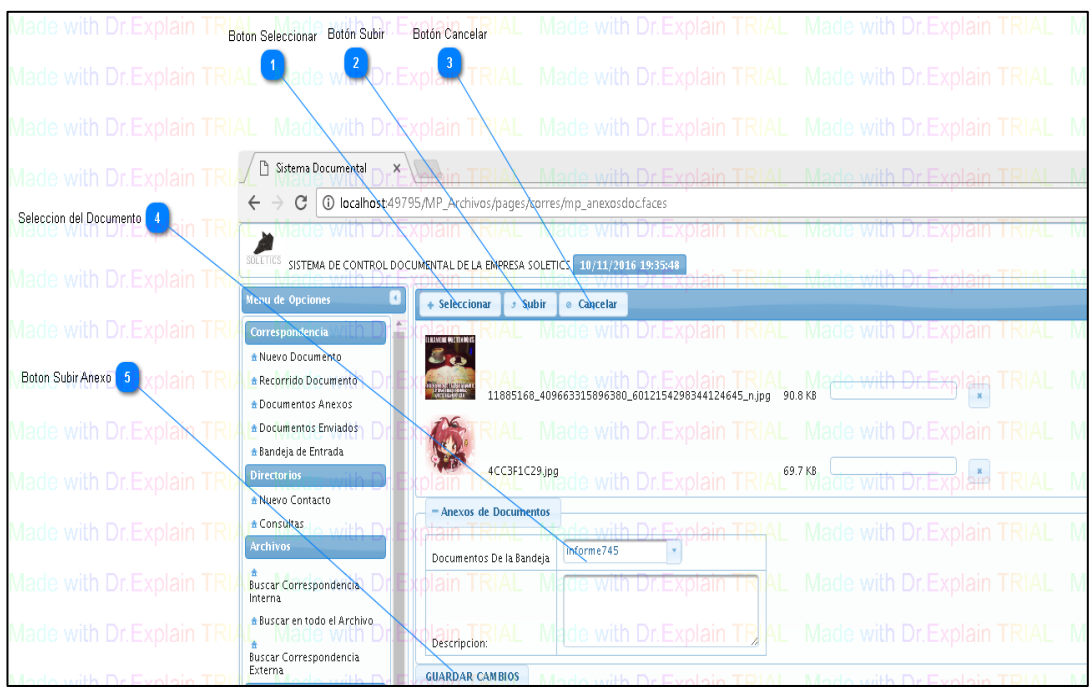

*Figuras 12.* Formulario de Asignación de Anexos

+ Seleccionar **Botón Seleccionar.-** Nos permite escoger documentos, imágenes o cualquier otro archivo extra que se requiera.

Subir **Botón Subir.-** Nos permite, ya escogida la información agregarla al documento que deseemos.

**e** Cancelar **Botón Cancelar.-** Anulara el proceso de subida de los archivos.

**GUARDAR CAMBIOS Botón Guardar.-** Une los archivos indicados al documento principal.

## **5.4.5. Recorrido Documental**

El recorrido documental nos presenta todo el flujo o camino que ha tenido los

documentos por toda la empresa presentándonos:

Numero de Documento

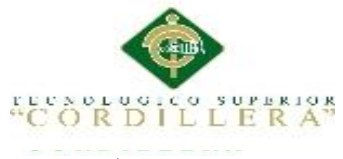

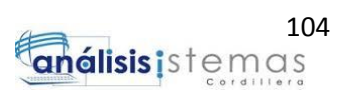

- Asunto
- Tipo de Documento
- Emisor
- Receptor
- Estado de Documento
- Fecha
- Hora
- Departamento Actual

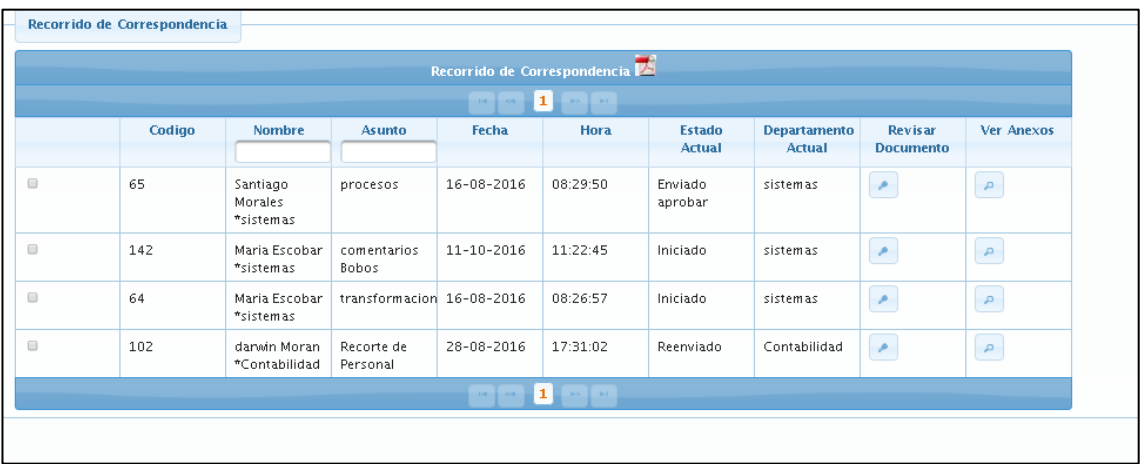

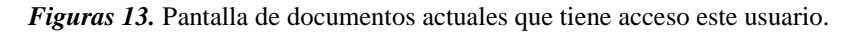

Al hacer clic en revisar documento, nos desplegar una nueva hoja con todo el movimiento de ese documento amas de los datos anteriores también los comentarios del mismo.

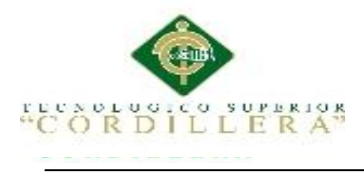

| SOLETICS SISTEMA DE CONTROL DOCUMENTAL DE LA EMPRESA SOLETICS 10/11/2016 19:51:54 |                             |                                   |                               |                               |                        |                  |          |                       |                               |                   |  |  |
|-----------------------------------------------------------------------------------|-----------------------------|-----------------------------------|-------------------------------|-------------------------------|------------------------|------------------|----------|-----------------------|-------------------------------|-------------------|--|--|
| G<br>Menu de Opciones                                                             | <b>Recorrido Documental</b> |                                   |                               |                               |                        |                  |          |                       |                               |                   |  |  |
| Correspondencia                                                                   |                             | RECORRIDO DEL DOCUMENTO           |                               |                               |                        |                  |          |                       |                               |                   |  |  |
| * Nuevo Documento                                                                 |                             | п<br>$\rightarrow$<br><b>HELP</b> |                               |                               |                        |                  |          |                       |                               |                   |  |  |
| * Recorrido Documento                                                             | Codigo                      |                                   |                               |                               |                        |                  |          |                       |                               |                   |  |  |
| <b>A</b> Documentos Anexos                                                        |                             | Oficio                            | <b>Recibido por</b>           | <b>Enviado por</b>            | <b>Asunto</b>          | Fecha            | Hora     | <b>Estado</b>         | <b>Departamento</b><br>Actual | <b>Comentario</b> |  |  |
| + Documentos Enviados<br>* Bandeja de Entrada                                     | 102                         | 22                                | Santiago<br>Morales           | danein Moran<br>*Contabilidad | Recorte de<br>Personal | $28 - 08 - 2016$ | 17:31:02 | Reenviado             | Contabilidad                  | $\sim$            |  |  |
| <b>Directorios</b>                                                                |                             |                                   | *sistemas                     |                               |                        |                  |          |                       |                               |                   |  |  |
| A Nuevo Contacto<br><b>A</b> Consultas                                            | 22                          | 22                                | danain Moran<br>*Contabilidad | Santiago<br>Morales           | Recorte de<br>Personal | $10 - 08 - 2016$ | 11:04:10 | Enviado a<br>empleado | sistemas                      | no se<br>entiende |  |  |
| <b>Archivos</b>                                                                   |                             |                                   |                               | *sistemas                     |                        | $\blacksquare$   |          |                       |                               |                   |  |  |
| Buscar Correspondencia<br>Interna<br>* Buscar en todo el Archivo                  |                             |                                   |                               |                               |                        |                  |          |                       |                               |                   |  |  |
| Buscar Correspondencia<br>Externa                                                 |                             |                                   |                               |                               |                        |                  |          |                       |                               |                   |  |  |
| <b>Mantenimientos</b><br>* Mantenimiento Empleados                                |                             |                                   |                               |                               |                        |                  |          |                       |                               |                   |  |  |
| Mantenimiento<br>Departamento                                                     |                             |                                   |                               |                               |                        |                  |          |                       |                               |                   |  |  |
| A Mantenimiento Usuarios                                                          |                             |                                   |                               |                               |                        |                  |          |                       |                               |                   |  |  |
| <b>Roles</b>                                                                      |                             |                                   |                               |                               |                        |                  |          |                       |                               |                   |  |  |
| <b>Asignacion</b>                                                                 |                             |                                   |                               |                               |                        |                  |          |                       |                               |                   |  |  |
| * Asignacion Nueva                                                                |                             |                                   |                               |                               |                        |                  |          |                       |                               |                   |  |  |
| <b>Actualización Datos</b><br>$\overline{\phantom{a}}$                            |                             |                                   |                               |                               |                        |                  |          |                       |                               |                   |  |  |
| Sistema creado por Marcillo Paola ------------------ Contactar 0958714644         |                             |                                   |                               |                               |                        |                  |          |                       |                               |                   |  |  |

*Figuras 14.*Recorrido Documental.

## **5.5 Revisar Directorio**

Presenta una lista desplegable según los departamentos la información de los

distintos usuarios a los cuales estamos conectados.

| Lista de Contactos:                                               |                  |                                               |                    |                 |  |  |  |  |  |
|-------------------------------------------------------------------|------------------|-----------------------------------------------|--------------------|-----------------|--|--|--|--|--|
|                                                                   |                  | LISTA DE CONTACTOS                            |                    |                 |  |  |  |  |  |
| $\mathbf{L}$<br>$\mathbf{b}$ is $\mathbf{b}$ . In Fig.<br>$1 - 4$ |                  |                                               |                    |                 |  |  |  |  |  |
|                                                                   | <b>Nombre</b>    | <b>Cedula</b>                                 | <b>MAIL</b>        | <b>Telefono</b> |  |  |  |  |  |
|                                                                   |                  |                                               |                    |                 |  |  |  |  |  |
| $\Box$                                                            | matias escobar   | 354832                                        | wq                 | 25656           |  |  |  |  |  |
| $\qquad \qquad \Box$                                              | darwin Moran     | 1724526551                                    | dai17@gmail.com    | 26656           |  |  |  |  |  |
| $\qquad \qquad \Box$                                              | susana beltran   | 1726678591                                    | susana00@gmail.com | 223872          |  |  |  |  |  |
| $\qquad \qquad \Box$                                              | Marco Ortiz      | 5423                                          | dft                | 2565656         |  |  |  |  |  |
| $\qquad \qquad \Box$                                              | Santiago Morales | 1712545454                                    | santi@.com         | 256889          |  |  |  |  |  |
| $\qquad \qquad \Box$                                              | Maria Escobar    | 1726678590                                    | pao17@gmail.com    | 25565788        |  |  |  |  |  |
| $\qquad \qquad \Box$                                              | marco obando     | 1725316234                                    | pao1720@mail.com   | (095) 871-4645  |  |  |  |  |  |
| $\qquad \qquad \Box$                                              | Antonio pacha    | 1714681986                                    | p45@gmail.com      | 26568           |  |  |  |  |  |
|                                                                   |                  | 1 <sup>1</sup><br><b>LINE LINE</b><br>$1 - 4$ |                    |                 |  |  |  |  |  |

**Figuras 15***.Personal de las diferentes áreas de la empresa.*

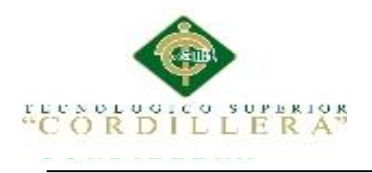

## **5.6 Reportes**

En el menú de reportes presentamos varias opciones de reporteado según los requerimientos solicitados por la entidad.

Entre ellos son:

- Reportes por Entidad interna o externa.
- Reportes por Estado: Iniciados, Contestados, Pendientes, Reenviados y Todos.
- Reportes de Recorrido documental de los documentos que tiene el usuario separados por enviados y recibidos.

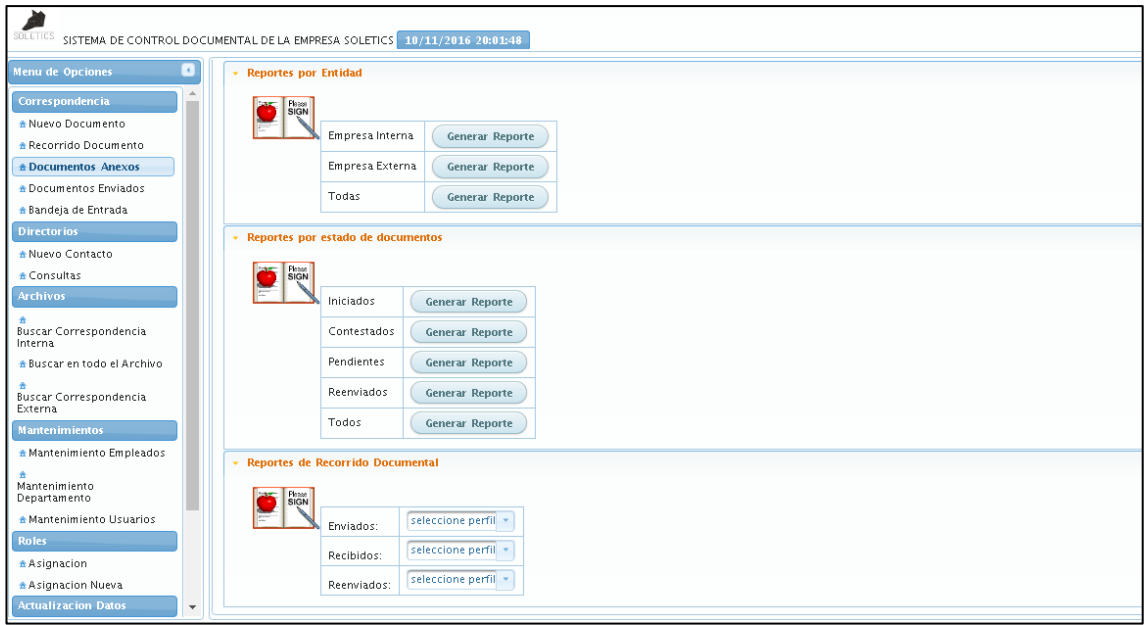

**Figuras 16.** *Menú de Reportes según el usuario.*

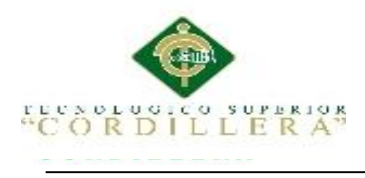

| G                                                              |                                    |                             | ServletDocTodo - Google Chrome                                                                                                    |                             |                        | $\overline{\omega}$<br>$\sqrt{23}$<br>$\Box$ |
|----------------------------------------------------------------|------------------------------------|-----------------------------|----------------------------------------------------------------------------------------------------|-----------------------------|------------------------|----------------------------------------------|
| 10 localhost:49795/MP_Archivos/ServletDocTodo<br>$\mathcal{C}$ |                                    |                             |                                                                                                    |                             |                        | 只☆<br>$\vdots$                               |
|                                                                | SOLETICS<br>Procedencia<br>Externa | Num Oficio<br>memorandum001 | <b>EMPRESA SOLETICS S.A.</b><br>Reporte de Documentacion Externa e Interna<br>Bienvenido al Sistema de Archivos, en esta opcion nos presentara la<br>documentacion internoa que maneja este usuario<br>Tipo de Documento<br>Memoramdun | Descripcion<br>Por falta de | Emisor<br>darwin Moran | $\blacktriangle$                             |
|                                                                | Externa                            | recor784                    | Recordato                                                                                                    | nuevos servicios            | <b>Maria Escobar</b>   |                                              |

*Figuras 17.* Reporte Generado sobre Entidades Internas y Externas.

## **5.7. Actualización de la Información**

Una opción que todo usuario en el sistema tiene, podrá modificar su información o actualizarla cuando desee y generar un reporte del mismo.

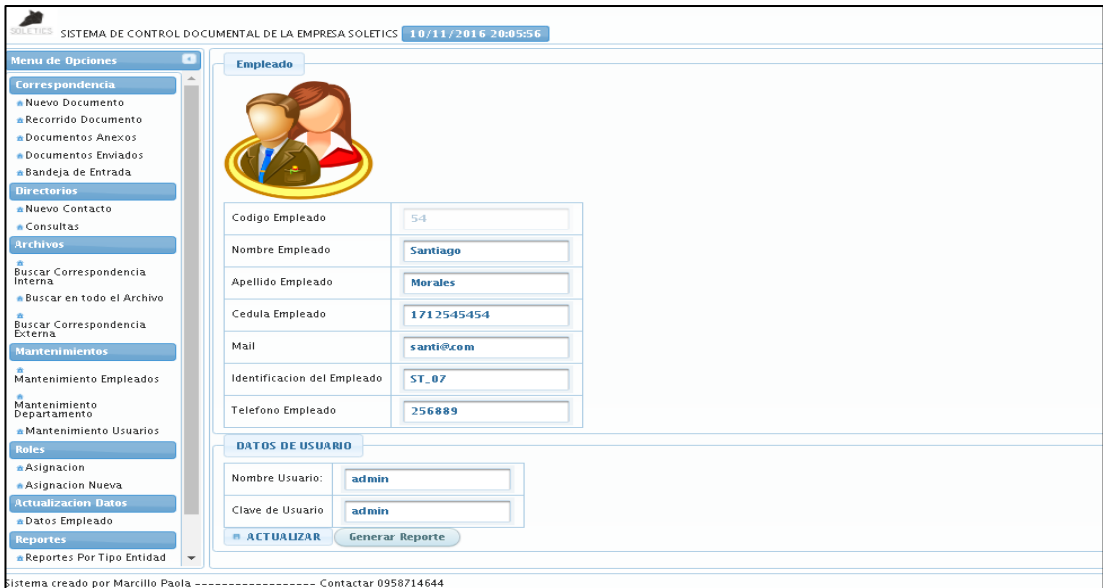

*Figuras 18*.Pantalla de Actualización de la Información del Usuario.

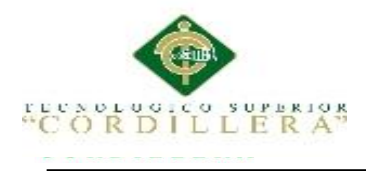

## **5.8. Archivar Documentación**

Esta opción solo estará disponible si tiene el perfil de secretaria, en la cual se le

permitirá archivar o dar de baja a la documentación.

| SULETIES SISTEMA DE CONTROL DOCUMENTAL DE LA EMPRESA SOLETICS 10/11/2015 20:09:19 |                         |                                                  |                                    |                                   |                     |             |                                               |                               |                           |                             |                             |  |
|-----------------------------------------------------------------------------------|-------------------------|--------------------------------------------------|------------------------------------|-----------------------------------|---------------------|-------------|-----------------------------------------------|-------------------------------|---------------------------|-----------------------------|-----------------------------|--|
| o<br><b>Menu de Opciones</b>                                                      |                         | Recorrido de Correspondencia                     |                                    |                                   |                     |             |                                               |                               |                           |                             |                             |  |
| <b>Correspondencia</b><br>• Documentos Anexos                                     |                         | Documentos Previos A Archivar<br>12 <sup>m</sup> |                                    |                                   |                     |             |                                               |                               |                           |                             |                             |  |
| a Documentos Enviados                                                             |                         | Codigo                                           | <b>Nombre</b>                      | Asunto                            | Fecha               | <b>Hora</b> | <b>Estado</b>                                 | <b>Departament Ver Anexos</b> |                           | Visualizar                  | <b>Archivar</b>             |  |
| *Nuevo Documento<br><b>A</b> Recorrido Documento                                  |                         |                                                  |                                    |                                   |                     |             | Actual                                        | Actual                        |                           | <b>Documento</b>            |                             |  |
| a Bandeja de Entrada<br><b>Directorios</b><br>A Nuevo Contacto                    | $\Box$                  | $\mathbf{1}$                                     | susana<br>beltran<br>*Contabilidad | Solucion de 12/12/12<br>Problemas |                     | 23:30       |                                               | Seleccione Est Contabilidad P |                           | ×                           | $\mathbf{v}$ x              |  |
| · Consultas<br><b>Archivos</b><br><b>Anchivo Documental</b>                       | $\qquad \qquad \boxdot$ | 122                                              | Maria<br>Escobar<br>*sistemas      | Solucion de<br>Problemas          | $09 - 10 -$<br>2016 | 16:25:59    | Seleccione Estado<br>Reenviado<br>Iniciado    |                               |                           | $\overline{\boldsymbol{r}}$ | ×                           |  |
| Buscar Correspondencia<br>Externa<br>Buscar en todo el Archivo                    | $\qquad \qquad \boxdot$ | 23                                               | Santiago<br>Morales<br>*sistemas   | prueba de<br>conocimien           | $10 - 08 -$<br>2016 | 11:50:46    | Enviado aprobar<br>Aprobado<br>Revisando      |                               |                           | $\overline{\phantom{a}}$    | ×                           |  |
| Buscar Correspondencia<br>Interna                                                 | $\Box$                  | 65                                               | Santiago<br>Morales<br>*sistemas   | procesos                          | $16 - 08 -$<br>2016 | 08:29:50    | Enviado a empleado<br>Contestado<br>Archivado |                               |                           | $\star$                     | ×                           |  |
| <b>Actualizacion Datos</b><br>· Datos Empleado<br><b>Reportes</b>                 | $\qquad \qquad \Box$    | 142                                              | Maria<br>Escobar<br>*sistemas      | comentarios<br>Bobos              | $11 - 10 -$<br>2016 | 11:22:45    | Iniciado                                      | sistemas                      | P                         | $\overline{\boldsymbol{r}}$ | ×                           |  |
| Menu Reportes<br>Reportes Por Tipo Entidad                                        | $\qquad \qquad \Box$    | 63                                               | darwin<br>Moran<br>*Contabilidad   | Aprobación<br>Recursos            | $16 - 08 -$<br>2016 | 08:20:25    | Aprobado                                      | Contabilidad                  | $\mu$                     | $\overline{\phantom{a}}$    | ×                           |  |
| <b>SALIR</b>                                                                      | $\qquad \qquad \Box$    | 62                                               | darwin<br>Moran<br>*Contabilidad   | Aprobación<br>Recursos            | $16 - 08 -$<br>2016 | 08:17:25    | Iniciado                                      | Contabilidad                  | $\mathcal{L}_{\rm{c}}$    | $\overline{\phantom{a}}$    | ×                           |  |
|                                                                                   | $\boxdot$               | 64                                               | Maria<br>Escobar<br>*sistemas      | transformacid 16-08-              | 2016                | 08:26:57    | Iniciado                                      | sistemas                      | $\mathcal{L}_{\parallel}$ | $\overline{\phantom{a}}$    | $\mathcal{L}_{\mathcal{A}}$ |  |
|                                                                                   |                         |                                                  |                                    |                                   |                     |             |                                               |                               |                           |                             | $\mathcal{L}_{\mathcal{A}}$ |  |

*Figuras 19.* Formulario de Archivo Documental*.*

## **5.9 Revisar Correo**

El correo de cada usuario se enviara mensajes de aviso con los documentos

pendientes que posee.

| Gmail +                                               | 盲<br>$\bullet$<br>Mix =<br><b>E3</b><br>٠                                   | 10 de 1.879                                                            |  |
|-------------------------------------------------------|-----------------------------------------------------------------------------|------------------------------------------------------------------------|--|
| <b>REDACTAR</b>                                       | AVISO <b>D</b><br>Nextbidge on                                              | $\oplus$ $\cong$                                                       |  |
| ı<br>Recibidos (1.073)<br>Destroydes:<br>importantes. | pao1720@gmail.com<br>бŹ.<br>parami [+]<br>Decumentes pendientes per redisor | 6 nov. (hade 2 dfac) $\pm 1$ = $\pm 1$ =                               |  |
| Enviation<br>Borradores (64)<br>* Circulos            | .e<br>Iszcir soui si quieres Responder o Reenvisr el menseje                |                                                                        |  |
| Junk.<br>Personal                                     | 2,59 GD (17%) coupedox de 15 GD<br>Conditiones - Privacidad<br>Administrar  | Última actividad de la caenta: habe Diminutos<br>Internactic detaileds |  |
| Paula Alexandr Q<br>alle cristian pacheco             |                                                                             |                                                                        |  |
| <b>The Table of AA</b>                                |                                                                             |                                                                        |  |
|                                                       |                                                                             |                                                                        |  |
|                                                       |                                                                             |                                                                        |  |
| $Q$ $C$                                               |                                                                             |                                                                        |  |

**Figuras 20.** *Pantalla del Correo del Usuario con el Aviso*

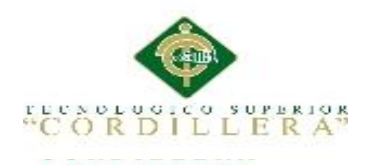

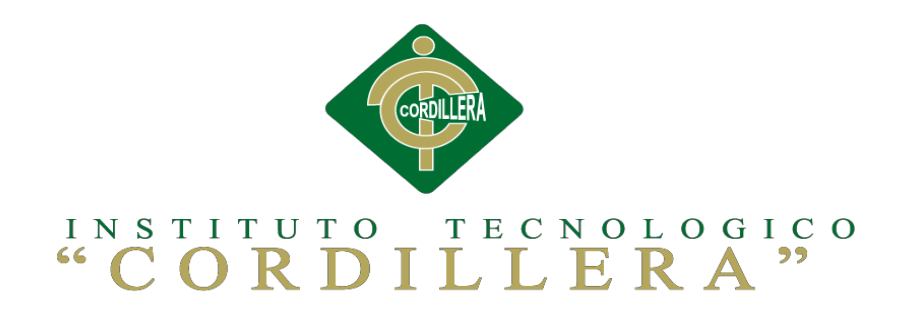

## **CARRERA DE ANÁLISIS DE SISTEMAS**

## **MEJORAMIENTO DEL PROCESO DE GESTIÓN DOCUMENTAL A TRAVÉS DE UN SISTEMA DISTRIBUIDO PARA LA EMPRESA SOLEQUIP UBICADA EN LA CIUDAD DE QUITO.**

**Manual Técnico**

**Autor: Paola Alexandra Marcillo Beltrán**

**Tutor:**

**Ing. Marco Obando**

**Quito, 2016**

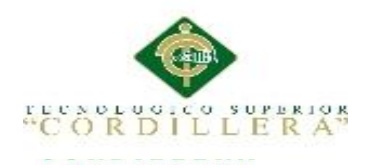

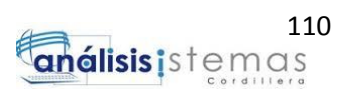

# ÍNDICE MANUAL TECNICO

#### **Titulo**

## Página

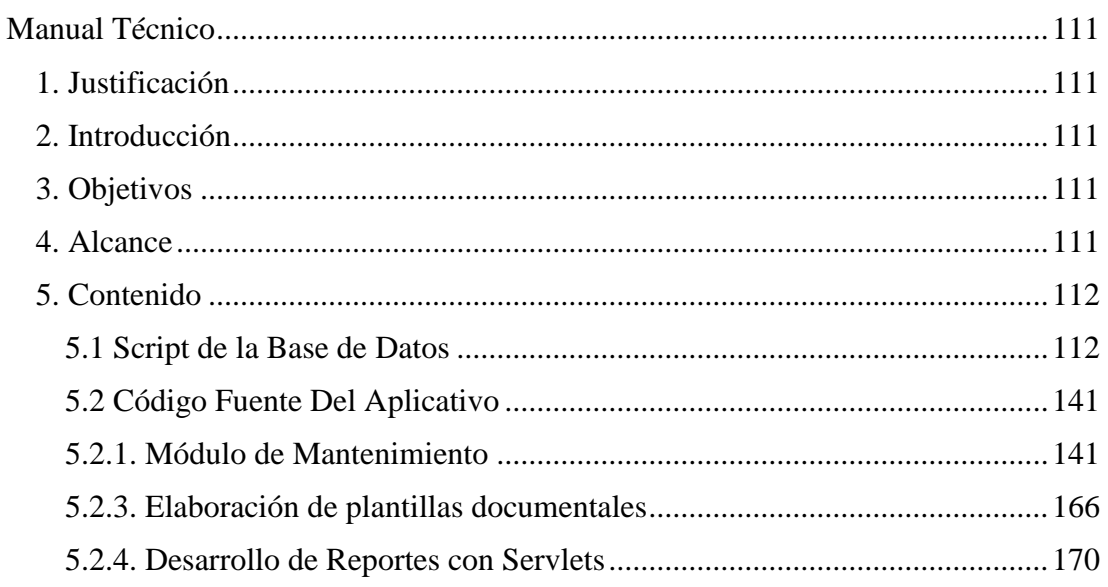

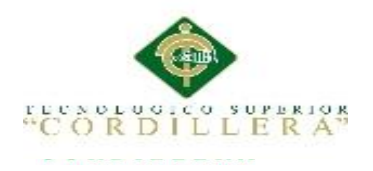

## **Manual Técnico**

## <span id="page-127-1"></span><span id="page-127-0"></span>**1. Justificación**

Como objetivo central del manual técnico es proporcionar la lógica de desarrollo del aplicativo, previamente estructurada por el programador a cargo, esta información deberá ser siempre documentada para el personal de la parte técnica que funcionara como ayuda o soporte.

## <span id="page-127-2"></span>**2. Introducción**

Como punto de partida se debe tomar en cuenta que este manual no viene hacer un curso de aprendizaje de las herramientas empleadas en el desarrollo del aplicativo.

En la estructuración del aplicativo se emplearon diferentes herramientas con las que se trabajó simultáneamente para lograr el objetivo, se presentara el código fuente del aplicativo que fue generado en Netbeans IDE 8.0.2 como principal entorno de desarrollo integrado y el script de la base de datos que fue elaborada en Oracle 11g trabajado con toad for Oracle 12 para mejor desempeño.

## <span id="page-127-3"></span>**3. Objetivos**

Facilitar una guía para las principales actividades técnicas del sistema de gestión documental para la empresa Solequip .S.A. , tanto como el desarrollo de la interfaz de usuario, procesos de la base de datos y código fuente del aplicativo.

## <span id="page-127-4"></span>**4. Alcance**

Se tiene como objetivo proporcionar toda la información técnica necesaria con respecto al desarrollo del aplicativo, herramientas y estructura de desarrollo para la base de datos y aplicativo que anteriormente se explicó las especificaciones de los mismos.

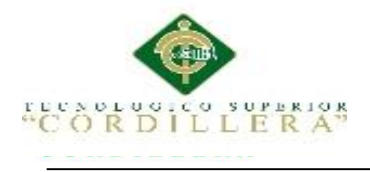

Presentará algunos procesos que son gran importancia para la ejecución correcta del

aplicativo.

## <span id="page-128-0"></span>**5. Contenido**

<span id="page-128-1"></span>**5.1 Script de la Base de Datos**

## ALTER TABLE ARCHIVO.DEPART\_TBL DROP PRIMARY KEY CASCADE;

DROP TABLE ARCHIVO.DEPART\_TBL CASCADE CONSTRAINTS;

CREATE TABLE ARCHIVO.DEPART\_TBL

( DEP\_CODIGO VARCHAR2(4 BYTE) NOT NULL, DEP\_NOMBRE VARCHAR2(35 BYTE) NOT NULL, DEP\_DESC VARCHAR2(35 BYTE) NOT NULL, DEP\_RESP VARCHAR2(35 BYTE) NOT NULL, DEP\_MAIL VARCHAR2(35 BYTE) NOT NULL, DEP\_TELE VARCHAR2(20 BYTE) ) TABLESPACE ARCHIVO RESULT\_CACHE (MODE DEFAULT) PCTUSED 0 PCTFREE 10 INITRANS 1 MAXTRANS 255 STORAGE ( INITIAL 64K NEXT 1M MAXSIZE UNLIMITED MINEXTENTS 1 MAXEXTENTS UNLIMITED PCTINCREASE 0 BUFFER\_POOL DEFAULT FLASH\_CACHE DEFAULT CELL\_FLASH\_CACHE DEFAULT ) LOGGING **NOCOMPRESS** NOCACHE NOPARALLEL MONITORING;

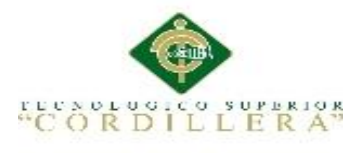

#### ALTER TABLE ARCHIVO.EMPLEADOS DROP PRIMARY KEY CASCADE;

#### DROP TABLE ARCHIVO.EMPLEADOS CASCADE CONSTRAINTS;

CREATE TABLE ARCHIVO.EMPLEADOS (

EMP\_CODIGO VARCHAR2(4 BYTE) NOT NULL, EMP\_NOMBRE VARCHAR2(35 BYTE) NOT NULL, EMP\_APELLIDO VARCHAR2(35 BYTE) NOT NULL, EMP\_CEDULA VARCHAR2(35 BYTE) NOT NULL, EMP\_MAIL VARCHAR2(35 BYTE) NOT NULL, EMP\_IDENT VARCHAR2(35 BYTE) NOT NULL, DEP CODIGO VARCHAR2(4 BYTE) NOT NULL, EMP\_TELE VARCHAR2(20 BYTE) ) TABLESPACE ARCHIVO RESULT\_CACHE (MODE DEFAULT) PCTUSED 0 PCTFREE 10 INITRANS 1 MAXTRANS 255 STORAGE ( INITIAL 64K NEXT 1M MAXSIZE UNLIMITED MINEXTENTS 1 MAXEXTENTS UNLIMITED PCTINCREASE 0 BUFFER\_POOL DEFAULT FLASH\_CACHE DEFAULT CELL\_FLASH\_CACHE DEFAULT  $\lambda$ LOGGING NOCOMPRESS **NOCACHE** NOPARALLEL MONITORING;

ALTER TABLE ARCHIVO.ESTADO\_DOC DROP PRIMARY KEY CASCADE;

DROP TABLE ARCHIVO.ESTADO\_DOC CASCADE CONSTRAINTS;

CREATE TABLE ARCHIVO.ESTADO\_DOC (

ES CODIGO VARCHAR2(4 BYTE) NOT NULL, ES\_NOMBRE VARCHAR2(35 BYTE) NOT NULL,

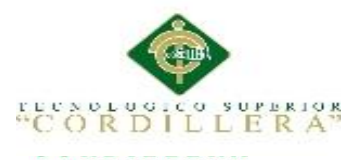

ES\_DESC VARCHAR2(40 BYTE) NOT NULL ) TABLESPACE ARCHIVO RESULT\_CACHE (MODE DEFAULT) PCTUSED 0 PCTFREE 10 INITRANS 1 MAXTRANS 255 STORAGE ( INITIAL 64K NEXT 1M MAXSIZE UNLIMITED MINEXTENTS 1 MAXEXTENTS UNLIMITED PCTINCREASE 0 BUFFER\_POOL DEFAULT FLASH\_CACHE DEFAULT CELL\_FLASH\_CACHE DEFAULT ) LOGGING NOCOMPRESS **NOCACHE** NOPARALLEL MONITORING; ALTER TABLE ARCHIVO.ESTADO1 DROP PRIMARY KEY CASCADE; DROP TABLE ARCHIVO.ESTADO1 CASCADE CONSTRAINTS; CREATE TABLE ARCHIVO.ESTADO1 ( ES\_CODIGO VARCHAR2(4 BYTE) NOT NULL, ES\_DES VARCHAR2(10 BYTE) NOT NULL ) TABLESPACE ARCHIVO RESULT\_CACHE (MODE DEFAULT) PCTUSED 0 PCTFREE 10 INITRANS 1 MAXTRANS 255 STORAGE ( INITIAL 64K NEXT 1M MAXSIZE UNLIMITED MINEXTENTS 1 MAXEXTENTS UNLIMITED PCTINCREASE 0

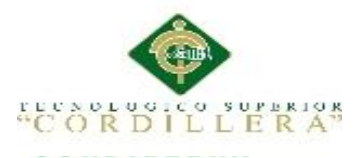

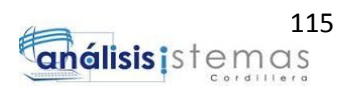

BUFFER\_POOL DEFAULT FLASH\_CACHE DEFAULT CELL\_FLASH\_CACHE DEFAULT ) LOGGING **NOCOMPRESS** NOCACHE

NOPARALLEL MONITORING;

ALTER TABLE ARCHIVO.GENERO\_EMP DROP PRIMARY KEY CASCADE;

#### DROP TABLE ARCHIVO.GENERO\_EMP CASCADE CONSTRAINTS;

CREATE TABLE ARCHIVO.GENERO\_EMP

( GE\_CODIGO VARCHAR2(4 BYTE) NOT NULL, GE\_DESC VARCHAR2(35 BYTE) NOT NULL ) TABLESPACE ARCHIVO RESULT\_CACHE (MODE DEFAULT) PCTUSED 0 PCTFREE 10 INITRANS 1 MAXTRANS 255 STORAGE ( INITIAL 64K NEXT 1M MAXSIZE UNLIMITED

MINEXTENTS 1 MAXEXTENTS UNLIMITED PCTINCREASE 0 BUFFER\_POOL DEFAULT FLASH\_CACHE DEFAULT CELL\_FLASH\_CACHE DEFAULT ) LOGGING NOCOMPRESS NOCACHE NOPARALLEL

ALTER TABLE ARCHIVO.GRADO\_RES DROP PRIMARY KEY CASCADE;

MONITORING;

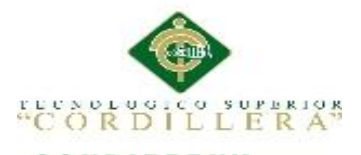

#### DROP TABLE ARCHIVO.GRADO\_RES CASCADE CONSTRAINTS;

CREATE TABLE ARCHIVO.GRADO\_RES ( RE\_CODIGO VARCHAR2(4 BYTE) NOT NULL, RE DESC VARCHAR2(35 BYTE) NOT NULL ) TABLESPACE ARCHIVO RESULT\_CACHE (MODE DEFAULT) PCTUSED 0 PCTFREE 10 INITRANS 1 MAXTRANS 255 STORAGE ( INITIAL 64K NEXT 1M MAXSIZE UNLIMITED MINEXTENTS 1 MAXEXTENTS UNLIMITED PCTINCREASE 0 BUFFER\_POOL DEFAULT FLASH\_CACHE DEFAULT CELL\_FLASH\_CACHE DEFAULT ) LOGGING NOCOMPRESS NOCACHE NOPARALLEL MONITORING; ALTER TABLE ARCHIVO.MENU DROP PRIMARY KEY CASCADE; DROP TABLE ARCHIVO.MENU CASCADE CONSTRAINTS; CREATE TABLE ARCHIVO.MENU ( MENU CODIGO NUMBER NOT NULL, MENU\_NOMBRE\_VARCHAR2(35 BYTE) NOT NULL ) TABLESPACE ARCHIVO RESULT\_CACHE (MODE DEFAULT) PCTUSED 0 PCTFREE 10 INITRANS 1 MAXTRANS 255 STORAGE (

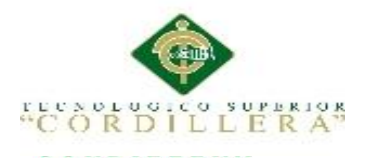

INITIAL 64K

NEXT 1M MAXSIZE UNLIMITED MINEXTENTS 1<br>MAXEXTENTS UNLIMITED **MAXEXTENTS** PCTINCREASE 0 BUFFER\_POOL DEFAULT FLASH\_CACHE DEFAULT CELL\_FLASH\_CACHE DEFAULT  $\lambda$ LOGGING NOCOMPRESS NOCACHE NOPARALLEL MONITORING; ALTER TABLE ARCHIVO.OPCION DROP PRIMARY KEY CASCADE; DROP TABLE ARCHIVO.OPCION CASCADE CONSTRAINTS; CREATE TABLE ARCHIVO.OPCION ( OPC\_CODIGO NUMBER NOT NULL, OPC\_URL VARCHAR2(35 BYTE) NOT NULL, OPC NOMBRE VARCHAR2(35 BYTE) NOT NULL ) TABLESPACE ARCHIVO RESULT\_CACHE (MODE DEFAULT) PCTUSED 0 PCTFREE 10 INITRANS 1 MAXTRANS 255 STORAGE ( INITIAL 64K NEXT 1M MAXSIZE UNLIMITED MINEXTENTS 1 MAXEXTENTS UNLIMITED PCTINCREASE 0 BUFFER\_POOL DEFAULT FLASH\_CACHE DEFAULT CELL\_FLASH\_CACHE DEFAULT ) LOGGING NOCOMPRESS NOCACHE NOPARALLEL

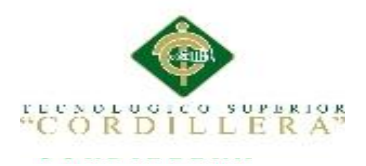

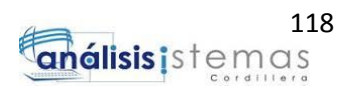

MONITORING;

ALTER TABLE ARCHIVO.PERFIL DROP PRIMARY KEY CASCADE;

#### DROP TABLE ARCHIVO.PERFIL CASCADE CONSTRAINTS;

CREATE TABLE ARCHIVO.PERFIL ( PER\_CODIGO NUMBER NOT NULL, PER\_NOMBRE VARCHAR2(35 BYTE) NOT NULL, PER SIGLAS VARCHAR2(35 BYTE) NOT NULL ) TABLESPACE ARCHIVO RESULT\_CACHE (MODE DEFAULT) PCTUSED 0 PCTFREE 10 INITRANS 1 MAXTRANS 255 STORAGE ( INITIAL 64K NEXT 1M MAXSIZE UNLIMITED MINEXTENTS 1 MAXEXTENTS UNLIMITED PCTINCREASE 0 BUFFER\_POOL DEFAULT FLASH\_CACHE DEFAULT CELL\_FLASH\_CACHE DEFAULT ) LOGGING NOCOMPRESS NOCACHE NOPARALLEL MONITORING;

ALTER TABLE ARCHIVO.PERFIL\_MENU DROP PRIMARY KEY CASCADE;

DROP TABLE ARCHIVO.PERFIL\_MENU CASCADE CONSTRAINTS;

CREATE TABLE ARCHIVO.PERFIL\_MENU

( PMENU\_CODIGO NUMBER NOT NULL, PER CODIGO NUMBER NOT NULL, MENU\_CODIGO NUMBER NOT NULL,

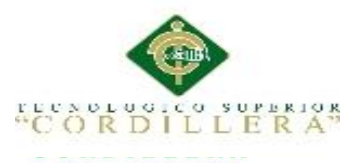

OPC\_CODIGO NUMBER NOT NULL ) TABLESPACE ARCHIVO RESULT\_CACHE (MODE DEFAULT) PCTUSED 0 PCTFREE 10 INITRANS 1 MAXTRANS 255 STORAGE ( INITIAL 64K NEXT 1M MAXSIZE UNLIMITED MINEXTENTS 1 MAXEXTENTS UNLIMITED PCTINCREASE 0 BUFFER\_POOL DEFAULT FLASH\_CACHE DEFAULT CELL\_FLASH\_CACHE DEFAULT ) LOGGING NOCOMPRESS NOCACHE NOPARALLEL MONITORING; ALTER TABLE ARCHIVO.PRIORI\_DOC DROP PRIMARY KEY CASCADE; DROP TABLE ARCHIVO.PRIORI\_DOC CASCADE CONSTRAINTS; CREATE TABLE ARCHIVO.PRIORI\_DOC ( PRI\_CODIGO VARCHAR2(4 BYTE) NOT NULL, PRI DESC VARCHAR2(35 BYTE) NOT NULL

) TABLESPACE ARCHIVO RESULT\_CACHE (MODE DEFAULT) PCTUSED 0 PCTFREE 10 INITRANS 1 MAXTRANS 255 STORAGE ( INITIAL 64K NEXT 1M MAXSIZE UNLIMITED MINEXTENTS 1

MAXEXTENTS UNLIMITED

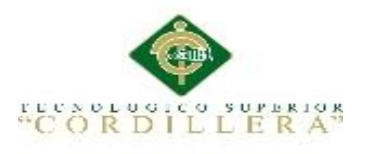

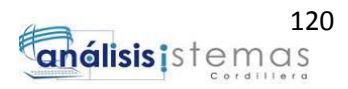

PCTINCREASE 0 BUFFER\_POOL DEFAULT FLASH\_CACHE DEFAULT CELL\_FLASH\_CACHE DEFAULT ) LOGGING **NOCOMPRESS** NOCACHE NOPARALLEL MONITORING;

ALTER TABLE ARCHIVO.RES\_TBL DROP PRIMARY KEY CASCADE;

DROP TABLE ARCHIVO.RES\_TBL CASCADE CONSTRAINTS;

CREATE TABLE ARCHIVO.RES\_TBL ( RES\_CODIGO VARCHAR2(4 BYTE) NOT NULL, RES DESC VARCHAR2(3 BYTE) NOT NULL ) TABLESPACE ARCHIVO RESULT\_CACHE (MODE DEFAULT) PCTUSED 0 PCTFREE 10 INITRANS 1 MAXTRANS 255 STORAGE ( INITIAL 64K

> NEXT 1M MAXSIZE UNLIMITED MINEXTENTS 1 MAXEXTENTS UNLIMITED PCTINCREASE 0 BUFFER\_POOL DEFAULT FLASH\_CACHE DEFAULT CELL\_FLASH\_CACHE DEFAULT )

LOGGING

NOCOMPRESS **NOCACHE** NOPARALLEL MONITORING;

ALTER TABLE ARCHIVO.TIPO\_DOC DROP PRIMARY KEY CASCADE;

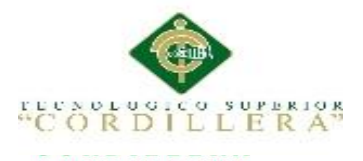

#### DROP TABLE ARCHIVO.TIPO\_DOC CASCADE CONSTRAINTS;

CREATE TABLE ARCHIVO.TIPO\_DOC ( TIP\_CODIGO VARCHAR2(4 BYTE) NOT NULL, TIP\_NOMBRE VARCHAR2(10 BYTE) NOT NULL, TIP\_DESC VARCHAR2(35 BYTE) NOT NULL, TIP\_ESTADO VARCHAR2(2 BYTE) NOT NULL ) TABLESPACE ARCHIVO RESULT\_CACHE (MODE DEFAULT) PCTUSED 0 PCTFREE 10 INITRANS 1 MAXTRANS 255 STORAGE ( INITIAL 64K NEXT 1M MAXSIZE UNLIMITED MINEXTENTS 1 MAXEXTENTS UNLIMITED PCTINCREASE 0 BUFFER\_POOL DEFAULT FLASH\_CACHE DEFAULT CELL\_FLASH\_CACHE DEFAULT ) LOGGING **NOCOMPRESS NOCACHE** NOPARALLEL MONITORING; ALTER TABLE ARCHIVO.TIPO\_EMP DROP PRIMARY KEY CASCADE; DROP TABLE ARCHIVO.TIPO EMP CASCADE CONSTRAINTS; CREATE TABLE ARCHIVO.TIPO\_EMP ( TIP CODIGO VARCHAR2(4 BYTE) NOT NULL, TIP\_NOMBRE VARCHAR2(35 BYTE) NOT NULL, TIP\_ESTADO VARCHAR2(2 BYTE) NOT NULL  $\lambda$ 

TABLESPACE ARCHIVO RESULT\_CACHE (MODE DEFAULT) PCTUSED 0 PCTFREE 10

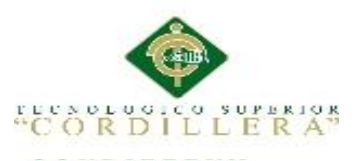

INITRANS 1 MAXTRANS 255 STORAGE ( INITIAL 64K NEXT 1M MAXSIZE UNLIMITED MINEXTENTS 1 MAXEXTENTS UNLIMITED PCTINCREASE 0 BUFFER\_POOL DEFAULT FLASH\_CACHE DEFAULT CELL\_FLASH\_CACHE DEFAULT ) LOGGING NOCOMPRESS NOCACHE NOPARALLEL MONITORING; ALTER TABLE ARCHIVO.USUARIOS DROP PRIMARY KEY CASCADE; DROP TABLE ARCHIVO.USUARIOS CASCADE CONSTRAINTS; CREATE TABLE ARCHIVO.USUARIOS ( USU CODIGO VARCHAR2(3 BYTE) NOT NULL, USU NOMBRE VARCHAR2(35 BYTE) NOT NULL, USU\_PASS VARCHAR2(35 BYTE) NOT NULL, PER\_CODIGO NUMBER NOT NULL, EVA\_CODIGO VARCHAR2(35 BYTE), ESTADO\_USUCOD VARCHAR2(2 BYTE), USU\_CONTRA VARCHAR2(100 BYTE) ) TABLESPACE ARCHIVO RESULT\_CACHE (MODE DEFAULT) PCTUSED 0 PCTFREE 10 INITRANS 1 MAXTRANS 255 STORAGE ( INITIAL 64K NEXT 1M MAXSIZE UNLIMITED MINEXTENTS 1 MAXEXTENTS UNLIMITED PCTINCREASE 0 BUFFER\_POOL DEFAULT

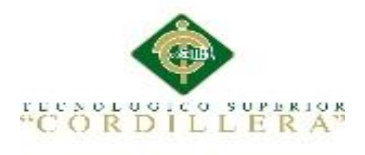

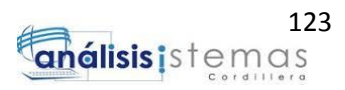

 FLASH\_CACHE DEFAULT CELL\_FLASH\_CACHE DEFAULT )

LOGGING

**NOCOMPRESS** NOCACHE NOPARALLEL MONITORING;

CREATE UNIQUE INDEX ARCHIVO.PK\_DEPARTA ON ARCHIVO.DEPART\_TBL (DEP\_CODIGO) LOGGING TABLESPACE ARCHIVO PCTFREE 10 INITRANS 2 MAXTRANS 255 STORAGE ( INITIAL 64K NEXT 1M MAXSIZE UNLIMITED MINEXTENTS 1 MAXEXTENTS UNLIMITED PCTINCREASE 0 BUFFER\_POOL DEFAULT FLASH\_CACHE DEFAULT CELL\_FLASH\_CACHE DEFAULT ) NOPARALLEL; CREATE UNIQUE INDEX ARCHIVO.PK\_EMPLEADOS ON ARCHIVO.EMPLEADOS (EMP\_CODIGO) LOGGING TABLESPACE ARCHIVO PCTFREE 10 INITRANS 2

MAXTRANS 255 STORAGE ( INITIAL 64K NEXT 1M MAXSIZE UNLIMITED MINEXTENTS 1 MAXEXTENTS UNLIMITED PCTINCREASE 0 BUFFER\_POOL DEFAULT

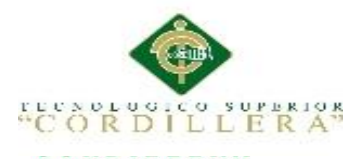

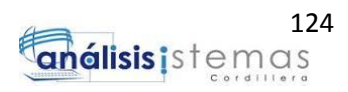

FLASH\_CACHE DEFAULT CELL\_FLASH\_CACHE DEFAULT ) NOPARALLEL;

CREATE UNIQUE INDEX ARCHIVO.PK\_ESTADO ON ARCHIVO.ESTADO\_DOC (ES\_CODIGO) LOGGING TABLESPACE ARCHIVO PCTFREE 10 INITRANS 2 MAXTRANS 255 STORAGE ( INITIAL 64K NEXT 1M MAXSIZE UNLIMITED MINEXTENTS 1 MAXEXTENTS UNLIMITED PCTINCREASE 0 BUFFER\_POOL DEFAULT FLASH\_CACHE DEFAULT CELL\_FLASH\_CACHE DEFAULT  $\overline{\phantom{a}}$ NOPARALLEL; CREATE UNIQUE INDEX ARCHIVO.PK\_ESTADO1 ON ARCHIVO.ESTADO1 (ES\_CODIGO) LOGGING TABLESPACE ARCHIVO PCTFREE 10 INITRANS 2 MAXTRANS 255 STORAGE ( INITIAL 64K

NEXT 1M MAXSIZE UNLIMITED MINEXTENTS 1 MAXEXTENTS UNLIMITED PCTINCREASE 0 BUFFER\_POOL DEFAULT FLASH\_CACHE DEFAULT CELL\_FLASH\_CACHE DEFAULT ) NOPARALLEL;

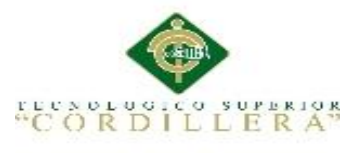

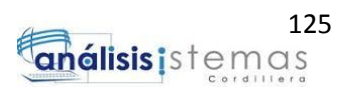

CREATE UNIQUE INDEX ARCHIVO.PK\_GENERO ON ARCHIVO.GENERO\_EMP (GE\_CODIGO) LOGGING TABLESPACE ARCHIVO PCTFREE 10 INITRANS 2 MAXTRANS 255 STORAGE ( INITIAL 64K NEXT 1M MAXSIZE UNLIMITED MINEXTENTS 1 MAXEXTENTS UNLIMITED PCTINCREASE 0 BUFFER\_POOL DEFAULT FLASH\_CACHE DEFAULT CELL\_FLASH\_CACHE DEFAULT ) NOPARALLEL;

CREATE UNIQUE INDEX ARCHIVO.PK\_MENU ON ARCHIVO.MENU (MENU\_CODIGO) LOGGING TABLESPACE ARCHIVO PCTFREE 10 INITRANS 2 MAXTRANS 255 STORAGE ( INITIAL 64K

 NEXT 1M MAXSIZE UNLIMITED MINEXTENTS 1 MAXEXTENTS UNLIMITED PCTINCREASE 0 BUFFER\_POOL DEFAULT FLASH\_CACHE DEFAULT CELL\_FLASH\_CACHE DEFAULT  $\lambda$ 

NOPARALLEL;

CREATE UNIQUE INDEX ARCHIVO.PK\_OPCION ON ARCHIVO.OPCION (OPC\_CODIGO) LOGGING TABLESPACE ARCHIVO PCTFREE 10

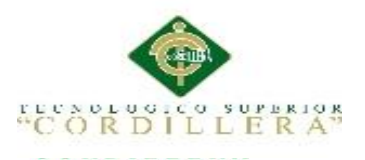

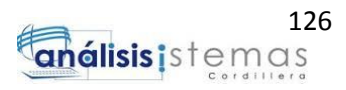

INITRANS 2 MAXTRANS 255 STORAGE ( INITIAL 64K NEXT 1M MAXSIZE UNLIMITED MINEXTENTS 1 MAXEXTENTS UNLIMITED PCTINCREASE 0 BUFFER\_POOL DEFAULT FLASH\_CACHE DEFAULT CELL\_FLASH\_CACHE DEFAULT  $\overline{\phantom{a}}$ NOPARALLEL;

CREATE UNIQUE INDEX ARCHIVO.PK\_PERFIL ON ARCHIVO.PERFIL (PER\_CODIGO) LOGGING TABLESPACE ARCHIVO PCTFREE 10 INITRANS 2 MAXTRANS 255 STORAGE ( INITIAL 64K NEXT 1M MAXSIZE UNLIMITED MINEXTENTS 1 MAXEXTENTS UNLIMITED PCTINCREASE 0 BUFFER\_POOL DEFAULT FLASH\_CACHE DEFAULT CELL\_FLASH\_CACHE DEFAULT ) NOPARALLEL; CREATE UNIQUE INDEX ARCHIVO.PK\_PMENU ON ARCHIVO.PERFIL\_MENU (PMENU\_CODIGO) LOGGING TABLESPACE ARCHIVO PCTFREE 10 INITRANS 2 MAXTRANS 255 STORAGE ( INITIAL 64K NEXT 1M

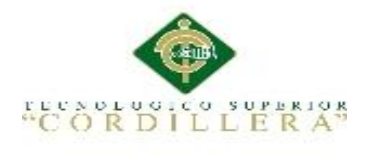

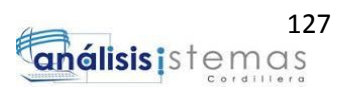

 MAXSIZE UNLIMITED MINEXTENTS 1 MAXEXTENTS UNLIMITED PCTINCREASE 0 BUFFER\_POOL DEFAULT FLASH\_CACHE DEFAULT CELL\_FLASH\_CACHE DEFAULT )

NOPARALLEL;

CREATE UNIQUE INDEX ARCHIVO.PK\_PRIO ON ARCHIVO.PRIORI\_DOC (PRI\_CODIGO) LOGGING TABLESPACE ARCHIVO PCTFREE 10 INITRANS 2 MAXTRANS 255 STORAGE ( INITIAL 64K NEXT 1M MAXSIZE UNLIMITED MINEXTENTS 1 MAXEXTENTS UNLIMITED PCTINCREASE 0 BUFFER\_POOL DEFAULT FLASH\_CACHE DEFAULT CELL\_FLASH\_CACHE DEFAULT  $\lambda$ NOPARALLEL; CREATE UNIQUE INDEX ARCHIVO.PK\_RES ON ARCHIVO.RES\_TBL (RES\_CODIGO) LOGGING TABLESPACE ARCHIVO PCTFREE 10 INITRANS 2 MAXTRANS 255 STORAGE ( INITIAL 64K NEXT 1M MAXSIZE UNLIMITED MINEXTENTS 1 MAXEXTENTS UNLIMITED PCTINCREASE 0 BUFFER\_POOL DEFAULT FLASH\_CACHE DEFAULT

CELL\_FLASH\_CACHE DEFAULT
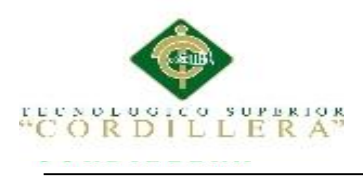

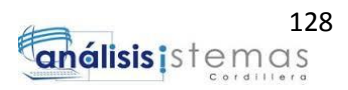

) NOPARALLEL;

CREATE UNIQUE INDEX ARCHIVO.PK\_RESERVA ON ARCHIVO.GRADO\_RES (RE\_CODIGO) LOGGING

```
TABLESPACE ARCHIVO
PCTFREE 10
INITRANS 2
MAXTRANS 255
STORAGE (
     INITIAL 64K
     NEXT 1M
     MAXSIZE UNLIMITED
    MINEXTENTS 1
     MAXEXTENTS UNLIMITED
    PCTINCREASE 0
     BUFFER_POOL DEFAULT
     FLASH_CACHE DEFAULT
     CELL_FLASH_CACHE DEFAULT
     )
NOPARALLEL;
```
CREATE UNIQUE INDEX ARCHIVO.PK\_TIPOAD ON ARCHIVO.TIPO\_DOC (TIP\_CODIGO) LOGGING TABLESPACE ARCHIVO PCTFREE 10 INITRANS 2 MAXTRANS 255 STORAGE ( INITIAL 64K NEXT 1M MAXSIZE UNLIMITED MINEXTENTS 1 MAXEXTENTS UNLIMITED PCTINCREASE 0 BUFFER\_POOL DEFAULT FLASH\_CACHE DEFAULT CELL\_FLASH\_CACHE DEFAULT ) NOPARALLEL;

CREATE UNIQUE INDEX ARCHIVO.PK\_TIPOEM ON ARCHIVO.TIPO\_EMP

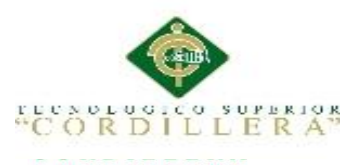

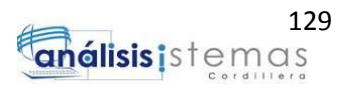

(TIP\_CODIGO) LOGGING TABLESPACE ARCHIVO PCTFREE 10 INITRANS 2 MAXTRANS 255 STORAGE ( INITIAL 64K NEXT 1M MAXSIZE UNLIMITED MINEXTENTS 1 MAXEXTENTS UNLIMITED PCTINCREASE 0 BUFFER\_POOL DEFAULT FLASH\_CACHE DEFAULT CELL\_FLASH\_CACHE DEFAULT  $\overline{\phantom{a}}$ NOPARALLEL; CREATE UNIQUE INDEX ARCHIVO.PK\_USUARIOS ON ARCHIVO.USUARIOS (USU\_CODIGO) LOGGING TABLESPACE ARCHIVO PCTFREE 10 INITRANS 2 MAXTRANS 255 STORAGE ( INITIAL 64K NEXT 1M MAXSIZE UNLIMITED MINEXTENTS 1 MAXEXTENTS UNLIMITED PCTINCREASE 0 BUFFER\_POOL DEFAULT FLASH\_CACHE DEFAULT CELL\_FLASH\_CACHE DEFAULT

)

NOPARALLEL;

CREATE UNIQUE INDEX ARCHIVO.UNI\_COD\_CED ON ARCHIVO.EMPLEADOS (EMP\_CEDULA) LOGGING TABLESPACE ARCHIVO PCTFREE 10

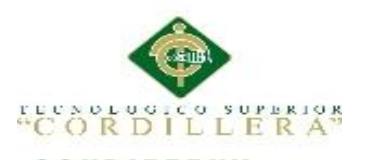

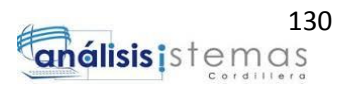

INITRANS 2 MAXTRANS 255 STORAGE ( INITIAL 64K NEXT 1M MAXSIZE UNLIMITED MINEXTENTS 1 MAXEXTENTS UNLIMITED PCTINCREASE 0 BUFFER\_POOL DEFAULT FLASH\_CACHE DEFAULT CELL\_FLASH\_CACHE DEFAULT  $\overline{\phantom{a}}$ NOPARALLEL;

CREATE OR REPLACE TRIGGER ARCHIVO.TRI\_DEP BEFORE INSERT ON ARCHIVO.DEPART\_TBL FOR EACH ROW BEGIN SELECT cal4.NEXTVAL INTO :NEW.dep\_codigo FROM DUAL; END; /

CREATE OR REPLACE TRIGGER ARCHIVO.tri\_emple BEFORE INSERT ON ARCHIVO.EMPLEADOS FOR EACH ROW BEGIN SELECT emple.NEXTVAL INTO :NEW.emp\_codigo FROM DUAL; END; /

CREATE OR REPLACE TRIGGER ARCHIVO.tri\_usu BEFORE INSERT ON ARCHIVO.USUARIOS FOR EACH ROW BEGIN SELECT usu1.NEXTVAL INTO :NEW.usu\_codigo FROM DUAL; END; /

ALTER TABLE ARCHIVO.EMPRE\_EXT DROP PRIMARY KEY CASCADE;

DROP TABLE ARCHIVO.EMPRE\_EXT CASCADE CONSTRAINTS;

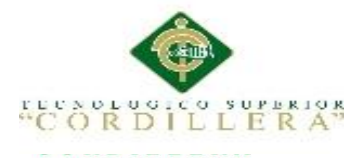

)

CREATE TABLE ARCHIVO.EMPRE\_EXT ( EMX\_CODIGO VARCHAR2(4 BYTE) NOT NULL, EMX\_NOMBRE\_VARCHAR2(35 BYTE) NOT NULL, EMX\_DESC VARCHAR2(40 BYTE) NOT NULL, EMX\_TELF VARCHAR2(8 BYTE) NOT NULL, EMX\_DIRE VARCHAR2(35 BYTE) NOT NULL, EMX\_ESTADO VARCHAR2(2 BYTE) NOT NULL, TIP CODIGO VARCHAR2(4 BYTE) NOT NULL TABLESPACE ARCHIVO RESULT\_CACHE (MODE DEFAULT) PCTUSED 0 PCTFREE 10 INITRANS 1 MAXTRANS 255 STORAGE ( INITIAL 64K NEXT 1M MAXSIZE UNLIMITED MINEXTENTS 1 MAXEXTENTS UNLIMITED PCTINCREASE 0 BUFFER\_POOL DEFAULT FLASH\_CACHE DEFAULT CELL\_FLASH\_CACHE DEFAULT  $\lambda$ LOGGING **NOCOMPRESS NOCACHE** NOPARALLEL MONITORING; ALTER TABLE ARCHIVO.TBL\_DOCUMENTO

DROP PRIMARY KEY CASCADE;

DROP TABLE ARCHIVO.TBL\_DOCUMENTO CASCADE CONSTRAINTS;

CREATE TABLE ARCHIVO.TBL\_DOCUMENTO ( DOC\_CODIGO VARCHAR2(4 BYTE) NOT NULL, DOC\_ASUNTO VARCHAR2(35 BYTE) NOT NULL, DOC\_SUMILLA VARCHAR2(100 BYTE) NOT NULL, DOC\_FECHA VARCHAR2(12 BYTE) NOT NULL, DOC\_URL VARCHAR2(80 BYTE) NOT NULL, DOC\_ESTADO VARCHAR2(2 BYTE) NOT NULL, TIP\_CODIGO VARCHAR2(4 BYTE) NOT NULL,

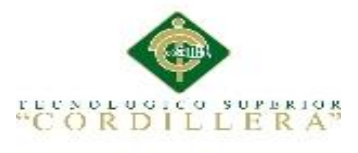

132<br>**análisis i**s temas

EMPX\_CODIGO VARCHAR2(4 BYTE), PRI\_CODIGO VARCHAR2(4 BYTE) NOT NULL, RE\_CODIGO VARCHAR2(4 BYTE) NOT NULL, COD\_DOC VARCHAR2(20 BYTE)  $\lambda$ TABLESPACE ARCHIVO RESULT\_CACHE (MODE DEFAULT) PCTUSED 0 PCTFREE 10 INITRANS 1 MAXTRANS 255 STORAGE ( INITIAL 64K NEXT 1M MAXSIZE UNLIMITED MINEXTENTS 1 MAXEXTENTS UNLIMITED PCTINCREASE 0 BUFFER\_POOL DEFAULT FLASH\_CACHE DEFAULT CELL\_FLASH\_CACHE DEFAULT  $\lambda$ LOGGING **NOCOMPRESS NOCACHE** NOPARALLEL MONITORING; ALTER TABLE ARCHIVO.TBL\_UED DROP PRIMARY KEY CASCADE; DROP TABLE ARCHIVO.TBL\_UED CASCADE CONSTRAINTS; CREATE TABLE ARCHIVO.TBL\_UED ( UED\_CODIGO VARCHAR2(4 BYTE) NOT NULL, DOC\_CODIGO VARCHAR2(4 BYTE) NOT NULL, ES CODIGO VARCHAR2(4 BYTE) NOT NULL, EMP\_CODIGO VARCHAR2(4 BYTE) NOT NULL, UED\_FECHA VARCHAR2(12 BYTE) NOT NULL, UED\_HORA VARCHAR2(10 BYTE) NOT NULL, EMP\_CODIGODES VARCHAR2(4 BYTE), UED\_COMENTARIO VARCHAR2(80 BYTE), COD RES VARCHAR2(4 BYTE) ) TABLESPACE ARCHIVO RESULT\_CACHE (MODE DEFAULT) PCTUSED 0

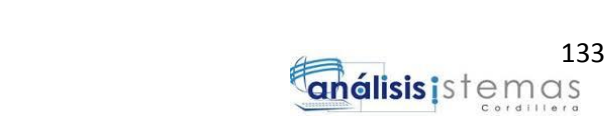

PCTFREE 10 INITRANS 1 MAXTRANS 255 STORAGE ( INITIAL 64K NEXT 1M MAXSIZE UNLIMITED MINEXTENTS 1 MAXEXTENTS UNLIMITED PCTINCREASE 0 BUFFER\_POOL DEFAULT FLASH\_CACHE DEFAULT CELL\_FLASH\_CACHE DEFAULT ) LOGGING **NOCOMPRESS NOCACHE** NOPARALLEL MONITORING; CREATE UNIQUE INDEX ARCHIVO.PK\_DOC ON ARCHIVO.TBL\_DOCUMENTO (DOC\_CODIGO) LOGGING TABLESPACE ARCHIVO PCTFREE 10 INITRANS 2 MAXTRANS 255 STORAGE ( INITIAL 64K NEXT 1M MAXSIZE UNLIMITED MINEXTENTS 1 MAXEXTENTS UNLIMITED PCTINCREASE 0 BUFFER\_POOL DEFAULT FLASH\_CACHE DEFAULT CELL\_FLASH\_CACHE DEFAULT  $\lambda$ NOPARALLEL;

CORDI

L L E R A<sup>5</sup>

CREATE UNIQUE INDEX ARCHIVO.PK\_EMPRESA ON ARCHIVO.EMPRE\_EXT (EMX\_CODIGO) LOGGING TABLESPACE ARCHIVO

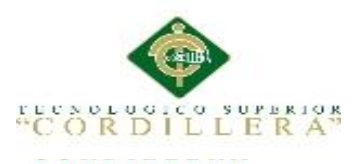

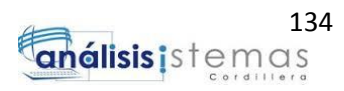

PCTFREE 10 INITRANS 2 MAXTRANS 255 STORAGE ( INITIAL 64K NEXT 1M MAXSIZE UNLIMITED MINEXTENTS 1 MAXEXTENTS UNLIMITED PCTINCREASE 0 BUFFER\_POOL DEFAULT FLASH\_CACHE DEFAULT CELL\_FLASH\_CACHE DEFAULT  $\overline{\phantom{a}}$ NOPARALLEL;

CREATE UNIQUE INDEX ARCHIVO.PK\_UED ON ARCHIVO.TBL\_UED (UED\_CODIGO) LOGGING TABLESPACE ARCHIVO PCTFREE 10 INITRANS 2 MAXTRANS 255 STORAGE ( INITIAL 64K NEXT 1M MAXSIZE UNLIMITED MINEXTENTS 1 MAXEXTENTS UNLIMITED PCTINCREASE 0 BUFFER\_POOL DEFAULT FLASH\_CACHE DEFAULT CELL\_FLASH\_CACHE DEFAULT

 $\lambda$ NOPARALLEL;

CREATE OR REPLACE TRIGGER ARCHIVO.tri\_doc BEFORE INSERT ON ARCHIVO.TBL\_DOCUMENTO FOR EACH ROW BEGIN SELECT doc\_tri.NEXTVAL INTO :NEW.doc\_codigo FROM DUAL; END; /

CREATE OR REPLACE TRIGGER ARCHIVO.tri\_ued

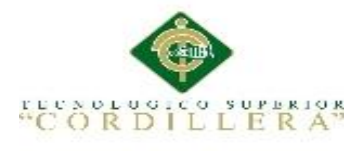

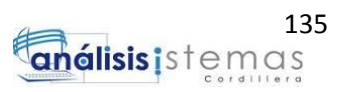

BEFORE INSERT ON ARCHIVO.TBL\_UED FOR EACH ROW BEGIN SELECT doc\_ued.NEXTVAL INTO :NEW.ued\_codigo FROM DUAL; END; /

#### ALTER TABLE ARCHIVO.ADJUNTO\_DOC DROP PRIMARY KEY CASCADE;

DROP TABLE ARCHIVO.ADJUNTO\_DOC CASCADE CONSTRAINTS;

#### CREATE TABLE ARCHIVO.ADJUNTO\_DOC

( AD\_CODIGO VARCHAR2(4 BYTE) NOT NULL, AD\_NOMBRE VARCHAR2(80 BYTE) NOT NULL, AD\_DESC VARCHAR2(80 BYTE) NOT NULL, AD\_URL VARCHAR2(100 BYTE) NOT NULL, DOC\_CODIGO VARCHAR2(4 BYTE) NOT NULL, AD\_TAMAÑO VARCHAR2(8 BYTE), AD\_FECHA VARCHAR2(12 BYTE) ) TABLESPACE ARCHIVO RESULT\_CACHE (MODE DEFAULT) PCTUSED 0 PCTFREE 10 INITRANS 1 MAXTRANS 255 STORAGE ( INITIAL 64K NEXT 1M MAXSIZE UNLIMITED MINEXTENTS 1 MAXEXTENTS UNLIMITED PCTINCREASE 0 BUFFER\_POOL DEFAULT FLASH\_CACHE DEFAULT CELL\_FLASH\_CACHE DEFAULT ) LOGGING **NOCOMPRESS NOCACHE** NOPARALLEL MONITORING;

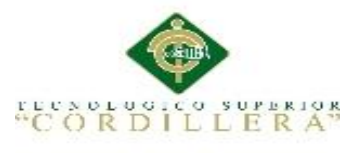

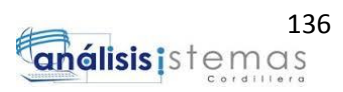

CREATE UNIQUE INDEX ARCHIVO.PK\_ADJUNTO ON ARCHIVO.ADJUNTO\_DOC (AD\_CODIGO) LOGGING TABLESPACE ARCHIVO PCTFREE 10 INITRANS 2 MAXTRANS 255 STORAGE ( INITIAL 64K NEXT 1M MAXSIZE UNLIMITED MINEXTENTS 1 MAXEXTENTS UNLIMITED PCTINCREASE 0 BUFFER\_POOL DEFAULT FLASH\_CACHE DEFAULT CELL\_FLASH\_CACHE DEFAULT ) NOPARALLEL;

CREATE OR REPLACE TRIGGER ARCHIVO.tri\_ane BEFORE INSERT ON ARCHIVO.ADJUNTO\_DOC FOR EACH ROW BEGIN SELECT anex.NEXTVAL INTO :NEW.ad\_codigo FROM DUAL; END; /

ALTER TABLE ARCHIVO.DEPART\_TBL ADD ( CONSTRAINT PK\_DEPARTA PRIMARY KEY (DEP\_CODIGO) USING INDEX ARCHIVO.PK\_DEPARTA ENABLE VALIDATE);

ALTER TABLE ARCHIVO.EMPLEADOS ADD ( CONSTRAINT PK\_EMPLEADOS PRIMARY KEY (EMP\_CODIGO) USING INDEX ARCHIVO.PK\_EMPLEADOS ENABLE VALIDATE, CONSTRAINT UNI\_COD\_CED UNIQUE (EMP\_CEDULA) USING INDEX ARCHIVO.UNI\_COD\_CED ENABLE VALIDATE);

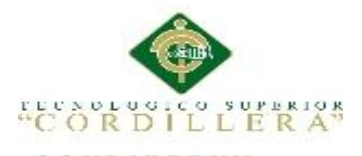

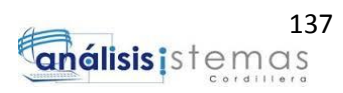

ALTER TABLE ARCHIVO.ESTADO\_DOC ADD ( CONSTRAINT PK\_ESTADO PRIMARY KEY (ES\_CODIGO) USING INDEX ARCHIVO.PK\_ESTADO ENABLE VALIDATE);

ALTER TABLE ARCHIVO.ESTADO1 ADD ( CONSTRAINT PK\_ESTADO1 PRIMARY KEY (ES\_CODIGO) USING INDEX ARCHIVO.PK\_ESTADO1 ENABLE VALIDATE);

ALTER TABLE ARCHIVO.GENERO\_EMP ADD ( CONSTRAINT PK\_GENERO PRIMARY KEY (GE\_CODIGO) USING INDEX ARCHIVO.PK\_GENERO ENABLE VALIDATE);

ALTER TABLE ARCHIVO.GRADO\_RES ADD ( CONSTRAINT PK\_RESERVA PRIMARY KEY (RE\_CODIGO) USING INDEX ARCHIVO.PK\_RESERVA ENABLE VALIDATE);

ALTER TABLE ARCHIVO.MENU ADD ( CONSTRAINT PK\_MENU PRIMARY KEY (MENU\_CODIGO) USING INDEX ARCHIVO.PK\_MENU ENABLE VALIDATE);

ALTER TABLE ARCHIVO.OPCION ADD ( CONSTRAINT PK\_OPCION PRIMARY KEY (OPC\_CODIGO) USING INDEX ARCHIVO.PK\_OPCION ENABLE VALIDATE);

ALTER TABLE ARCHIVO.PERFIL ADD ( CONSTRAINT PK\_PERFIL PRIMARY KEY (PER\_CODIGO) USING INDEX ARCHIVO.PK\_PERFIL ENABLE VALIDATE);

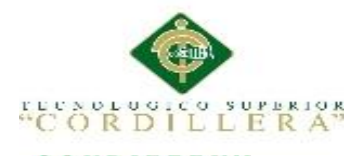

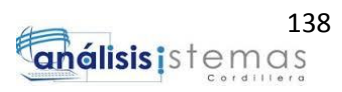

ALTER TABLE ARCHIVO.PERFIL\_MENU ADD ( CONSTRAINT PK\_PMENU PRIMARY KEY (PMENU\_CODIGO) USING INDEX ARCHIVO.PK\_PMENU ENABLE VALIDATE);

ALTER TABLE ARCHIVO.PRIORI\_DOC ADD ( CONSTRAINT PK\_PRIO PRIMARY KEY (PRI\_CODIGO)

 USING INDEX ARCHIVO.PK\_PRIO ENABLE VALIDATE);

ALTER TABLE ARCHIVO.RES\_TBL ADD ( CONSTRAINT PK\_RES PRIMARY KEY (RES\_CODIGO) USING INDEX ARCHIVO.PK\_RES ENABLE VALIDATE);

ALTER TABLE ARCHIVO.TIPO\_DOC ADD ( CONSTRAINT PK\_TIPOAD PRIMARY KEY (TIP\_CODIGO) USING INDEX ARCHIVO.PK\_TIPOAD ENABLE VALIDATE);

ALTER TABLE ARCHIVO.TIPO\_EMP ADD ( CONSTRAINT PK\_TIPOEM PRIMARY KEY (TIP\_CODIGO) USING INDEX ARCHIVO.PK\_TIPOEM ENABLE VALIDATE);

ALTER TABLE ARCHIVO.USUARIOS ADD ( CONSTRAINT PK\_USUARIOS PRIMARY KEY (USU\_CODIGO) USING INDEX ARCHIVO.PK\_USUARIOS ENABLE VALIDATE);

ALTER TABLE ARCHIVO.EMPRE\_EXT ADD ( CONSTRAINT PK\_EMPRESA PRIMARY KEY (EMX\_CODIGO) USING INDEX ARCHIVO.PK\_EMPRESA ENABLE VALIDATE);

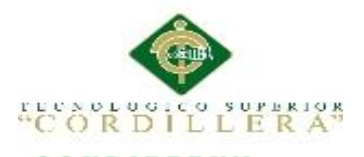

ALTER TABLE ARCHIVO.TBL\_DOCUMENTO ADD ( CONSTRAINT PK\_DOC PRIMARY KEY (DOC\_CODIGO) USING INDEX ARCHIVO.PK\_DOC ENABLE VALIDATE);

ALTER TABLE ARCHIVO.TBL\_UED ADD ( CONSTRAINT PK\_UED PRIMARY KEY (UED\_CODIGO) USING INDEX ARCHIVO.PK\_UED ENABLE VALIDATE);

ALTER TABLE ARCHIVO.ADJUNTO\_DOC ADD ( CONSTRAINT PK\_ADJUNTO PRIMARY KEY (AD\_CODIGO) USING INDEX ARCHIVO.PK\_ADJUNTO ENABLE VALIDATE);

ALTER TABLE ARCHIVO.EMPLEADOS ADD (

 CONSTRAINT FG\_DEPARTAMENTO FOREIGN KEY (DEP\_CODIGO) REFERENCES ARCHIVO.DEPART\_TBL (DEP\_CODIGO) ENABLE VALIDATE);

ALTER TABLE ARCHIVO.PERFIL\_MENU ADD ( CONSTRAINT FG\_MENU FOREIGN KEY (MENU\_CODIGO) REFERENCES ARCHIVO.MENU (MENU\_CODIGO) ENABLE VALIDATE, CONSTRAINT FG\_OPCION FOREIGN KEY (OPC\_CODIGO) REFERENCES ARCHIVO.OPCION (OPC\_CODIGO) ENABLE VALIDATE, CONSTRAINT FG\_PERFIL FOREIGN KEY (PER\_CODIGO) REFERENCES ARCHIVO.PERFIL (PER\_CODIGO) ENABLE VALIDATE);

ALTER TABLE ARCHIVO.USUARIOS ADD ( CONSTRAINT FG\_ESTADOUSU FOREIGN KEY (ESTADO\_USUCOD) REFERENCES ARCHIVO.ESTADO1 (ES\_CODIGO) ENABLE VALIDATE, CONSTRAINT FG\_PERFIL1 FOREIGN KEY (PER\_CODIGO)

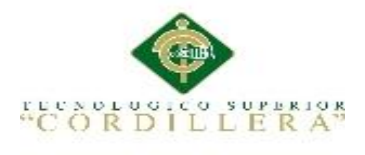

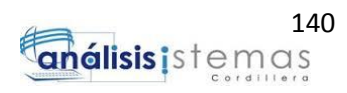

REFERENCES ARCHIVO.PERFIL (PER\_CODIGO) ENABLE VALIDATE, CONSTRAINT FG\_USU FOREIGN KEY (EVA\_CODIGO) REFERENCES ARCHIVO.EMPLEADOS (EMP\_CODIGO) ENABLE VALIDATE);

ALTER TABLE ARCHIVO.EMPRE\_EXT ADD ( CONSTRAINT FG\_TIPOEMPRESA FOREIGN KEY (TIP\_CODIGO) REFERENCES ARCHIVO.TIPO\_EMP (TIP\_CODIGO) ENABLE VALIDATE);

ALTER TABLE ARCHIVO.TBL\_DOCUMENTO ADD ( CONSTRAINT FG\_EMPRESA FOREIGN KEY (EMPX\_CODIGO) REFERENCES ARCHIVO.EMPRE\_EXT (EMX\_CODIGO) ENABLE VALIDATE, CONSTRAINT FG\_PRIORIDAD FOREIGN KEY (PRI\_CODIGO) REFERENCES ARCHIVO.PRIORI\_DOC (PRI\_CODIGO) ENABLE VALIDATE, CONSTRAINT FG\_RESERVA FOREIGN KEY (RE\_CODIGO) REFERENCES ARCHIVO.GRADO\_RES (RE\_CODIGO) ENABLE VALIDATE, CONSTRAINT FG\_TIPODOC FOREIGN KEY (TIP\_CODIGO) REFERENCES ARCHIVO.TIPO\_DOC (TIP\_CODIGO) ENABLE VALIDATE);

ALTER TABLE ARCHIVO.TBL\_UED ADD ( CONSTRAINT FG\_DESTINOEMP FOREIGN KEY (EMP\_CODIGODES)

 REFERENCES ARCHIVO.EMPLEADOS (EMP\_CODIGO) ENABLE VALIDATE, CONSTRAINT FG\_DOCUMEN FOREIGN KEY (DOC\_CODIGO) REFERENCES ARCHIVO.TBL\_DOCUMENTO (DOC\_CODIGO) ENABLE VALIDATE, CONSTRAINT FG\_EMPLEADO FOREIGN KEY (EMP\_CODIGO) REFERENCES ARCHIVO.EMPLEADOS (EMP\_CODIGO) ENABLE VALIDATE, CONSTRAINT FG\_ESTADO FOREIGN KEY (ES\_CODIGO) REFERENCES ARCHIVO.ESTADO\_DOC (ES\_CODIGO) ENABLE VALIDATE);

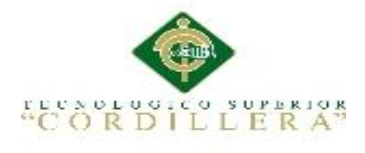

ALTER TABLE ARCHIVO.ADJUNTO\_DOC ADD ( CONSTRAINT FG\_DOC FOREIGN KEY (DOC\_CODIGO) REFERENCES ARCHIVO.TBL\_DOCUMENTO (DOC\_CODIGO) ENABLE VALIDATE); DROP VIEW ARCHIVO.BANDEJA;

### **5.2 Código Fuente Del Aplicativo**

#### **5.2.1. Módulo de Mantenimiento**

A continuación se detallara el código fuente de uno de los jsf del aplicativo para el

desarrollo de los mantenimientos.

package com.controles;

import com.clases.Departamento;

import com.clases.Usuarios;

import com.clases.empleados;

import com.clases.estado;

import com.clases.perfiles;

import com.utils.Conec;

import java.awt.event.ActionEvent;

import java.security.MessageDigest;

import java.security.NoSuchAlgorithmException;

import java.sql.Connection;

import java.sql.PreparedStatement;

import java.sql.ResultSet; import java.sql.SQLException; import java.sql.Statement; import java.util.ArrayList; import java.util.Arrays;

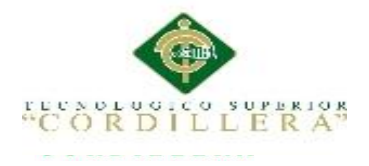

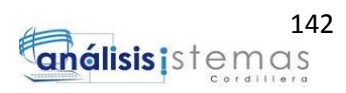

import java.util.Base64;

import java.util.List; import static java.util.Objects.hash; import java.util.logging.Level; import java.util.logging.Logger; import javax.annotation.PostConstruct; import javax.crypto.Cipher; import javax.crypto.SecretKey; import javax.crypto.spec.SecretKeySpec; import javax.faces.application.FacesMessage; import javax.faces.bean.ManagedBean; import javax.faces.bean.SessionScoped; import javax.faces.context.FacesContext; import javax.jms.Session; import oracle.net.aso.i; import org.primefaces.event.RowEditEvent; import org.primefaces.event.SelectEvent;

/\*\* \* \* @author User \*/ @ManagedBean @SessionScoped public class ControlUsuarios {

private static Object MessageDigestAlgorithms;

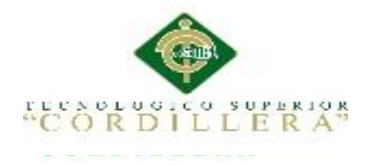

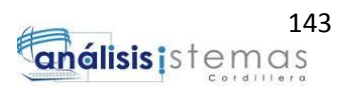

 private Conec objecConec; private Connection cn;

public ControlUsuarios() {

}

 private List<Usuarios> listausuarios; private List<Usuarios> listaFiltro; private List<perfiles> listaperfil; private List<empleados> listaempleados; private ArrayList<Usuarios> listaeliminar = new ArrayList<>(); private List<Departamento> listadepartamento; private List<estado> listaestado; private String codUsuarios; private String nomUsu; private String passUsu; private String percodigo; private String evacodigo; private String selecemp; private Boolean value2; private Boolean value; private String codigoestado; private String valorprueba; private String valorprueba2; private Usuarios usuariocreado;

public String getValorprueba2()

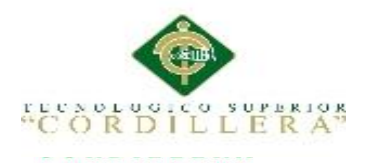

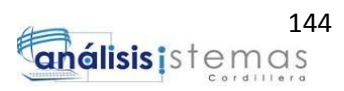

return valorprueba2;

}

public void setValorprueba2(String valorprueba2) {

```
this.valorprueba2 = valorprueba2;
   }
   public String getValorprueba() {
     return valorprueba;
   }
   public void setValorprueba(String valorprueba) {
     this.valorprueba = valorprueba;
   }
   public List<Usuarios> getListaFiltro() {
     return listaFiltro;
   }
   public void setListaFiltro(List<Usuarios> listaFiltro) {
     this.listaFiltro = listaFiltro;
   }
```

```
 public String getCodigoestado() {
   return codigoestado;
```

```
 }
```
public void setCodigoestado(String codigoestado) {

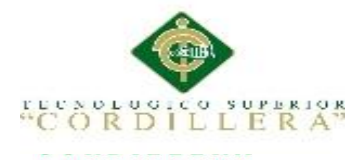

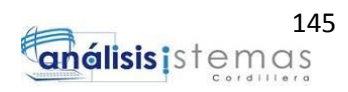

```
this.codigoestado = codigoestado;
   }
   public List<estado> getListaestado() {
      return listaestado;
   }
   public void setListaestado(List<estado> listaestado) {
      this.listaestado = listaestado;
   }
   public Boolean getValue() {
      return value;
   }
   public void setValue(Boolean value) {
     this.value = value;
   }
   private String codper;
   public Boolean getValue2() {
      return value2;
   }
   public void setValue2(Boolean value2) {
     this.value2 = value2;
    }
   public List<Departamento> getListadepartamento() {
      return listadepartamento;
```
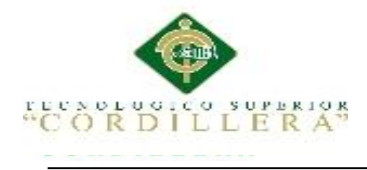

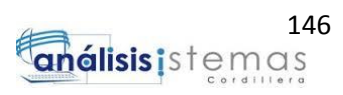

```
}
```

```
 public void setListadepartamento(List<Departamento> listadepartamento) {
```

```
 this.listadepartamento = listadepartamento;
  }
 public String getSelecemp() {
    return selecemp;
  }
  public void setSelecemp(String selecemp) {
   this. selecemp = selecemp;
  }
  public List<empleados> getListaempleados() {
    return listaempleados;
  }
  public void setListaempleados(List<empleados> listaempleados) {
    this.listaempleados = listaempleados;
  }
  public String getCodper() {
    return codper;
  }
  public void setCodper(String codper) {
   this.coder = codper;
```
### }

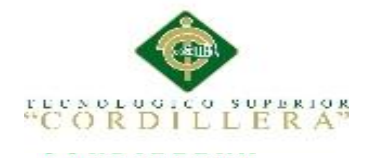

```
 public List<perfiles> getListaperfil() {
      return listaperfil;
   }
public void setListaperfil(List<perfiles> listaperfil) {
this. list a perfil = list a perfil; }
   private Usuarios UsuariosSeleccionado;
   public List<Usuarios> getListausuarios() {
      return listausuarios;
   }
   public void setListausuarios(List<Usuarios> listausuarios) {
     this. list a usual ratios = list a usual ratios; }
   public String getCodUsuarios() {
      return codUsuarios;
   }
   public void setCodUsuarios(String codUsuarios) {
     this.codUsuarios = codUsuarios; }
   public String getNomUsu() {
      return nomUsu;
   }
   public void setNomUsu(String nomUsu) {
     this.nomUsu = nomUsu; }
```
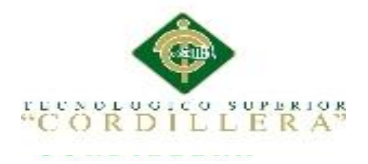

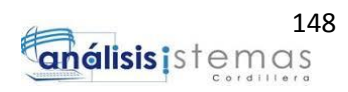

```
public String getPassUsu() {
     return passUsu;
   }
   public void setPassUsu(String passUsu) {
    this. passUsu = passUsu; public String getPercodigo() {
     return percodigo;
   }
   public void setPercodigo(String percodigo) {
    this.percodigo = percodigo;
   }
   public String getEvacodigo() {
     return evacodigo;
   }
   public void setEvacodigo(String evacodigo) {
    this.evacodigo = evacodigo;
   }
   public Usuarios getUsuariosSeleccionado() {
     return UsuariosSeleccionado;
   }
   public void setUsuariosSeleccionado(Usuarios UsuariosSeleccionado) {
     this.UsuariosSeleccionado = UsuariosSeleccionado;
   }
public Usuarios getUsuariocreado() {
     return usuariocreado;
   }
public void setUsuariocreado(Usuarios usuariocreado) {
     this.usuariocreado = usuariocreado;
```

```
MEJORAMIENTO DEL PROCESO DE GESTIÓN DOCUMENTAL A TRAVÉS DE UN SISTEMA DISTRIBUIDO PARA 
                  LA EMPRESA SOLEQUIP UBICADA EN LA CIUDAD DE QUITO.
```
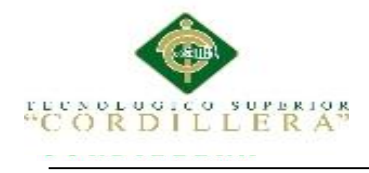

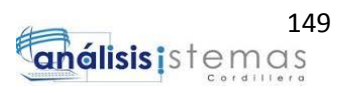

}

public void CargarUsuarios() {

try {

Statement  $st = cn.createStatement$ ;

```
 ResultSet rs = st.executeQuery("SELECT 
usu_codigo,usu_nombre,usu_pass,per_codigo,eva_codigo,estado_usucod from 
usuarios");
```

```
 while (rs.next()) {
```
Usuarios usu  $=$  new Usuarios $($ );

usu.setCodigoUsuario(rs.getString(1));

usu.setNombreUsuario(rs.getString(2));

usu.setContraseñaUsuario(rs.getString(3));

usu.setCodigoPerfil(rs.getString(4));

usu.setCodigoEvaluador(rs.getString(5));

```
 usu.setCodigoEstado(rs.getString(6));
```
listausuarios.add(usu);

```
 }
```

```
 } catch (SQLException ex) {
```
}

public void CargarDepartamento() {

try {

}

Statement  $st = cn.createStatement();$ 

 ResultSet rs = st.executeQuery("SELECT dep\_codigo,dep\_nombre from depart\_tbl");

while  $(rs.next())$  {

Departamento dep = new Departamento();

```
 dep.setCodigoDepartamento(rs.getString(1));
```
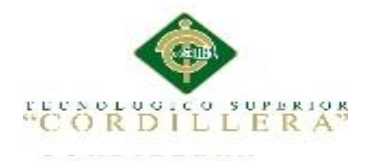

dep.setNombreDepartamento(rs.getString(2));

```
 listadepartamento.add(dep);
      }
   } catch (SQLException ex) {
   }
 }
```

```
 public void CargarEmpleados() {
```
try {

Statement  $st = cn.createStatement$ ;

ResultSet rs = st.executeQuery("SELECT emp\_codigo,emp\_nombre || ' ' ||emp\_apellido from empleados");

```
 while (rs.next()) {
  empleados emp = new empleados();
   emp.setCodigoEmpleado(rs.getString(1));
   emp.setNombreEmpleado(rs.getString(2));
   listaempleados.add(emp);
 }
```
} catch (SQLException ex) {

```
 }
 }
```
public void CargarPerfil() {

try {

```
Statement st = cn.createStatement;
```

```
 ResultSet rs = st.executeQuery("SELECT per_codigo,per_nombre from 
perfil");
```
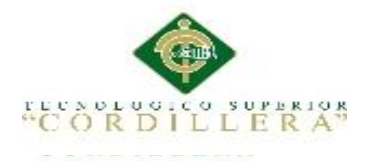

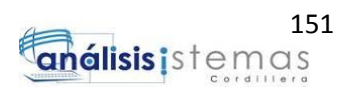

```
while (rs.next()) { 
perfiles per = new perfiles();
           per.setCodigoperfil(rs.getString(1));
           per.setDescperfil(rs.getString(2));
           listaperfil.add(per);
        }
      } catch (SQLException ex) {
     }
   }
   public void CargarEstado() {
     try {
       Statement st = cn.createStatement;
 ResultSet rs = st.executeQuery("SELECT es_codigo,es_des from estado1");
        while (rs.next()) {
          estado per = new estado();
           per.setCodigoestado(rs.getString(1));
           per.setDesestado(rs.getString(2));
           listaestado.add(per);
        }
```

```
 } catch (SQLException ex) {
 }
```

```
 public void grabarUsuario() {
```
}

```
 try {
  String semjor = "";
   String sql = "SELECT usu_codigo from usuarios where eva_codigo=? ";
```
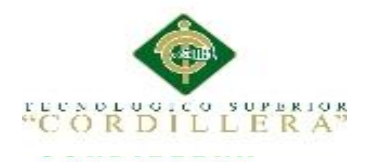

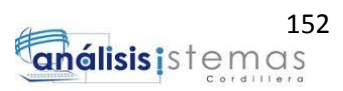

```
PreparedStatement ps = cn.prepareStatement(sql);
```
ps.setString(1, evacodigo);

ResultSet  $rs = ps.executeQuery();$ 

while  $(rs.next())$  {

valorprueba =  $rs.getString(1);$ 

break;

}

System.out.println(valorprueba);

```
if (valorprueba != null) {
```
 FacesContext.getCurrentInstance().addMessage(null, new FacesMessage("ERROR EL EMPLEADO YA TIENE USUARIO"));

} else {

String incrip  $=$  "";

## $\text{incrip} =$

"0x01000000168ED708FADED792CF73F1C40F1945535F20440A376DDB43A1A 3F3F1553CBB8A";

 PreparedStatement pst = cn.prepareStatement("INSERT INTO usuarios(usu\_nombre,usu\_pass,per\_codigo,eva\_codigo,estado\_usucod,usu\_contra) VALUES(?,?,?,?,?,?)");

pst.setString(1, nomUsu);

pst.setString(2, passUsu);

pst.setString(3, codper);

pst.setString(4, evacodigo);

pst.setString(5, codigoestado);

pst.setString(6, incrip);

pst.executeUpdate();

String sql1 = "SELECT usu\_codigo from usuarios where eva\_codigo=? ";

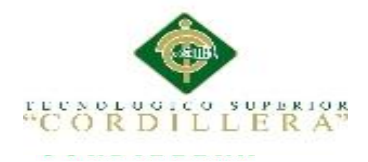

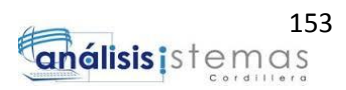

### PreparedStatement ps1 = cn.prepareStatement(sql1);

ps1.setString(1, evacodigo);

ResultSet  $rs1 = ps1$ .executeQuery();

while  $(rs1.next())$  { valorprueba $2 = rs1.getString(1);$ break;

}

Usuarios order  $=$  new Usuarios $($ ); order.setCodigoUsuario(valorprueba2); order.setNombreUsuario(nomUsu);

 order.setCodigoPerfil(codper); order.setContraseñaUsuario(passUsu); order.setCodigoEvaluador(evacodigo); order.setCodigoEstado(codigoestado);

listausuarios.add(order);

 $nomUsu = "":$  $passUsu = "";$ 

 FacesContext.getCurrentInstance().addMessage(null, new FacesMessage("Usuario Creado"));

```
 }
 } catch (Exception e) {
   e.printStackTrace();
```
}

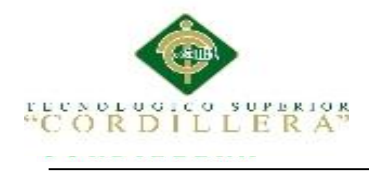

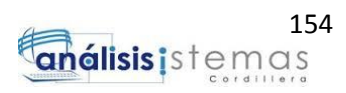

}

public void modificarUsuario() {

try {

```
 PreparedStatement pst = cn.prepareStatement("update usuarios set 
usu_nombre=? , usu_pass=?,per_codigo=? , estado_usucod=? where usu_codigo=? 
");
```
pst.setString(1, nomUsu);

pst.setString(2, passUsu);

pst.setString(3, codper);

pst.setString(4, codigoestado);

pst.setString(5, codUsuarios);

pst.executeUpdate();

pst.close();

 FacesContext.getCurrentInstance().addMessage(null, new FacesMessage("Usuario Modificado"));

```
 } catch (Exception e) {
   e.printStackTrace();
 }
```
public void actualizarUsuario(RowEditEvent event) {

try {

}

System.out.println(nomUsu);

System.out.println(passUsu);

System.out.println(codper);

System.out.println(evacodigo);

System.out.println(codUsuarios);

```
Usuarios u = (Usuarios) event.getObject();
```
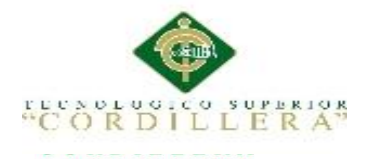

u.setCodigoUsuario(codUsuarios);

u.setContraseñaUsuario(passUsu);

u.setNombreUsuario(nomUsu);

u.setCodigoEstado(codigoestado);

u.setCodigoPerfil(codper);

PreparedStatement pst = cn.prepareStatement("update usuarios set usu\_nombre=?, usu\_pass=?, per\_codigo=?, estado\_usucod=? where usu\_codigo=? ");

 pst.setString(1, nomUsu); pst.setString(2, passUsu); pst.setString(3, codper); pst.setString(4, codigoestado); pst.setString(5, codUsuarios);

pst.executeUpdate();

pst.close();

 $nomUsu = "";$ 

 $passUsu = "":$ 

 FacesContext.getCurrentInstance().addMessage(null, new FacesMessage("Usuario Modificado"));

```
 } catch (Exception e) {
   e.printStackTrace();
 }
```
public void cancelar(RowEditEvent event) {

 FacesContext.getCurrentInstance().addMessage(null, new FacesMessage("Proceso Cancelado"));

```
 public void eliminarUsuario() {
```
try {

}

}

```
 for (Usuarios u : listausuarios) {
```
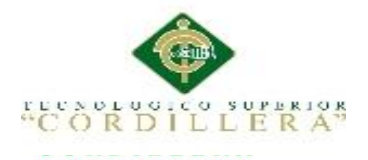

if (u.isSelected()) {

listaeliminar.add(u);

```
 }
```
}

if (!listaeliminar.isEmpty()) {

System.out.println(codUsuarios);

listausuarios.removeAll(listaeliminar);

 PreparedStatement pst = cn.prepareStatement("delete from usuarios where usu\_codigo=? ");

 pst.setString(1, codUsuarios); pst.executeUpdate(); codUsuarios = "";  $nomUsu = "";$  $passUsu = "":$ 

 FacesContext.getCurrentInstance().addMessage(null, new FacesMessage("Usuario Eliminado"));

```
 }
   } catch (Exception e) {
     e.printStackTrace();
   }
 }
 public void FilaSeleccionada(SelectEvent event) {
   UsuariosSeleccionado = (Usuarios) event.getObject();
   codUsuarios = UsuariosSeleccionado.getCodigoUsuario();
   nomUsu = UsuariosSeleccionado.getNombreUsuario();
   passUsu = UsuariosSeleccionado.getContraseñaUsuario();
   codper = UsuariosSeleccionado.getCodigoPerfil();
   evacodigo = UsuariosSeleccionado.getCodigoEvaluador();
```
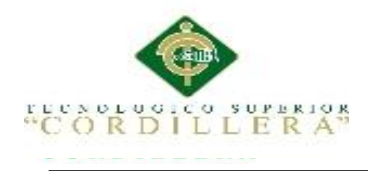

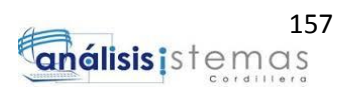

# }

}

}

 @PostConstruct public void IniciarDatos() { objecConec = new Conec(); cn = objecConec.AbrirConexion();

 $listausuarios = new ArrayList \leq 0;$  $listaperfil = new ArrayList \leq 0;$  $list a empleados = new ArrayList \langle > \rangle$ ;  $listadepartamento = new ArrayList <>();$  $lista$ estado = new ArrayList $\langle$ ); CargarUsuarios(); CargarPerfil(); CargarEmpleados(); CargarDepartamento(); CargarEstado();

*MEJORAMIENTO DEL PROCESO DE GESTIÓN DOCUMENTAL A TRAVÉS DE UN SISTEMA DISTRIBUIDO PARA LA EMPRESA SOLEQUIP UBICADA EN LA CIUDAD DE QUITO.*

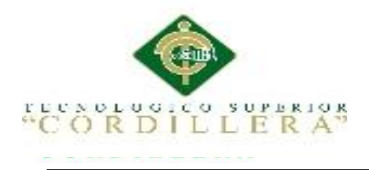

### **5.2.2. Desarrollo de Interfaz de Usuario**

La interfaz del usuario trabajo como principal librería primefaces como se muestra a continuación:

<ui:composition template="/templates/template.xhtml"

xmlns="http://www.w3.org/1999/xhtml"

xmlns:ui="http://java.sun.com/jsf/facelets"

xmlns:h="http://java.sun.com/jsf/html"

xmlns:p="http://primefaces.org/ui"

xmlns:f="http://java.sun.com/jsf/core">

<ui:define name="contenido">

Ingresar un Nuevo Usuario:

<h:form>

 <p:commandButton value="Nuevo Usuario" oncomplete="PF('dlgNuevo').show();" update=":formInsertar"/>

</h:form>

 <p:dialog id="dlgN" header="Nuevo Registro" widgetVar="dlgNuevo" showEffect="explode" hideEffect="explode" >

<h:form id="formInsertar">

 <p:growl id="growl" showDetail="true" autoUpdate="true" sticky="true" life="3000" />

<p:panelGrid columns="2">

<p:outputLabel value="Codigo Usuario"/>

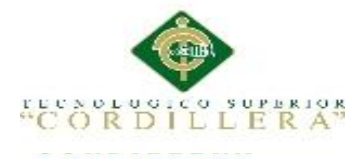

<p:inputText value="#{controlUsuarios.codUsuarios}" id="codigo" disabled="true" />

<p:outputLabel value="Nombre Usuario"/>

 <p:inputText value="#{controlUsuarios.nomUsu}" id="nombre" onkeyup="this.value = this.value.replace(/ $[\triangle A-ZNA-z\tilde{n}]$  /, ");"/>

<p:outputLabel value="Clave Usuario"/>

```
 <p:password value="#{controlUsuarios.passUsu}" id="pass" 
title="Ejemplo: MIcon154"
```
requiredMessage="Porfavor Ingrese Contraseña."

 validatorMessage="Formato del Contraseña Incorrecto: La contraseña debe empezar con numeros

 ,debe tener Letras Mayusculas y Minusculas, debe ser maximo 8 caracteres" feedback="true">

<f:validateRegex

pattern="(?!^[0-9]\*\$)(?!^[a-zA-Z]\*\$)^([a-zA-Z0-9]{8,15})\$" />

</p:password>

<p:outputLabel value="Perfil Usuario"/>

 <p:selectOneMenu value="#{controlUsuarios.codper}" filter="true" filterMatchMode="startsWith" panelStyle="width:250px" id="perf">

<f:selectItem itemValue="0" itemLabel="seleccione perfil"/>

 <f:selectItems var="tp" itemLabel="#{tp.descperfil}" itemValue="#{tp.codigoperfil}" value="#{controlUsuarios.listaperfil}"/>

</p:selectOneMenu>

<p:outputLabel value="Empleado"/>

 <p:selectOneMenu value="#{controlUsuarios.evacodigo}" filter="true" filterMatchMode="startsWith" panelStyle="width:250px" id="codigopersona">

<f:selectItem itemValue="0" itemLabel="seleccione Empleado"/>

 <f:selectItems var="tp" itemLabel="#{tp.nombreEmpleado}" itemValue="#{tp.codigoEmpleado}" value="#{controlUsuarios.listaempleados}"/>

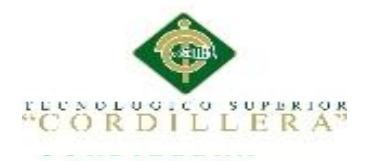

</p:selectOneMenu>

<p:outputLabel value="Estado Usuario"/>

 <p:selectOneMenu value="#{controlUsuarios.codigoestado}" filter="true" filterMatchMode="startsWith" panelStyle="width:250px" id="codigoestado">

<f:selectItem itemValue="0" itemLabel="Seleccione Estado"/>

 <f:selectItems var="tp" itemLabel="#{tp.desestado}" itemValue="#{tp.codigoestado}" value="#{controlUsuarios.listaestado}"/>

</p:selectOneMenu>

</p:panelGrid>

 <p:commandButton value="GRABAR" actionListener="#{controlUsuarios.grabarUsuario()}" ajax="true" process=":formMostrarDatos:tablaUsuarios :formInsertar" />

<p:commandButton value="Cancelar" onclick="PF('dlgNuevo').hide();"

immediate="true"/>

</h:form>

</p:dialog>

<p:separator></p:separator>

Lista de Usuarios Ingresados:

<h:form id="formMostrarDatos">

 <p:dataTable id="tablaUsuarios" paginator="true" rows="10" value="#{controlUsuarios.listausuarios}" rowKey="#{pro.codigoUsuario}" var="pro"

 editable="true" selection="#{controlUsuarios.usuariosSeleccionado}"

 selectionMode="single" style="width:1200px;" filteredValue="#{controlUsuarios.listaFiltro}" emptyMessage="No hay registros" >

<f:facet name="header" >

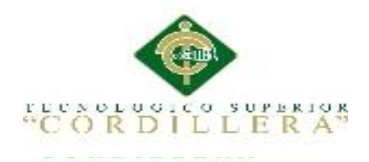

### LISTA DE USUARIOS

<h:commandLink >

<p:graphicImage value="/resources/imagenes/pdf.jpg" width="24" />

 <p:dataExporter type="pdf" target="tablaUsuarios" fileName="resumen" />

</h:commandLink>

</f:facet>

<p:ajax event="rowSelect"

listener="#{controlUsuarios.FilaSeleccionada}" update=" :formModificar:codigo :formModificar:nombre :formModificar:pass :formModificar:perf :formModificar:codigopersona :formModificar:codigoestado " />

 <p:ajax event="rowEdit" listener="#{controlUsuarios.actualizarUsuario}" update=" :formMostrarDatos:tablaUsuarios " />

 <p:ajax event="rowEditCancel" listener="#{controlUsuarios.cancelar}" update=" :formMostrarDatos:tablaUsuarios " />

<p:column >

<h:selectBooleanCheckbox value="#{pro.selected}" />

</p:column>

<p:column headerText="codigo" >

<h:outputText value="#{pro.codigoUsuario}" />

</p:column>

 <p:column headerText="Nombre" filterBy="#{pro.nombreUsuario}" filterMatchMode="contains" >

<p:cellEditor>

<f:facet name="output">

<h:outputText value="#{pro.nombreUsuario}"/>

</f:facet>

<f:facet name="input">

<p:inputText value="#{controlUsuarios.nomUsu}" id="nombre"/>

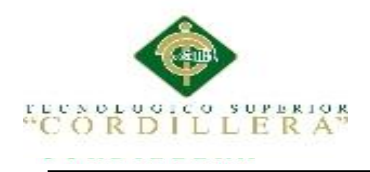

</f:facet>

</p:cellEditor>

</p:column>

<p:column headerText="Clave" >

<p:cellEditor>

<f:facet name="output">

<h:outputText value="#{pro.contraseñaUsuario}"/>

</f:facet>

<f:facet name="input">

<p:inputText value="#{controlUsuarios.passUsu}" id="pass"/>

</f:facet>

</p:cellEditor>

</p:column>

 <p:column headerText="Perfil" filterBy="#{pro.codigoPerfil}" filterMatchMode="contains">

<p:cellEditor>

<f:facet name="output">

<h:outputText value="#{pro.codigoPerfil}"/>

</f:facet>

<f:facet name="input">

 <p:selectOneMenu value="#{controlUsuarios.codper}" filter="true" filterMatchMode="startsWith" panelStyle="width:250px" id="perf">

<f:selectItem itemValue="0" itemLabel="seleccione perfil"/>

 <f:selectItems var="tp" itemLabel="#{tp.descperfil}" itemValue="#{tp.codigoperfil}" value="#{controlUsuarios.listaperfil}"/>

</p:selectOneMenu>

</f:facet>

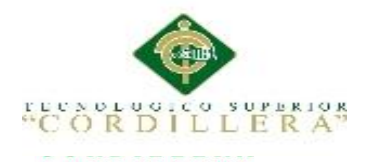

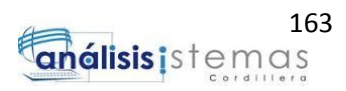

</p:cellEditor>

</p:column>

<p:column headerText="Codigo Emp" >

<h:outputText value="#{pro.codigoEvaluador}"/>

</p:column>

<p:column headerText="Codigo Est" >

<p:cellEditor>

<f:facet name="output">

<h:outputText value="#{pro.codigoEstado}"/>

</f:facet>

<f:facet name="input">

 <p:selectOneMenu value="#{controlUsuarios.codigoestado}" filter="true" filterMatchMode="startsWith" panelStyle="width:250px" id="codigoestado">

<f:selectItem itemValue="0" itemLabel="Seleccione Estado"/>

 <f:selectItems var="tp" itemLabel="#{tp.desestado}" itemValue="#{tp.codigoestado}" value="#{controlUsuarios.listaestado}"/>

</p:selectOneMenu>

</f:facet>

</p:cellEditor>

</p:column>

<p:column headerText="Modificar">

<p:rowEditor/>

</p:column

<p:column headerText="Eliminar">

```
 <p:commandButton icon="ui-icon-close" 
actionListener="#{controlUsuarios.eliminarUsuario()}" ajax="true" 
update=":formMostrarDatos:tablaUsuarios" >
```
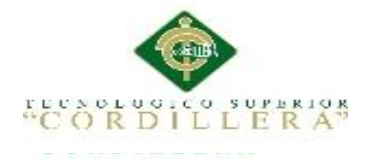

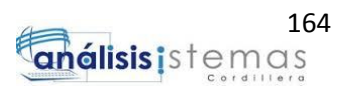

<p:confirm message="Seguro Desea Eliminar" header="Aviso" icon="ui-iconalert"/>

</p:commandButton>

<p:confirmDialog global="true">

```
 <p:commandButton value="Si" type="button" icon="ui-icon-check" 
styleClass="ui-confirmdialog-yes"/>
```
 <p:commandButton value="No" type="button" icon="ui-icon-close" styleClass="ui-confirmdialog-no"/>

</p:confirmDialog>

</p:column>

</p:dataTable>

</h:form>

```
 <p:dialog id="dlg" header="Modificar Datos" widgetVar="dlgModificar" 
showEffect="explode"
```
hideEffect="explode" >

<h:form id="formModificar">

<p:panelGrid columns="2" style="margin: 0 auto">

<p:outputLabel value="Codigo Usuario"/>

 <p:inputText value="#{controlUsuarios.codUsuarios}" id="codigo" disabled="true" />

<p:outputLabel value="Nombre Usuario"/>

 <p:inputText value="#{controlUsuarios.nomUsu}" id="nombre" onkeyup="this.value = this.value.replace(/ $\sqrt{\Delta}$ -ZÑa-zñ  $\sqrt{\Delta}$ , ");"/>

<p:outputLabel value="Clave Usuario"/>

 <p:password value="#{controlUsuarios.passUsu}" id="pass" title="Ejemplo: MIcon154"

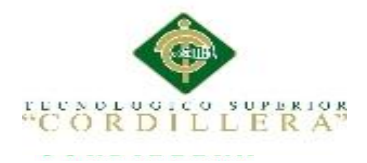

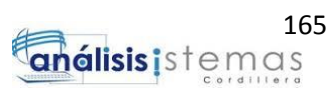

requiredMessage="Porfavor Ingrese Contraseña."

 validatorMessage="Formato del Contraseña Incorrecto: La contraseña debe empezar con numeros

 ,debe tener Letras Mayusculas y Minusculas, debe ser maximo 8 caracteres" feedback="true">

<f:validateRegex

pattern="(?!^[0-9]\*\$)(?!^[a-zA-Z]\*\$)^([a-zA-Z0-9]{8,15})\$" />

</p:password>

<p:outputLabel value="Perfil Usuario"/>

 <p:selectOneMenu value="#{controlUsuarios.codper}" filter="true" filterMatchMode="startsWith" panelStyle="width:250px" id="perf">

<f:selectItem itemValue="0" itemLabel="seleccione perfil"/>

 <f:selectItems var="tp" itemLabel="#{tp.descperfil}" itemValue="#{tp.codigoperfil}" value="#{controlUsuarios.listaperfil}"/>

</p:selectOneMenu>

<p:outputLabel value="Empleado"/>

 <p:selectOneMenu value="#{controlUsuarios.evacodigo}" filter="true" filterMatchMode="startsWith" panelStyle="width:250px" id="codigopersona">

<f:selectItem itemValue="0" itemLabel="seleccione Empleado"/>

<f:selectItems var="tp" itemLabel="#{tp.nombreEmpleado}" itemValue="#{tp.codigoEmpleado}" value="#{controlUsuarios.listaempleados}"/>

</p:selectOneMenu>

<p:outputLabel value="Estado Usuario"/>

 <p:selectOneMenu value="#{controlUsuarios.codigoestado}" filter="true" filterMatchMode="startsWith" panelStyle="width:250px" id="codigoestado">

<f:selectItem itemValue="0" itemLabel="Seleccione Estado"/>

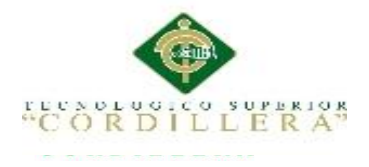

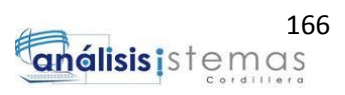

<f:selectItems var="tp" itemLabel="#{tp.desestado}" itemValue="#{tp.codigoestado}" value="#{controlUsuarios.listaestado}"/>

</p:selectOneMenu>

```
 <p:commandButton value="Guardar Cambios" 
                                  update=":formMostrarDatos:tablaUsuarios" 
oncomplete="PF('dlgModificar').hide();"
```
actionListener="#{controlUsuarios.actualizarUsuario}"/>

```
 <p:commandButton value="Cancelar" 
onclick="PF('dlgModificar').hide();"
```
immediate="true"/>

</p:panelGrid>

</h:form>

</p:dialog>

</ui:define>

</ui:composition>

## **5.2.3. Elaboración de plantillas documentales**

La elaboración de las plantillas documentales, se necesita varias librerías y

estructuras de programación indicadas a continuación.

public void respuesta() throws FileNotFoundException, IOException, InvalidFormatException {

// TODO code application logic here

// make a java2word

IDocument myDoc = new Document $2004$ ();

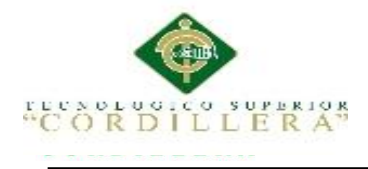

myDoc.encoding(Document2004.Encoding.UTF\_8);

Image img  $=$ Image.from\_WEB\_URL("http://localhost:49795/MP\_Archivos/resources/imagenes/l ogo1.png").setHeight("70").setWidth("70").create();

myDoc.addEle(img);

myDoc.addEle(BreakLine.times(2).create()); // two break lines

 myDoc.addEle((IElement) Heading1.with("EMPRESA SOLETICS S.A.").withStyle().align(HeadingStyle.Align.CENTER).create());

Date date14=new Date();

date15=date14;

SimpleDateFormat sdf=new SimpleDateFormat("dd/MM/yyyy");

myDoc.addEle(BreakLine.times(2).create()); // two break lines

 ParagraphPiece fecha1 = ParagraphPiece.with("Quito D.M." + sdf.format(date14))

.withStyle().bold().create();

myDoc.addEle(Paragraph.withPieces(fecha1).withStyle().align(ParagraphStyle.Alig n.CENTER).create());

 // myDoc.addEle(Paragraph.with("Quito D.M."+fecha).withStyle().align(ParagraphStyle.Align.CENTER).create());

myDoc.addEle(BreakLine.times(2).create());

 ParagraphPiece tiru = ParagraphPiece.with("Contestacion No:"+codigoRes+" 16SoleticsN32")

.withStyle().bold().create();

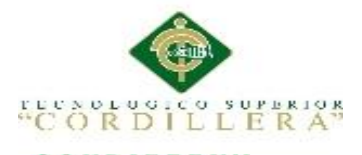

myDoc.addEle(Paragraph.withPieces(tiru).withStyle().align(ParagraphStyle.Align.C ENTER).create());

 //myDoc.addEle(Paragraph.with("Memorandom No: 16SoleticsN32").withStyle().align(ParagraphStyle.Align.CENTER).create());

myDoc.addEle(BreakLine.times(4).create()); // two break lines

ParagraphPiece myParPieceRuby2 = ParagraphPiece.with("PARA: ")

.withStyle().bold().italic().create();

ParagraphPiece myParPieceAgile2 = ParagraphPiece

.with(nombrereceptorresponder).create();

ParagraphPiece depar = ParagraphPiece

.with("(" + departamentoreceptorresponder+ ")").create();

 myDoc.addEle(Paragraph.withPieces(myParPieceRuby2, myParPieceAgile2, depar).withStyle().align(ParagraphStyle.Align.LEFT).create());

## //

myDoc.addEle(Paragraph.with("PARA:"+depEmpleado1+":"+nomEmpleadodes1). withStyle().align(ParagraphStyle.Align.LEFT).create());

myDoc.addEle(BreakLine.times(2).create());

ParagraphPiece myParPieceRuby = ParagraphPiece.with("ASUNTO: ")

.withStyle().bold().italic().create();

ParagraphPiece myParPieceAgile = ParagraphPiece

.with(asuntoresponder).create();

 myDoc.addEle(Paragraph.withPieces(myParPieceRuby, myParPieceAgile).withStyle().align(ParagraphStyle.Align.LEFT).create());

myDoc.addEle(BreakLine.times(2).create());

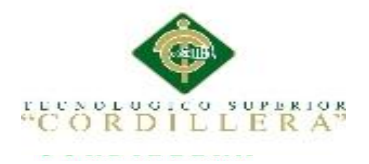

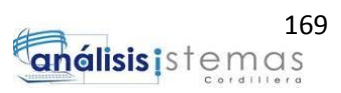

ParagraphPiece objet = ParagraphPiece.with("OBJETIVOS: ")

.withStyle().bold().italic().create();

ParagraphPiece ob = ParagraphPiece

.with(sumillaresponder).create();

 myDoc.addEle(Paragraph.withPieces(objet, ob).withStyle().align(ParagraphStyle.Align.LEFT).create());

myDoc.addEle(BreakLine.times(13).create());

ParagraphPiece emi = ParagraphPiece.with("ATENTAMENTE ")

.withStyle().bold().italic().create();

myDoc.addEle(Paragraph.withPieces(emi).withStyle().align(ParagraphStyle.Align.L EFT).create());

myDoc.addEle(BreakLine.times(1).create());

ParagraphPiece aten = ParagraphPiece

.with(nomEmpleado).create();

myDoc.addEle(Paragraph.withPieces(aten).withStyle().align(ParagraphStyle.Align.L EFT).create());

myDoc.addEle(BreakLine.times(1).create());

ParagraphPiece cargo = ParagraphPiece

.with("(" + depart + ")").create();

myDoc.addEle(Paragraph.withPieces(cargo).withStyle().align(ParagraphStyle.Align. LEFT).create());

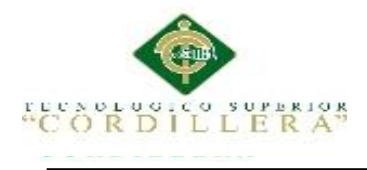

//

myDoc.addEle(Paragraph.with("ASUNTO:"+asuntodoc).withStyle().align(Paragrap hStyle.Align.LEFT).create());

// make a doc

File fileObj = new File("C:\\Users\\User\\Desktop\\OFICIO\\" + codigoRes+ ".doc");

PrintWriter writer = null;

try {

writer = new PrintWriter(fileObj);

grabarRespuesta();

 FacesContext.getCurrentInstance().addMessage(null, new FacesMessage("Se ha Generado Respuesta Correctamente"));

```
 } catch (FileNotFoundException e) {
```
e.printStackTrace();

}

String myWord = myDoc.getContent();

 writer.println(myWord); writer.close();

}

## **5.2.4. Desarrollo de Reportes con Servlets**

En este punto se detallara como se generó los reportes parametrizados.

@Override

protected void doGet(HttpServletRequest request, HttpServletResponse response)

throws ServletException, IOException {

this.doPost(request, response);

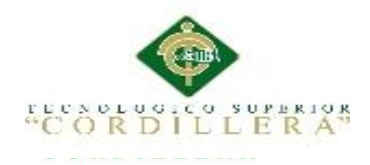

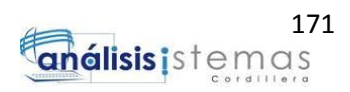

# }

/\*\*

 $*$  Handles the HTTP <code>POST</code> method.

\*

- \* @param request servlet request
- \* @param response servlet response
- \* @throws ServletException if a servlet-specific error occurs
- \* @throws IOException if an I/O error occurs

\*/

@Override

protected void doPost(HttpServletRequest request, HttpServletResponse response)

throws ServletException, IOException {

String path=null;

String pathInterno=null;

String archivoReporte=null;

String para= request.getParameter("prueba");

para="70";

Map<String,Object> parametros = new HashMap<String,Object>();

## try {

 ControlDatosGenerales controlReportes=(ControlDatosGenerales)request.getSession().getAttribute("control DatosGenerales");

CodigoEvaluador =controlReportes.getCodigoEvaluador();

System.out.println(CodigoEvaluador+"/////");

 $objectConcept = new Cone();$ 

cn = objecConec.AbrirConexion();

List<DocExterno> lista=new ArrayList<DocExterno>();

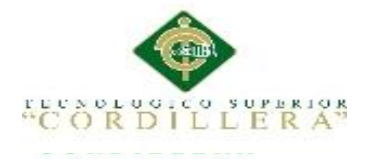

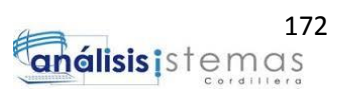

Statement  $st = cn.createStatement$ ;

 ResultSet rs = st.executeQuery("select distinct t.tip\_nombre Procedencia, doc.cod\_doc Codigo, d.tip\_nombre Documento, doc.doc\_sumilla Descripcion, e.emp\_nombre|| ' ' ||e.emp\_apellido Emisor from tipo\_emp t, tipo\_doc d, tbl\_documento doc, empre\_ext ex,tbl\_ued u,empleados e where t.tip\_codigo=ex.tip\_codigo and D.TIP\_CODIGO= doc.tip\_codigo and doc.doc\_codigo=u.doc\_codigo and e.EMP\_CODIGO=u.emp\_codigo and EX.EMX\_CODIGO=DOC.EMPX\_CODIGO and DOC.EMPX\_CODIGO='1' and u.emp\_codigodes='"+CodigoEvaluador+"'");

```
while (rs.next()) {
```
DocExterno ban = new DocExterno();

ban.setProcedencia(rs.getString(1));

ban.setCodigooficio(rs.getString(2));

ban.setTipodocuemnto(rs.getString(3));

ban.setDescripcion(rs.getString(4));

ban.setCodigoemisor(rs.getString(5));

lista.add(ban);

}

System.out.println(lista.size());

 JRBeanCollectionDataSource fuenteDatos = new JRBeanCollectionDataSource((Collection)lista);

path=request.getSession().getServletContext().getRealPath("");

```
 pathInterno="\\reportes\\";
```
archivoReporte=path+pathInterno+"Report\_docext.jrxml";

System.out.println("conectadoimpri\*\*\*");

System.out.println(archivoReporte);

JasperDesign jasperdesing= JRXmlLoader.load(archivoReporte);

JasperReport jasperreport=

JasperCompileManager.compileReport(jasperdesing);

JasperPrint jasperprint = null;

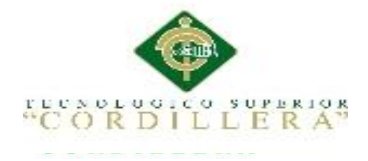

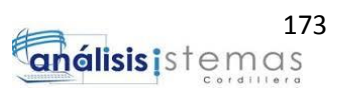

jasperprint=JasperFillManager.fillReport(jasperreport, parametros,fuenteDatos);

ServletOutputStream servletoutputstream=null;

servletoutputstream=response.getOutputStream();

```
JasperExportManager.exportReportToPdfStream(jasperprint,servletoutputstream );
        response.setContentType("application/pdf");
        response.setHeader("Content-disposition", "attachment;filename=reporte.pdf
```
");

```
 response.setHeader("Pragma", "No-cache");
 response.setDateHeader("Expire", 0);
```

```
 servletoutputstream.flush();
   servletoutputstream.close();
 } catch (Exception e) {
   e.printStackTrace();
 }
```

```
 }
```

```
 /**
```
\* Returns a short description of the servlet.

\*

\* @return a String containing servlet description

```
 */
```
}

@Override

public String getServletInfo() {

return "Short description";

```
 }// </editor-fold>
```
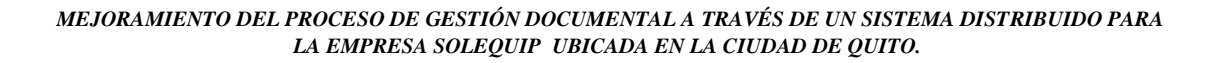

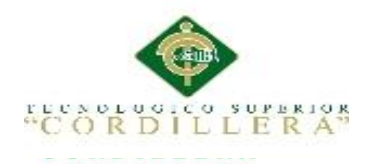

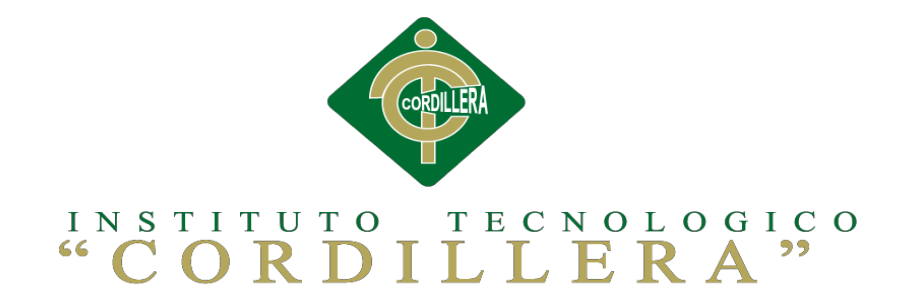

## **CARRERA DE ANÁLISIS DE SISTEMAS**

## **MEJORAMIENTO DEL PROCESO DE GESTIÓN DOCUMENTAL A TRAVÉS DE UN SISTEMA DISTRIBUIDO PARA LA EMPRESA SOLEQUIP UBICADA EN LA CIUDAD DE QUITO.**

**Manual de Instalación**

**Autor: Paola Alexandra Marcillo Beltrán**

**Tutor:**

**Ing. Marco Obando**

**Quito, 2016**

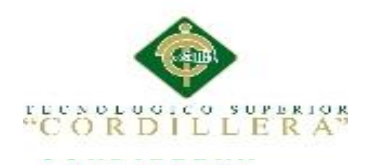

# **ÍNDICE MANUAL DE INSTALACION**

# **Titulo Página**

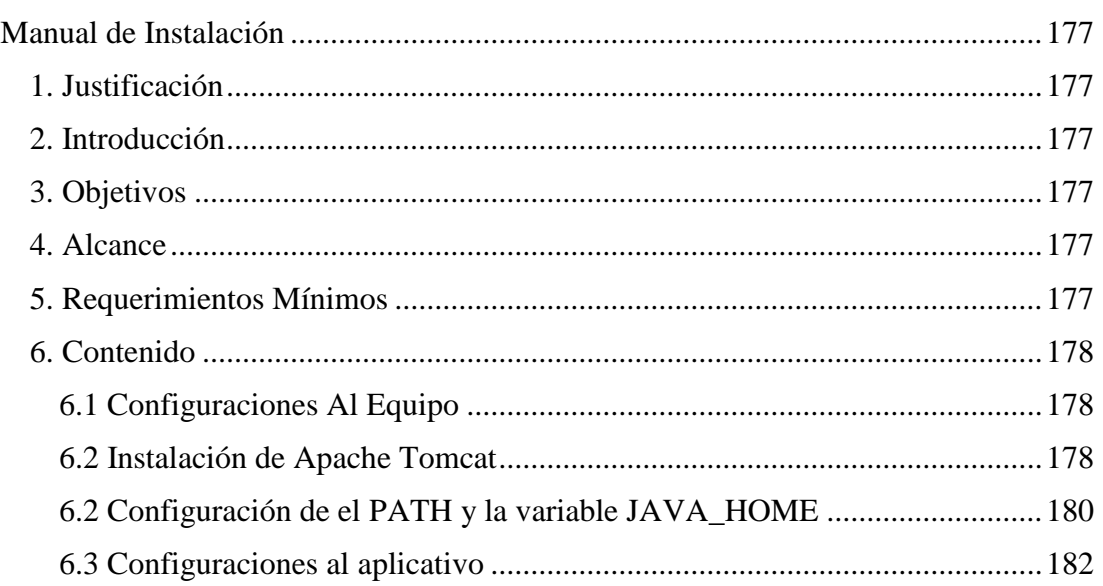

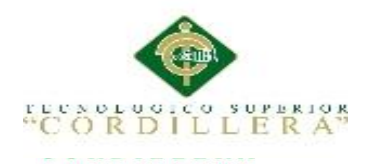

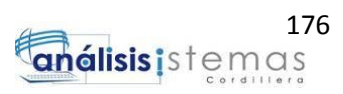

# **ÍNDICE MANUAL DE USUARIO**

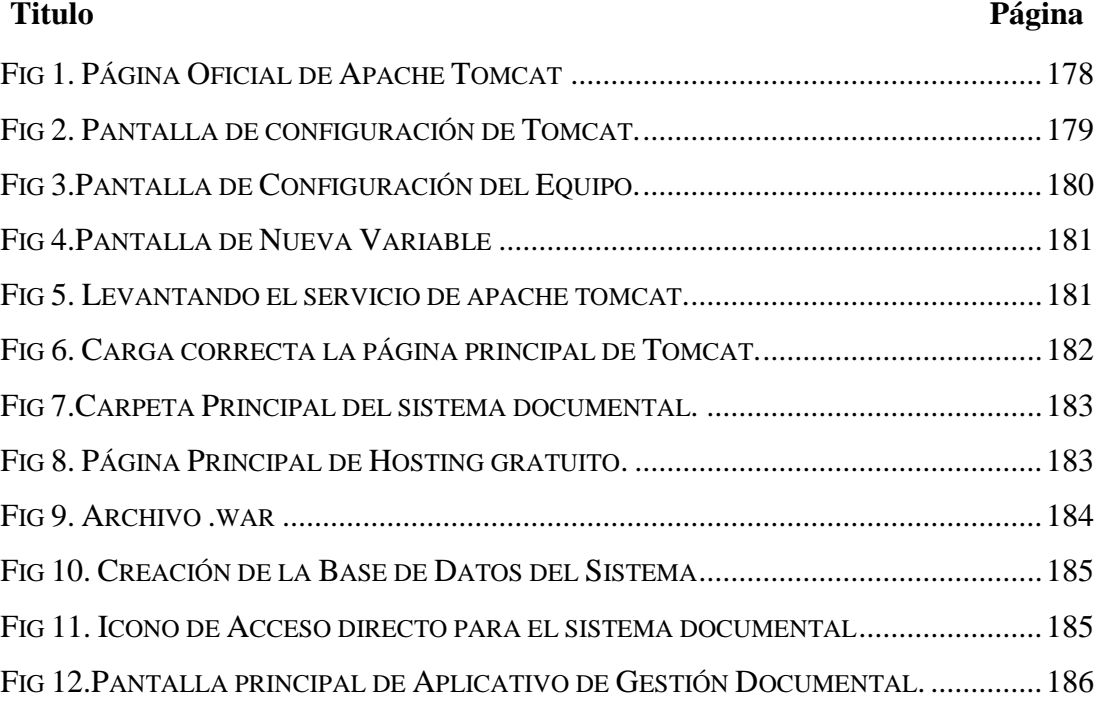

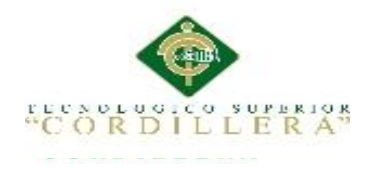

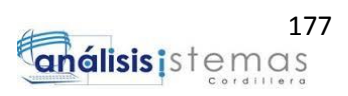

## **Manual de Instalación**

#### <span id="page-193-1"></span><span id="page-193-0"></span>**1. Justificación**

Este manual se desarrolló principalmente para conocer todas las herramientas y requisitos básicos y necesarios para implementación del aplicativo en la entidad y los pasos que se deberá ejecutar en el equipo para evitar cualquier error, con esto que el usuario final puedan usar el aplicativo sin retrasos.

#### <span id="page-193-2"></span>**2. Introducción**

Este Documento detallara paso a paso las instrucciones a seguir para la instalación del sistema en la empresa, amas presentando los requerimientos mínimos que deberán tener los equipos y el servidor para su correcta ejecución.

#### <span id="page-193-3"></span>**3. Objetivos**

Permitir al usuario final una documentación detallada de los requerimientos que necesitara para poder instalar el aplicativo, así evitando problemas y errores al momento de instalar.

#### <span id="page-193-4"></span>**4. Alcance**

Instalación rápida y sin conflictos del aplicativo en la entidad brindando un conocimiento detallado de los recursos que necesita y las configuraciones a realizar para así poder ejecutar el sistema sin problemas.

#### <span id="page-193-5"></span>**5. Requerimientos Mínimos**

Estos datos se encuentran explicados y detallado en el capítulo 5, según los recursos que se utilizaron para el desarrollo.

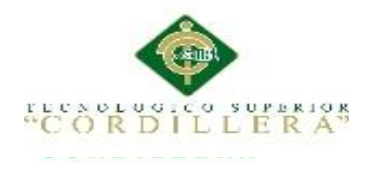

## <span id="page-194-0"></span>**6. Contenido**

Como primer punto para la instalación de un sistema wed vamos a necesitar varios programas previos ya instalados en la maquina como son:

- $\bullet$  Jdk 1.8
- Apache Tomcat
- Google Chrome

Estos requerimientos previos no presentan gran complejidad de instalación, pero para evitar errores se explicara la instalación de servicio de Apache, ya que en este deberos realizar algunas configuraciones.

# <span id="page-194-1"></span>**6.1 Configuraciones Al Equipo**

## <span id="page-194-2"></span>**6.2 Instalación de Apache Tomcat**

Procedemos a descargar el apache de la página oficial

<span id="page-194-3"></span>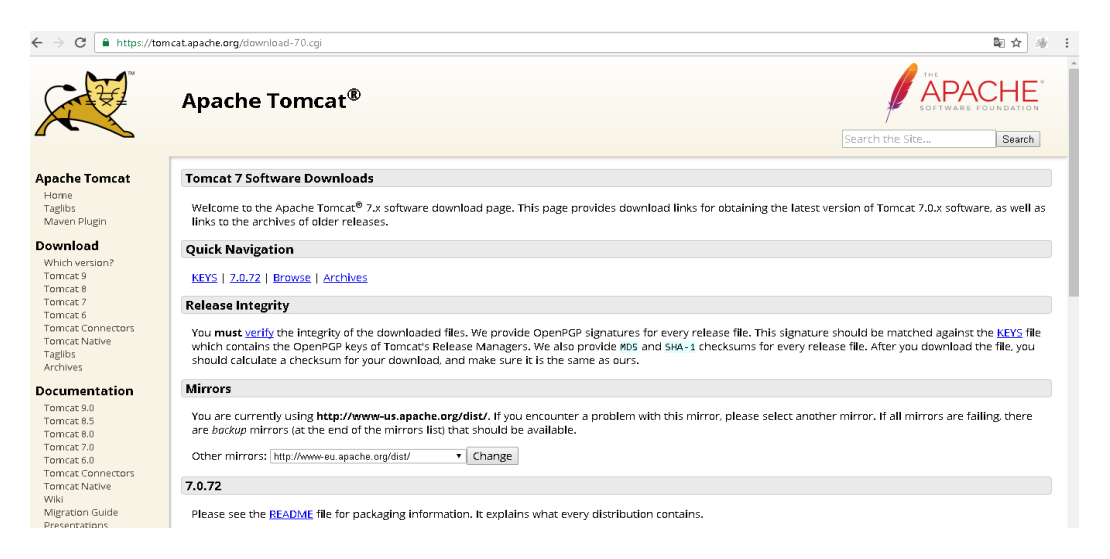

*Figura 1.* Página Oficial de Apache Tomcat

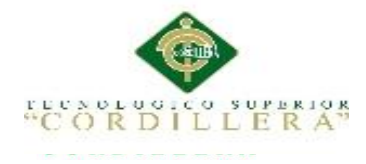

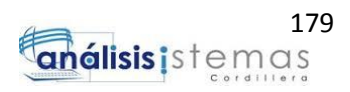

Procedemos a descargar, se nos presentara un archivo comprimido que a

continuación descomprimimos.

Este archivo copiaremos en el disco local c, ingresamos al conf, ingresamos a tomcat

user e insertamos un usuario y contraseña.

```
http://www.apache.org/licenses/LICENSE-2.0
  Unless required by applicable law or agreed to in writing, software
  distributed under the License is distributed on an "AS IS" BASIS,
  WITHOUT WARRANTIES OR CONDITIONS OF ANY KIND, either express or implied.
  See the License for the specific language governing permissions and
  limitations under the License.
8. . . . .
l<tomcat-users>
FK!--
  NOTE: By default, no user is included in the "manager-gui" role required
  to operate the "/manager/html" web application. If you wish to use this app,
  you must define such a user - the username and password are arbitrary. It is
  strongly recommended that you do NOT use one of the users in the commented out
  section below since they are intended for use with the examples web
  application.
81 L.Y
-- ! >E
  NOTE: The sample user and role entries below are intended for use with the
  examples web application. They are wrapped in a comment and thus are ignored
  when reading this file. If you wish to configure these users for use with the
  examples web application, do not forget to remove the \langle \cdot, \cdot \rangle that surrounds
  them. You will also need to set the passwords to something appropriate.
84-S
\frac{1}{2} < 1 - 1<role galename="tomcat"/>
  <role galename="rolel"/>
   <user ugggnamg="tomcat" password="<must-be-changed>" roles="tomcat"/>
  <user uggrnamg="both" password="<must-be-changed>" roles="tomcat, rolel"/>
  <user usermame="rolel" password="<must-be-changed>" roles="rolel"/>
8-->
<user username="pagla" password="123456" roles="admin, manager-gui, manager-script"/>
-</tomcat-users>
```
<span id="page-195-0"></span>*Figura 2.* Pantalla de configuración de Tomcat.

Guardamos las configuraciones y procedemos a crear las variables de

JAVA\_HOME

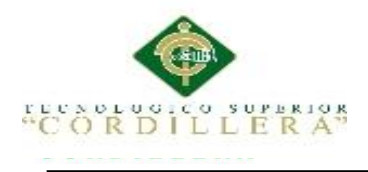

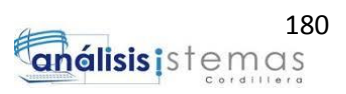

## <span id="page-196-0"></span>**6.2 Configuración de el PATH y la variable JAVA\_HOME**

Ingresamos a mis documentos, clic derecho en Este Equipo, ingresamos a

propiedades, configuraciones avanzadas.

Se nos presentara la siguiente pantalla:

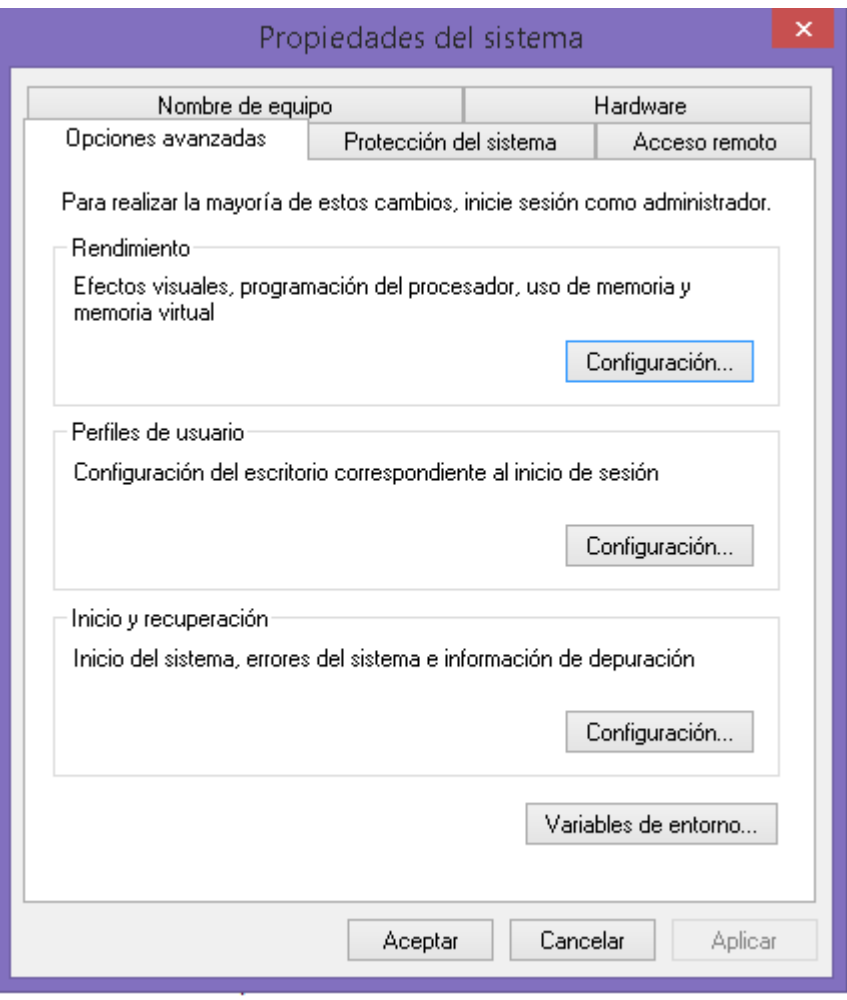

<span id="page-196-1"></span>*Figura 3*.Pantalla de Configuración del Equipo.

Clic en variables de entorno, clic en Nueva…

En este punto vamos a crear la variable JAVA\_HOME con la dirección del jdk que posee nuestro equipo.

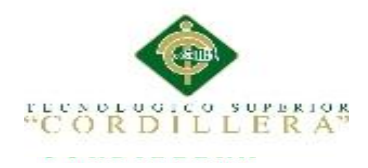

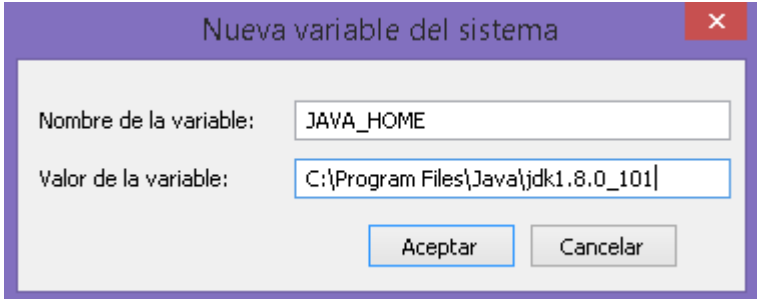

<span id="page-197-0"></span>*Figura 4*.Pantalla de Nueva Variable

Ingresado esto procedemos a cargar el tomcat, vamos al cmd, entramos a la carpeta

de tomcat e ingresamos el comando startup.bat

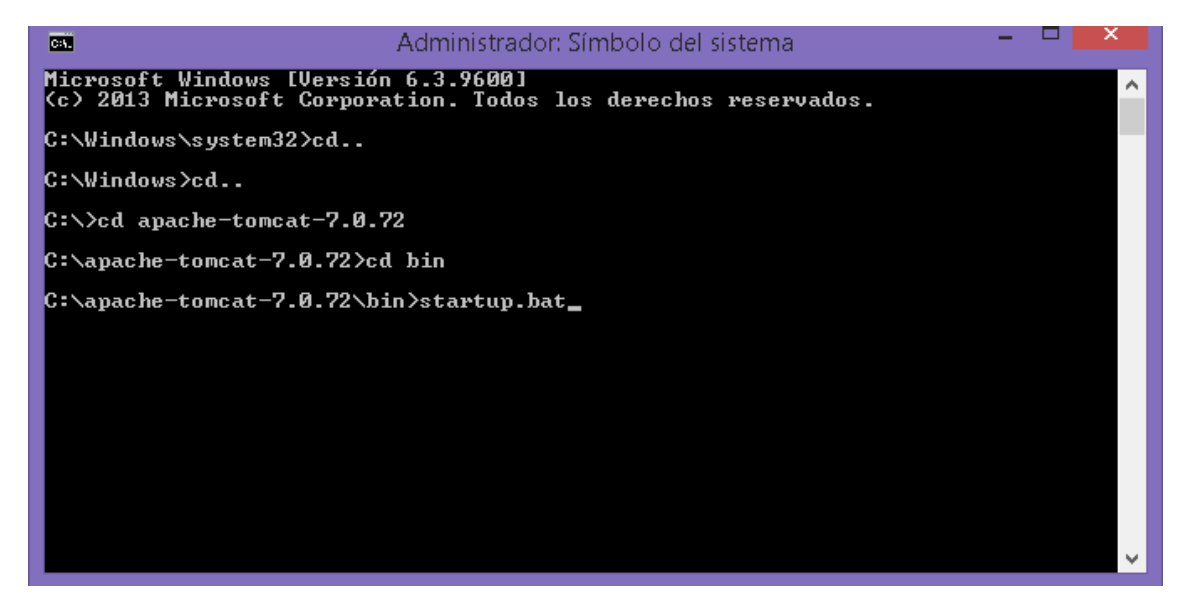

*Figura 5.* Levantando el servicio de apache tomcat.

<span id="page-197-1"></span>Ya cargado el servicio de Tomcat revisamos que se esté ejecutando la página

principal.

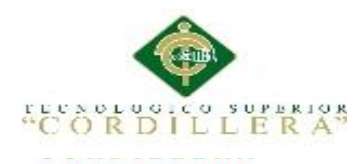

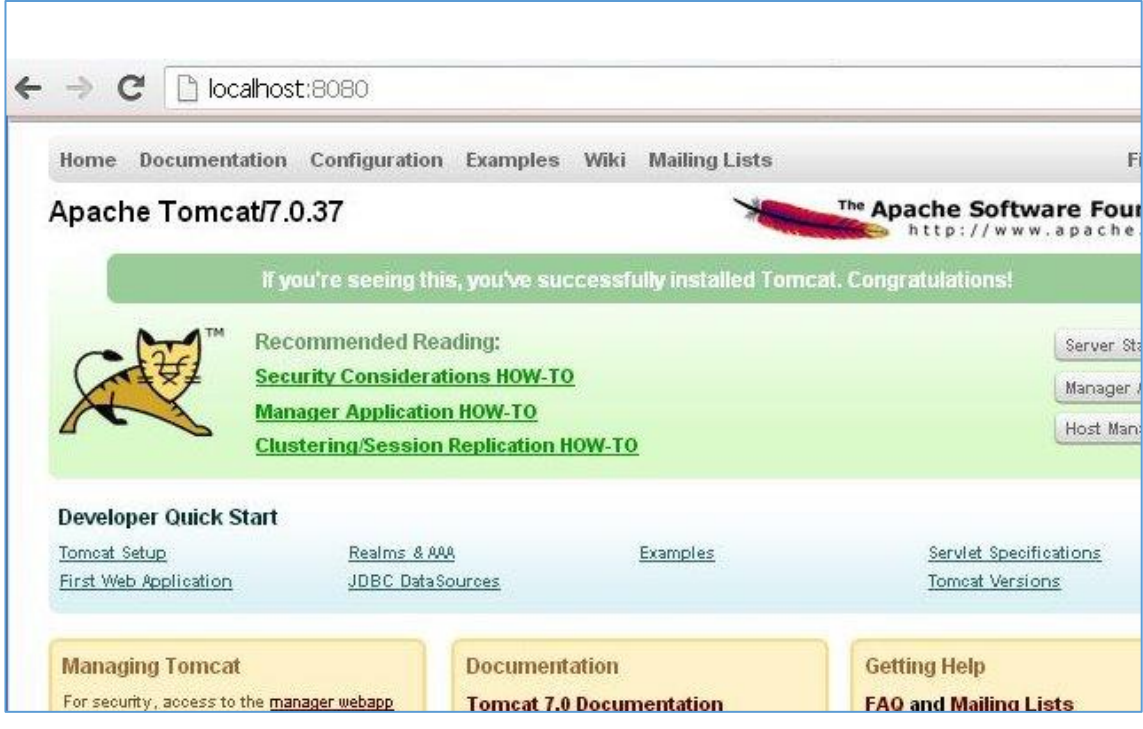

<span id="page-198-1"></span>*Figura 6.* Carga correcta la página principal de Tomcat.

Ya cargado el servicio procedemos a revisar que los componentes estén bien cargados, como este sistema primero deberá pasar por el sondeo de pruebas respectivas para determinar que cumpla con los requerimientos de la entidad se instaló en un hosting gratuito

#### <span id="page-198-0"></span>**6.3 Configuraciones al aplicativo**

En la carpeta que se entregara al personal se encontrara el aplicativo en una forma jar

y la base datos.

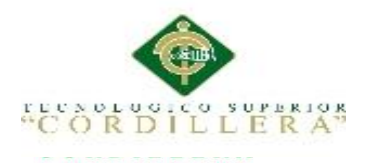

| $\mathbb{R}$ is the $\mathbb{R}$                                                                                                    | Herramientas de música                                                                                   |                                                                      |                                                                                                | Sistema Documental                                                                           |  |           |
|----------------------------------------------------------------------------------------------------|----------------------------------------------------------------------------------------------------|----------------------------------------------------------------------|------------------------------------------------------------------------------------------------|----------------------------------------------------------------------------------------------|--|-----------|
| Archivo<br>Inicio<br>Compartir<br>Vista                                                                                                    | Reproducir                                                                                               |                                                                      |                                                                                                |                                                                                              |  | $\land$ 0 |
| & Cortar<br>We Copiar ruta de acceso<br>Copiar Pegar<br>Pegar acceso directo<br>Portapapeles                                                                                                    | Ξþ<br>Copiar Eliminar Cambiar<br>Mover<br>$a -$<br>nombre<br>$a^+$<br>$\check{\phantom{a}}$<br>Organizar | Nuevo elemento -<br>F   Fácil acceso *<br>Nueva<br>carpeta<br>Nuevo. | Abrir -<br>Modificar<br>Propiedades<br><b>A</b> Historial<br>$\overline{\phantom{a}}$<br>Abrir | Seleccionar todo<br>88 No seleccionar ninguno<br><b>PO</b> Invertir selección<br>Seleccionar |  |           |
| > Este equipo > Música > Sistema Documental<br>Buscar en Sistema Documental P<br>$(\Leftrightarrow)$<br>$(\rightarrow)$<br>$\vee$ C                                                                                                    |                                                                                                    |                                                                      |                                                                                                |                                                                                              |  |           |
| $\hat{\phantom{a}}$<br>Escritorio<br>Grupo en el hogar<br><b>B</b> . User<br>Este equipo<br>Descargas<br><b>E</b> Documentos<br><b>Escritorio</b><br>Imágenes<br>Música<br>apporacle<br>Listas de reproducción<br>MP_Archivos<br>nuevojsf<br>Ricardo Perotti - Ricardo Will<br>Sistema Documental<br>Usuarios<br><sup>图</sup> User (toshiba)<br><b>B</b> Videos<br>ma Discolocal (C:)<br>Unidad de DVD RW (D:) DIGIMO<br><b>Bibliotecas</b><br>Documentos<br>Imágenes<br>Música | Nombre<br>archivo<br>MP_Archives                                                                         | Nú Título                                                            | Intérpretes colabo Album                                                                       |                                                                                              |  |           |
| 2 elementos Estado: 8 Compartido                                                                                                    |                                                                                                    |                                                                      |                                                                                                |                                                                                              |  | ee        |

<span id="page-199-0"></span>*Figura 7.*Carpeta Principal del sistema documental.

Ingresamos al hosting gratuito y procedemos a la subida de los dos archivos, en este caso para una mejor presentación y profesionalismo se utilizó la página

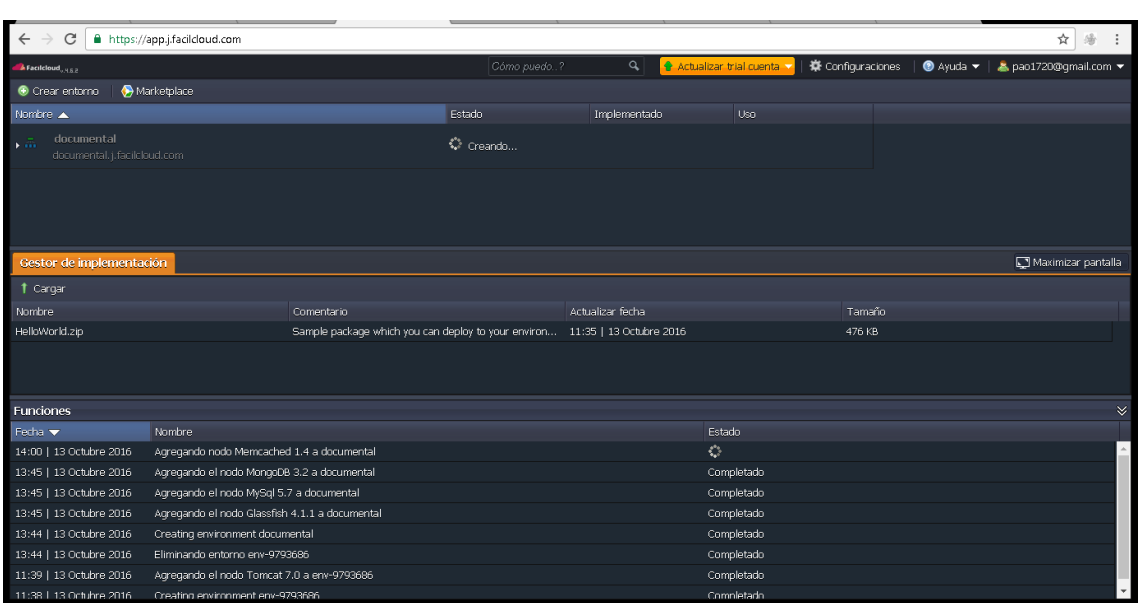

<https://app.j.facilcloud.com/>

<span id="page-199-1"></span>*Figura 8.* Página Principal de Hosting gratuito.

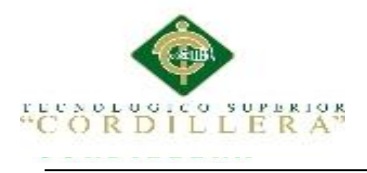

Luego de esto se cargara el archivo "MP\_documental.war" que se encuentra dentro

de la carpeta

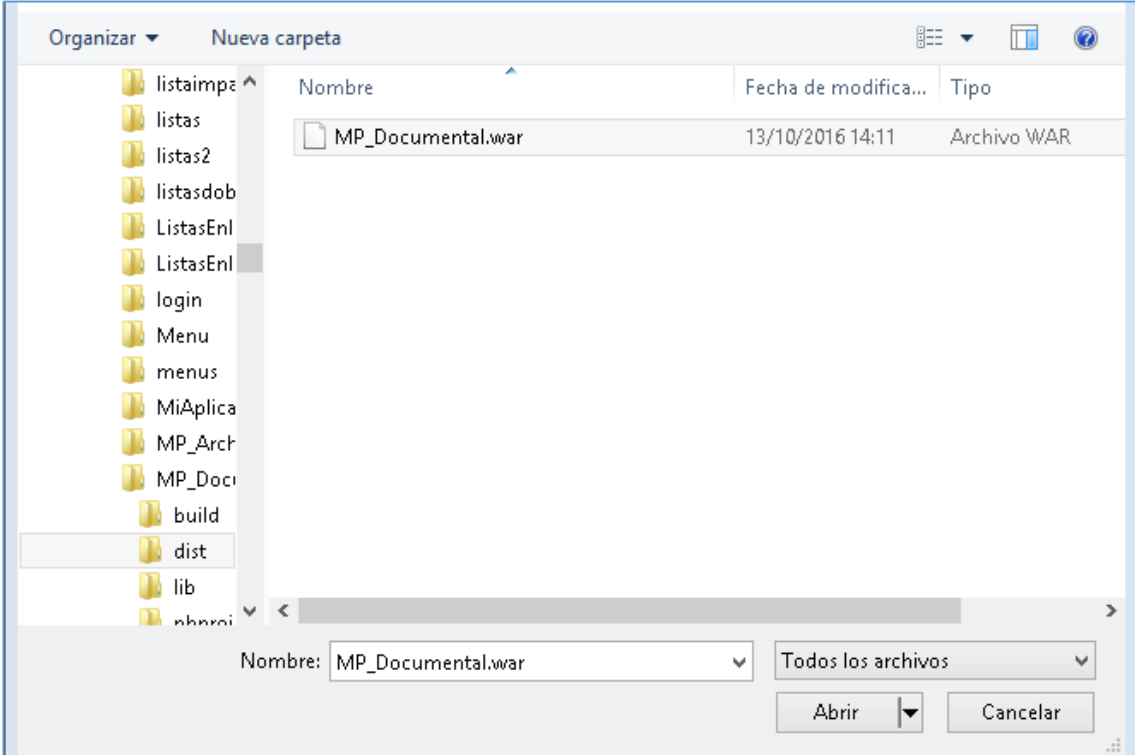

<span id="page-200-0"></span>**Figura 9.** *Archivo .war* 

Procedemos a subir en el hosting de la siguiente manera:

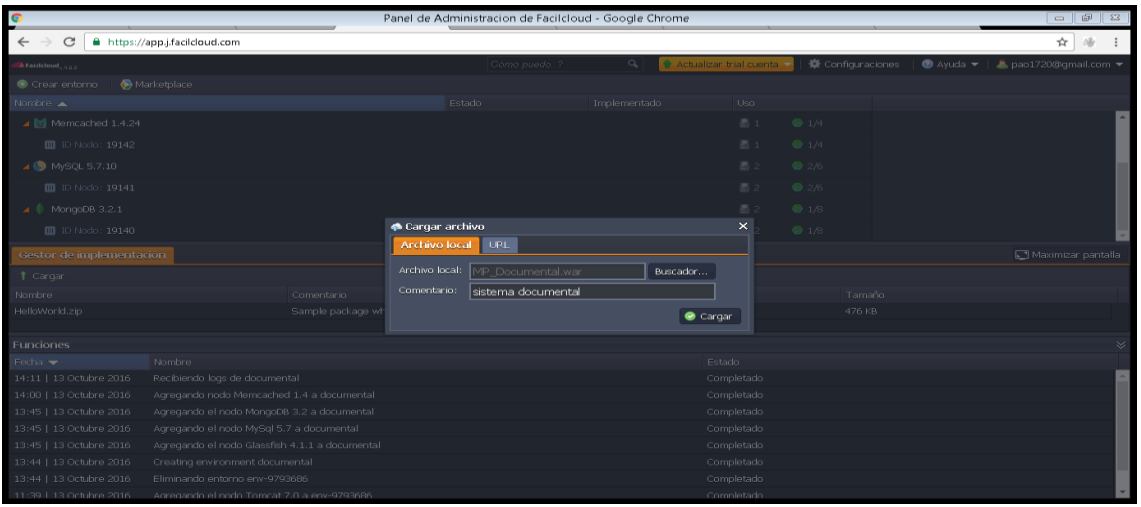

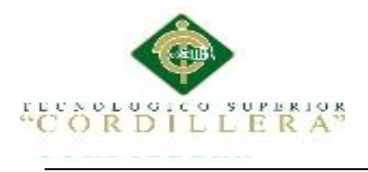

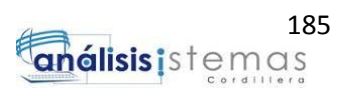

Nos solicitara la base de datos archivo.sql que procederá a realizar el mismo

proceso que el aplicativo

| Ò<br>SQL Statement                                                                                                    | $\begin{tabular}{c} \hline \quad \quad & \quad \quad & \quad \quad \\ \hline \end{tabular}$<br>$\sqrt{2}$ |  |
|----------------------------------------------------------------------------------------------------|----------------------------------------------------------------------------------------------------|--|
| G                                                                                                    |                                                                                                    |  |
| 1.1.1.1.79.<br>$\overline{1}$<br>DROP PRIMARY KEY CASCADE:<br>$\overline{z}$<br>lз                                                                                                    | 150<br>$-1 - 1$                                                                                           |  |
| DROP TABLE ARCHIVO DEPART TBL CASCADE CONSTRAINTS:<br>4                                                                                                    |                                                                                                    |  |
| <b>E CREATE TABLE ARCHIVO DEPART TBL</b><br>6<br>Ė<br>DEP_CODIGO VARCHAR2(4 BYTE)<br>NOT NULL.<br>DEP_NOMBRE VARCHAR2(35 BYTE)<br>NOT NULL.<br>۱٩<br>DEP DESC<br>VARCHAR2(35 BYTE)<br>10 <sup>10</sup><br>NOT NULL.<br>DEP RESP<br>NOT NULL.<br>VARCHAR2(35 BYTE)<br>11<br>DEP MAIL<br>VARCHAR2(35 BYTE)<br>NOT NULL.<br>12<br>13<br>DEP TELE<br>VARCHAR2(20 BYTE)<br>14<br>$15\,$<br>TABLESPACE ARCHIVO<br>16<br>RESULT_CACHE (MODE DEFAULT)<br>PCTUSED<br>17<br>0<br><b>PCTFREE</b><br>18<br>10<br><b>INITRANS</b><br>$\mathbf{1}$<br>19<br><b>MAXTRANS</b><br>255<br>20<br><b>EI STORAGE</b><br>21<br>64K<br>22<br><b>INITIAL</b><br>23<br><b>NEXT</b><br>1M |                                                                                                    |  |
| <b>MAXSIZE</b><br>UNLIMITED<br>24<br>$\infty$<br><b>MINEXTENTS</b><br>$\mathbf{1}$<br>26<br>UNLIMITED<br><b>MAXEXTENTS</b><br>PCTINCREASE<br>27<br>$\mathbf{0}$<br><b>BUFFER POOL</b><br><b>DEFAULT</b><br>28<br><b>FLASH CACHE</b><br><b>DEFAULT</b><br>29<br>CELL FLASH CACHE DEFAULT<br>30<br>31<br>32<br><b>LOGGING</b><br><b>NOCOMPRESS</b><br>33                                                                                                    |                                                                                                    |  |
| <b>NOCACHE</b><br>34<br>35<br>NOPARALLEL<br>$\gg$<br>MONITORING:<br>37<br>38<br><b>E ALTER TABLE ARCHIVO EMPLEADOS</b>                                                                                                    |                                                                                                    |  |
| 39<br>40<br>DROP PRIMARY KEY CASCADE:<br>41<br>42<br>DROP TABLE ARCHIVO EMPLEADOS CASCADE CONSTRAINTS:                                                                                                    |                                                                                                    |  |
|                                                                                                    | Close                                                                                                    |  |
| Read-only                                                                                                    |                                                                                                    |  |

<span id="page-201-0"></span>*Figura 10.* Creación de la Base de Datos del Sistema

Como último punto se nos creara un acceso directo en el escritorio con el nombre de Sistema Documental, el cual nos permitirá acceder de manera más rápida a nuestro aplicativo.

<span id="page-201-1"></span>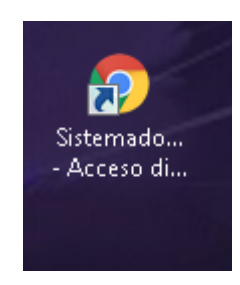

*Figura 11*. Icono de Acceso directo para el sistema documental

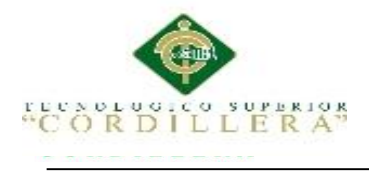

<span id="page-202-0"></span>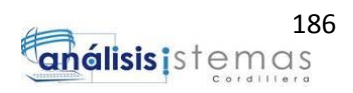

Al hacer clic desplegara el aplicativo de gestión documental.

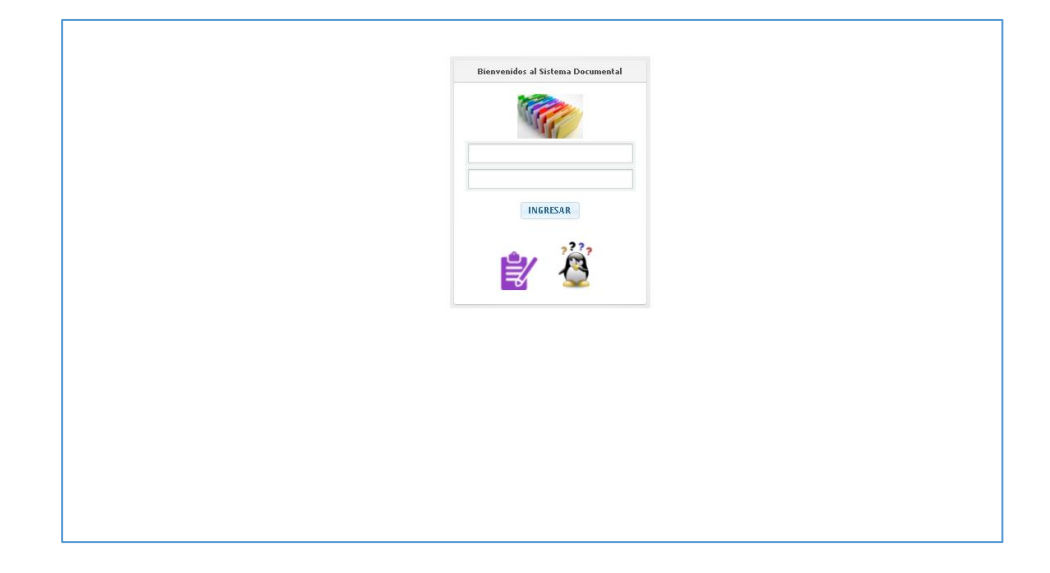

**Figura 12.** *Pantalla principal de Aplicativo de Gestión Documental.*

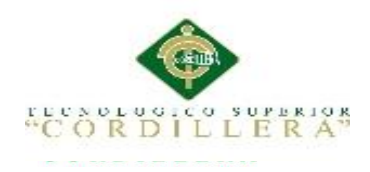

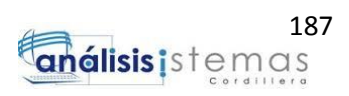

# **BIBLIOGRAFÍA**

Hugo Andrés González Andino (2015) Trabajo de Titulación de la carrera de análisis en sistemas, 20-30

IRMA ISABEL IZQUIERDO CAMPOVERDE (2015)Trabajo de Graduación Previo a la obtención de título de ingeniero en informática.

Documentación de Sistema de Gestión Documental OpenKm (2016) <https://www.openkm.com/es.html>

Documentación de Sistema de Gestión Documental Quipux (2016) <http://www.gestiondocumental.gob.ec/>

Documentación de Primefaces (2014)<https://www.primefaces.com/es.html>

Disicom (2015) Manual de Usuario del sistema de gestión documental

Videos de Apoyo jsf (2015)<https://www.youtube.com/watch?v=6jU-OMWgnLg>

FacilCloud(2016) Documentación Hosting para java pag(1-10)